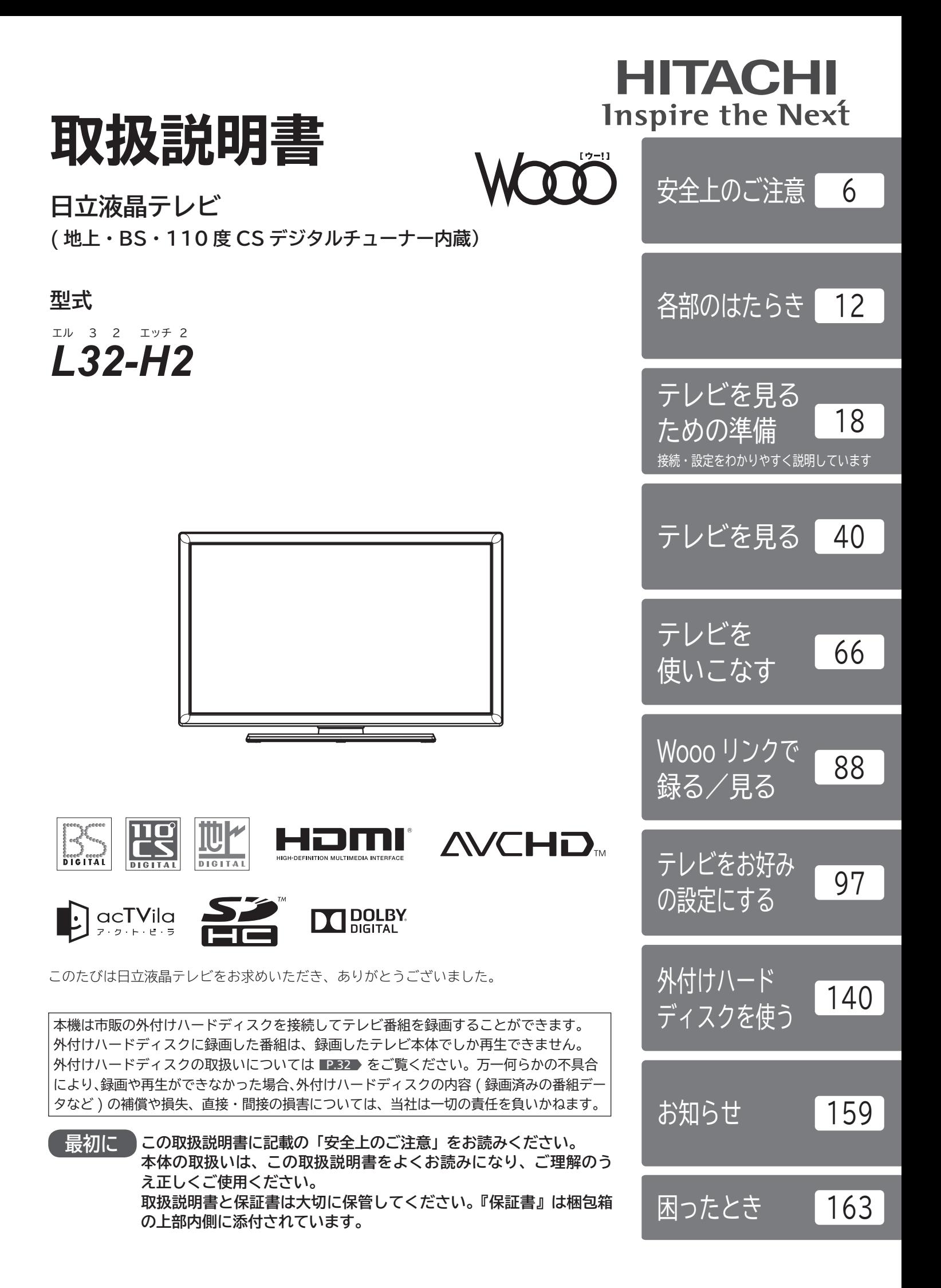

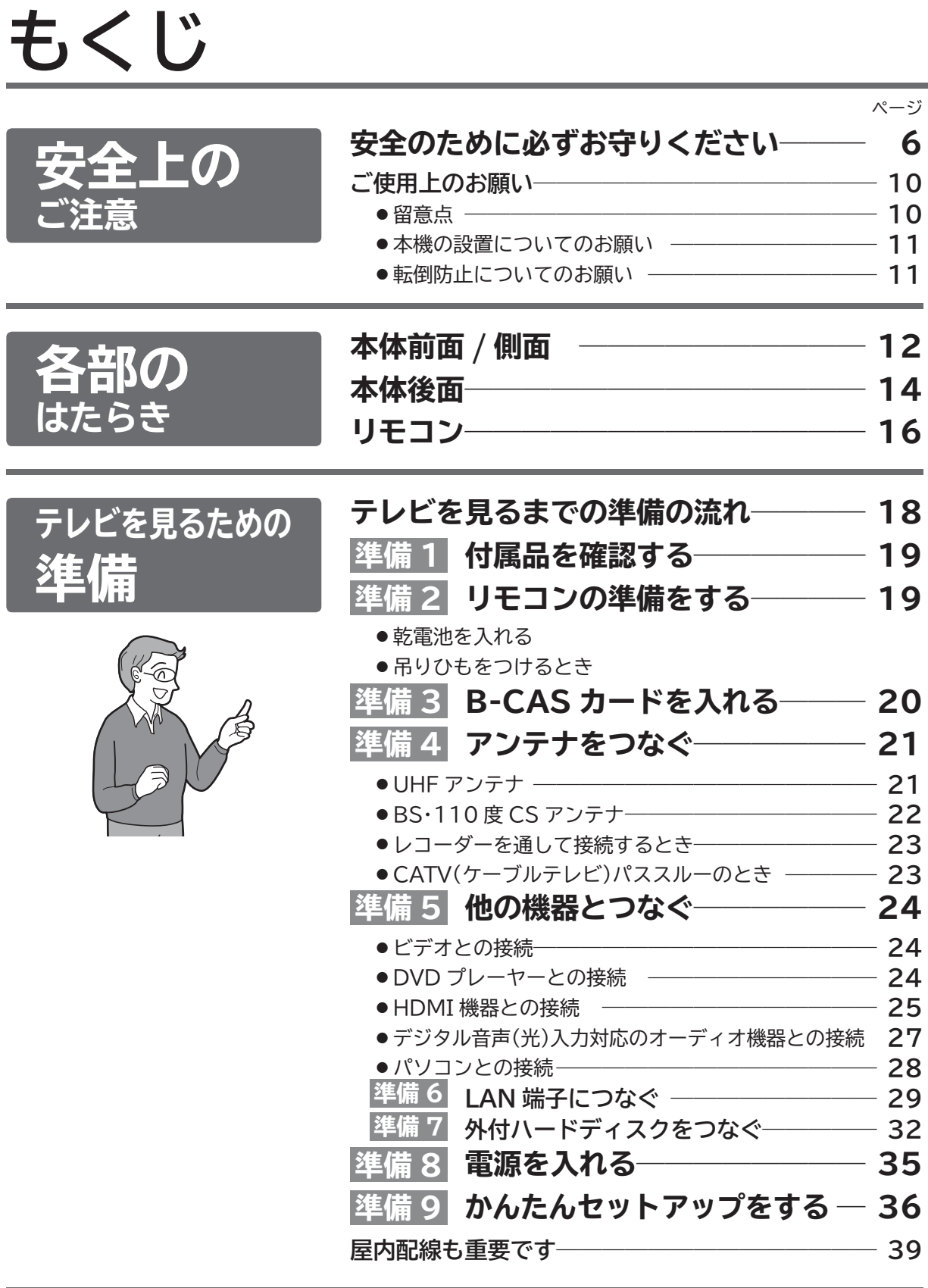

#### ■次ページへつづく ♪

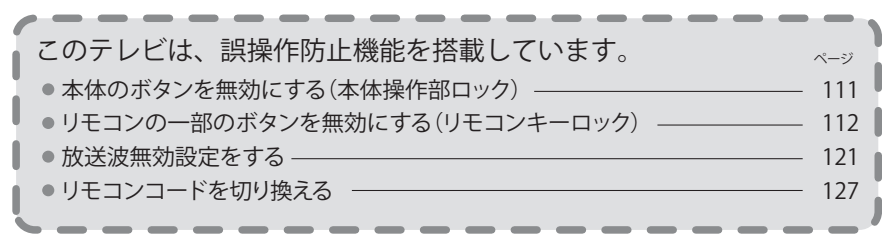

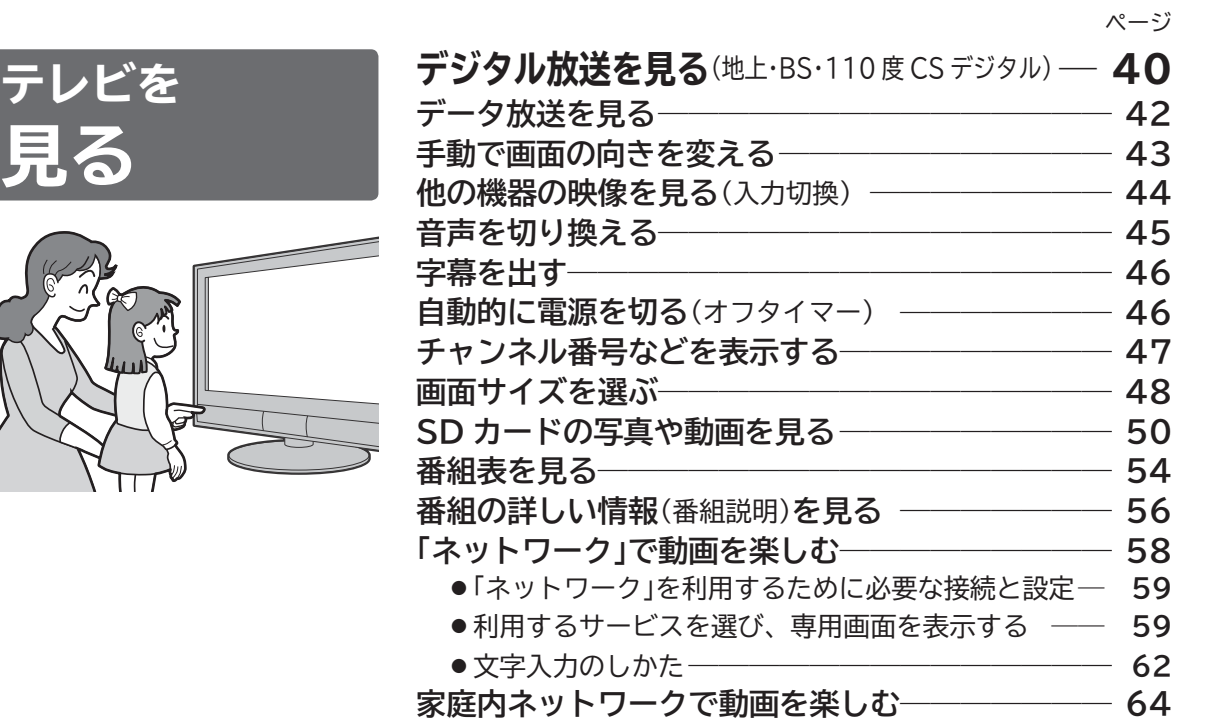

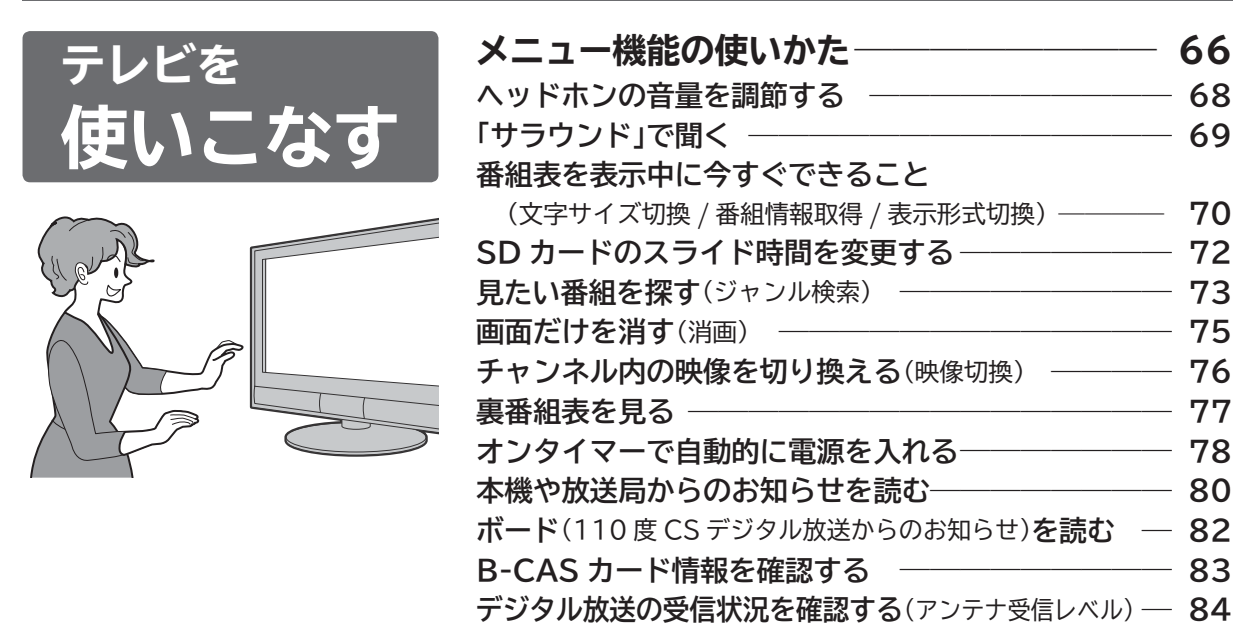

なす ğ

テレビ

 $\overline{D}$ 

は各部の

**見るための**<br>テレビを

準備

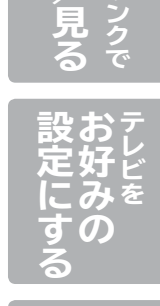

■次ページへつづく >

**Wooo リンク対応機器を操作する** ―――――――― **85**

**お知らせ困ったとき** らせ

困ったとき

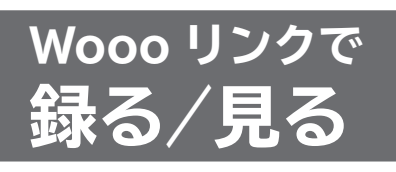

(録画には Wooo リンク対応の レコーダーとの接続が必要です)

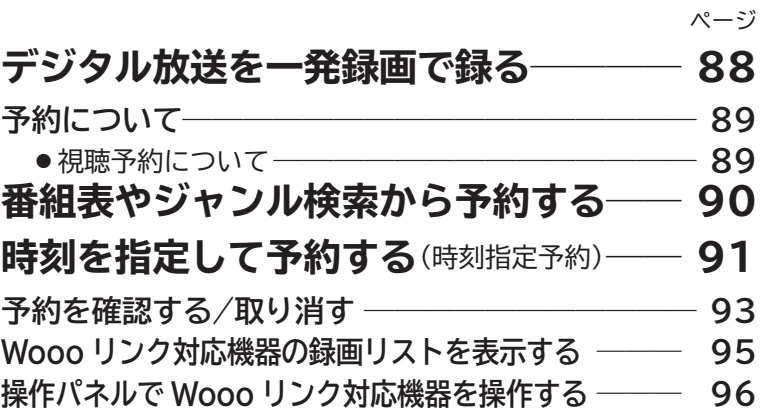

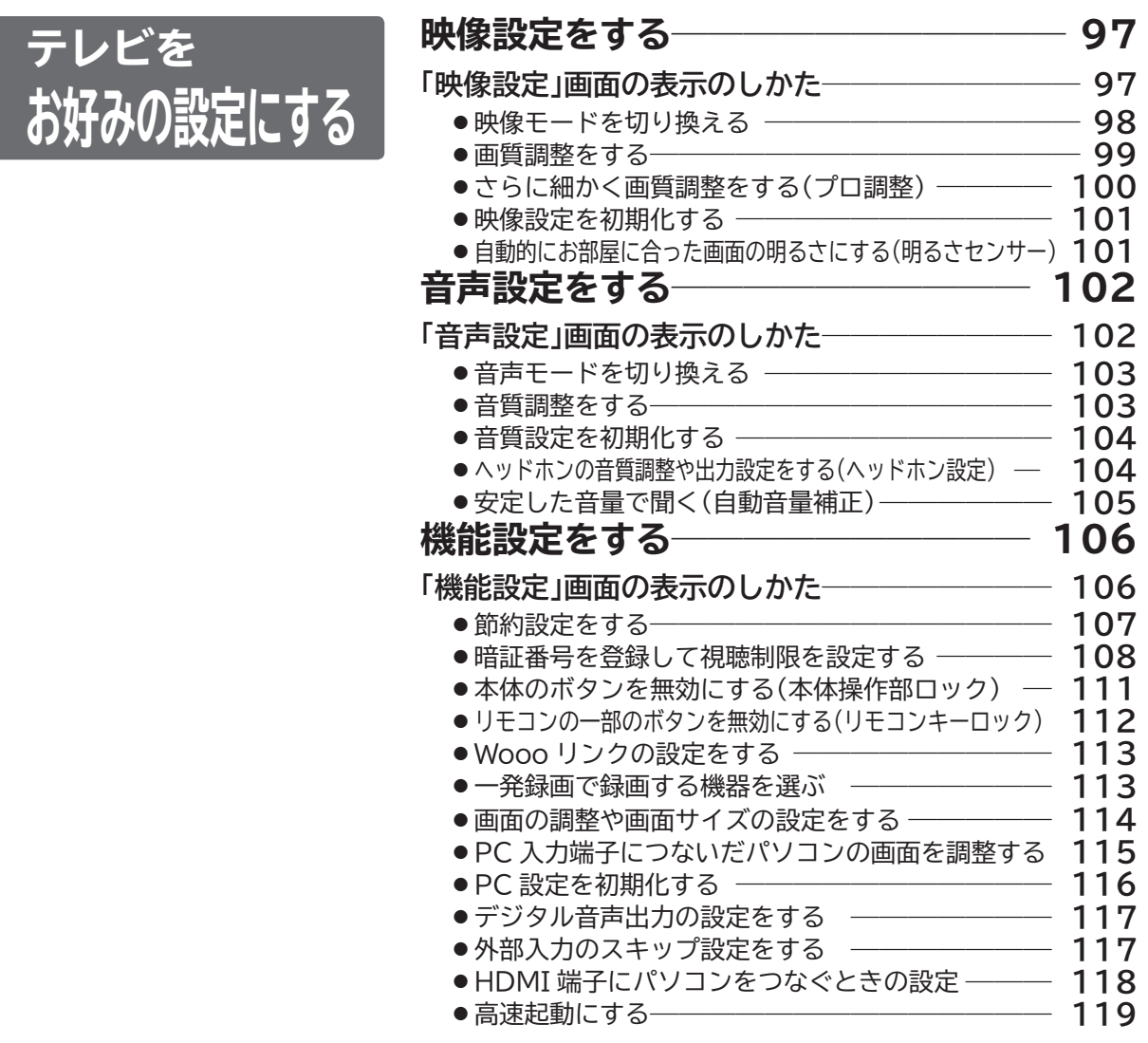

教ページへつづくう

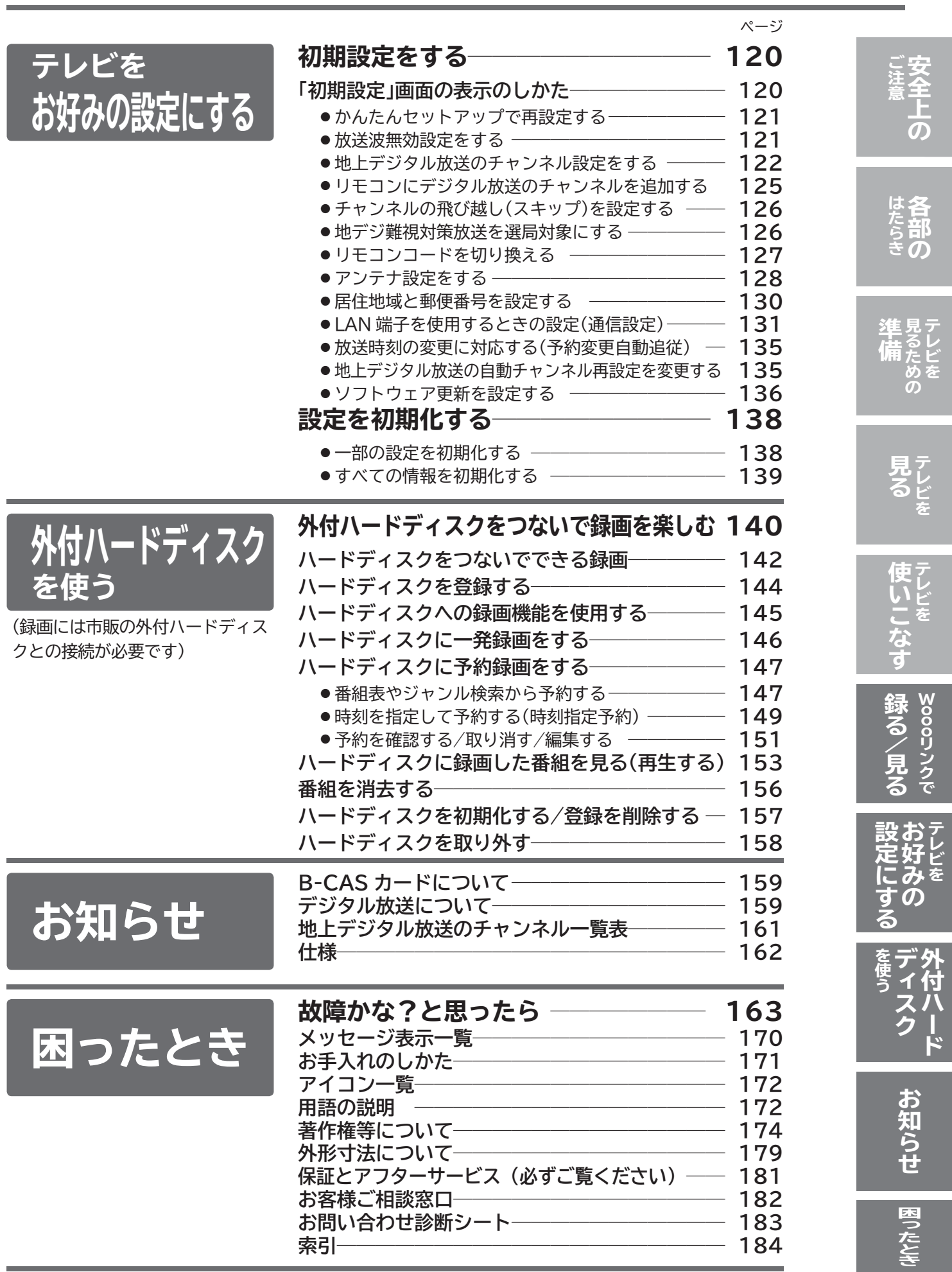

# **安全のために必ずお守りください**

■誤った取扱いをしたときに生じる危険とその程度を、次の表示で区分して説明しています。

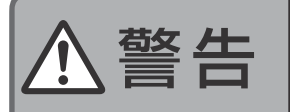

警告  $\left\lvert \frac{a}{b} \right\rvert_{\mathcal{L} \times \mathbb{R}^{k \times k}}$ つく可能性があるもの。

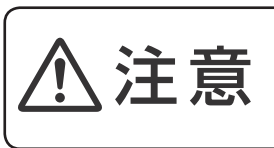

誤った取扱いをしたとき に、軽傷または家屋・家財な どの損害に結びつくもの。

■図記号の意味は次のとおりです。

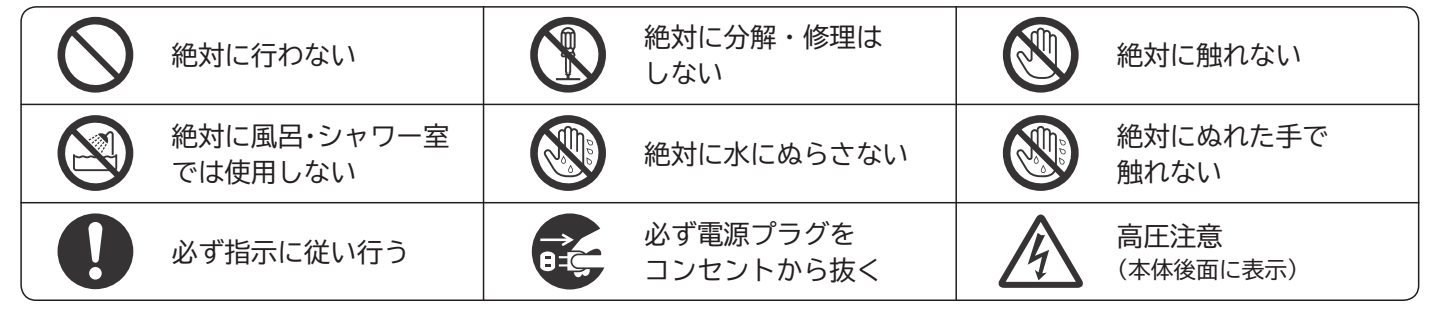

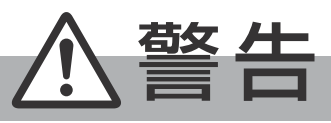

**電源プラグは容易に手が届く場所の電源コンセントに差込んでください。 完全に通電を遮断するには電源プラグを抜いてください。**

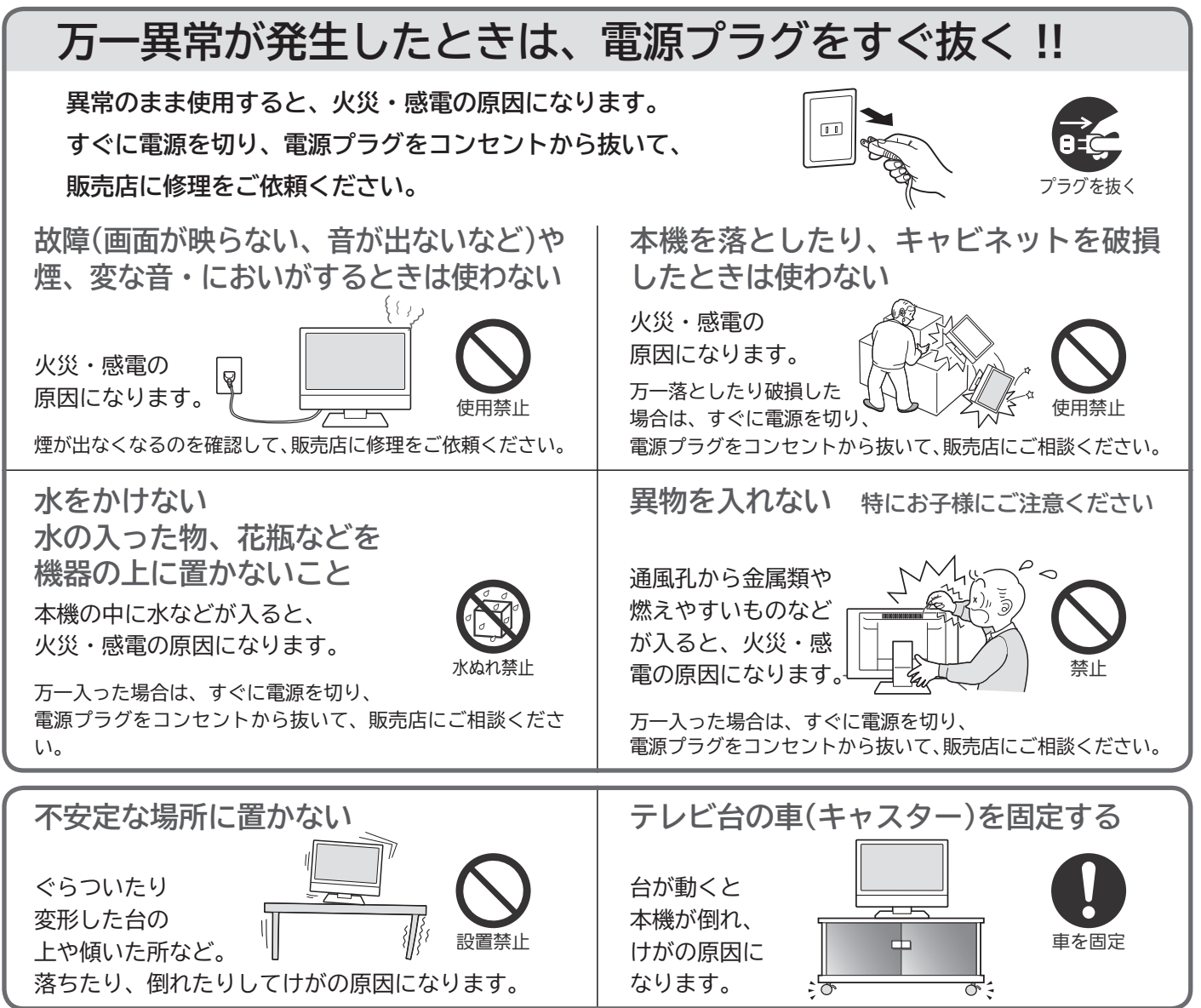

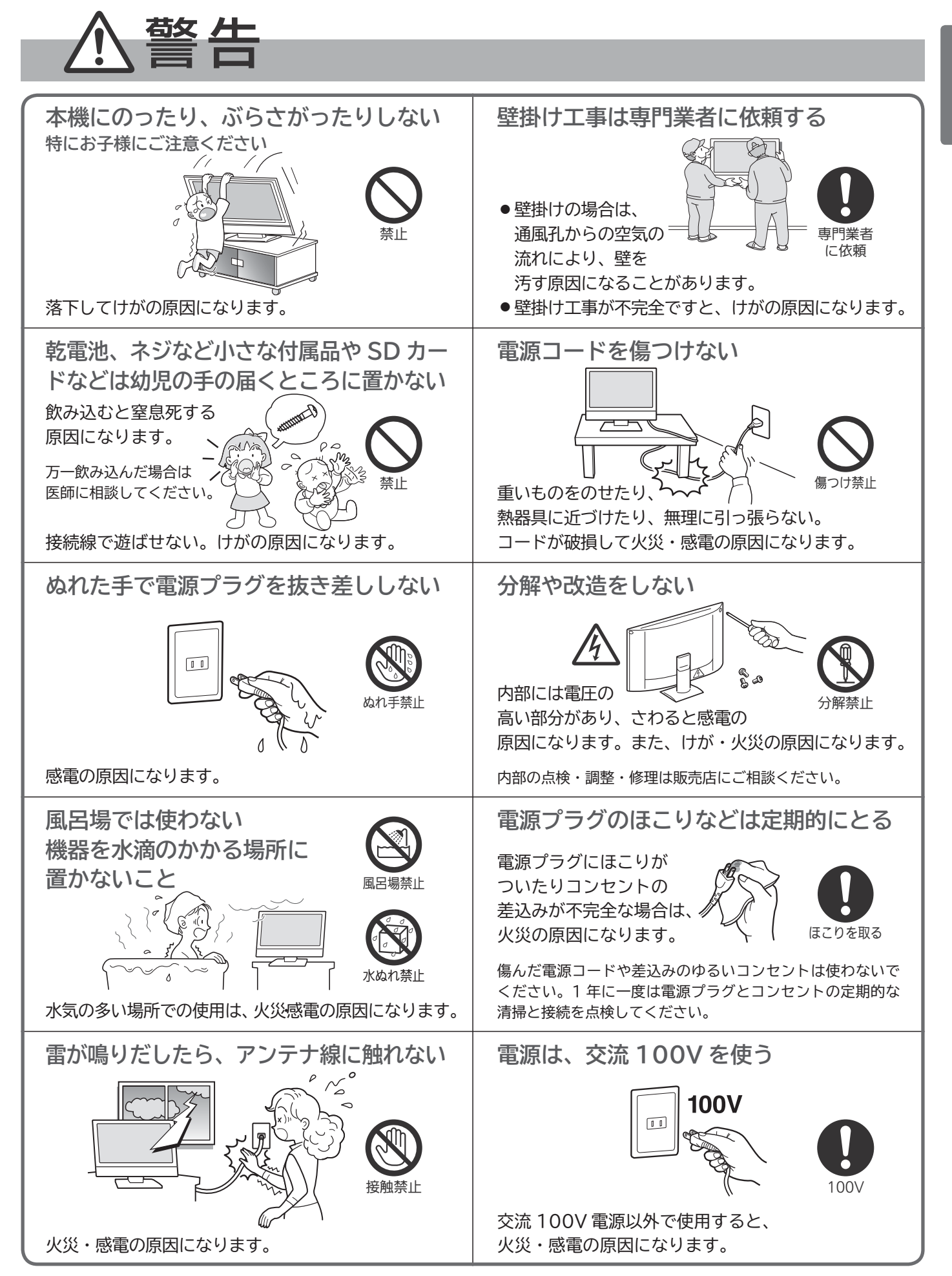

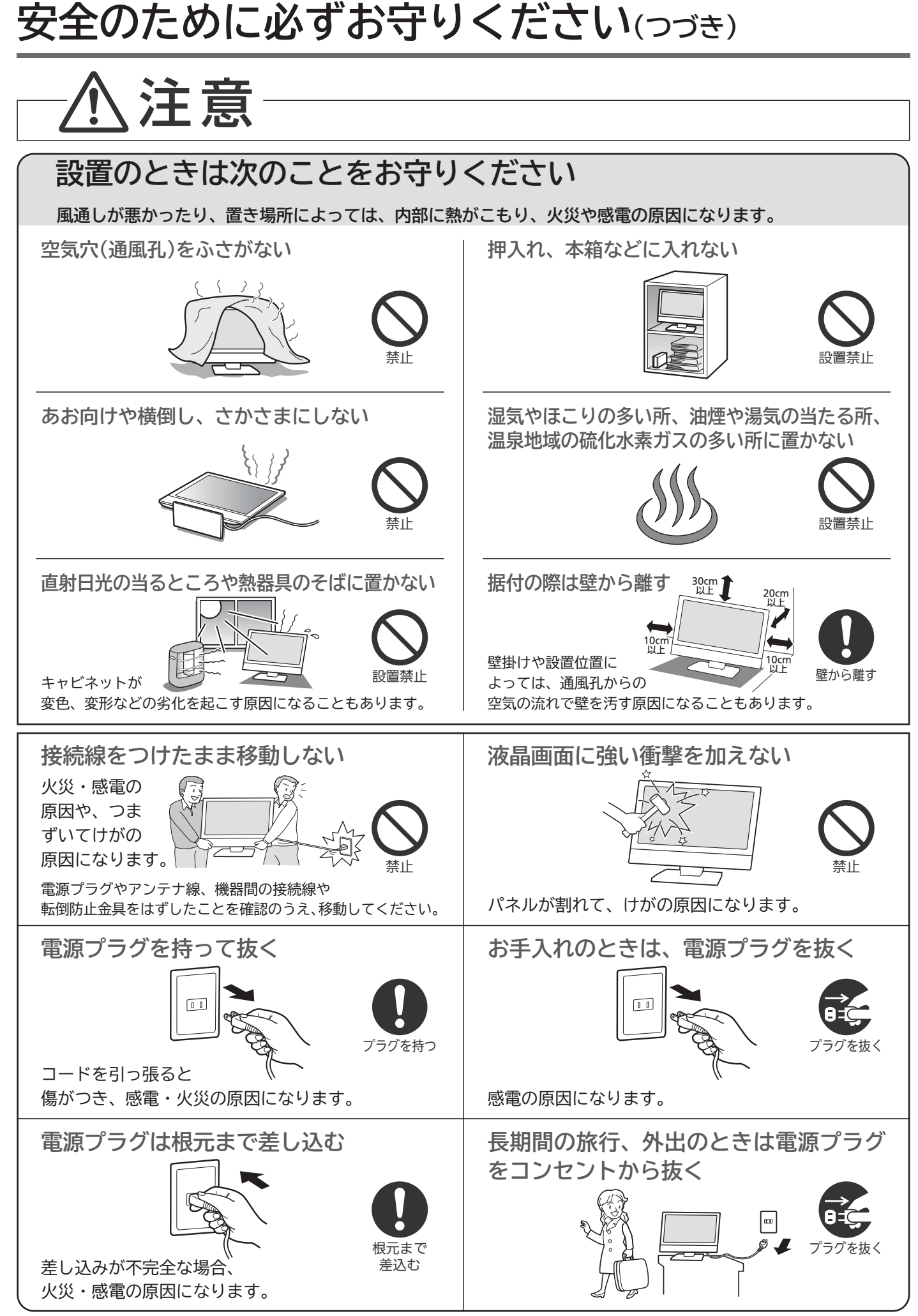

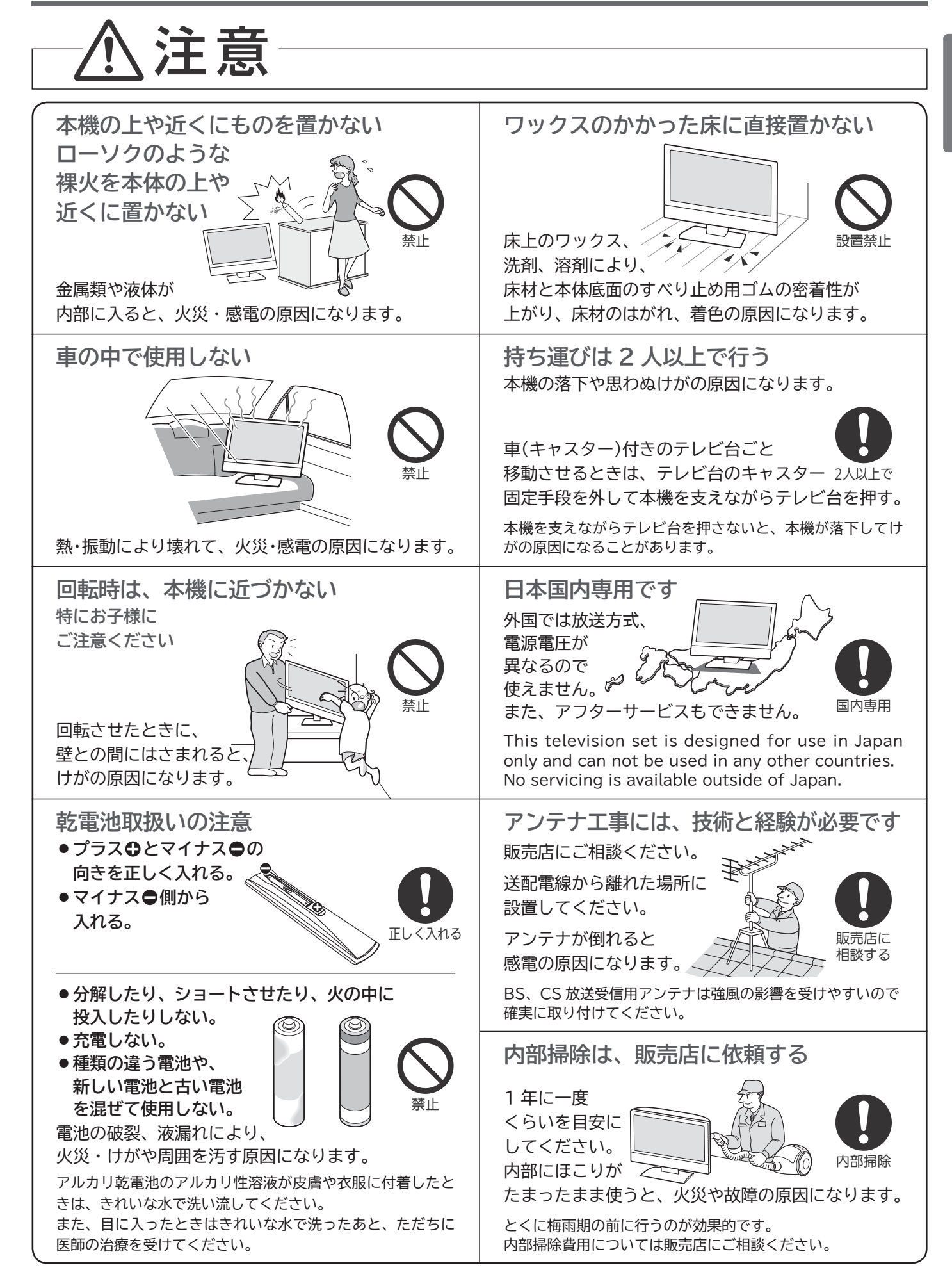

**ケーブル類を接続したりはずしたりする前に、必ず電源プラグを抜いてください。**

# **ご使用上のお願い**

#### **■ 電波妨害について**

本機は規格を満たしていますが若干のノイズが出ていま す。「ラジオ」や「パソコン」などの機器に本機を近付ける と互いに妨害を受けることがあります。このときは機器 を影響のないところまで本機から離してください。

#### **■搬送について**

- ●引越しや修理などで本機を運搬する場合は、本機用の梱 包箱と緩衝材および包装シート・袋をご用意ください。
- 本機は立てた状態で運搬してください。 横倒しにして運搬した場合、液晶パネルのガラスが破 損したり、輝点や黒点が増加することがあります。

#### ■壁に取付ける場合

危険ですからお客様ご自身で取り付けずに、販売店にご 相談ください。

#### **■ 画面の残像について**

静止画を長時間表示された場合や、画面サイズを「ノー マル」で長時間ご使用された場合、部分的に映像が消え ない(残像)症状が発生する場合がありますが、これは 故障ではありません。通常の動画放送をご覧いただくこ とにより、次第に目立たなくなります。

#### ■ 動作時の本体温度について

本体や上面の一部は温度が高くなりますので、ご注意く ださい。品質・性能には問題ありません。

- **■液晶パネルについて** 
	- ●液晶パネルは非常に精密な技術で作られており、 99.99%以上の有効画素がありますが、0.01%以下の 画素欠けや常時点灯する画素があります。これは故障で はありませんので、あらかじめご了承願います。
	- 液晶パネルが汚れた場合は、脱脂綿か柔らかい布で拭き とってください。
	- 液晶パネルを素手で触らないでください。
	- 液晶パネルに水滴などがかかった場合はすぐに拭きとっ てください。 そのままにすると液晶パネルの変質、変色の原因になり
	- ます。 ● 液晶パネルを傷つけないでください。 硬いもので液晶パネルの表面を押したり、ひっかいたり しないでください。
- 液晶パネルの輝点(点灯したままの点)や黒点(点灯しない点)は保証の対象とはなりません。 ■お客様または第三者が本機の誤使用、使用中に生じた故障、その他の不具合または本機の使用によって受けら れた損害については、法令上賠償責任が認められる場合を除き、当社は一切の責任を負いませんので、あらか じめご了承ください。
- ■データ放送の双方向サービスなどで本機に記憶されたお客様の登録情報やポイント情報などの一部、またはす べての情報が変化・消失した場合の損害や不利益について、アフターサービス時も含め、当社は一切の責任を 負いませんので、あらかじめご了承ください。
- 本機でお客様が設定されるデータには、個人情報を含むものがあります。本機を譲渡または廃棄される場合に は、「全情報の初期化」 P.139 により個人情報を消去されることをおすすめします。
- 火災、地震、風水害、落雷その他の天災地変、塩害、公害、ガス害(硫化ガスなど)や異常電圧による故障およ び損傷は有料修理になります。

## **留意点**

**ご使用の前に下記の内容を必ずお読みください。**

- ■受信異常により、本機の操作ができなくなった場合は電源プラグをコンセントから抜いて、しばらく **おいてから電源プラグを差し直してください。**
- ■国外でこの製品を使用して有料放送サービスを享受することは、有料サービス契約上禁止されています。
- ■付属の B-CAS カードはデジタル放送を視聴していただくために、お客さまへ貸与された大切なカードです。破損や紛失な どの場合はただちに b-t\*~<<br>CAS(株)ビーエス・コントルアクセスシステムズ)カスタマーセンター <u>P.159</u> へご連絡く ださい。なお、お客さまの責任で破損、故障、紛失などが発生した場合は、再発行費用が請求されます。
- 万一、本機の不具合により、録画できなかった場合の補償についてはご容赦ください。
- ■あなたが録画・録音したものは、個人として楽しむなどのほかは、著作権法上権利者に無断で使用できません。

●本機の受信周波数帯域に相当する周波数を用い た機器とは離してご使用ください

本機の受信周波数帯域(470MHz~2071MHz)に相当する周波 数を用いた携帯電話などの機器を、本機やアンテナケーブルの 途中に接続している機器に近づけると、その影響で映像・音声 などに不具合が生じる場合があります。それらの機器とは離し てご使用ください。

●本機に付属しているB-CASカード以外のものを挿 入しないでください

。<br>B-CASカード挿入口に、正規のB-CASカード以外のものを挿入 すると本機が故障したり破損することがあります。

●天候不良によっては、画質、音質が悪くなる場合が あります

衛星デジタル放送の場合、雨の影響により衛星からの電波が弱 くなっているときは、引き続き放送を受信できる降雨対応放送に 切り換えます。(降雨対応放送が行われている場合)降雨対応放 送に切り換わったときは、画面にメッセージが表示されます。 降雨対応放送では、画質や音質が少し悪くなります。また、番組 情報も表示できない場合があります。

# **本機の設置についてのお願い**

#### <<br />
お願い!

- **傾斜面や、水平でない面、カーペットなどの軟らか い面への設置をさけてください。**
- 本機の下へ物をはさまないでください。

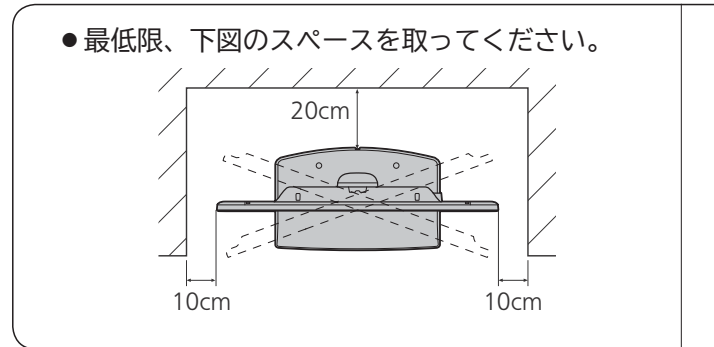

- **本機を高いところに置かないでください。**
- **万一転倒した場合に備えて、就寝場所や避難障害と なる場所に本機を置かないでください。**

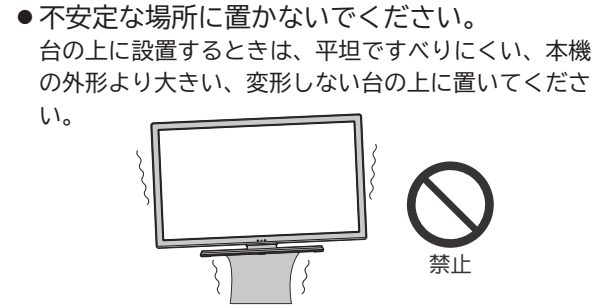

# **転倒防止についてのお願い**

# 注意

衝撃などで本機が転倒すると、けがの原因になることがあります。ご家庭での安全確保のために、置く場所 が決まったら次の処置をお願いします。次の処置内容は、振動や衝撃での製品の転倒、落下によるけがなど の危害を軽減するためのものです。すべての地震等に対してその効果を保証するものではありません。

#### **壁や柱などの安定した場所への固定**

図- 1 のように本機を壁や柱などの安定した場所に本機の重さ に耐えられる丈夫なひも(市販品)で確実に取り付けてください。

## **テレビ台への固定**

図- 2 のように、お使いの台の天板と液晶テレビのスタンド(2 ヵ所)を市販の木ネジで取り付けてください。スタンドのネジ穴 部分の厚みは次のとおりです。

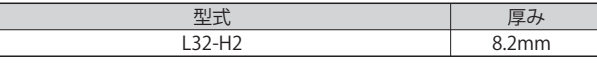

または、テレビ台への固定用部品(付属品)で、スタンド後面下 部とお使いの台の強固な部分を、固定してください。

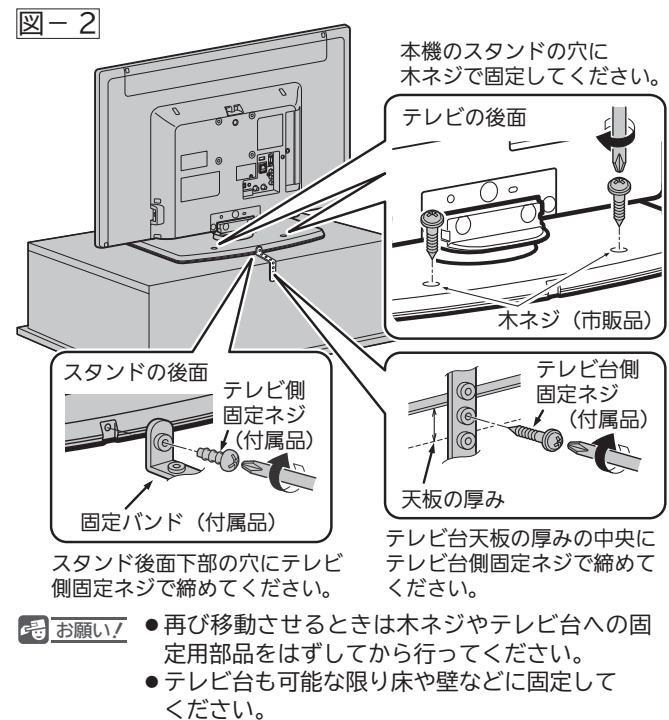

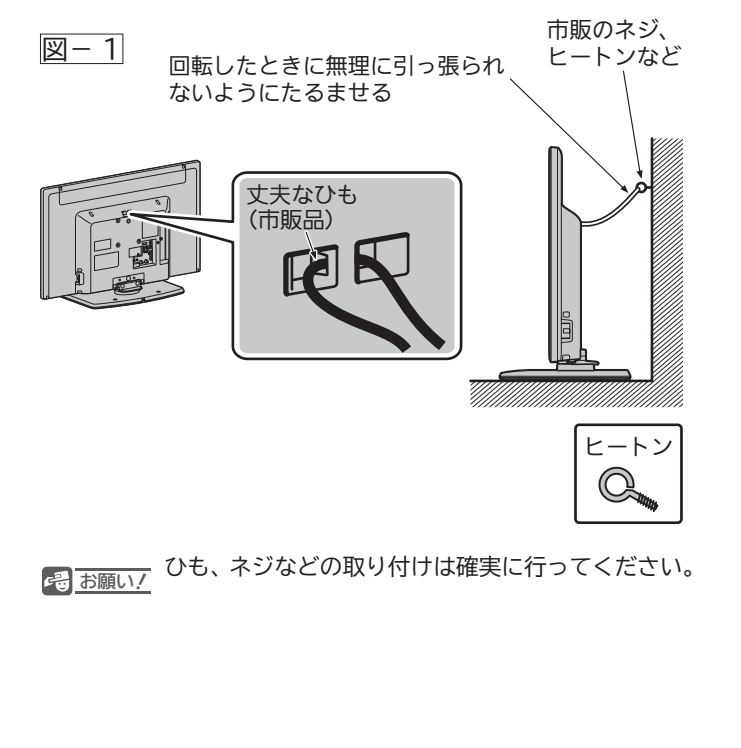

**11**

# **本体前面/側面**

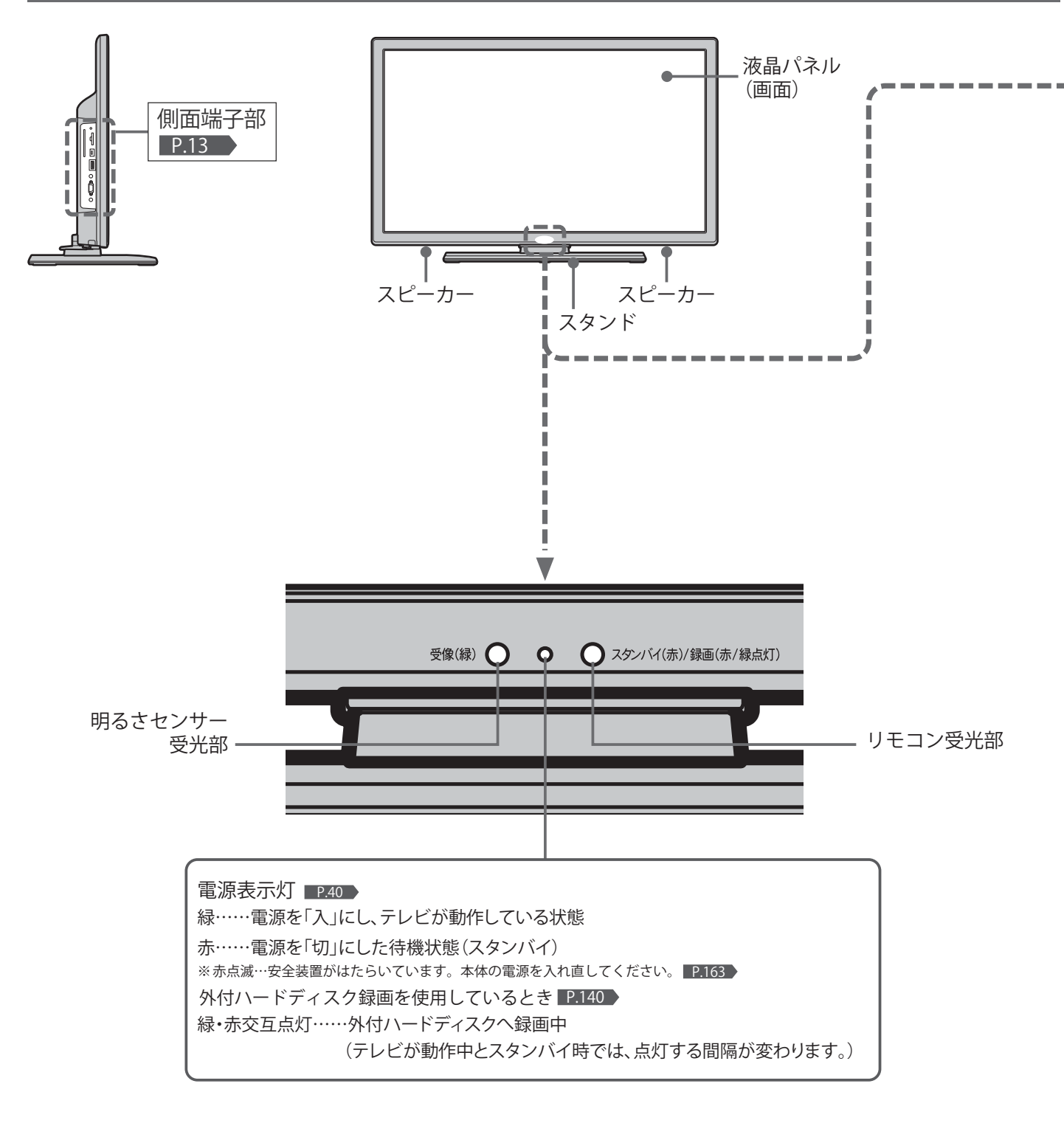

#### お知らせ

- 電源を「切」にすると待機状態になります。マイコンおよびデジ タルチューナーなどの回路が通電しています。
- 本機は待機状態のときに、自動的にデジタル放送のメンテナン ス情報を受信して、ソフトウェアの更新が行われる場合があり ますので、長期間留守にされる場合や本機に異常が発生したと き以外は電源プラグを抜かないことをおすすめします。
- 操作できなくなったり、表示が正常でなかったりする場合は、 電源プラグを抜いて、しばらくおいてから電源プラグを差し直 してください。
- ●テレビ画面に向けて光線銃などを使い、画面を標的にするゲー ムでは、正しく動作しないことがあります。 くわしくはゲームの取扱説明書をご覧ください。

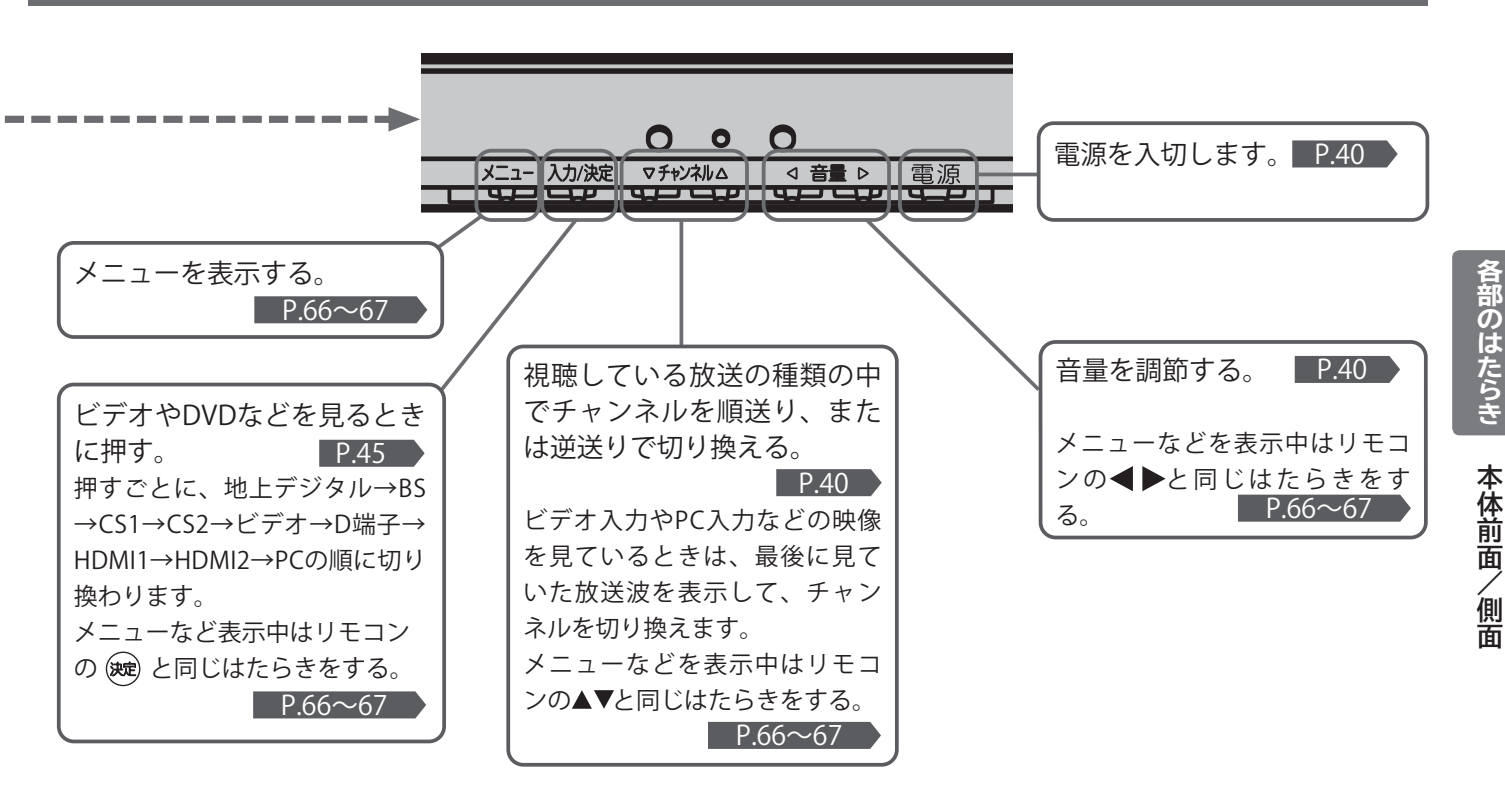

#### お知らせ

入力切換、チャンネル、音量ボタンがリモコンの ®®、▲▼◀▶と 同じはたらきをしない画面(番組表など)があります。

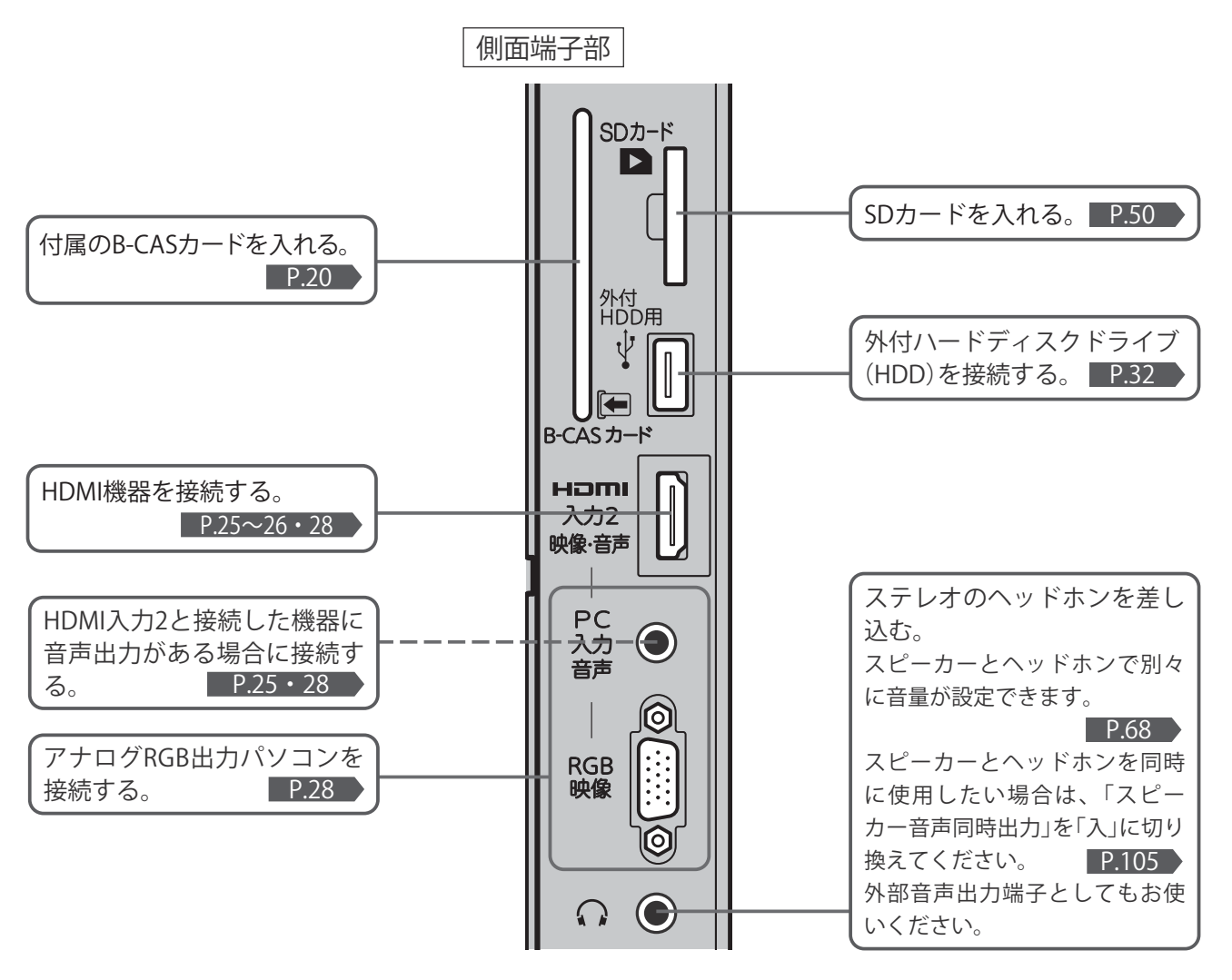

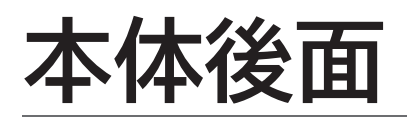

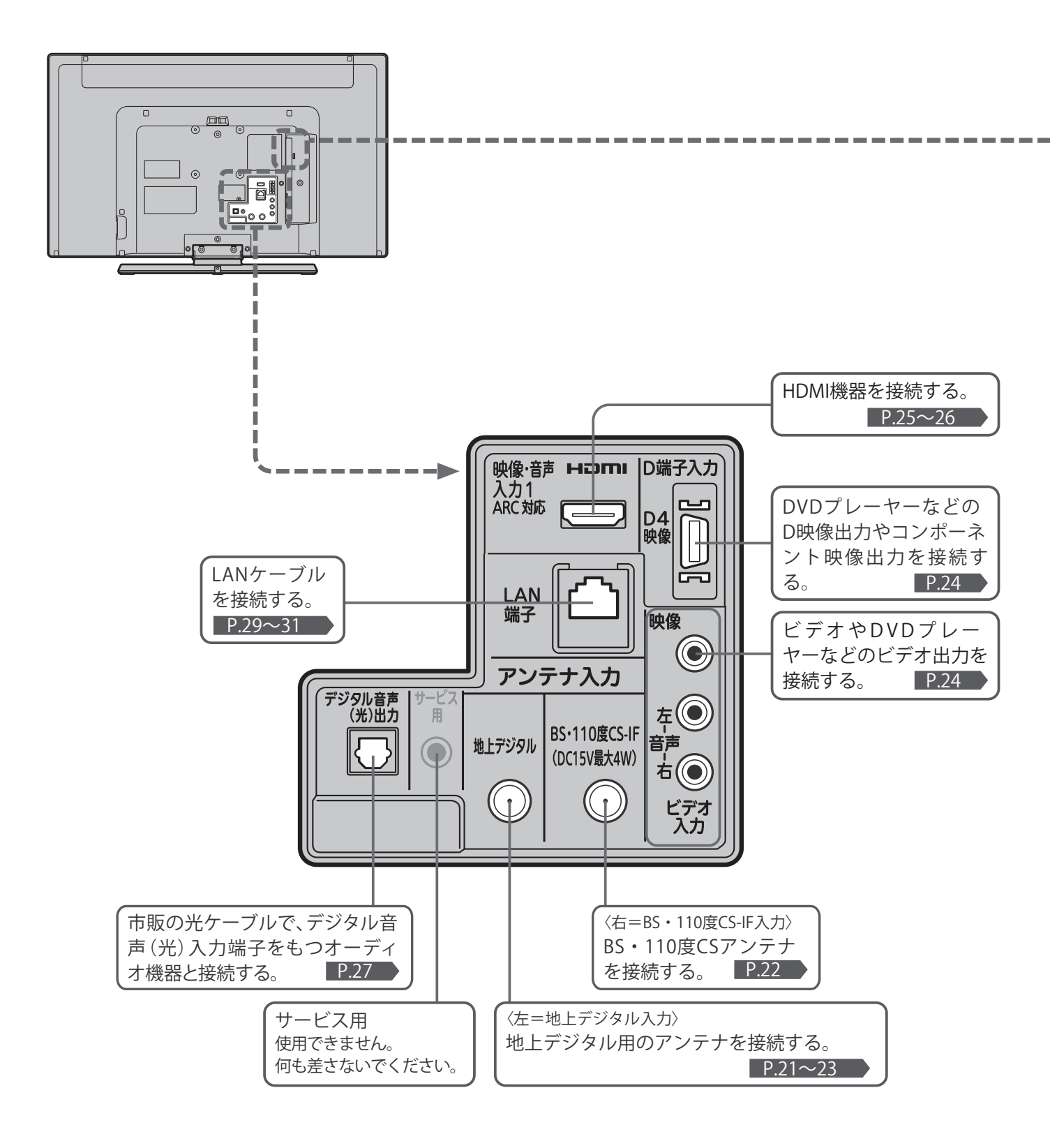

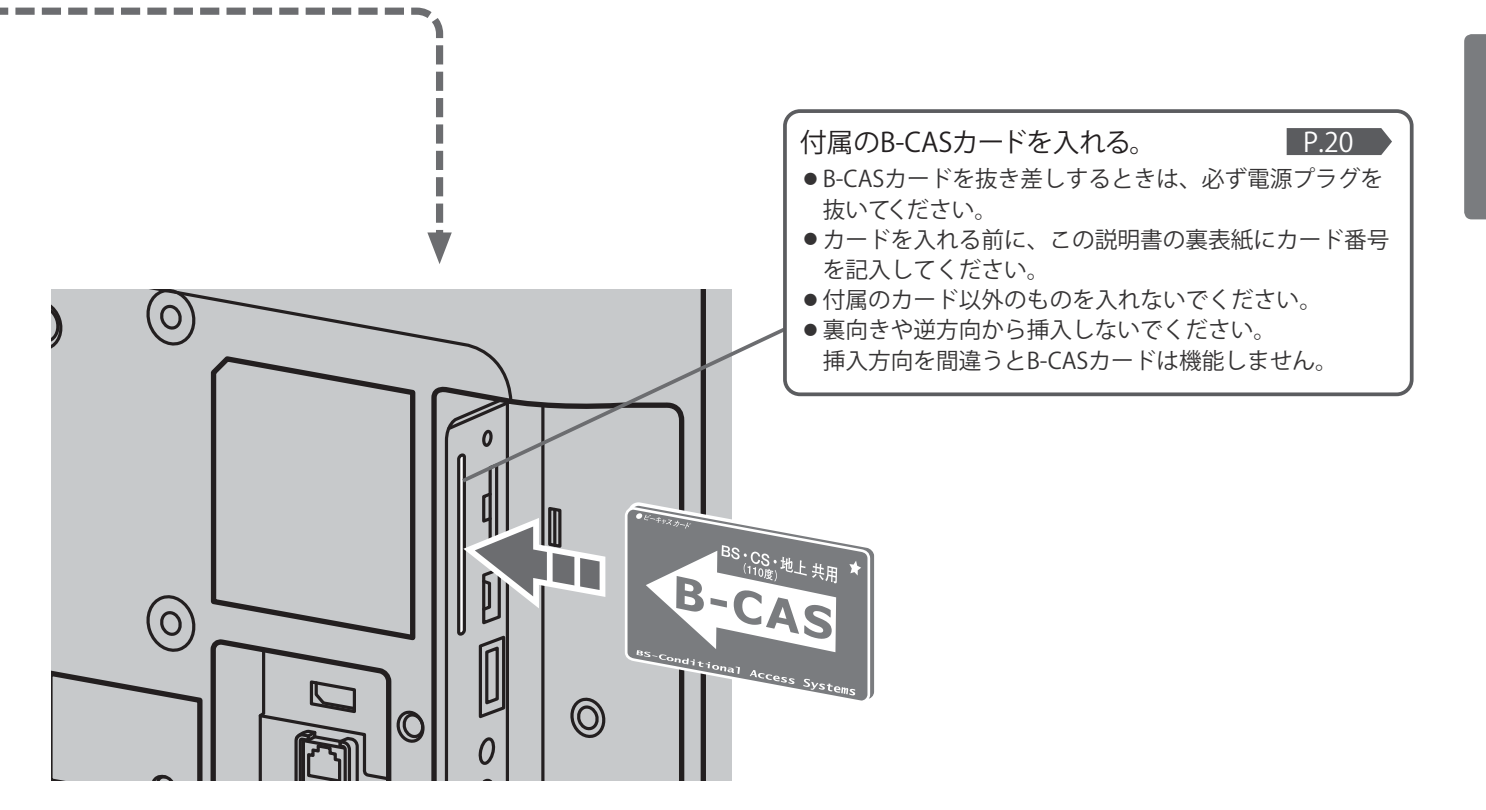

#### 4 お願い!

- 接続は、電源プラグを抜いてから行ってください。
- 映像・音声接続用のプラグと端子で色分けがしてあるものは、それぞれ色が合うようにつないでください。 映像…黄、音声-左…白、音声-右…赤
- ●プラグはしっかり差し込んでください。不完全な接続は雑音、映像ノイズなどの原因になります。
- 接続線は、後面のクランパで固定してください。 P.27
- ●プラグを抜くときは、コードを引っ張らずに、プラグを持って抜き取ってください。
- ●機器をつないで映像が乱れたり、雑音が出るときは、たがいに近すぎることがあるので、機器を十分に離してください。
- 機器によっては接続が異なる場合がありますので、接続する機器の説明書もあわせてご覧ください。
- 録画・録音したものは、個人として楽しむなどのほかは、著作権上、権利者に無断で使用できません。

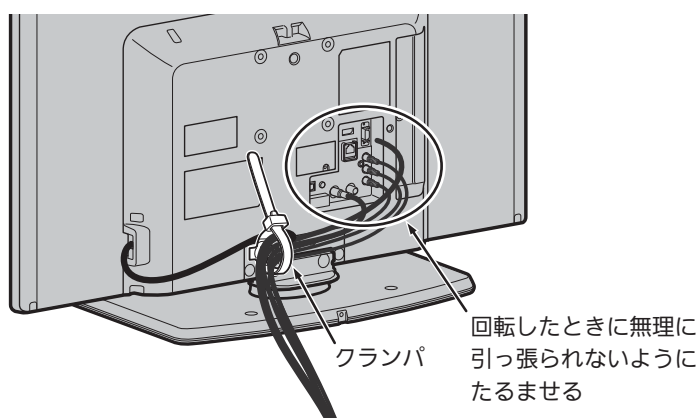

# **ふだんよく使うボタン**

この製品はリモコンコードを変更できます。 当社製テレビがもう1台近くにあるときなどに切り換えると便利です。 くわしくは P.127 をご覧ください。

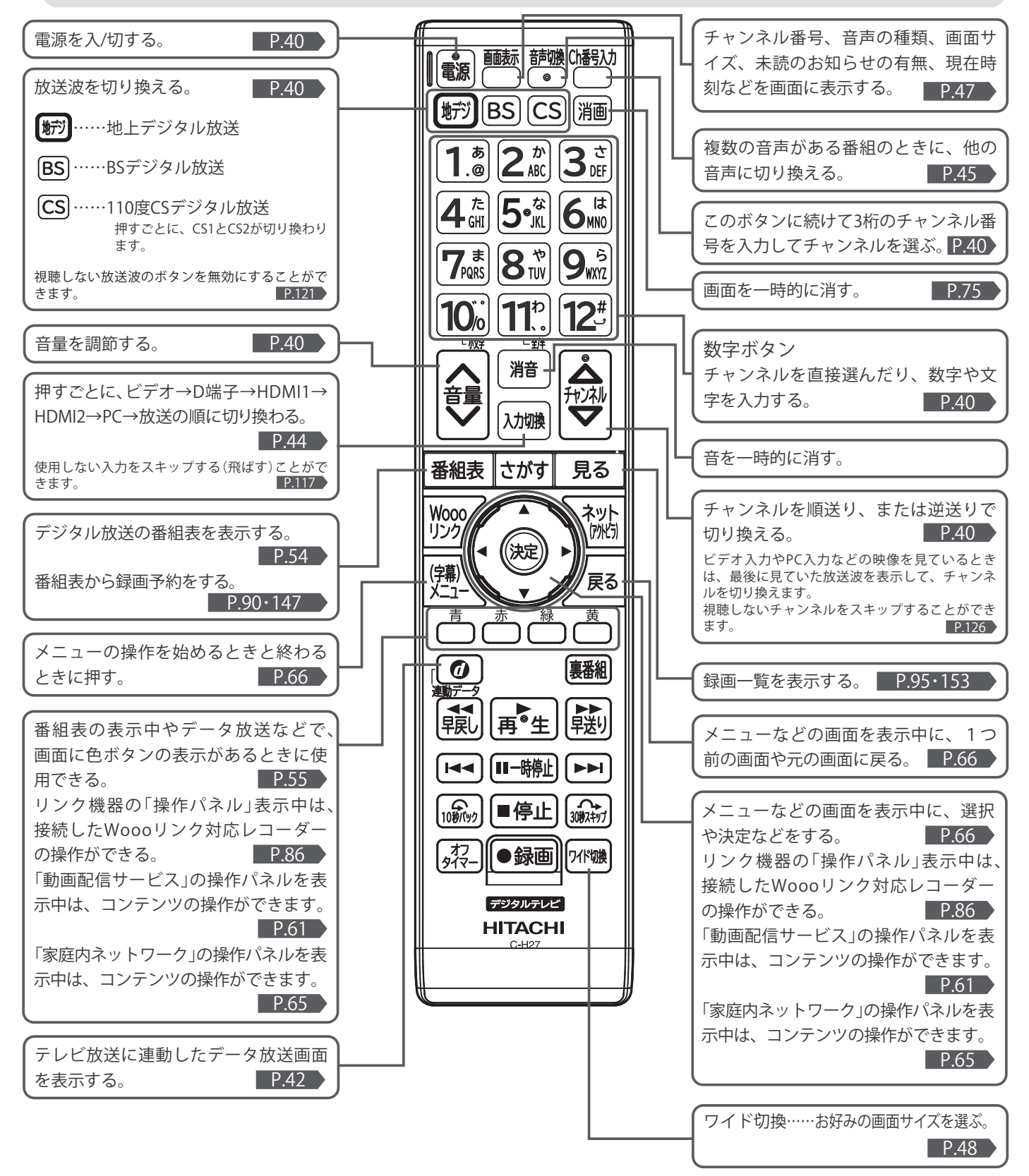

**さらに便利に使いこなすボタン**

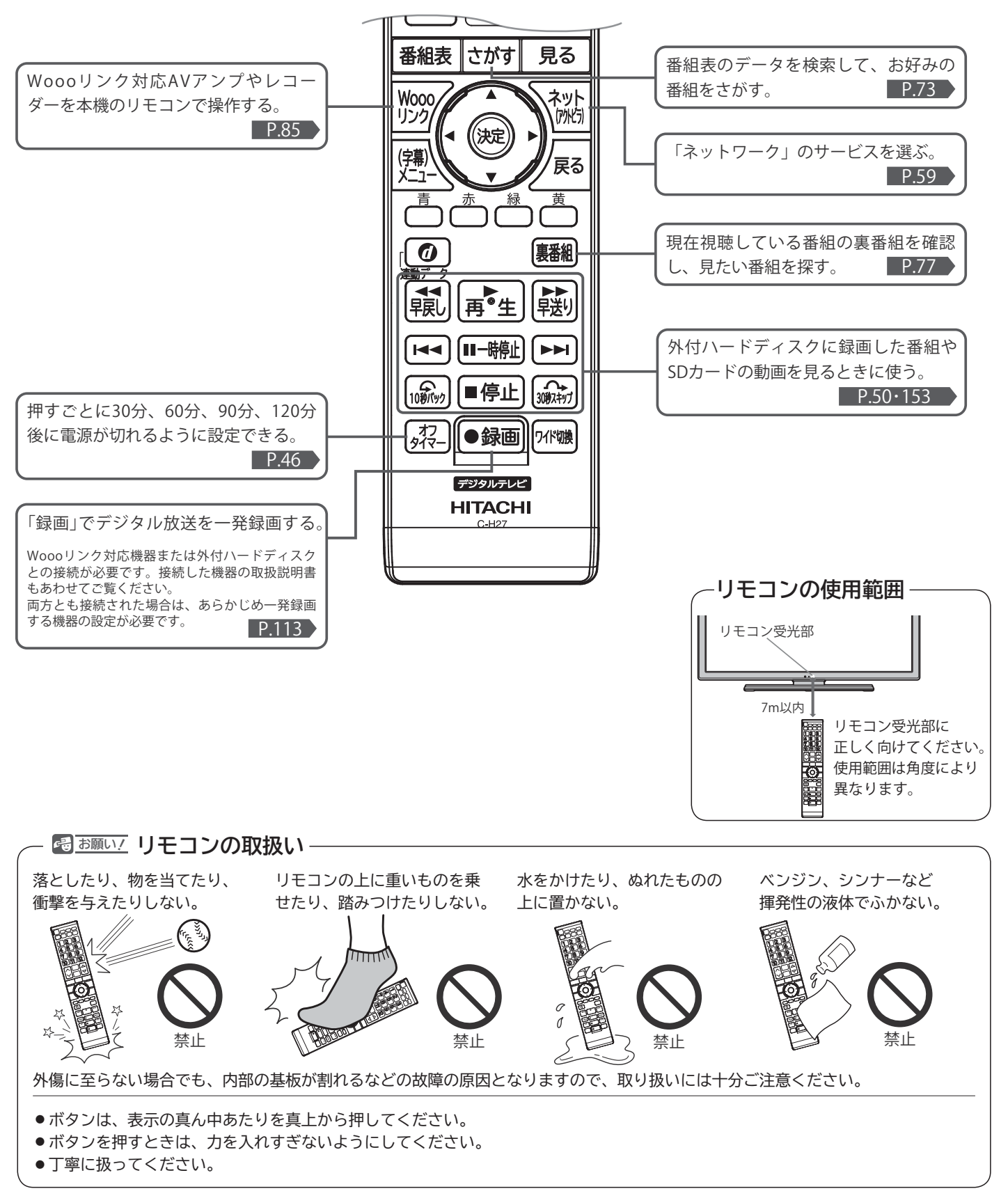

# **テレビを見るまでの準備の流れ**

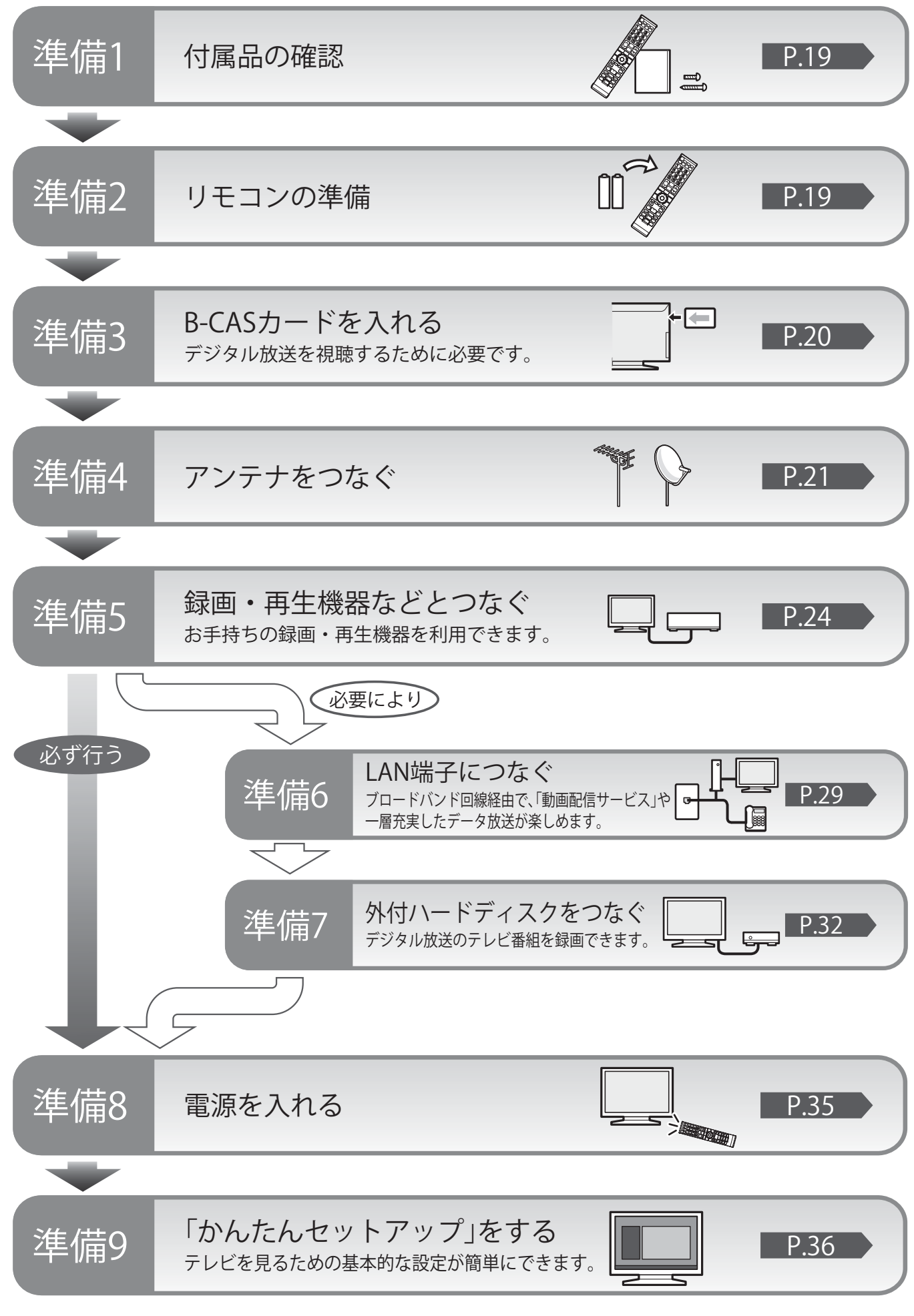

# **準備 1 付属品を確認する**

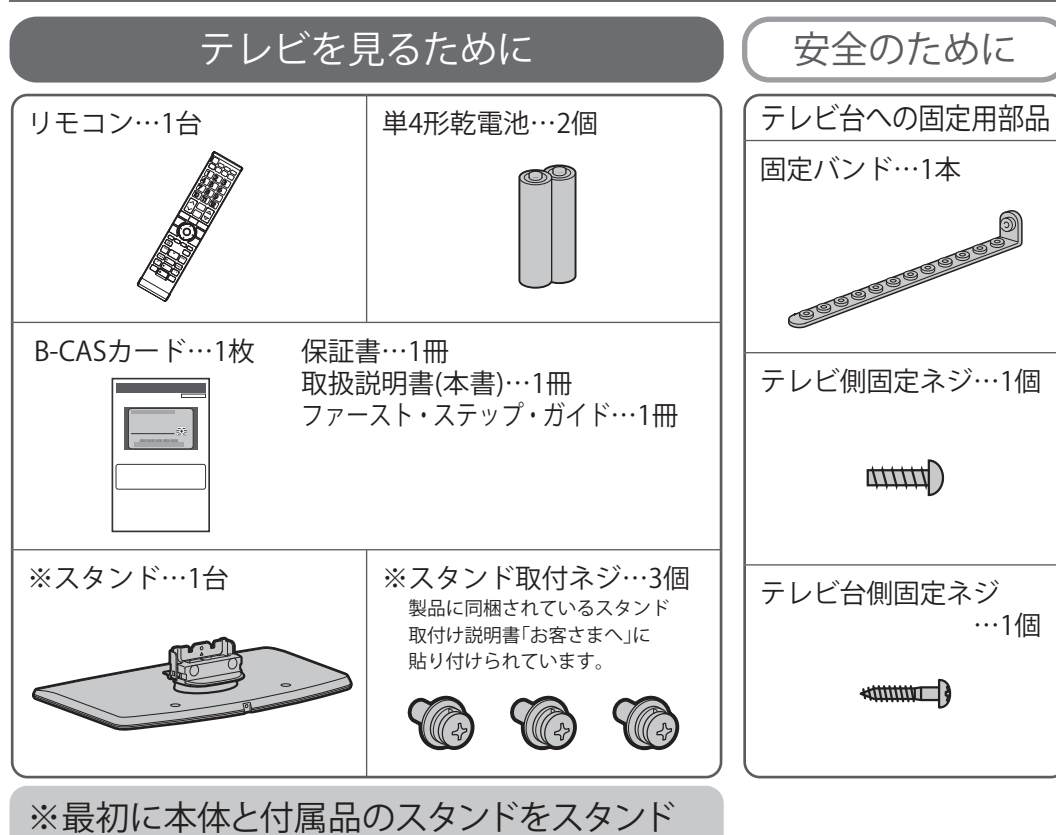

# 取付ネジで確実に取り付けてください。

本体とスタンドを取り付けないと製品が転倒し、けがの原因にな ります。また、テレビ台や床などが傷つくことがあります。 取付方法は、製品に同梱されているスタンド取付け説明書「お客さ まへ」をご覧ください。

# **準備 2 リモコンの準備をする**

# **乾電池を入れる 吊りひもをつけるとき**

単 4 形乾電池 R03(UM-4)を 2 個使用

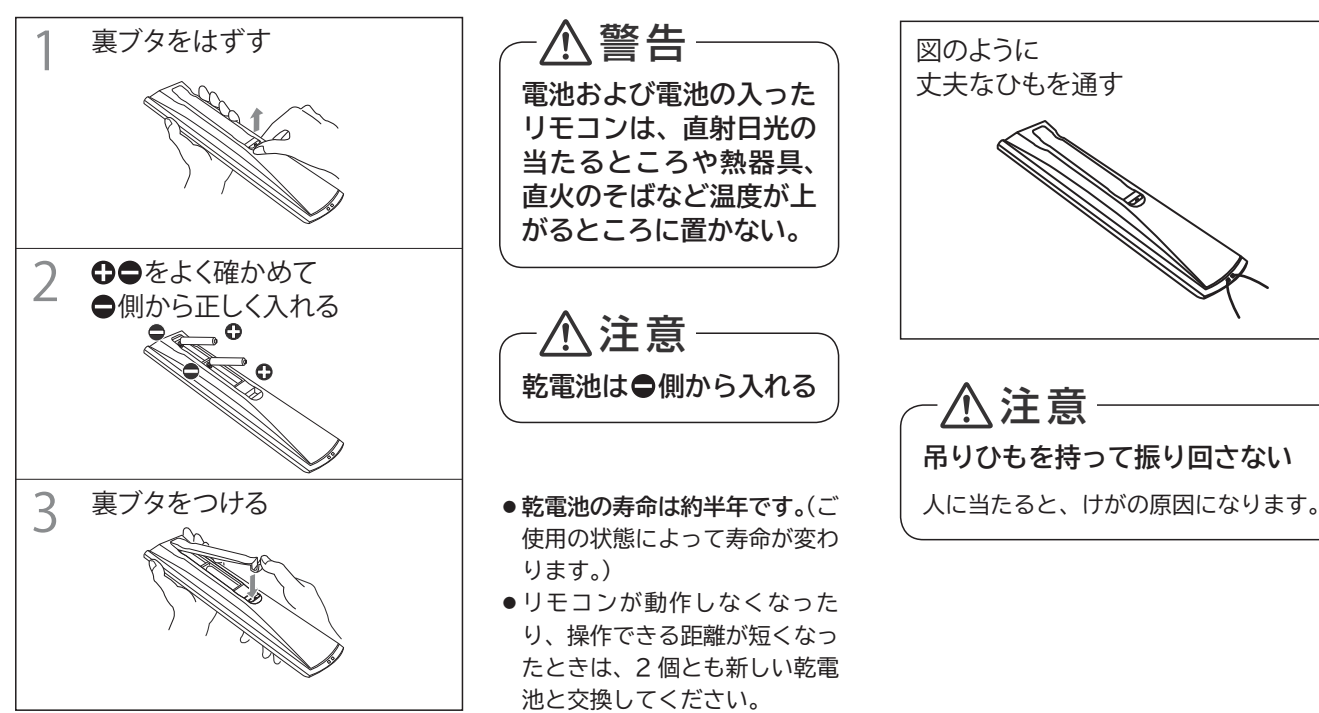

太さ 2mm 程度の丈夫なひもを用意してください。

**19**

# **B-CAS カードを入れる 準備 3**

本機には、B-CAS カードを付属しています。**B-CAS カードはデジタル放送を見るために必要です。** 番組の著作権保護のため、**B-CAS カードを本機に挿入しないとデジタル放送を見ることができません。** 現在、デジタル放送をご覧にならなくても B-CAS カードを入れておかれることをおすすめします。 B-CAS カードの詳しい説明は、 P.159 をご覧ください。

# **B-CAS カードの入れかた**

**※ B-CAS カードを入れただけでは、有料放送の契約料・受信料などを課されることはありません。**

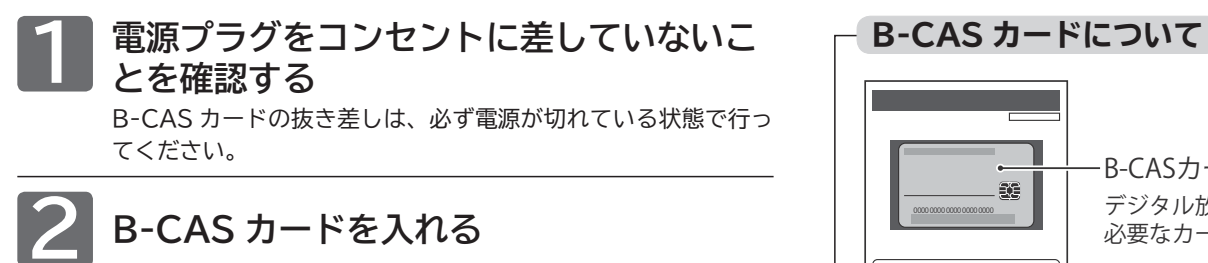

B-CAS カードの絵柄表示面を確認して挿入口方向に合わせ、ゆ っくりと突き当たるまで押し込んでください。

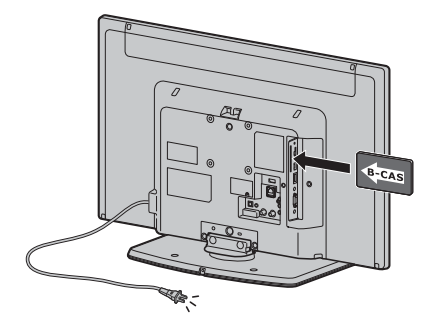

本体後面から見て B-CAS カードの矢印の絵柄が 見えるようにして、カード絵柄の矢印の方向に挿入します。

2 お願い!

- 本機専用の B-CAS カード以外のものを挿入しないでください。 故障や破損の原因になります。
- 裏向きや逆方向から挿入しないでください。 挿入方向を間違うと B-CAS カードは機能しません。

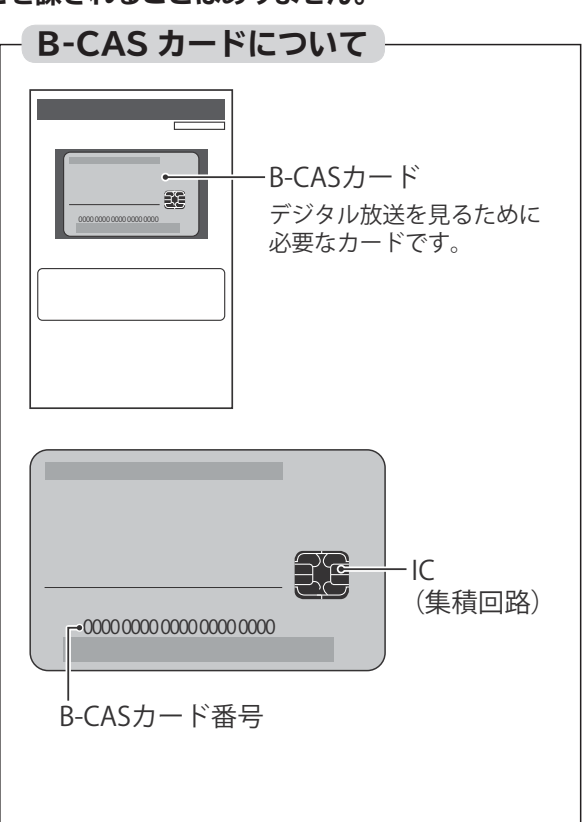

#### **■ B-CAS カード取扱い上の留意点**

- 折り曲げたり、変形させたりしないでください。
- 重いものをのせたり、踏みつけたりしないでく ださい。
- IC(集積回路)部には、手を触れないでください。
- 分解・加工をしないでください。
- 使用中は B-CAS カードを抜き差ししないでく ださい。視聴できなくなる場合があります。

#### ■ B-CAS カードを抜くとき

- 万一 B-CAS カードを抜く必要があるときは、 電源プラグを抜いたあと、ゆっくりと抜いてく ださい。
- B-CAS カードには IC(集積回路)が組込まれ ているため、画面に B-CAS カードに関するメ ッセージが表示されたとき以外は、抜き差しを しないでください。

# **準備 4 アンテナをつなぐ**

本機はデジタル回路を多く内蔵していますので、きれいな映像でご覧いただくためにはアンテナの接続が重要です。 21 ページから 23 ページの図を参考にして、あてはまる接続を確実に行ってください。

# **UHF アンテナ 地上デジタル放送を見るとき**

● 地上デジタル放送をご覧になるためには、UHF アンテナとの接続が必要です。

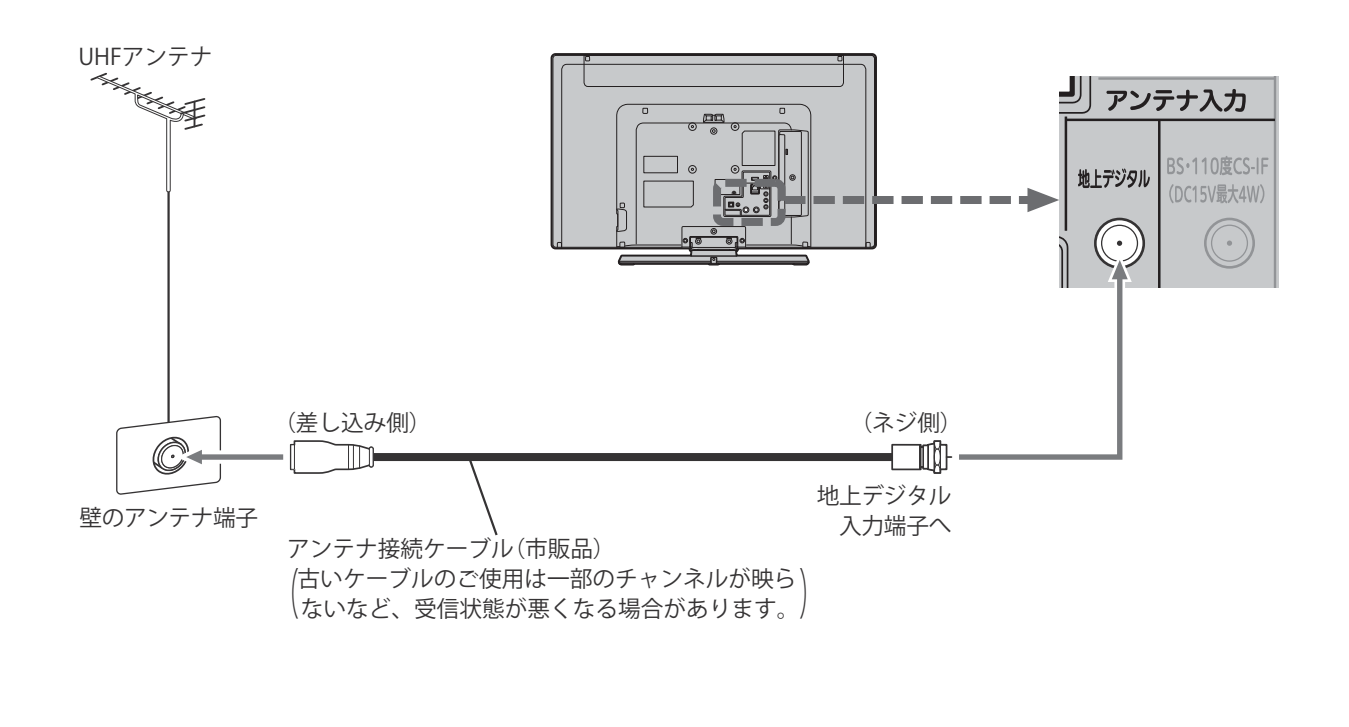

**ある放送局だけ映りが悪い、ある部屋だけ映りが悪 いなどの症状があるときは、「屋内配線も重要です」** P.39 **をご覧ください。**

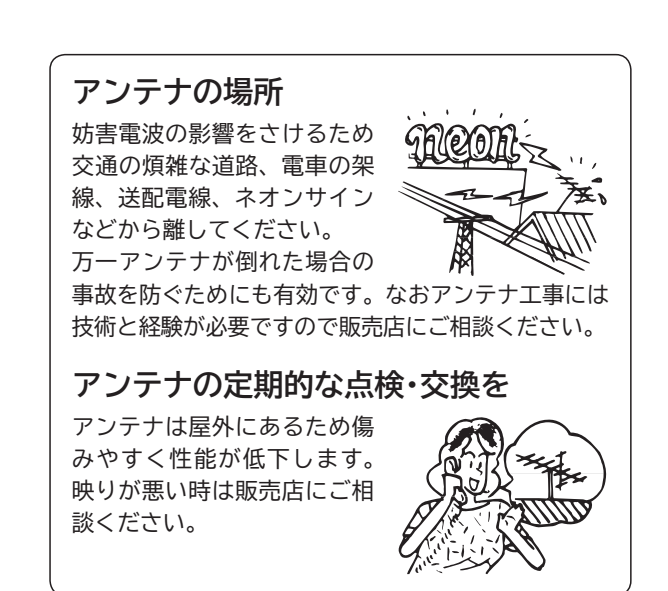

**BS・110 度 CS アンテナ BS デジタル・110 度 CS デジタル放送を見るとき**

**アンテナは、110 度 CS 対応の BS デジタルアンテナをご使用ください。 ケーブルや分配器などは、110 度 CS 帯域に対応しているものをご使用ください。**

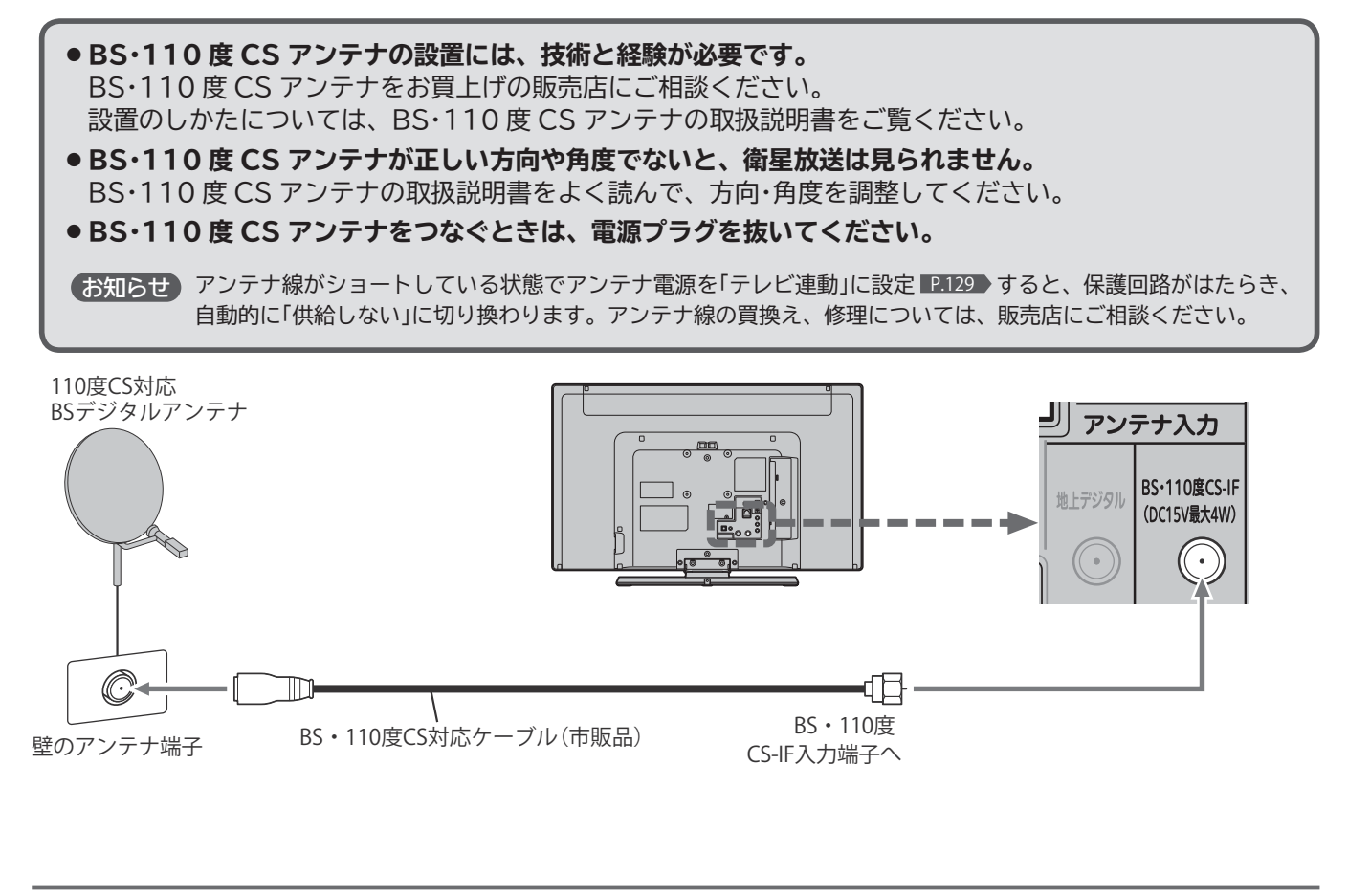

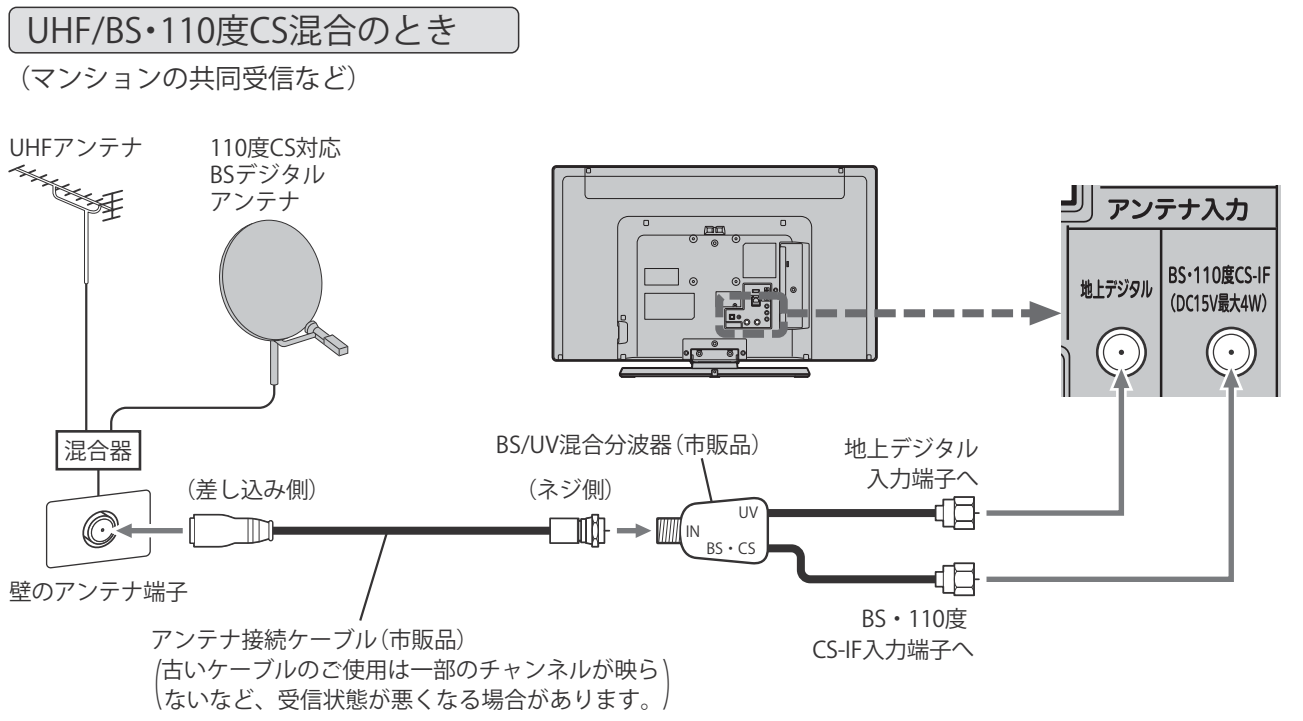

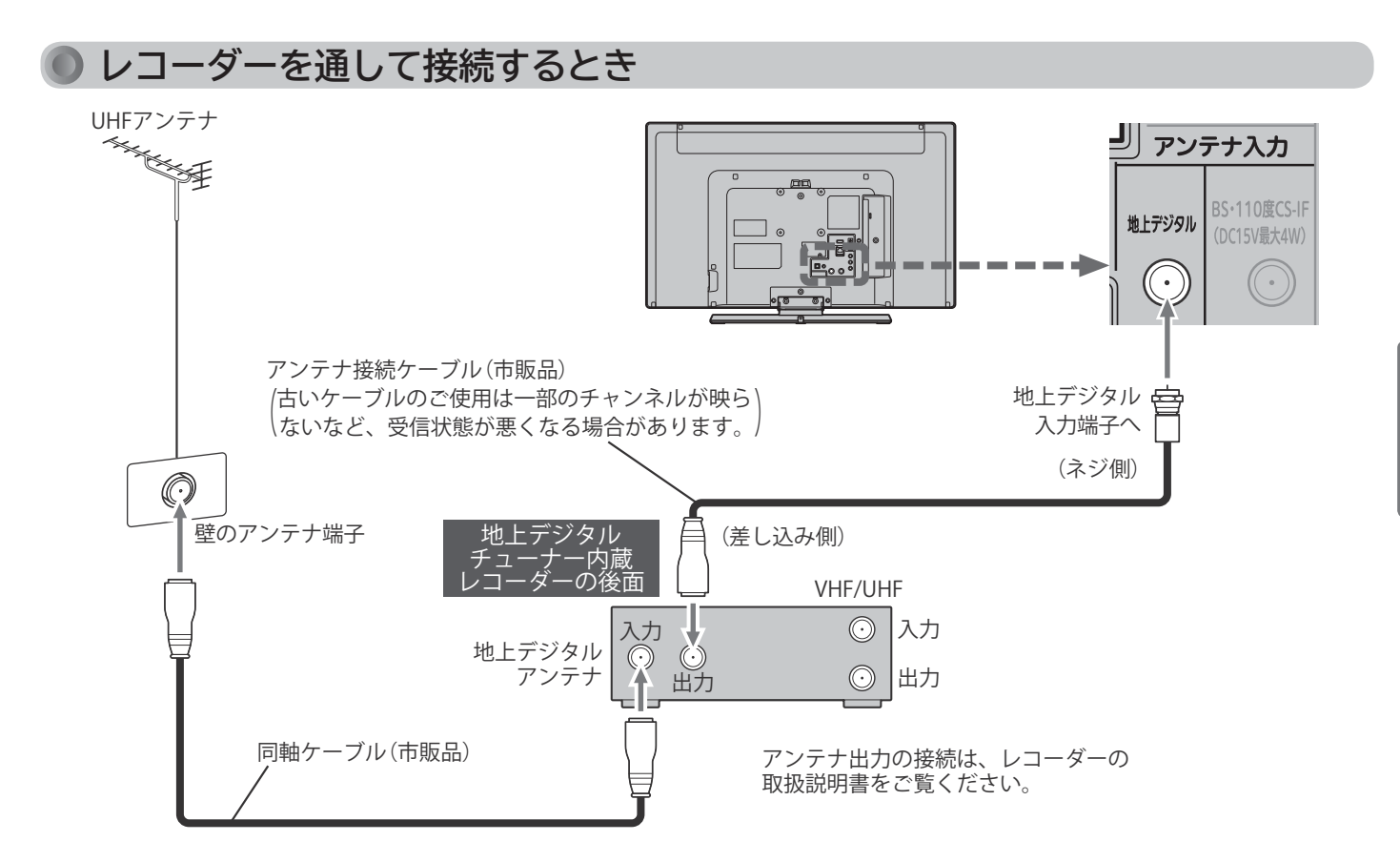

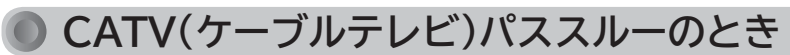

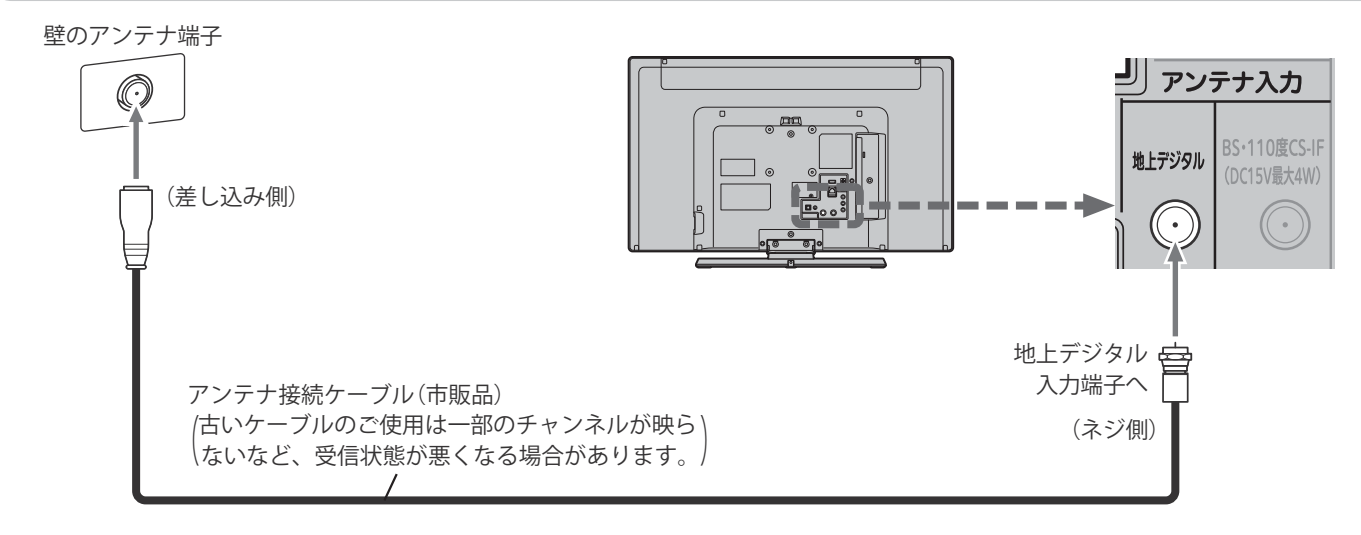

代表的な接続方法を記しています。 くわしくはCATV会社へお問い合わせください。

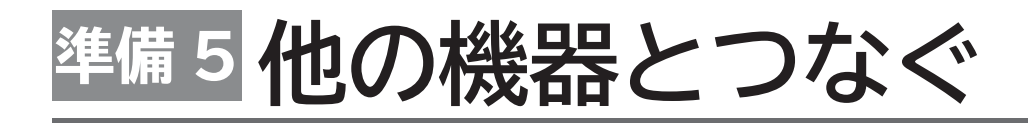

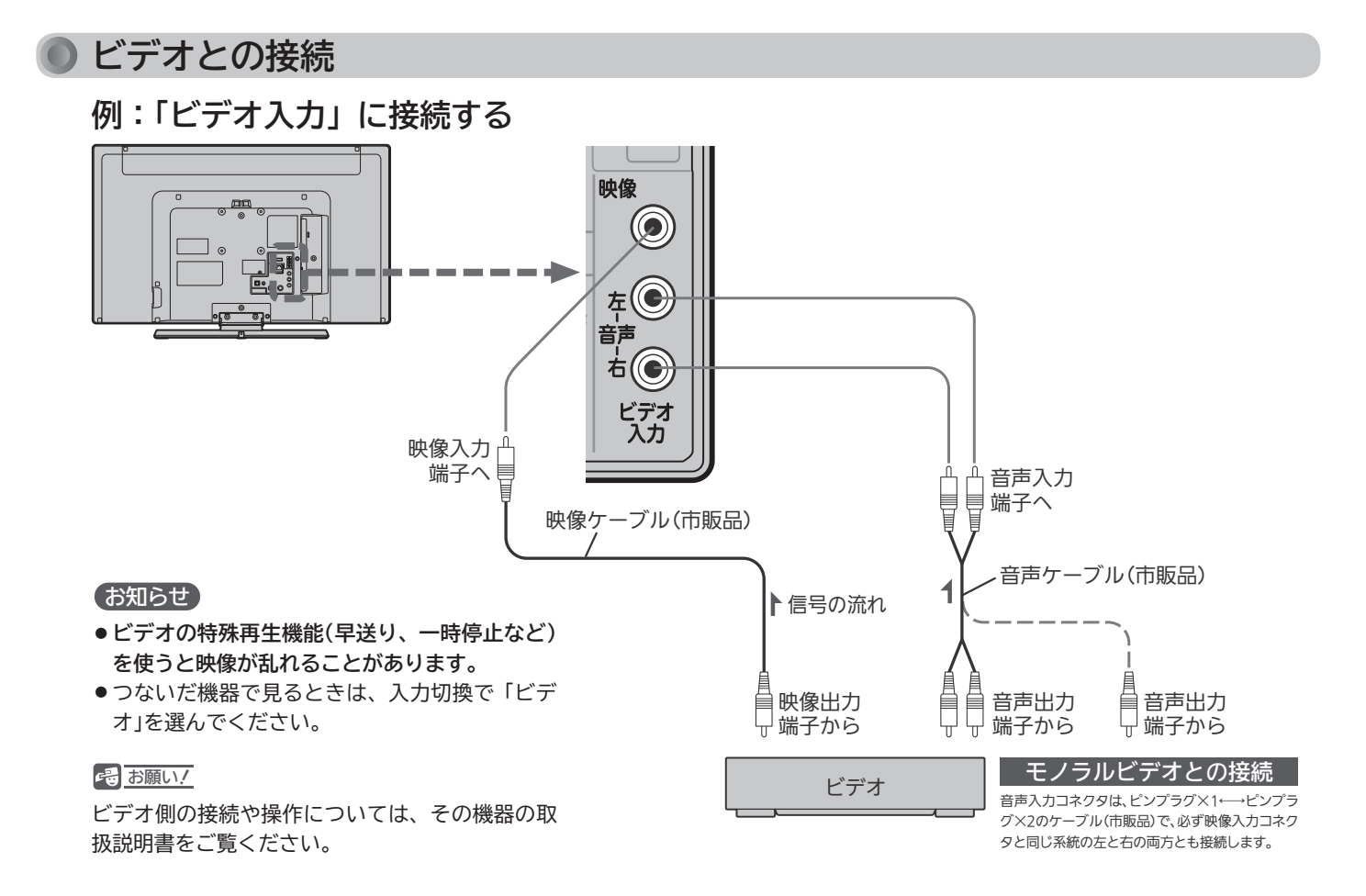

**DVD プレーヤーとの接続**

## **例:「D 端子入力」に接続する**

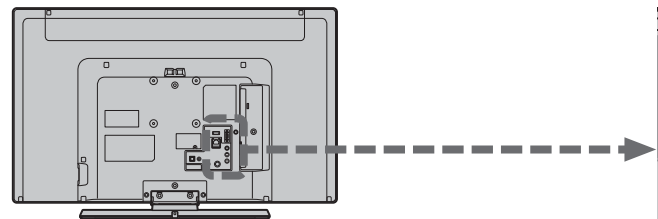

#### お知らせ

- コンポーネント映像端子との接続では、最適な画面サイ ズが自動選択されない場合があります。この場合は、ワ イド切換ボタンで画面サイズを選んでください。
- つないだ機器で見るときは、入力切換で「D 端子」を選ん でください。

#### **そ お願い!**

- D 端子ケーブルなどの映像信号ケーブルと音声信号ケー ブルは、束ねてご使用ください。
- DVD プレーヤーの接続や操作については、その機器の取 扱説明書をご覧ください。
- DVD プレーヤー側のテレビ画面モードの設定を 16:9 にしてください。4:3(レターボックス、パンスキャン) に設定されていると適正な画面サイズで見ることができ ません。

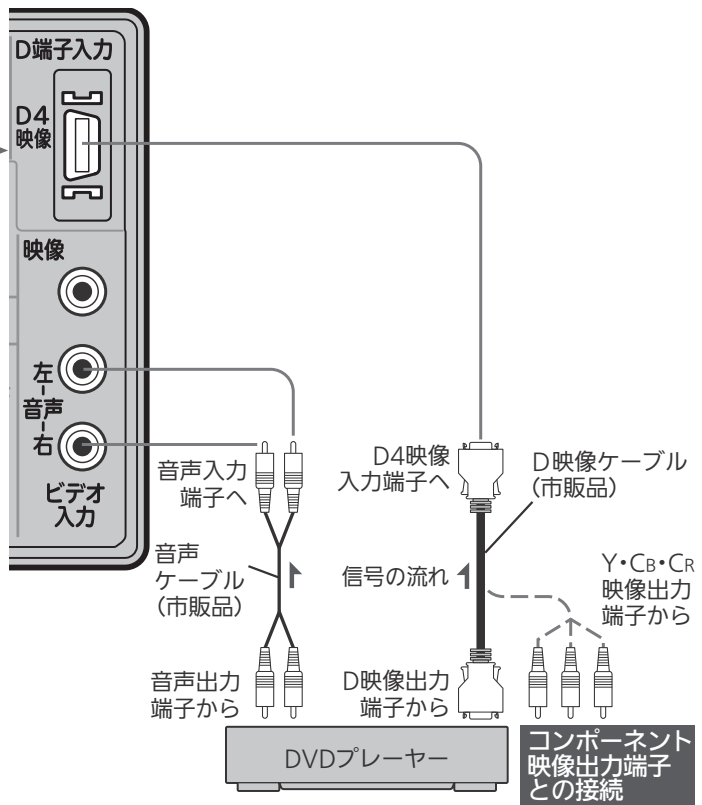

映像・音声信号を 1 本のケーブルでつなぐことができます。 Wooo リンク対応レコーダーでリンク機能をお使いになるには、この接続を行ってください。 Wooo リンク機能については、下記の解説をご覧ください。

## **例:Wooo リンク対応レコーダーを「HDMI1 入力」に接続する**

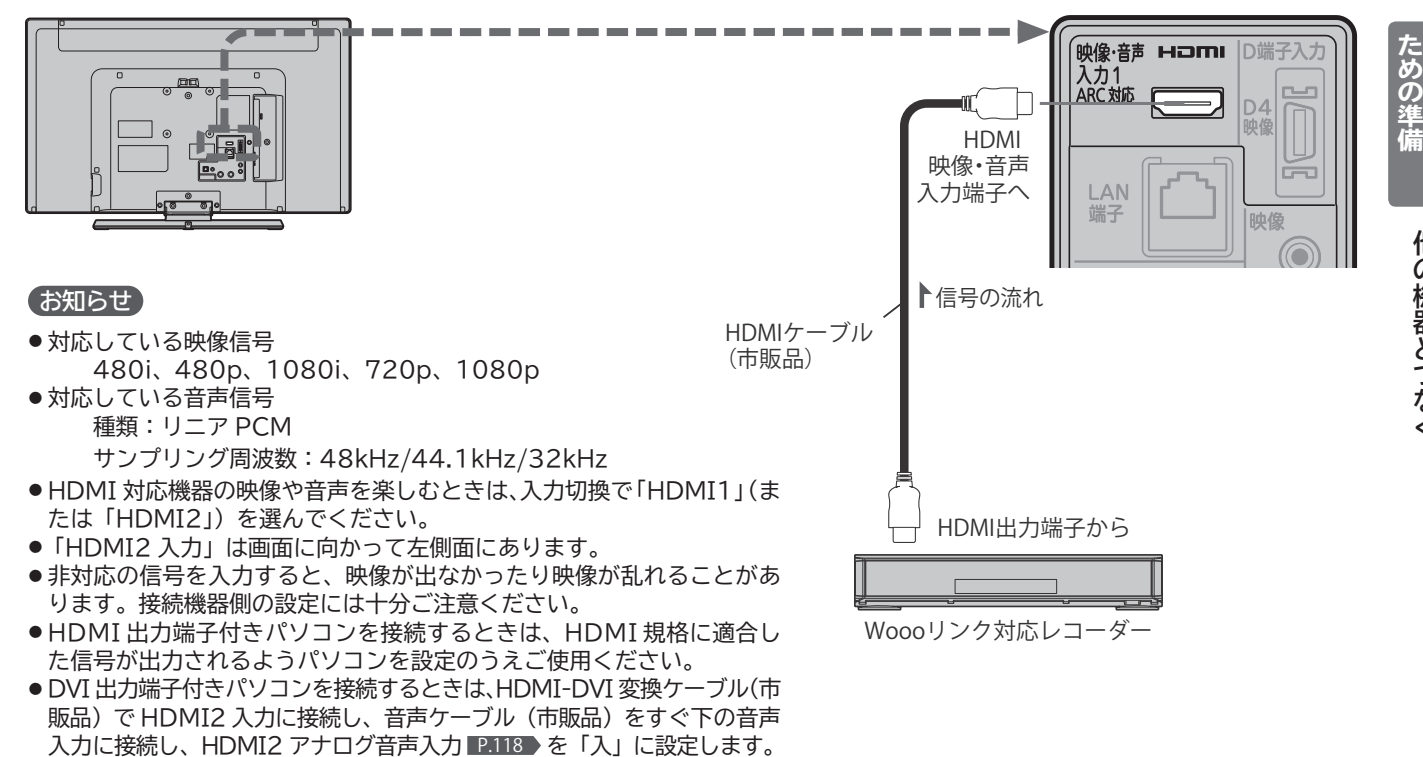

#### 4 お願い!

- HDMI ケーブルはHDMI規格認証されたハイスピードHDMI ケーブルをご使用ください。
- HDMI 対応機器の接続や操作については、その機器の取扱説明書をご覧ください。

#### **Wooo リンクについて**

HDMI ケーブルで接続された機器間では、HDMI の制御信号規 格(CEC:Consumer Electronics Control)に基づき、相互 で操作を行う(リンクする)ことができます。本機では Wooo リ ンクと称しています。

Wooo リンク対応のレコーダーを HDMI 接続して、「メニュー」 →「設定」→「機能設定」→「リンク設定」の「リンク制御」 P.113 を「入」に設定していると、本機のリモコンで次のような操作がで きます。(仕様は予告なく変更することがあります。)

- メインメニューに「リンク機器操作」を表示し、その接続機器を 操作できます。(操作できる内容は、接続した機器によって異な ります。) P.85
- ●「メニュー」→「リンク機器操作」→「操作パネル」を選ぶと画面に 「操作パネル」を表示し、その接続機器を操作できます。 P.96
- 一発録画ボタンで視聴中のデジタル放送の録画を接続したレコ ーダーで開始できます。 P.88

#### お知らせ

- 他社製の機器を HDMI 接続した場合、Wooo リンク 対応機器と認識し、メニューに「リンク機器操作」など の表示が出て、接続機器側の操作の一部(一発録画など) ができることがありますが、その動作につきましては 保証の対象ではありません。
- HDMI1 ~ 2 入力共に Wooo リンク対応機器を接続し たときは、番号の小さい方から優先されます。

#### **そのお願い!**

- HDMI 端子の接続を変更した場合(HDMI1 入力から HDMI2 入力に差し替えた場合など)は、本機の電源を 入れ直して入力切換で変更後の HDMI 入力を選んで、 Wooo リンク機器からの映像が映っていることを確認 してください。
- Wooo リンク対応機器の取扱説明書も合わせてご覧ください。
- Wooo リンク機能を中止するために「リンク制御」 P.113 ▶ を「切」にした場合は、本機の電源を入れ直してください。

**他の機器とつなぐらならならならない。** 

他の機器とつなぐ

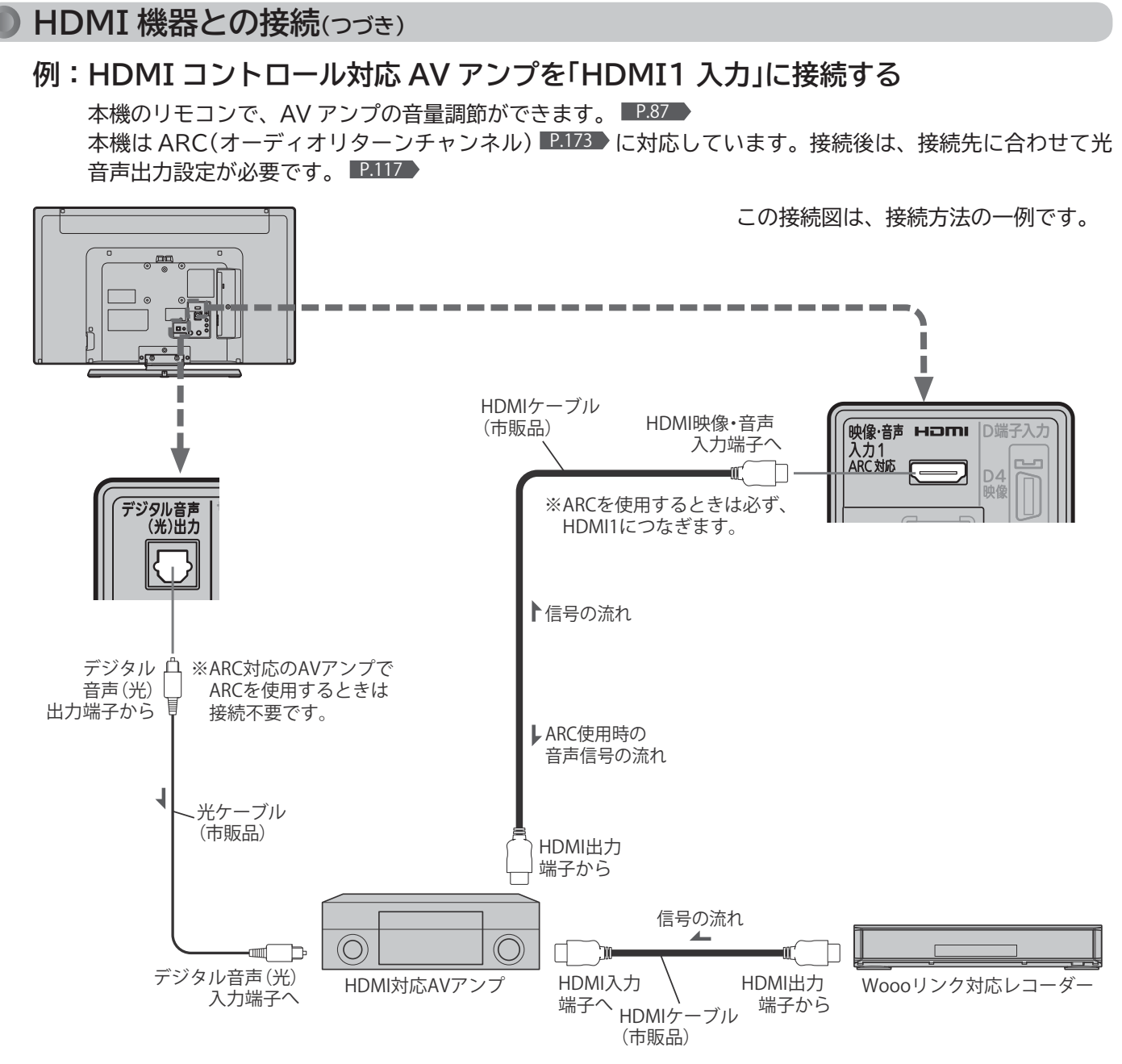

#### お願い!

- HDMI ケーブルは HDMI 規格認証されたハイスピード HDMI ケーブルをご使用ください。
- HDMI コントロール対応 AV アンプをつないだときは、レコー ダーなど周辺機器は AV アンプと接続してください。周辺機器 からのサラウンドやデジタル音声出力でお聞きになれます。
- HDMI コントロール対応 AV アンプをつないだときは、デジタ ル音声(光)出力も AV アンプと接続してください(ARC 対応の AV アンプで ARC を使用するときは接続不要です)。 P.27 AV アンプに電源が入っているとき、本機の音声が消音される 場合がありますので AV アンプで本機の音声を聞けるようにし ます。この場合でもリモコンの消音ボタンで消音になります。
- ARC を使用するためには、ARC 対応の AV アンプが必要です。 また、AV アンプ側の設定が必要な場合があります。
- ARC を使用するときは必ず、HDMI1 につないでください。
- ARC を使用するときも、本機とつなぐ HDMI ケーブルの AV アンプ側は HDMI 出力に接続してください。
- AV アンプに Wooo リンク対応機器をつなぐときは、AV アン プの電源が「切」になっていると Wooo リンク機能が使えない場 合があります。「入」や「スタンバイ」にしてください。
- ●テレビに映像を映すために、AV アンプ側の設定が必要な場合 があります。
- AV アンプを含め、接続する外部機器の取扱説明書もあわせて ご覧ください。
- HDMI コントロール対応機器は製品毎に接続方法や動作が異な りますので機器の取扱説明書もあわせてご覧ください。

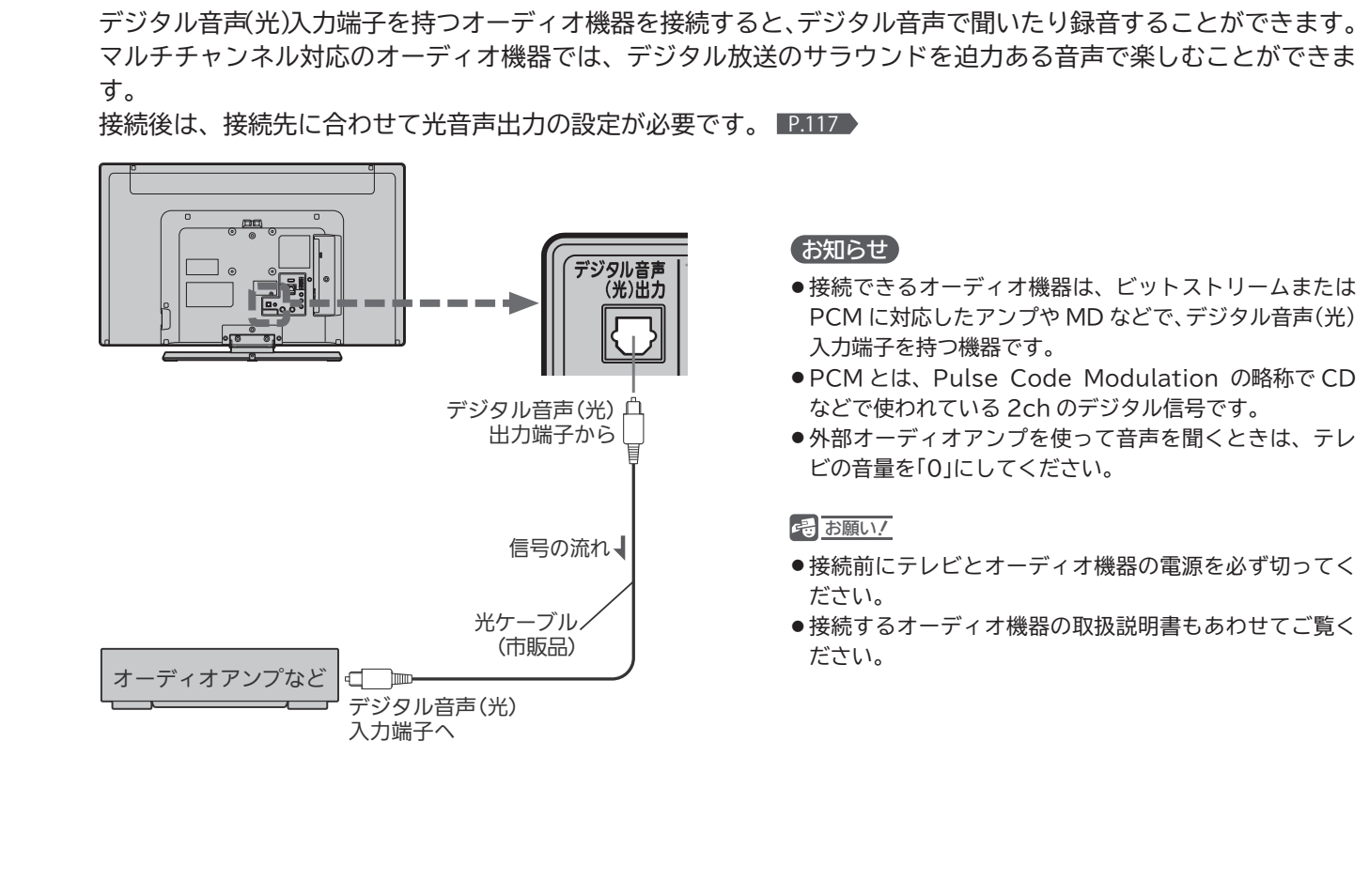

**デジタル音声(光)入力対応のオーディオ機器との接続**

#### **他の機器を接続したあとは…** 下図のように、ケーブルを後面のクランパで、しっかり固定してください。 電源コードを束ねているクランパをほどいて、接続線と電源コードを束ねてください。 B  $\sqrt{}$ クランパのほどきかた ົດ ツメを手前に倒しながら、 バンドを引き抜きます。 バンド ツメ 回転したときに 無理に引っ張ら クランパ れないようにた るませる

**他の機器とつなぐらに、その地震としている。** 

他の機器とつなぐ

ため

テレビを見る  $\boldsymbol{\sigma}$ 

# **準備 5 他の機器とつなぐ(つづき)**

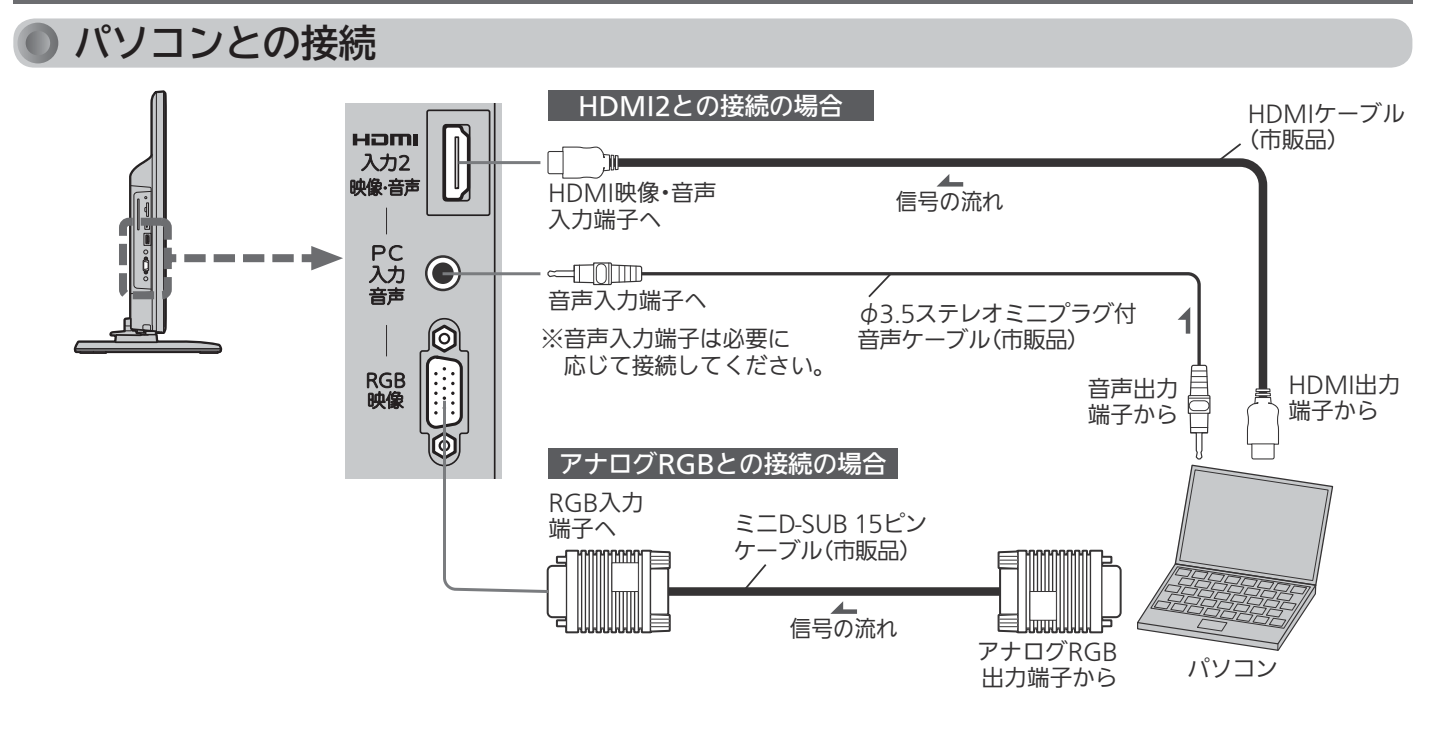

#### お知らせ

- ●画像をテレビに映すために、パソコン側の設定が必要な場合 があります。パソコンの取扱説明書もあわせてご覧ください。
- 接続するパソコンの種類によっては、変換コネクタや出力ア ダプタなどが必要な場合があります。
- ●音声を接続する場合、パソコン側で先に音量を適当に調整し てください。
- アナログ RGB 接続したパソコンを使うときは、入力切換で 「PC」を、HDMI 接続で使うときは、入力切換で「HDMI2」 (HDMI1 に接続した場合は「HDMI1」)を選んでください。
- TV の電源プラグを抜いた状態で PC の電源を先に立ち上げ ると、映像が正しく表示されない場合があります。
- アナログ RGB 接続のとき
	- ・ ワイド切換ボタンは無効です。
	- ・ 画面の位置・大きさが適切でなかったり、文字のニジミが ある場合は、「メニュー」→「設定」→「画面設定」の「PC 設定」 で調整してください。
	- ・ PC 入力端子に信号が入力されていない場合は、メニュー の「PC 設定」に入ることができません。
- HDMI 接続のとき

 ・ HDMI 接続時の音声は接続されるパソコンにより音声端子 との接続が必要な場合があります。パソコンの取扱説明書 もあわせてご覧ください。 音声接続をする場合は、「メニュー」→「設定」→「機能設定」 →「入出力設定」→「HDMI2 アナログ音声入力」を「入」に設 定してください。

#### 2 お願い!

- 接続前にテレビとパソコンの電源を必ず切ってください。
- 接続するパソコンの取扱説明書もあわせてご覧ください。
- 接続するパソコンの仕様によっては正常に表示できない場合 があります。
- HDMI ケーブルは HDMI 規格認証されたハイスピード HDMI ケーブルをご使用ください。
- HDMI 接続と同時に音声入力端子を使用するときは必ず、 HDMI2 につないでください。

#### アナログRGB入力対応信号表

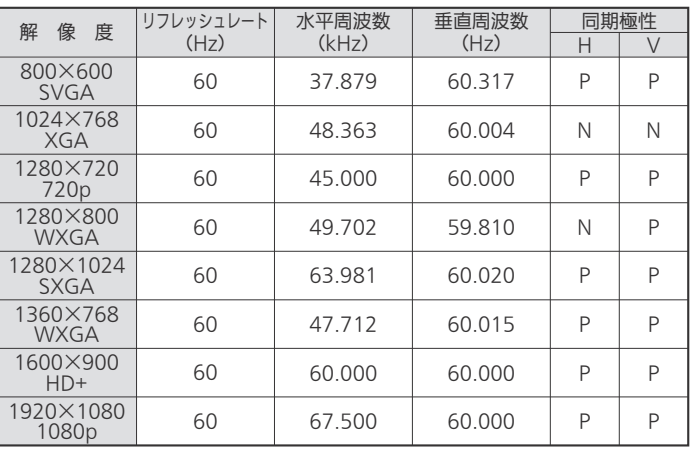

表の6項目すべてが一致していないと、表示位置が片寄ったり、画 面がぼけることがあります。

#### HDMI入力対応信号表

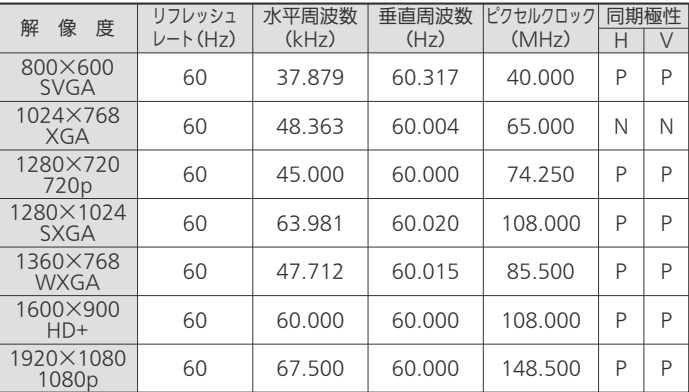

表の7項目すべてが一致していないと、表示位置が片寄ったり、画 面がぼけることがあります。

# **準備 6 LAN 端子につなぐ**

デジタル放送のデータ放送を行っている放送局との双方向通信は、ブロードバンド環境(FTTH、ADSL、CATV など) をお持ちの場合、本機の LAN 端子を使用することにより一層充実したデータ放送サービスなどを楽しむことができます。 サービスの詳細は各放送局にお尋ねください。「動画配信サービス」を利用するためにはブロードバンド環境が必要です。 家庭内ネットワーク機能を利用するときも、LAN 端子につなぎます。

# **既にブロードバンド環境をお持ちの場合**

- **まず、次のことをご確認ください。**
	- 回線業者やプロバイダとの契約
	- 必要な機器の準備
	- FTTH 回線終端装置、または ADSL モデムやブロードバンドルーターなどの接続と設定
- **回線の種類や回線業者、プロバイダにより、必要な機器と接続方法が異なります。** 
	- FTTH 回線終端装置、または ADSL モデムやブロードバンドルーター、ハブ、スプリッター、ケーブルは、 回線業者やプロバイダが指定する製品をお使いください。
	- お使いのモデムやブロードバンドルーター、ハブの取扱説明書も合わせてご覧ください。
	- ●本機では、ブロードバンドルーターやブロードバンドルーター機能付き ADSL モデムなどの設定はでき ません。パソコンなどでの設定が必要な場合があります。
	- 必ず電気通信事業法に基づく認定品ルーター等に接続してください。
- **FTTH(光ファイバー)回線をご利用の場合** 
	- 接続方法などご不明な点につきましては、プロバイダや回線業者へお問い合わせください。
- **ADSL 回線をご利用の場合**
	- ●ブリッジ型 ADSL モデムをお使いの場合は、ブロードバンドルーター(市販品)が必要です。
	- USB 接続の ADSL モデムをお使いの場合などは、ADSL 事業者にご相談ください。
	- プロバイダや回線業者、モデム、ブロードバンドルーターなどの組合わせによっては、本機と接続でき ない場合や追加契約などが必要になる場合があります。
	- ADSL モデムについてご不明な点は、ご利用の ADSL 事業者やプロバイダにお問い合わせください。
	- ADSL の接続については、専門知識が必要なため、ADSL 事業者にお問い合わせください。
- **CATV(ケーブルテレビ)回線をご利用の場合**
	- 接続方法などご不明な点につきましては、ケーブルテレビ会社へお問い合わせください。

# **ブロードバンド環境をお持ちでない場合**

**■ まず、ブロードバンド環境が必要です。**

● プロバイダおよび回線業者と別途ご契約(有料)をしていただく必要があります。 くわしくは、プロバイダまたは回線業者にお問い合わせください。

#### **● 接続についてのお願い**

- LAN ケーブルは、10BASE-T/100BASE-TX タ イプのものをご使用ください。
- LAN ケーブルには、ストレートケーブルとクロス ケーブルの 2 種類があり、回線終端装置、またはモ デムやルーターなどの種類によって使用するものが 異なります。くわしくは、回線終端装置、またはモ デムやルーターの取扱説明書をご覧ください。
- 電話回線のみで通信が行われる場合は、対応できま せん。

**● 本機の MAC アドレスの確認方法**

ルーターの設定などで本機の MAC アドレスを確認す る場合は、次の手順でご確認ください。

- **1** メニューボタンを押す
- 2 ▲ ▼で「設定」を選び、決定ボタンを押す
- 3 ▲ ▼で「初期設定」を選び、決定ボタンを押す
- 4 ▲ ▼で「通信設定」を選び、決定ボタンを押す
- **5** 表示されたウィンドウ内の MAC アドレスを確認 する

**他の機器とつなぐらい。 LANは、このことについても、このことについても、このことについても、このことについても、このことについても、このことについても、このことについても、このことについても、このことについても、このことについても、このことについても、このことについても、このことについても、このことについても、このことについても、このことについても、このことについても、このことについても** 

他の機器とつなぐしAN端子につなぐ

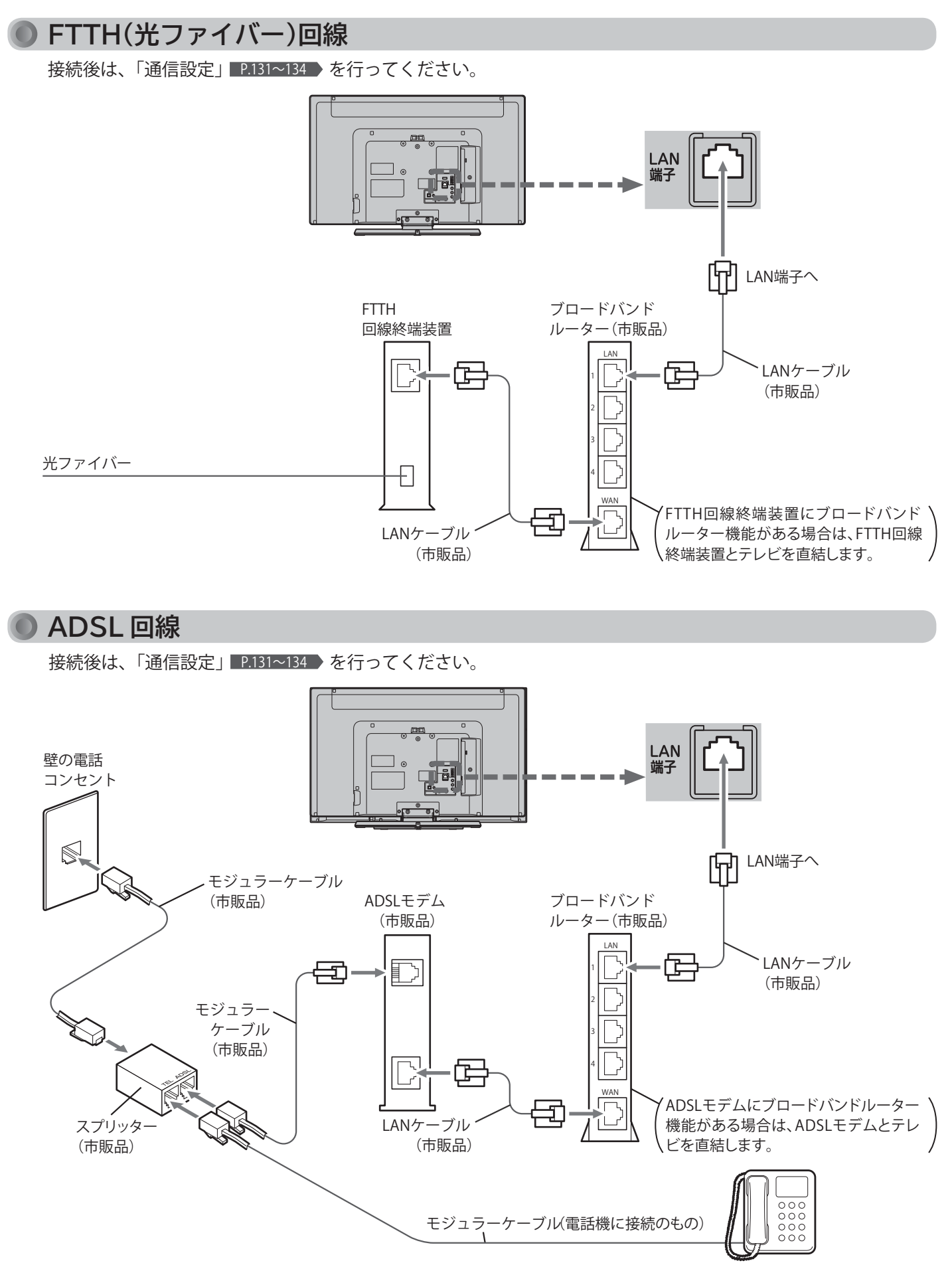

## **家庭内ネットワーク機能に対応したテレビなどとの接続**

本機能に対応したテレビ・レコーダーなどのサーバー機器に接続して、それらの機器に録画された番組などを本 機で視聴することができます。

## **例:日立製外付ハードディスク対応液晶テレビ (L32-G2) を接続する**

ブロードバンドルーター経由で接続する場合

接続後は、「通信設定」 P.131~134 > を行ってください。 本機で「アクトビラ」「TSUTAYA TV」などの動画配信サービスも一緒に利用する場合の接続例です。

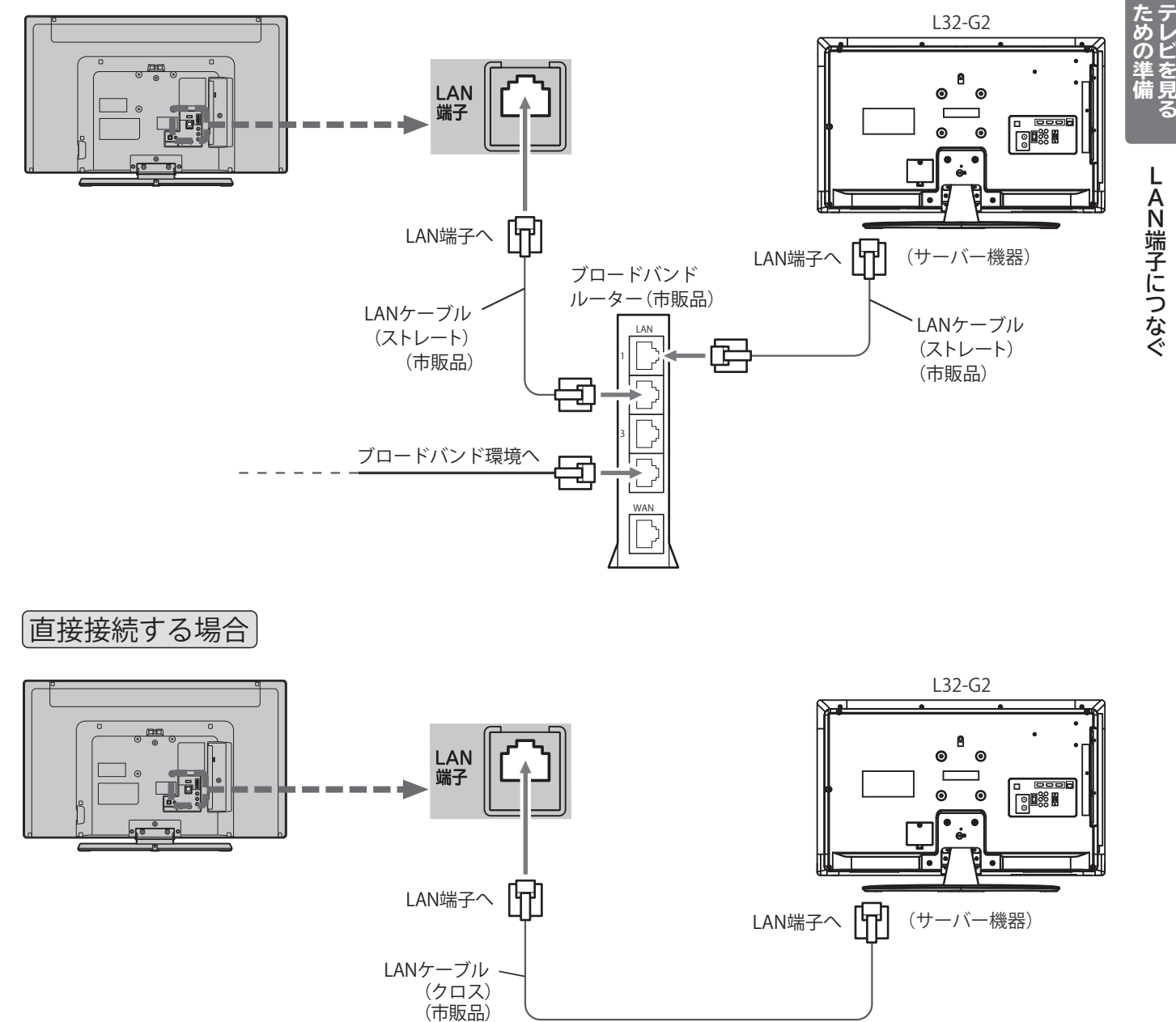

#### 4 お願い!

- ●ネットワークへの接続方法などにつきましては、プロバイダや 回線事業者へご確認ください。
- LAN ケーブルは、カテゴリー 5 以上のものをご使用ください。
- 家庭内ネットワーク機能に対応したサーバー機器の取扱説明書 もあわせてご覧ください。
- LAN 接続を無線化される場合は、環境により映像や音声が乱れ たり、とぎれたりすることがありますのでご注意ください。 無線化についてはご使用になる機器のメーカー等、専門知識の あるところへご相談ください。

# **準備 7 外付ハードディスクをつなぐ**

本機に市販の外付ハードディスクを接続することで、デジタル放送のテレビ番組を録画できます。 設定や操作については、 P.140~158 をご覧ください。

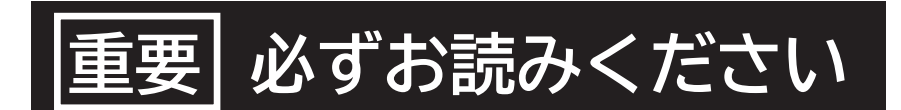

# **外付ハードディスクの取扱いについてのお願い**

 外付ハードディスクは非常に精密な機器です。使用する環境や取扱いにより外付ハードディスクの動作および寿命に影 響を与える場合がありますので、次の内容を必ずお守りください。外付ハードディスクの取扱説明書に記載している注 意事項も必ずお守りください。

## **■ 設置時**

- ●通風孔をふさがないでください。
- ●振動や衝撃が起こらない場所に設置してください。
- ●安定した水平な場所に設置してください。
- ●ごみやほこりの少ない場所に設置してください。
- 「結露」(つゆつき)が発生しにくい場所に設置してください。「結露」は故障の原因になります。 「結露」とは、冷たいコップの表面に水滴が付いたりする現象です。急な温度変化が起きた場合や、寒い所から暖か い場所へ移動して設置する場合は「結露」が起こりやすくなります。そのような場合は、室温に約2~3 時間なじ ませてから電源を入れてください。
- ●温度や湿度が高くない場所、直射日光が当たらない場所に設置してください。温度や湿度が高い場所に設置すると録画、 再生不良が発生したり、故障の原因になります。
- ●安定した動作を維持するため、長時間ご使用されない場合でも、1年に1回程度は通電していただくことをおすすめします。

## **■ 動作中**

●電源コードを抜いたり、USB ケーブルを抜いたり、外付ハードディスクの電源を切らないでください。

●振動(スピーカーの音量による振動含む)や衝撃、静電気を与えたり、移動させたりしないでください。

 ●電源を切るときは、 ①リモコンの停止ボタンを押して録画や再生を停止します。 ②電源表示灯が緑色に点灯中であることを確認します。 ③電源ボタンを押します。

#### **お知らせ**

- ●本体前面の電源表示灯が緑色に点灯している間、外付ハードディスクは高速で回転しています。起動時や回転中に発 生する音や振動は故障ではありません。
- ●データ読み取りの状態により、再生画面にまれにノイズが発生することがありますが、これは故障ではありません。 ●振動や衝撃、静電気によって、外付ハードディスクが正常に動作しない場合があります。

**●修理等で本機内部の主要部品を交換したり、テレビ本体を交換した場合、外付ハードディスクに録画した番組は再生できなくなります。** 

# **■ 停電が発生した場合**

●記録中や再生中に停電等で電源が供給されなくなった場合、外付ハードディスクの録画内容が損なわれる可能性があ ります。

## **■ 故障時のお願い**

●再生画面が一時停止したり乱れが頻繁に発生する場合は、外付ハードディスクの故障が考えられます。このような場 合は外付ハードディスクの交換が必要です。

- 外付ハードディスクを交換する場合、外付ハードディスクの録画内容を新しい外付ハードディスクに移すことはできません。
- ●外付ハードディスクの故障時は、外付ハードディスクの保証書をご覧いただき、保証書に記載のお問い合せ先にお問い合せく ださい。

# **■ 大切な映像を保存するために**

 ● 故障の場合、外付ハードディスクの録画内容が損なわれることがあります。大切な映像を録画する際は、HDD/DVD レコーダーなどによる録画を併用されることをおすすめします。

**万一何らかの不具合により、録画や再生ができなかった場合の内容 ( データ ) の補償や損失、 直接・間接の損害について、当社は一切の責任を負いかねます。あらかじめご了承ください。**

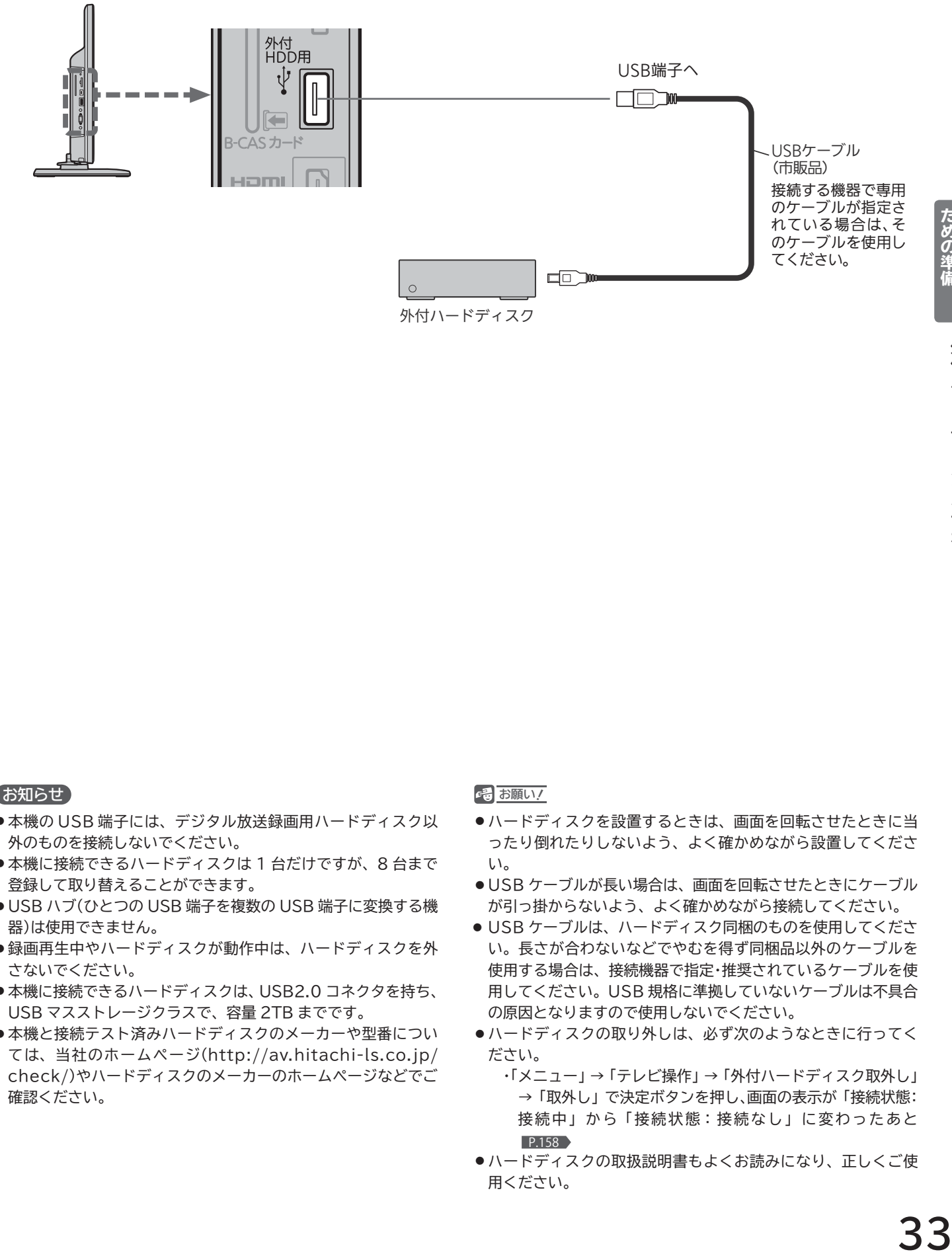

# 外付ハードディスクをつなぐ

#### ● お知らせ お願い お願い おおし おおし おおし おんない こうしゅう こうしょう こうしゅう こうしゅう お願い こうしゅう

- ●本機の USB 端子には、デジタル放送録画用ハードディスク以 外のものを接続しないでください。
- ●本機に接続できるハードディスクは1台だけですが、8台まで 登録して取り替えることができます。
- USB ハブ(ひとつの USB 端子を複数の USB 端子に変換する機 器)は使用できません。
- 録画再生中やハードディスクが動作中は、ハードディスクを外 さないでください。
- ●本機に接続できるハードディスクは、USB2.0 コネクタを持ち、 USB マスストレージクラスで、容量 2TB までです。
- ●本機と接続テスト済みハードディスクのメーカーや型番につい ては、当社のホームページ(http://av.hitachi-ls.co.jp/ check/)やハードディスクのメーカーのホームページなどでご 確認ください。

- ハードディスクを設置するときは、画面を回転させたときに当 ったり倒れたりしないよう、よく確かめながら設置してくださ  $\mathsf{U}_\alpha$
- USB ケーブルが長い場合は、画面を回転させたときにケーブル が引っ掛からないよう、よく確かめながら接続してください。
- USB ケーブルは、ハードディスク同梱のものを使用してくださ い。長さが合わないなどでやむを得ず同梱品以外のケーブルを 使用する場合は、接続機器で指定・推奨されているケーブルを使 用してください。USB 規格に準拠していないケーブルは不具合 の原因となりますので使用しないでください。
- ハードディスクの取り外しは、必ず次のようなときに行ってく ださい。
	- ・「メニュー」→「テレビ操作」→「外付ハードディスク取外し」 →「取外し」で決定ボタンを押し、画面の表示が「接続状態: 接続中」から「接続状態:接続なし」に変わったあと P.158
- ハードディスクの取扱説明書もよくお読みになり、正しくご使 用ください。
- ハードディスクは非常に精密な機器です。衝撃や振動などが加わらないよう、丁寧にお取扱ください。 特にハードディスクの動作中(ハードディスクの表示灯が点灯や点滅をしているとき)はご注意ください。
- USB ケーブルは、余裕を持たせて接続してください。きつく折れ曲がる状態にすると、ケーブルが断線する恐れが あります。

## 本体への取り付け例(据え置きタイプ)

据え置きタイプのハードディスクをご使用になられる場合の取り付け例です。 接続している USB ケーブルは画面を回転させたときに ケーブルが引っ掛かったりハードディスクを引っ張らないように接続してください。 ハードディスク本体も、テレビの回転時にテレビと接触しないように設置ください。 ハードディスクの動作不良、故障の恐れがあります。

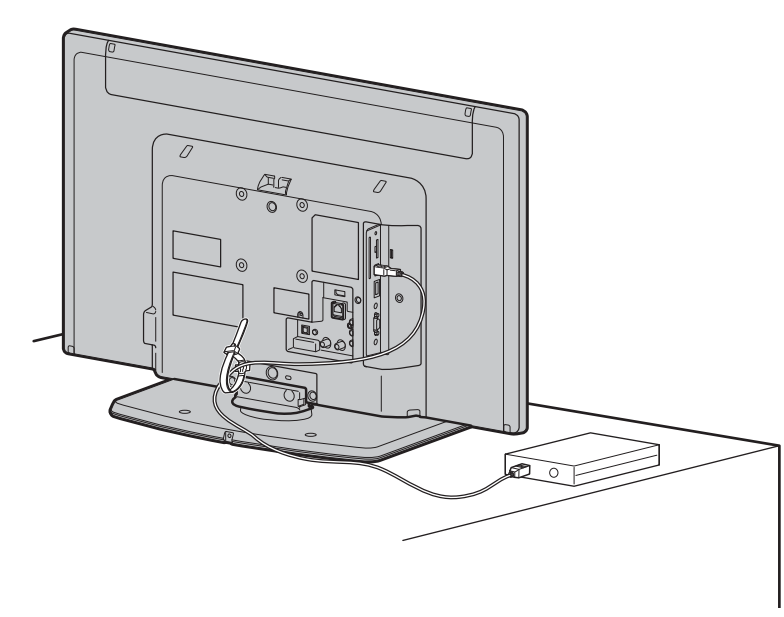

**【悪い例】**

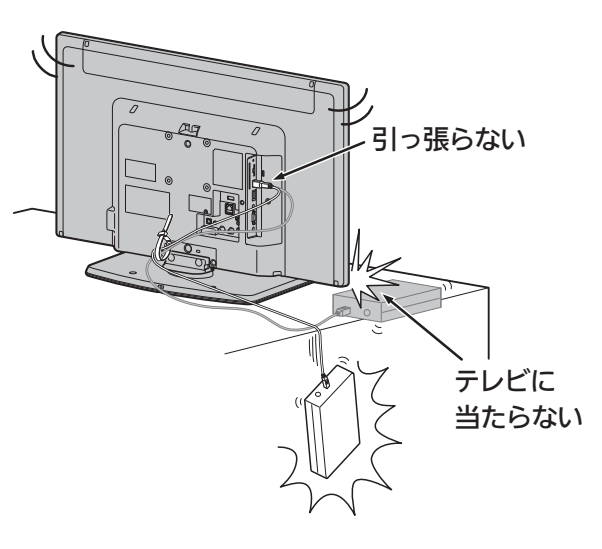

## 本体への取り付け例(ポータブルタイプ)

ポータブルハードディスクと、そのメーカーオプションの取付キットを ご使用になられる場合の取り付け例です。 取付キット同梱ネジは、しっかり締まるサイズのあったものを必ずご使用ください。

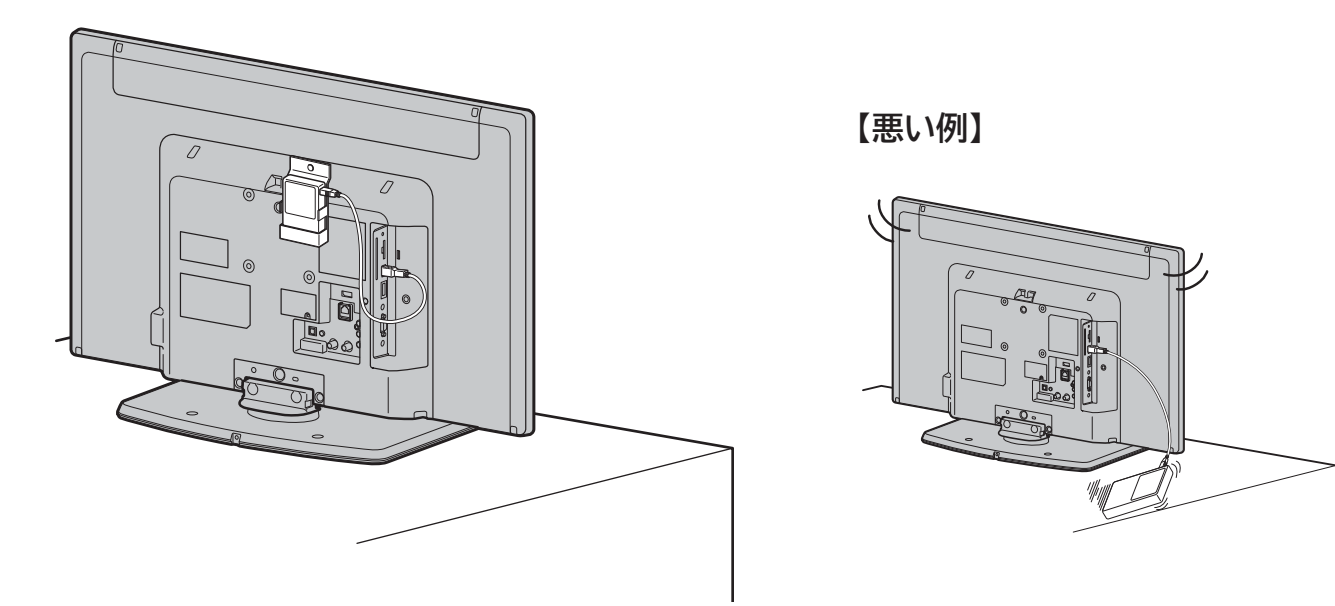

# **準備 8 電源を入れる**

**電源コードをつなぐ**

電源プラグは容易に手が届く場所のコンセントに差し込んでください。

で選択 の機関で決定 しょうしょう しょうしょく しょうしょく

画面表示中に使用できる ޕߔߢࡦ࠲ࡏߩࡦࠦࡕ

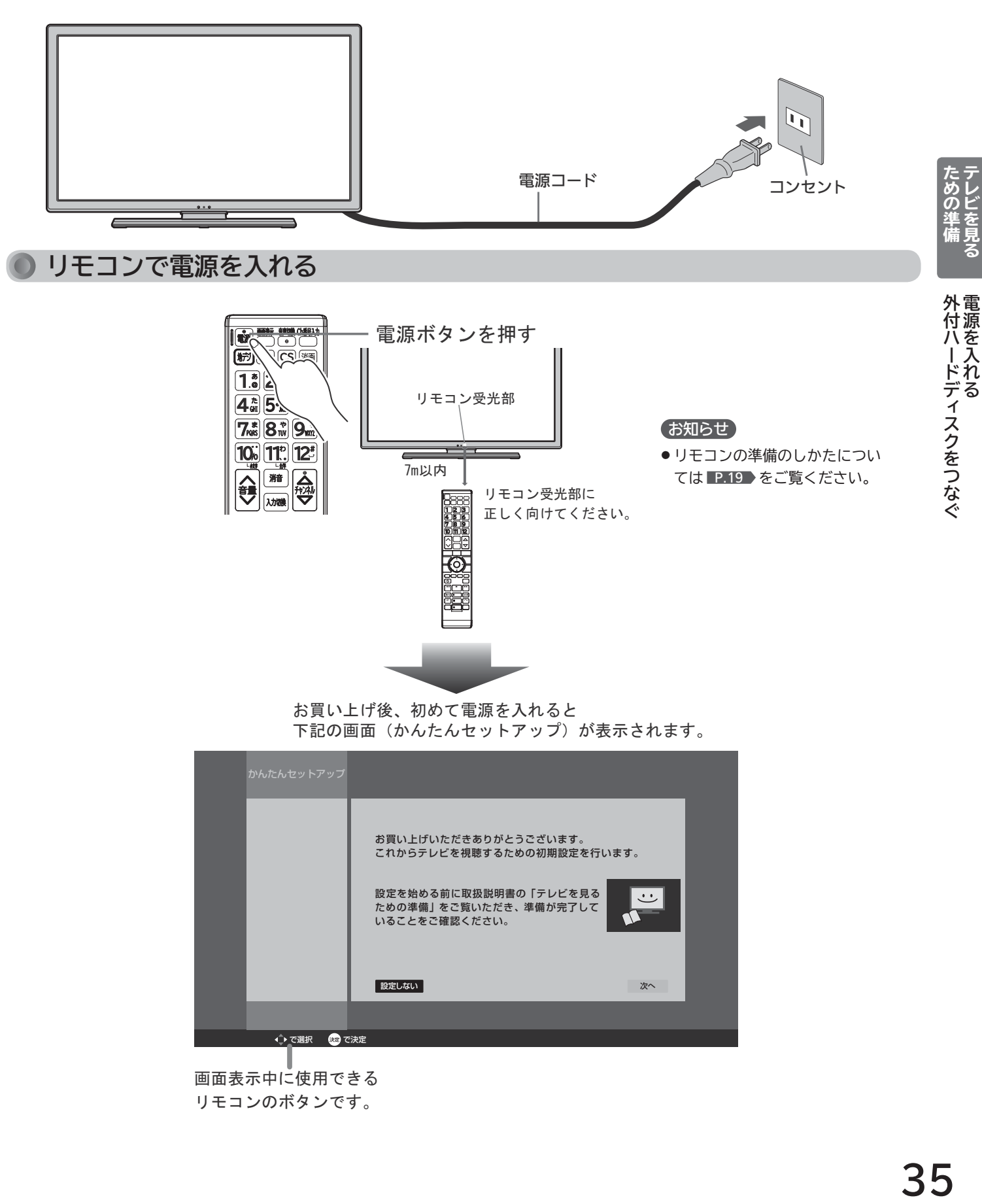

数定しない みんじょう しょうしょう アイディング・シーム かんしょう

# **準備 9 かんたんセットアップをする**

テレビを見るために必要な設定が簡単にできます。

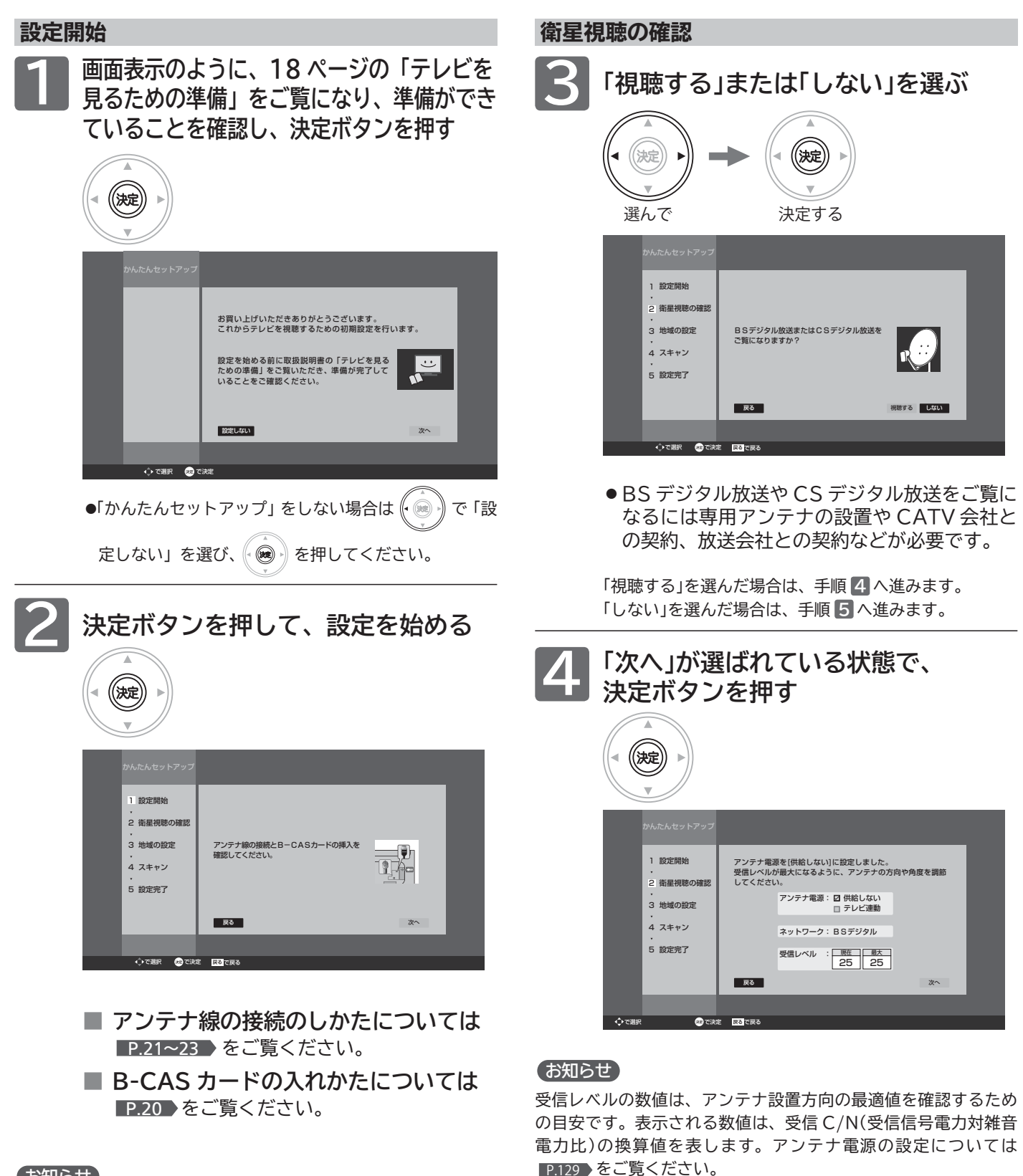

#### お知らせ

「△ B-CAS カードが挿入されていません」と表示されたときは、 このまま電源プラグを抜き、B-CAS カードを入れてから、電源 プラグを差してください。

デジタル放送を見ない場合は、「次へ」が選ばれている状態で、も う一度決定ボタンを押して手順 **3** へ進んでください。
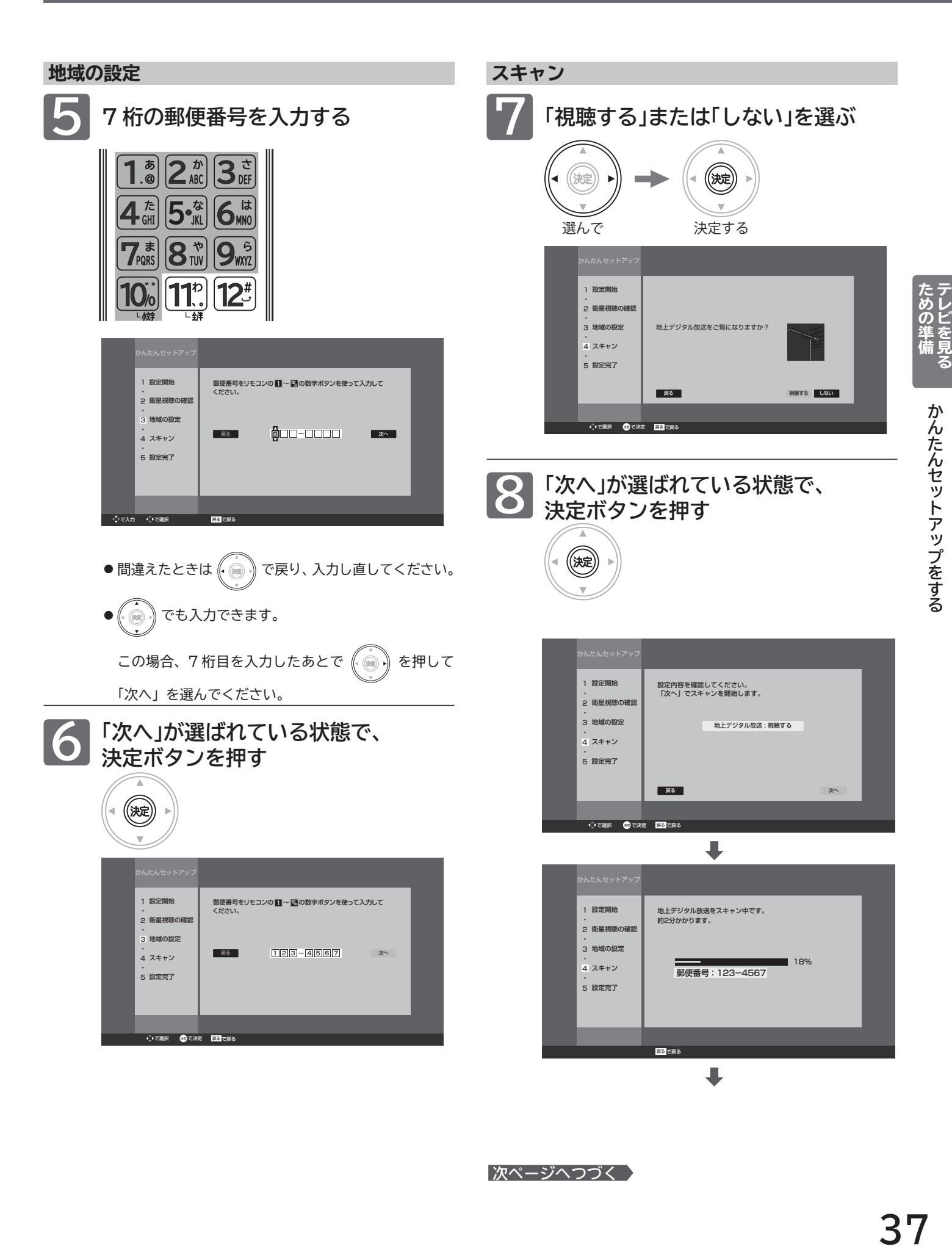

■次ページへつづく >

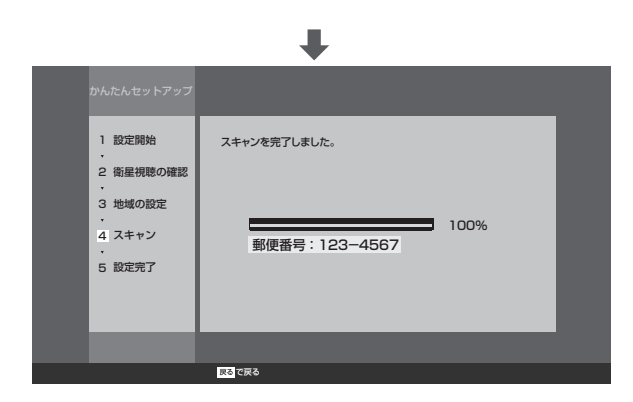

#### お知らせ

「 个放送が受信できません」などが表示されたときは、 P.21~23 をご覧になり、アンテナ接続を確認してください。 正しく接続し直したあとは、決定ボタンを押してスキャンし直し てください。

**ある放送局だけ映りが悪い、ある部屋だけ映りが悪 いなどの症状があるときは、「屋内配線も重要です」** P.39 **をご覧ください。**

#### **節電画質設定**

「変更する」を選んで節電画質に切り換えると、ご家庭で の視聴に適した消費電力の少ない画質になります。

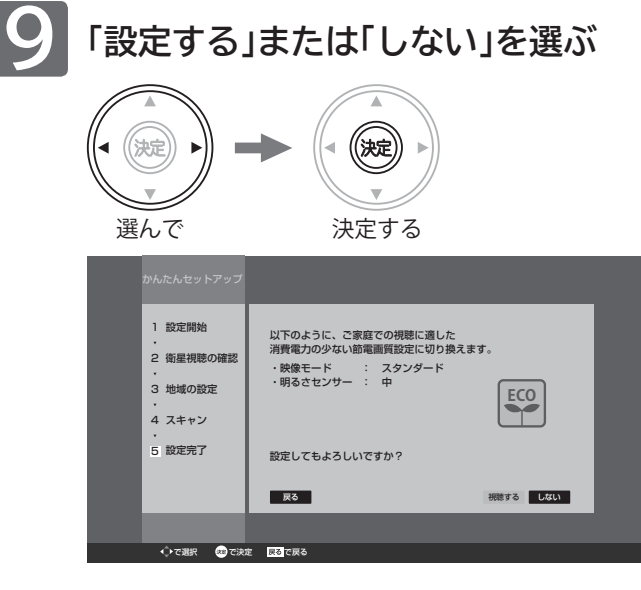

#### お知らせ

●節電画質を設定すると、画面がそれまでと比べやや暗くなります。

#### **設定完了 「完了」が選ばれていることを確認し、 10 決定ボタンを押す** (決定) かんたんセットアップ 1 設定開始 2 衛星視聴の確認 これまでの設定を登録し、かんたんセットアップを完了します 地域の設定 3 4 スキャン 5 設定完了 天る しんしょう しょうしょう しょうしょう しょうしょう デジタル 売す で選択 で決定 で戻る

かんたんセットアップを完了すると、地上デジタル放送 に切り換わります。

地上デジタル放送を受信していない場合は、映像が映り ませんが、故障ではありません。

- **テレビの見かたについては** デジタル放送(地上・BS・110 度 CS デジタル)は P.40 をご覧ください。
- **お好みの番号にお好みの放送を割り当てるには** 地上デジタル放送の場合は P.125 「リモコンにデジ タル放送のチャンネルを追加する」をご覧ください。

#### **■ 外付ハードディスクを接続されている場合は**

引き続きハードディスクを本機で使うための登録を 行います。他のテレビやパソコンで使用されていた ハードディスクを登録すると、ハードディスク内の データは全て消去されます。くわしくは P.144 をご 覧ください。

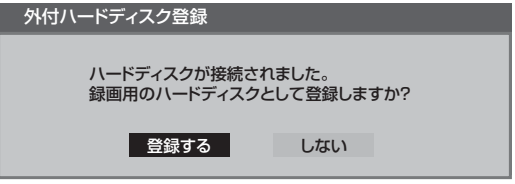

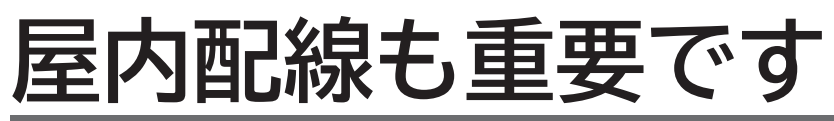

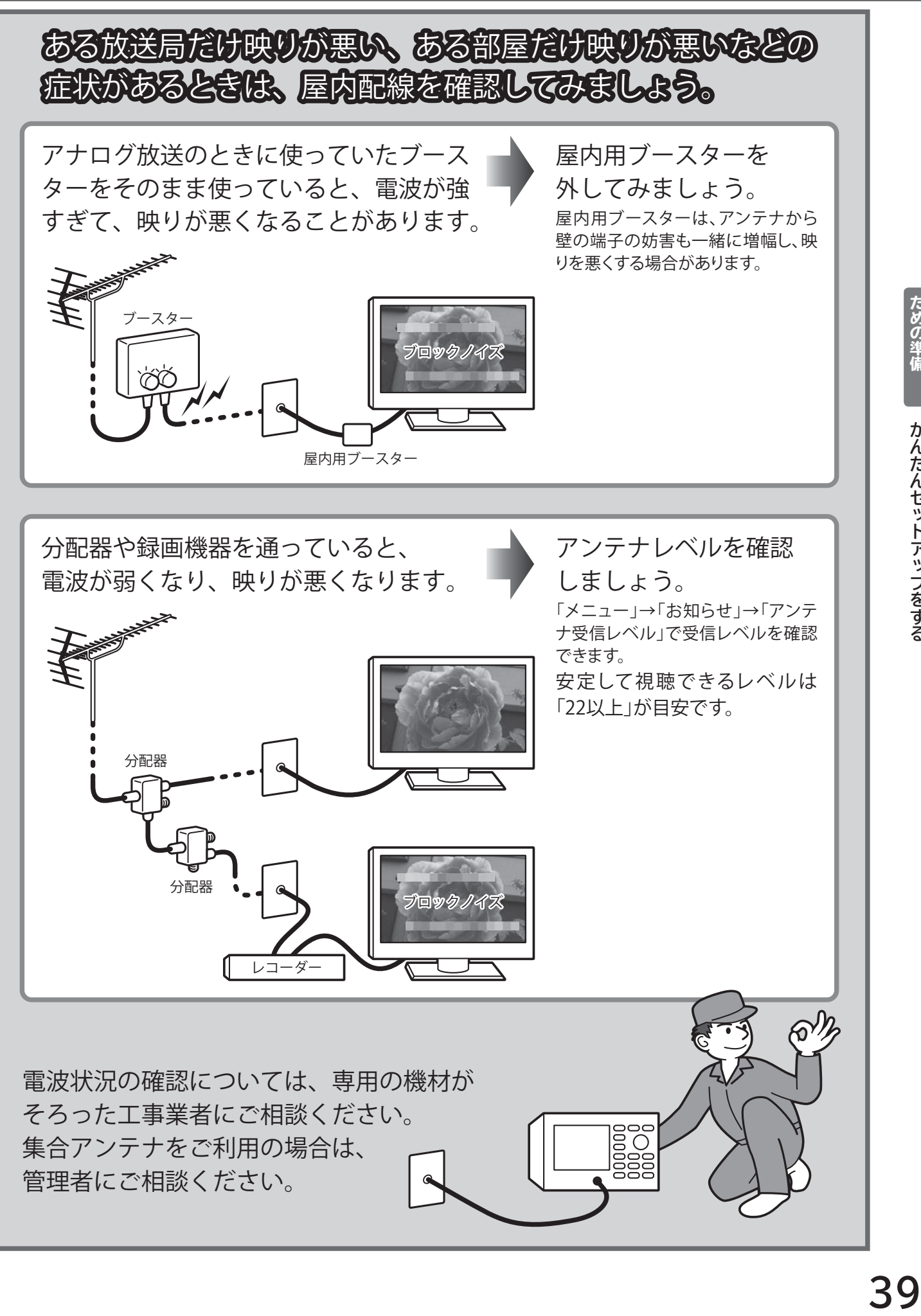

**かんたん**<br>アップをする<br>アップをする

**屋内には、その地下には、その地下には、その地下には、その地下には、その地下には、その地下には、その地下には、その地下には、その地下には、その地下には、その地下には、その地下には、その地下には、その地下には、その地下には、その地下には、その地下には、その地下には、その地下には、その地下には、その地下には、その地下には、その地下には、その地下には、その地下には、その地下には** 

かんたんセットアップをする屋内配線も重要です

### **デジタル放送を見る(地上・BS・110 度 CS デジタル)**

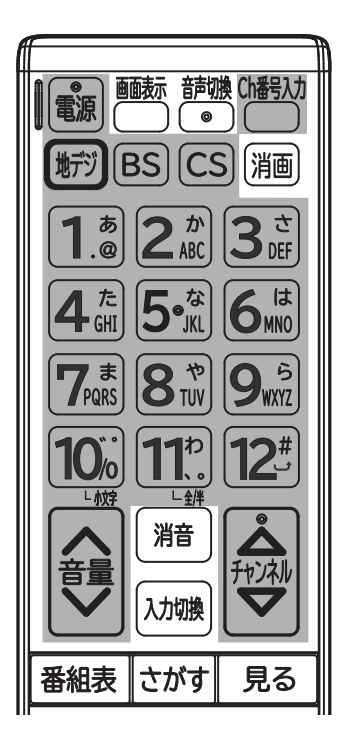

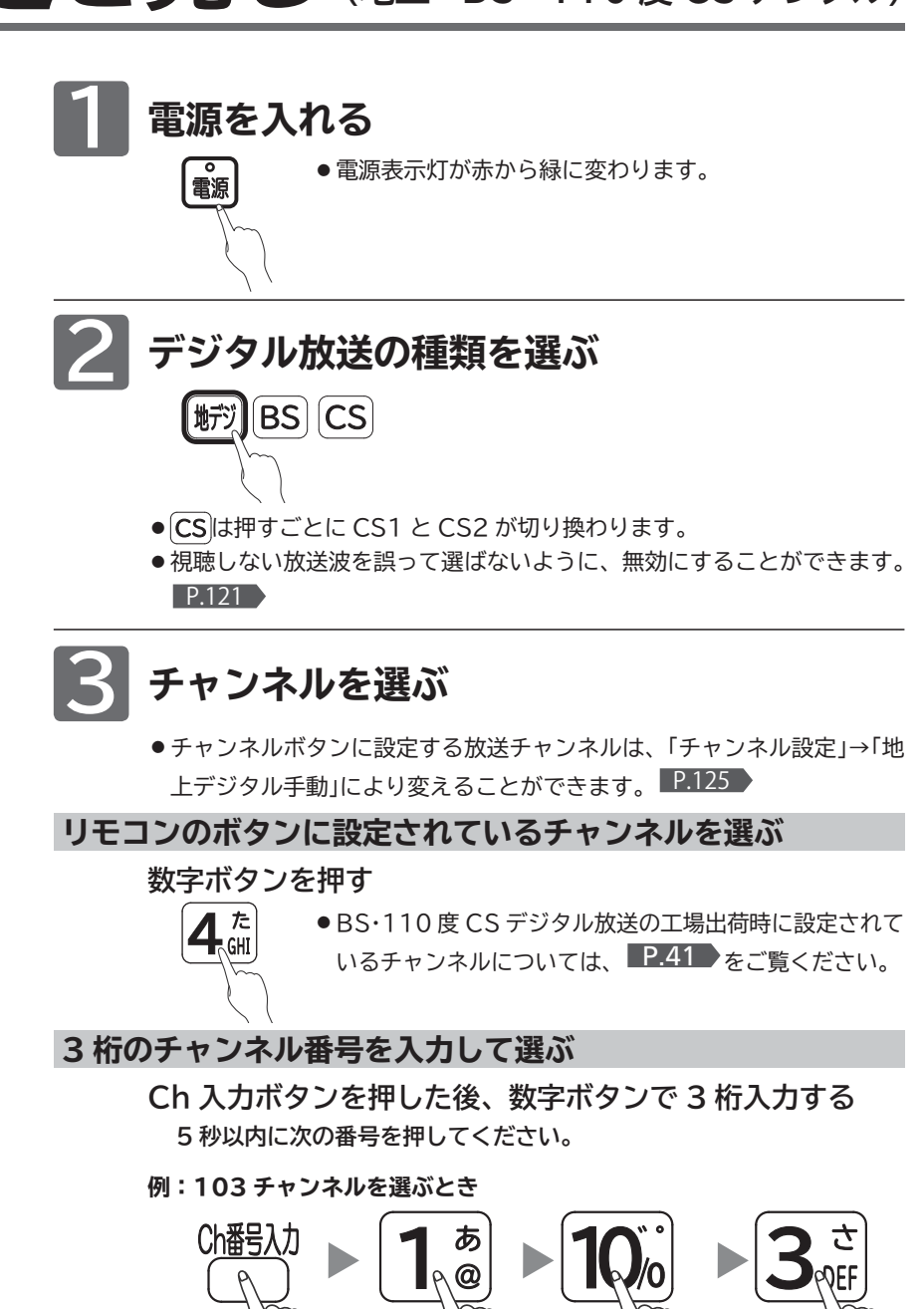

#### お知らせ

- 電源ボタンで「切」にすると待機状態になり ます。
- 一部の回路が通電しています。
- 暗証番号を登録して視聴制限を設定してい る場合 P.108 )は、視聴年齢制限の対象番組 を選んだときや、ネットワークを利用すると きに、暗証番号入力画面が表示されます。  $P41$
- 受信状況(受信レベル)の確認ができます。 P.84
- ●外付ハードディスクに録画中は、視聴して いる番組から他の番組へ変更することがで きません。録画を停止する必要があります。

#### <<br />
お願い!

携帯電話の通話や無線機などをご使用になる ときは本機や接続機器に近づけないでくださ い。

音声に異音が入ったり、本機にノイズが出た りする場合があります。 異音が出たり、本機にノイズが出たりした場

合には、携帯電話などを離してご使用くだ さい。

**ある放送局だけ映りが悪い、ある部 屋だけ映りが悪いなどの症状がある 4 と き は、「屋内配線も重要です」** P.39 **をご覧ください。**

● 110 度 CS デジタル放送では、CS1、CS2 のどちらからでも選べます。

#### **チャンネルを順送り / 逆送りで選ぶ**

#### **チャンネル △▽ ボタンを押す**

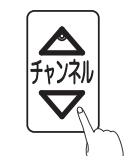

- 視聴しないチャンネルを飛び越し(スキップ)できます。  $P.126$
- 複数チャンネルが同じ番組を放送している場合は、自動 的にスキップします。

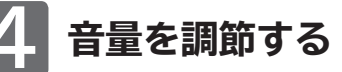

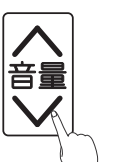

- ●音量は 0 から最大 60 まで変化します。
- 待機状態のときでも、音量を小さくすることができます。
- スピーカーとヘッドホンは、別々に音量調節できます。
- 大きすぎたり小さすぎたりする音量を自動調節すること

ができます。いつも安定した音量で楽しめます。  $\vert$  P.105  $\vert$ 

#### ● 入力した数字は「\*」で表示されます。 ●「0」を入力するときは 10% を押します。 暗証番号の入力が必要です。 **1 ~ で 4 桁の暗証番号を入力する** 視聴年齢制限のある番組 CS1 111ch **番組タイトル**<br>7/9 (水) PM11:50-AM0:16 視聴するためには暗証番号を ■~ ■で入力してください。 暗証番号 <mark>\* \* \* \* · · · · 確定</mark> で訂正 ■15才~

**視聴制限を一時的に解除するとき**

視聴の許可年齢 P.109 で設定した年齢以上の制限がか かった番組を見たいときや、ネットワークを利用すると き(ネットワーク利用制限 P.109 を設定している場合)は、

- 間違えたときは < を押して、1 文字消すことができます。
- **「確定」が選ばれていることを確認し、 2 を押す**

視聴制限が解除され、番組を見ることができます。

100 --- --- 300 --- --- --- --- --- --- --- ---

 $\Box$ 

 $\overline{2}$ 

 $\lceil 3 \rceil$ 

 $\overline{4}$ 

 $\overline{5}$  $\overline{6}$ 

 $\overline{7}$ 

 $\boxed{8}$ 

| 9 |

 $10<sub>0</sub>$ 

 $|11|$ 

 $\overline{12}$ 

スカパー!プロモ100

日テレプラス

#### **イベントリレーで番組の続きを見るとき** 視聴中の番組の放送時間が延長されるときなどは、別の

チャンネルで番組の放送が継続されることがあります。 このようなときは、番組終了時刻の約 30 秒前に「番組 継続のお知らせ」画面が表示されます。

#### **「選局する」または「しない」を選ぶ**

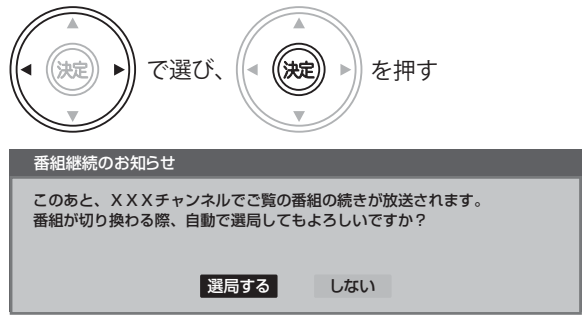

「選局する」… 元のチャンネルでの番組終了後、続きの放送をする チャンネルに自動で切り換わります。 「しない」…… チャンネルを自動で切り換えません。

● 外付ハードディスクへの録画では、自動的に選局し直して録画 を続けます。

設定されているチャンネル表一覧

BS-TBS BSジャパン BSフジ・181 WOWOWプライム スター・チャンネル1 BS11デジタル TwellV(トゥエルビ)

**BSデジタル放送 CS1(110度デジタル放送) CS2(110度デジタル放送)**  $\boxed{1}$ 101 NHK BS1  $\Box$ 001 放送休止中  $\boxed{2}$ 102 NHK BS1(マルチ)  $\overline{2}$ --- NHK BSプレミアム  $\lceil 3 \rceil$ 103  $3$ ---  $\boxed{4}$ 141 BS日テレ  $\overline{4}$ --- ショップチャンネル  $\boxed{5}$ 151 BS朝日 1  $\overline{5}$ 055

 $6$ 

 $7<sup>1</sup>$ 

 $\boxed{8}$ 

 $9<sup>1</sup>$ 

 $10<sub>o</sub>$ 

 $|11|$ 

 $\boxed{12}$ 

--- --- --- --- --- --- ---

### **お問い合わせ先**

 $6$ 

 $\boxed{7}$ 

 $\boxed{8}$ 

 $|9|$ 

 $10<sub>0</sub>$ 

 $\boxed{11}$ 

 $\boxed{12}$ 

■「WOWOW」カスタマーセンター TEL:フリーダイヤル 0120-580-807 受付時間 09:00 ~ 20:00(年中無休) http://www.wowow.co.jp/

■「スター・チャンネル」カスタマーセンター TEL:0570-013-111 TEL:または、045-650-4724 受付時間 10:00 ~ 18:00 http://www.star-ch.jp/

■ スカパー! カスタマーセンター(総合窓口) TEL:0120-039-888 受付時間 10:00 ~ 20:00(年中無休) http://www.skyperfectv.co.jp/

### **41**

### **データ放送を見る**

デジタル放送には、テレビ放送、BS ラジオ放送、データ放送の分類があります。 データ放送では、画面を見ながらボタンで操作して、お好みの情報を見ることができます。 データ放送には、連動データ放送と独立データ放送があります。 データ放送では、本機の日本語変換機能 **P.62 は使用できません。** 

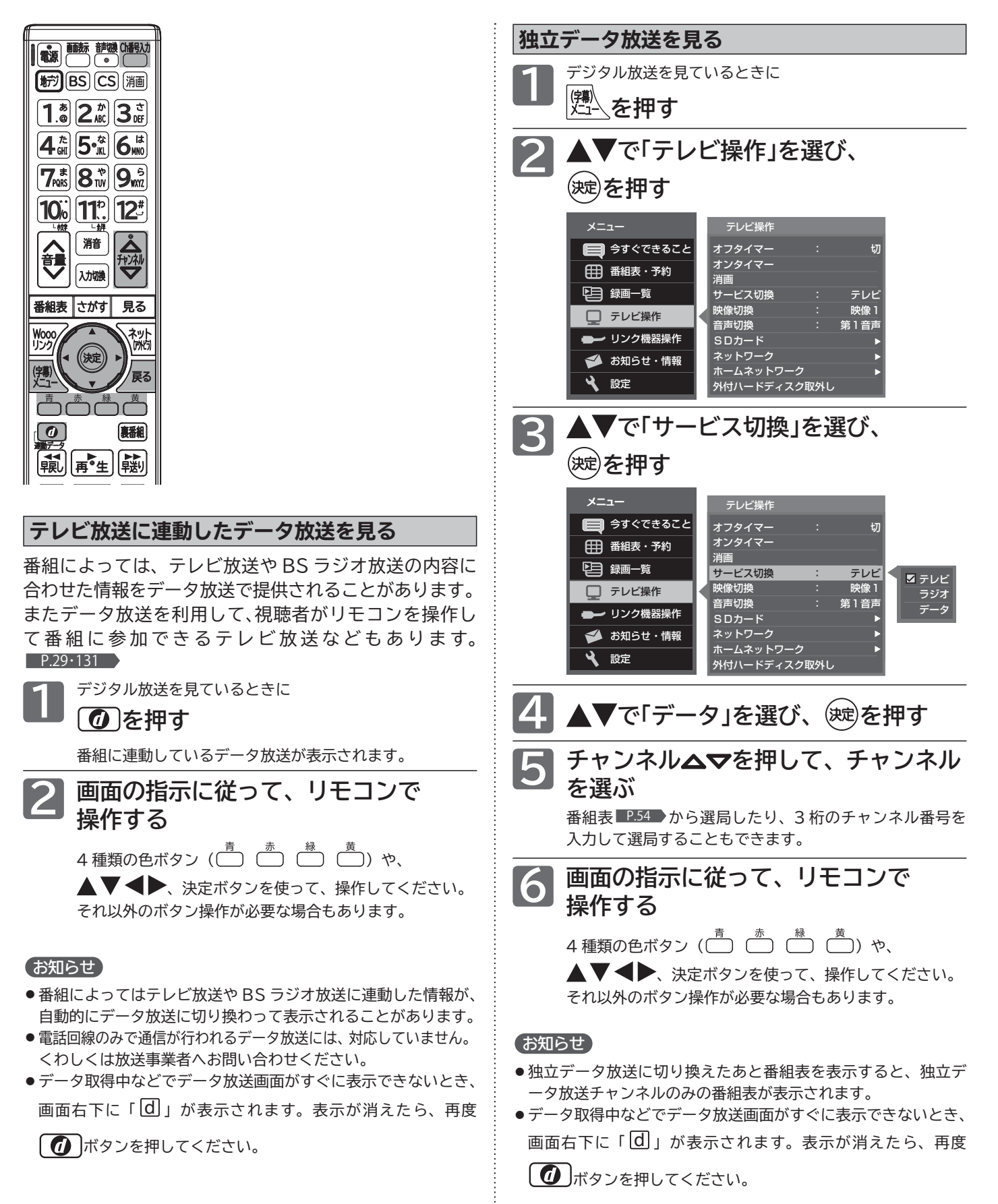

## **手動で画面の向きを変える**

図のようにテレビ本体を持ち、角度を調整してください。

**左右の向きを変える** 左右に約 30°回転します。

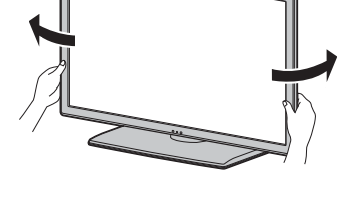

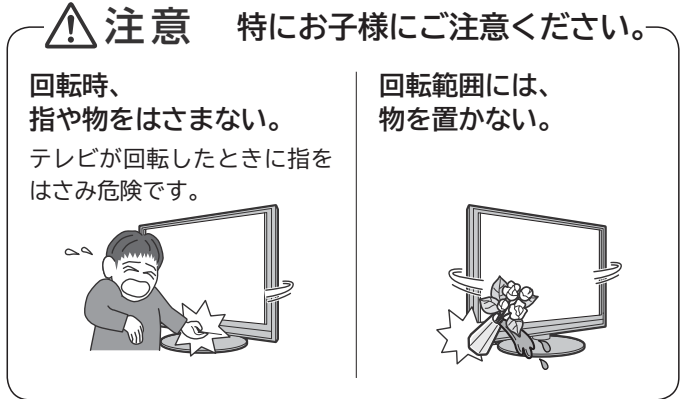

テレビを見る

### **他の機器の映像を見る(入力切換)**

他の機器との接続方法については、 P.24~28 をご覧ください。

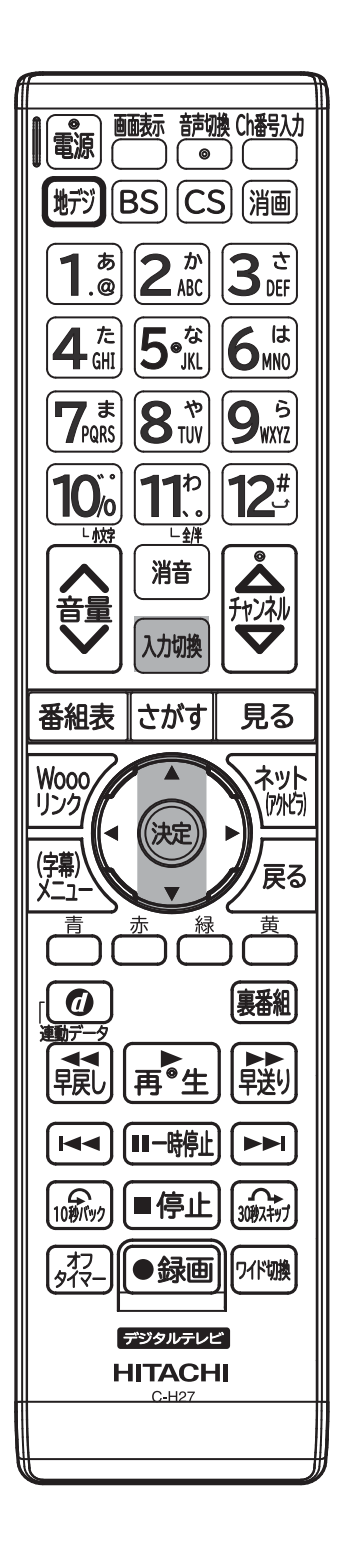

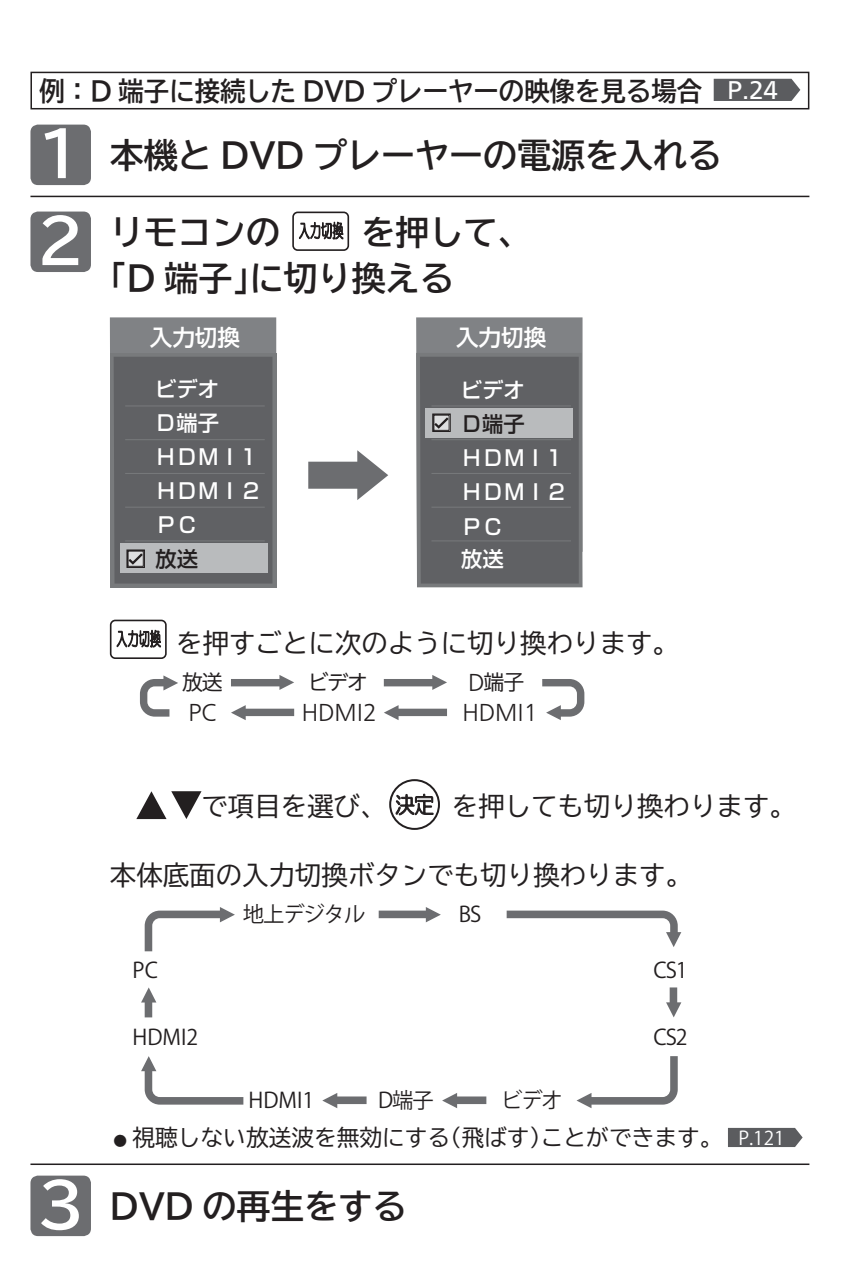

#### お知らせ

- 「入力スキップ設定」 **P.117** によりすべての入力は、スキップする(飛ばす) ことができます。
- お買い上げ時は、ビデオと D 端子は、ケーブルを接続していない入力を自 動でスキップします。ケーブルが接続されていない入力を選択できるよう にするには、「入力スキップ設定」P.117 で「しない」に設定してください。
- HDMI1、HDMI2、PC 入力をスキップするには、「入力スキップ設定」 P.117 で「する」に設定してください。

#### (そ) お願い!

ビデオや DVD プレーヤーなどの接続や操作については、その機器の取扱説 明書をご覧ください。

### **音声を切り換える**

テレビの音声にはモノラル・二重音声(二ヵ国語)・ステレオ・サラウンドなどがあり、自動的に切り換わります。 二重音声(二ヵ国語)放送や音声信号が複数ある場合などは、お好みに合わせて切り換えることができます。

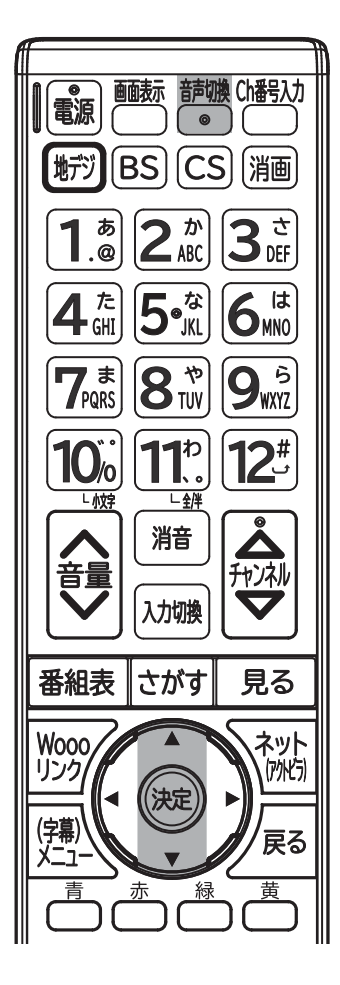

**番組を見ているときに**

**を押す**  $\circledcirc$ 押すごとに音声が切り換わります。

▲▼ で項目を選び、 (決定) を押しても切り換わります。

切り換わる音声の種類は、番組によっても異なります。

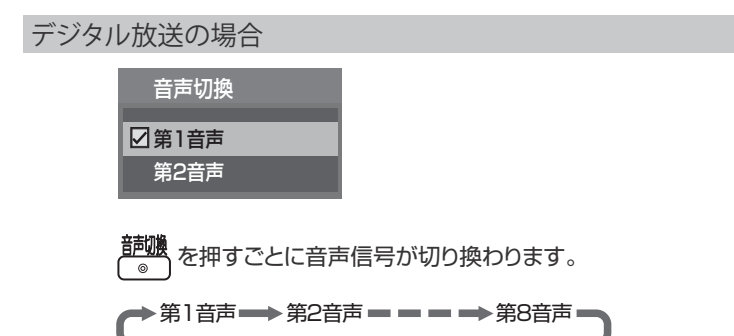

二重音声放送の場合は、主音声→副音声→主/副音声と切り換わってから、次 の音声信号に切り換わります。

#### お知らせ

- 外付ハードディスクに録画したもの、家庭内ネット ワークで視聴しているものでも切り換える音声信号 がある番組は操作ができます。
- ビデオなどの再生時は、ビデオ機器側で音声切換を してください。
- 外部入力のときは、音声切換ボタンで音声を切り換 えられません。
- メニューの「今すぐできること」でも設定できます。 「メニュー」→「今すぐできること」から「音声切換」を 選んで、設定を切り換えることができます。 P.66

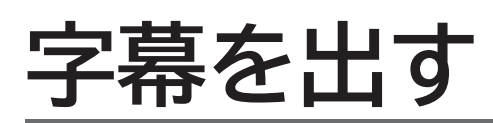

デジタル放送の番組によっては、字幕や文字スーパーが表示できるようになっています。 本機では、字幕や文字スーパーの表示/非表示や言語を設定できます。

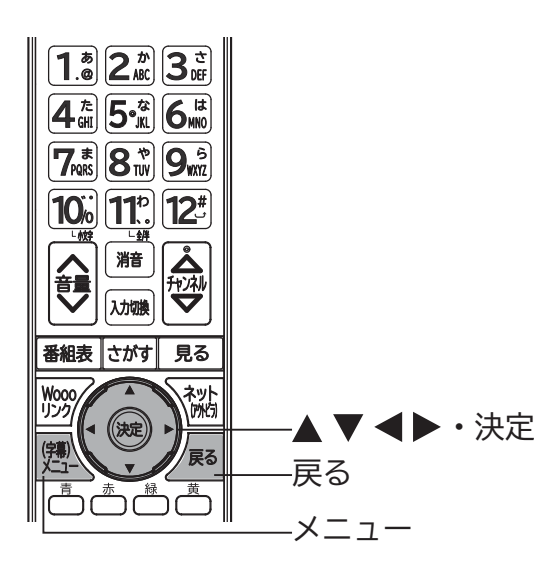

● 外付ハードディスクに録画したもの、家庭内ネッ トワークで視聴しているものでも字幕のある番組

● 日本語の字幕が、必ずしも第1言語ではありませ

字幕表示できる番組では、画面上部中央付近に「字

**字幕があるデジタル放送の番組を見ているときに**

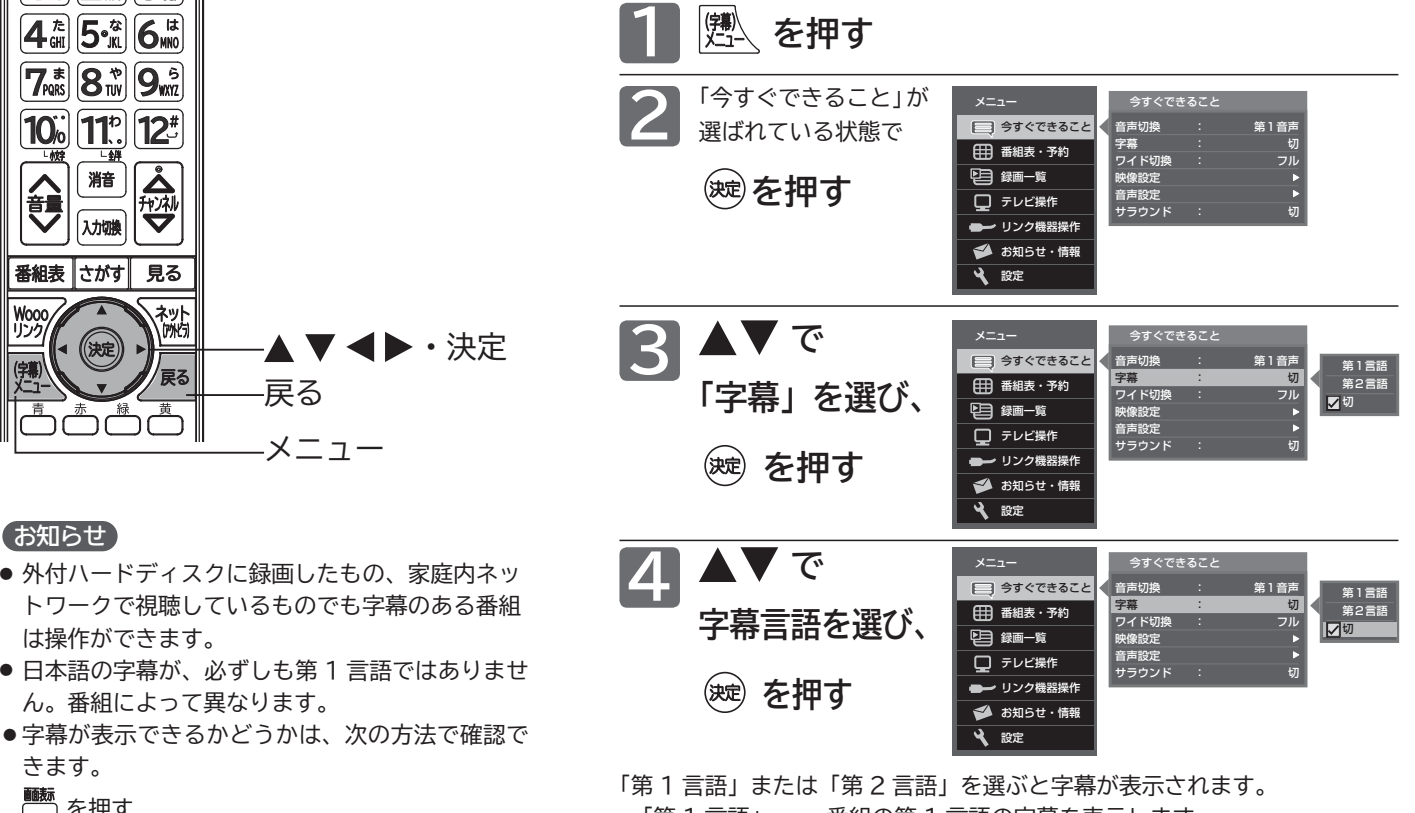

「第 1 言語」…… 番組の第 1 言語の字幕を表示します。 「第 2 言語」…… 番組の第 2 言語の字幕を表示します。 「切」…………… 字幕や文字スーパーを表示しません。

### **自動的に電源を切る(オフタイマー)**

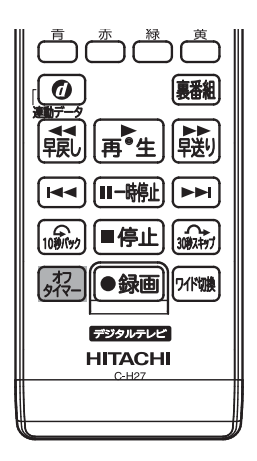

は操作ができます。

幕あり」と示されます。

きます。 ■ を押す

お知らせ

ん。番組によって異なります。

#### | <sup></sup> 忽 <mark>を押す</mark>

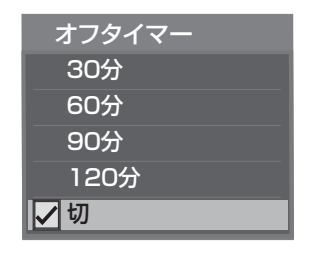

ボタンを離したところの時間が設定 されます。 押すごとに次のように切り換わります。 切━→ 30分 ━→ 60分 120分 90分

▲▼ で項目を選び、 (決定) を押して も切り換わります。

表示が消えて、オフタイマーがスタートします。

- **オフタイマーを取消したいときは** オフタイマー「切」が選択されるまで タン を押す
- **設定後に電源が切れるまでの時間を確認したいときは** 43日 を 1 回押す

2 回以上押すとオフタイマーが設定し直されます。

**■ 電源が切れる 1 分前になると** 「オフタイマー 1分前」の表示が出ます。

#### お知らせ

- ●「メニュー」→「テレビ操作」→「オフタイマー」でも 設定することができます。メニューについては、 P.66 をご覧ください。
- ●オンタイマーについては、 P.78~79 をご覧く ださい。

## **チャンネル番号などを表示する**

現在見ている番組のチャンネル番号、映像や音声の種類、画面サイズ、現在時刻などを確認できます。

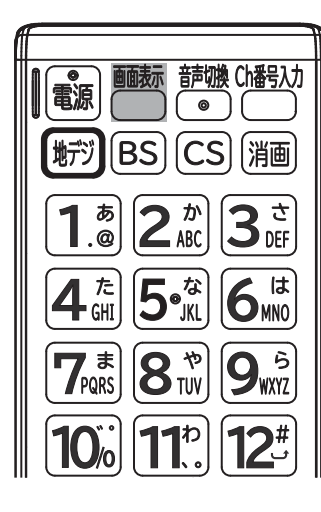

### **を押す**

押すごとに次のように切り換わります。

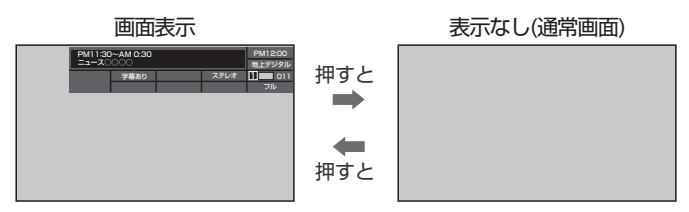

●「画面表示」は約8秒で自動的に消えますが、すぐに消したいときは、 ■■■ をもう一度押してください。

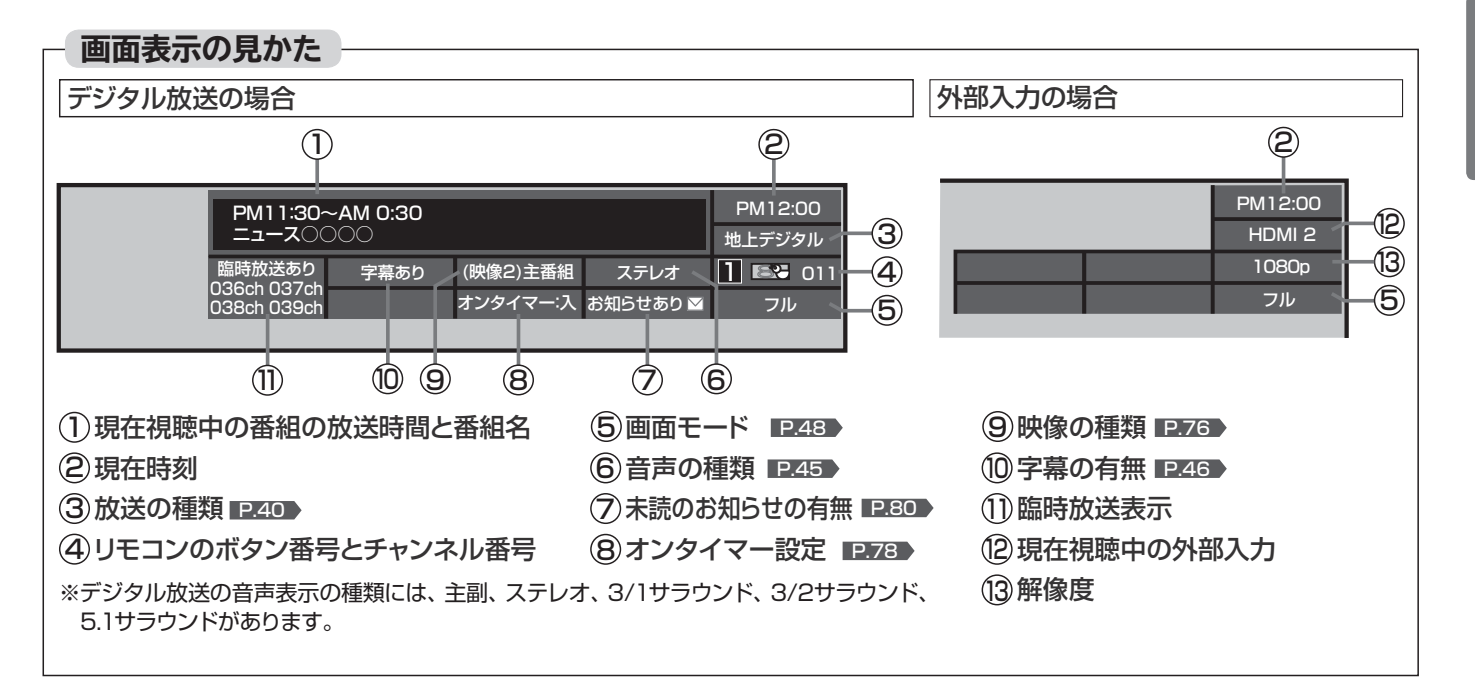

### **画面サイズを選ぶ**

映像に合わせた画面サイズを選べます。 選べる画面サイズは、見ている番組や放送の種類によって異なります。

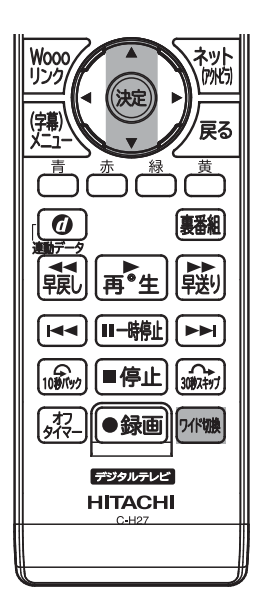

*|애***曠 を押す** 

押すごとに画面サイズが切り換わります。

▲▼で項目を選び、 (決定)を押しても切り換わります。

切り換わる画面サイズの種類は、標準映像とハイビジョン映像と で異なります。

標準映像(480i、480p) カランス インディング イビジョン映像(1080i、1080p)

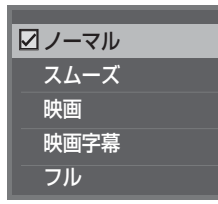

 を押すごとに項目を選ぶごとに次のように 切り換わります。

各画面モードの特徴は前ページをご覧ください。

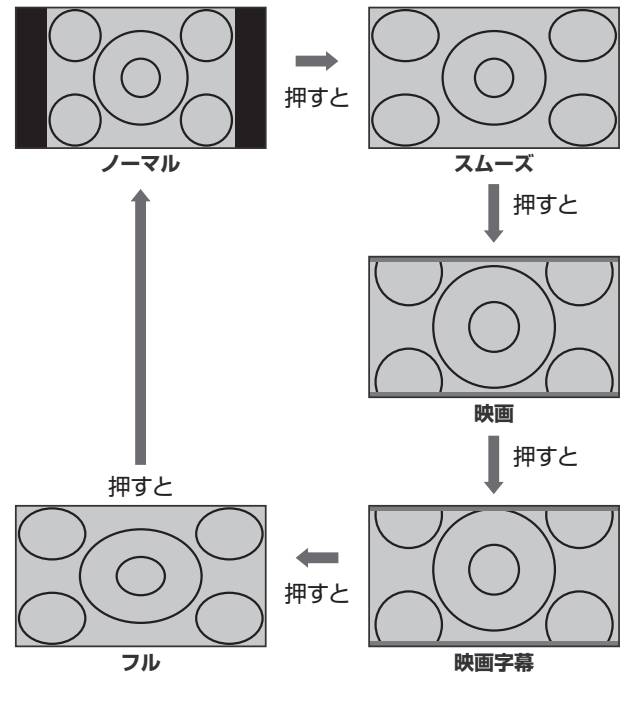

#### 標準映像の番組、ビデオ、DVDなどの場合 インスコントリング ハイビジョン映像の番組、ブルーレイディスクなどの場合

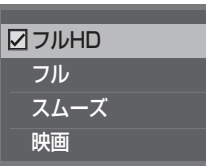

 を押すごとに項目を選ぶごとに次のように 切り換わります。

各画面モードの特徴は前ページをご覧ください。

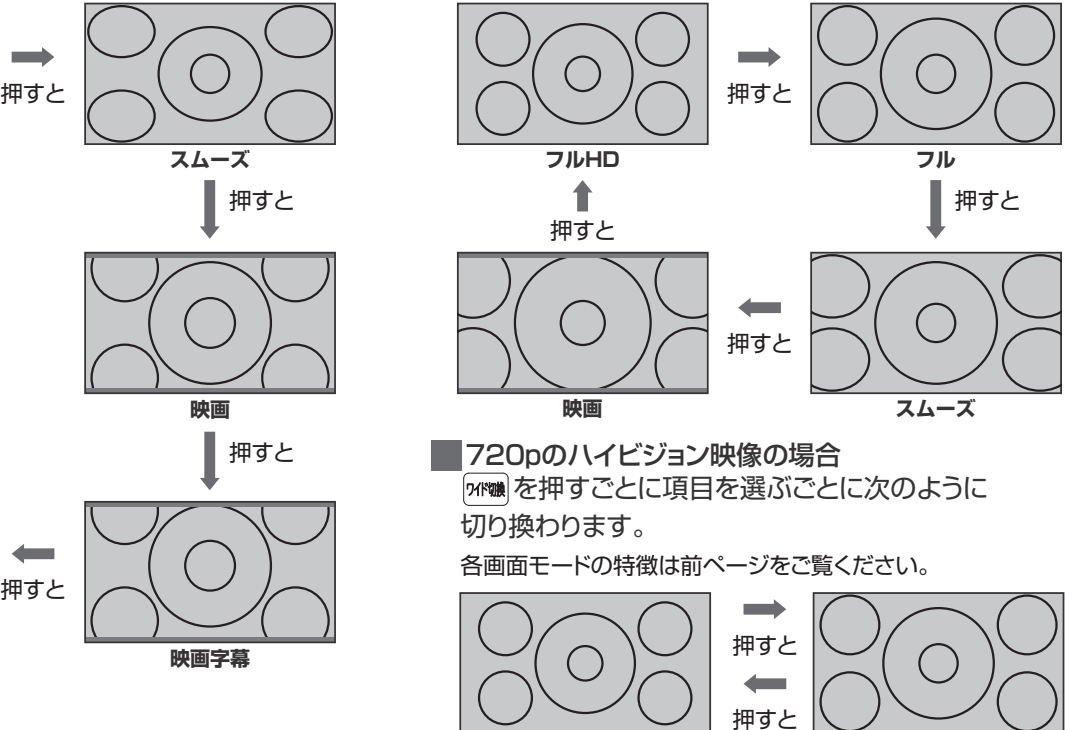

**フルHD フル**

#### **画面サイズについて**

ノーマル

4:3の画面サイズで 見る 横と縦の比が4:3の映像に切換わ ります。

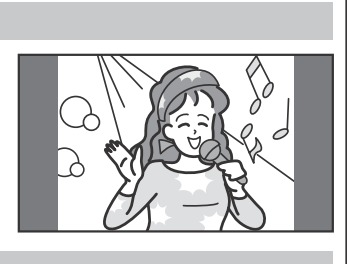

#### スムーズ

4:3の映像を ワイド画面で見る スポーツ番組を見るときなど、

臨場感が増して迫力ある映像を 楽しめます。 画面左右を拡大して、画面いっ ぱいに表示します。

●画面左右の映像が少し横に広がります。

画面上下の映像が少し外にはみ出します。

4:3映像で左右の黒帯が気になるときにも使います。

#### 映画

劇場サイズの 映画・ビデオを見る 劇場サイズの映像を、画面いっ ぱいに拡大して見ることができ ます。

●映像の上下の里い帯が残るも のもあります。

#### 映画字幕

字幕付劇場サイズの 映画・ビデオを見る

字幕の部分を縦方向(上)にずら して画面の中に入れ、画面いっ ぱいに拡大して見ることができ ます。

#### フル

ハイビジョン番組や DVDなどのスクイーズ 16:9映像を見る

画面いっぱいに拡大して見るこ とができます。

●アナログ放送など4:3の映像 では、映像全体が横に広がります。

#### フルHD

ハイビジョン番組を 見る

画面からはみ出した部分がなく、 映像がちょうど全画面になるよ うに表示します。

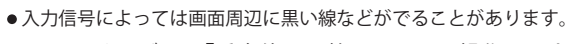

この画面サイズでは「垂直位置調整」 P.115 ♪の操作はできま すが無効です。

#### <み お願い!

- 本機は、各種のワイド切換機能を備えています。テレビ番組な どソフトの映像比率と異なるサイズを選択すると、オリジナル の映像とは見えかたに差が出ます。この点にご留意の上、画面 サイズをお選びください。
- テレビを営利目的、または公衆に視聴させることを目的として、 喫茶店、ホテルなどにおいて、ワイド切換機能を利用して、画 面の圧縮や引伸ばしなどを行うと、著作権法上で保護されてい る著作者の権利を侵害する恐れがありますので、ご注意くださ い。

#### お知らせ

- D4 映像端子(画面サイズ制御信号があるとき)につないで映像 を見るときは、自動的に次のように切り換わります。
- 16:9 の映像 –––––––→「フル」(画面の横と縦の比が 16:9 の映像) ● ビデオ入力では、DVD などの画面サイズ識別信号 (ID-1) により、 自動で画面サイズを切り換えることができます。(あらかじめ
- メニュー機能で設定が必要です。設定のしかたについては、 P.115 をご覧ください。D 端子接続時は、はたらきません。)
- PC 入力のとき、720p 信号のときは、画面サイズを選べません。
- ●見ている映像によっては、映像の上下が画面の外にはみ出した り、映像が画面の中央からずれていることがあります。このよ うなとき、映像を上下に移動させることができます。 P.114
- デジタル放送の視聴中に予約が始まると、見ているサイズによ り画面サイズが切り換わることがあります。
- ●番組やビデオソフトにより、画面の端に欠けや映像以外の輝点 などが見えることがあります。
- メニューの「今すぐできること」でも設定できます。 「メニュー」→「今すぐできること」から「ワイド切換」を選んで、 設定を切り換えることができます。 P.66
- HDMI 入力からのパソコンの映像の場合 ・選べない画面サイズがあります。

- あなたが好き 僕もだよ
- **49**

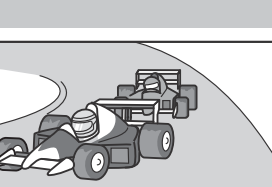

# **SD カードの写真や動画を見る**

SD カードに保存された写真や、ハイビジョン画質の動画を再生します。

### **写真や動画を表示する**

**本機の電源が「入」のときに**

#### **SD カードを入れる**

挿入口は本体左側面にあります。 本体正面から見て、SD カードの裏面が見えるようにして、金属 端子側から挿入します。

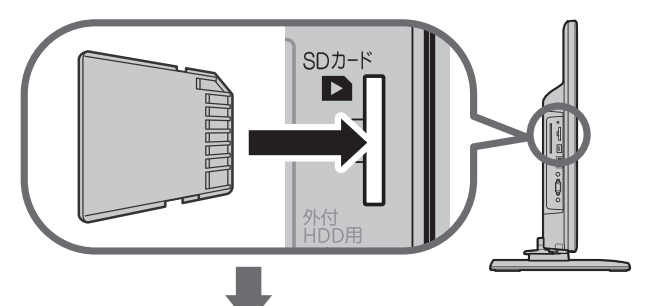

SDカードに保存されている再生可能なデータの種類によ って、表示される画面が異なります。

#### 写真のみのとき

SDカード画面の「写真一覧」が表示されます

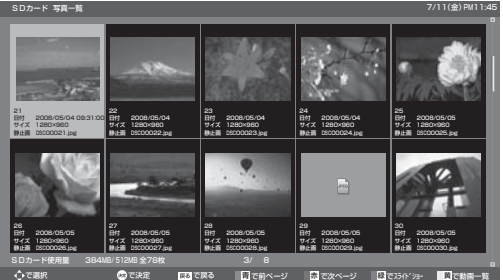

詳しい操作方法については ■P.57〜58 ▶をご覧ください。

#### 動画のみのとき

SDカード画面の「動画一覧」が表示されます

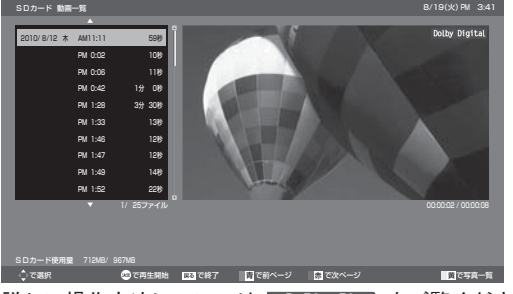

詳しい操作方法については ■P.58〜59 ♪をご覧ください。

写真と動画があるとき

「選択画面」が表示されます

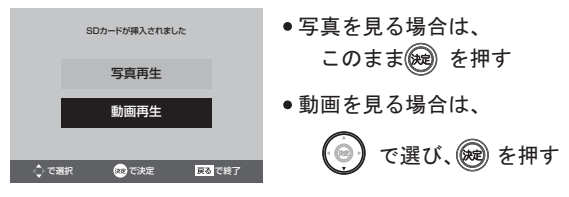

#### **表示する 写真や動画の表示を消す**

**「写真一覧」または「動画一覧」を表示中に**

/戻る│ **を押す**

SD カード画面が消えます。

#### ■ SD カードを取り出すときは

挿入中のSDカード を軽く押して、出て きた部分を指でつま んで取り出してくだ さい。 急に指を離すと、SD カードが勢いよく飛 び出して、けがの原 因になります。

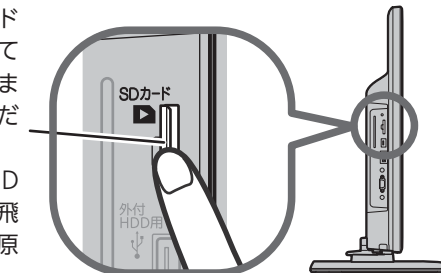

#### お知らせ

- ●デジタルカメラで撮影された写真データとデジタルビデオカメ ラで撮影された動画ファイルを再生することができます。
	- ・写真は、拡張子が下記のうちいずれかになっている画像デー タが表示できます。
	- "JPG"、"JPEG"、"jpg"、"jpeg" プログレッシブ形式の JPEG ファイル、Motion JPEG には

対応していません。

- 画像データのサイズにより表示に時間がかかる場合があります。 ・動画は、AVCHD 規格に準拠したディレクトリに保存された 動画ファイルのみ再生できます。
- リニア PCM 音声は再生できません。 バーチャルプレイリストには対応していません。

1080/60p, 50p と 3D のフォーマットには対応していま せん。(2014 年 6 月現在)

- 最大で 999 枚の写真と 4000 ファイルの動画を表示できます。
- SD カードへのデータの書き込みはできません。
- miniSD カードや microSD カードを使用される場合は、市販 の SD カード変換アダプタが必要です。
- miniSD カードや microSD カードの入っていない SD カード 変換アダプタを挿入した状態で電源を「入」にすると、画面が出 てテレビが操作できるようになるまでに時間がかかるようにな ります。(高速起動が「入」設定時の電源「入」やそれに類する状態 からの電源「入」では時間は変わりません)
- アダプタを使うときはカードが入っていることを確かめてください。 ● パソコンで書き込み、編集された画像や動画は見ることができ ない場合があります。
- 記録状態などによっては、正常に見ることができない場合があります。 また、リストに表示されても見ることができないことがあります。
- ●本機は、SD 規格に準拠した FAT32 形式及び FAT16 形式で フォーマットされた SD カードに対応しています。
- 4GB 以上の SD カードは、SDHC カードのみ使用できます。
- SDXC カードには対応していません。
- 動画ファイルに複数の映像や音声がある場合は、最初の1つを 再生しますが、切り換えることはできません。
- SD カード画面表示中は、「メニュー」→「今すぐできること」で も操作できます。 P.66 ▶
- 写真一覧(または動画一覧)からテレビ放送などの画面に戻り、 再び写真一覧(または動画一覧)を表示したいときは、「メニュー」 →「テレビ操作」→「SD カード」から「写真再生」(または「動画再生」) を選ぶと再び表示できます。

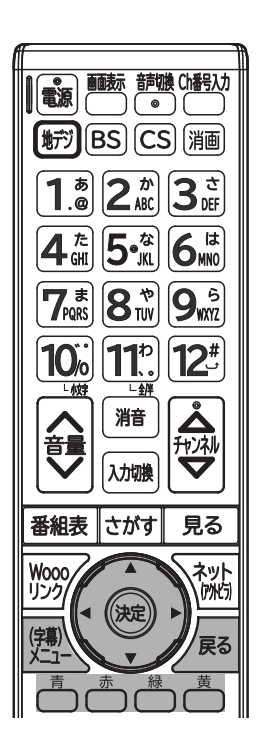

4 お願い!

21 日付 2008/05/04 09:31:00 サイズ 1280×960 静止画 DSC00021.jpg

26 日付 2008/05/05 サイズ 1280×960 静止画 DSC00026.jpg 22 日付 2008/05/04 サイズ 1280×960 静止画 DSC00022.jpg

カーソル:

**写真一覧の見かた**

27 日付 2008/05/05 サイズ 1280×960 静止画 DSC00027.jpg

で選択 しょうしゃ こうて決定 はっぽる で戻る SDカード使用量 384MB/ 512MB 全78枚 3/ 3/ 8

● SD カードの認識読み込み中は、画面上部に「SD カード読み込 み中…」と表示されます。読み込み中に本機の電源を切ったり電 源プラグをコンセントから抜いたりしないでください。カード

● SD カードの写真一覧、動画一覧、全画面表示、スライドショ

ーを表示中は、SD カードを抜かないでください。

23 日付 2008/05/04 サイズ 1280×960 静止画 DSC00023.jpg

28 日付 2008/05/05 サイズ 1280×960 静止画 DSC00028.jpg 日付 2008/05/04 サイズ 1280×960 静止画 DSC00024.jpg

29 日付 2008 5/05 サイズ 1280×960 静止画 DSCOO 29.jpg

で選択します。

25 日付 2008/05/05 サイズ 1280×960 静止画 DSC00025.jpg

30 日付 2008/05/05 サイズ 1280×960 静止画 DSC00030.jpg

青 で前ページ で次ページ でスライドショー で動画一覧 赤 緑 黄

再生できないデータは アイコン表示されます。

の破損や本機の故障の原因となります。

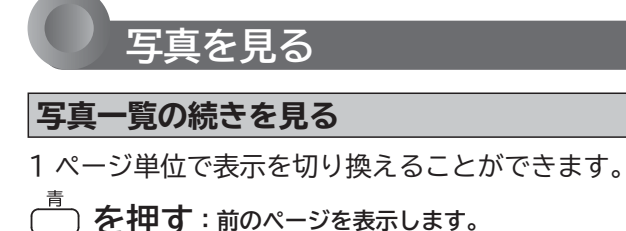

 **を押す:次のページを表示します。**

#### **画像を選ぶ**

拡大表示や回転させたい画像を選択します。

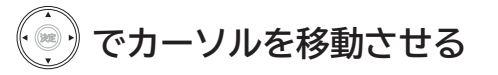

選択された画像は橙色に表示されます。

**拡大する**

**画像を選んで、 を押す**

「全画面表示」になります。

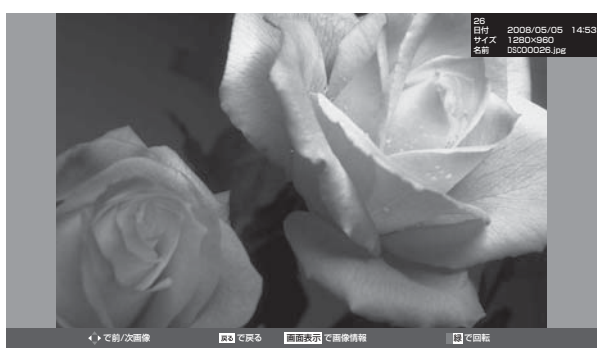

**■「写真一覧」に戻りたいときは**

を押す。

**■ 前後の画像に切り換えたいときは**

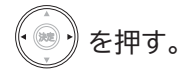

**■ 回転させたいときは**

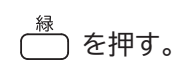

┃次ページへつづく ♪

### **SD カードの写真や動画を見る(つづき)**

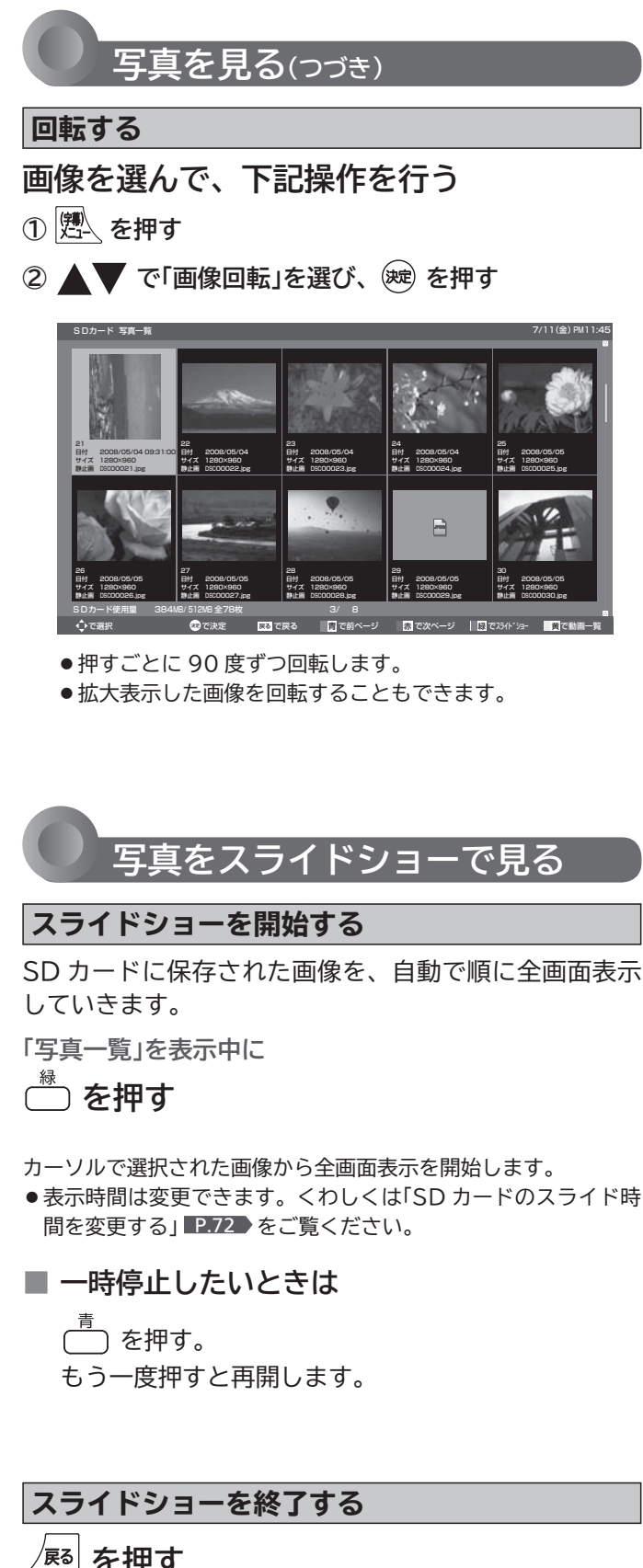

番組表 さがす 見る ネット **Wooo** (アクトヒラ) リンク (決定 (字幕)<br>メニュ 涙る 黄 (裏番組  $\bullet$ 新デー │再<sup>●</sup>生│ 縣 早戻し 【Ⅱ一時停止】  $\blacktriangleright$  $H -$ 1000 ■停止 ্যিস<br>91२ ●録画 |ワイト゚゚゚゚゚゙゙゙゙゚゚゚゚゚゚゚゚゚゚゚゚゚゚ デジタルテレビ **HITACHI**  $C<sub>n</sub>H27$ 

**を押す**

「写真一覧」に戻ります。 もう一度押すと、SD カード画面を終了します。

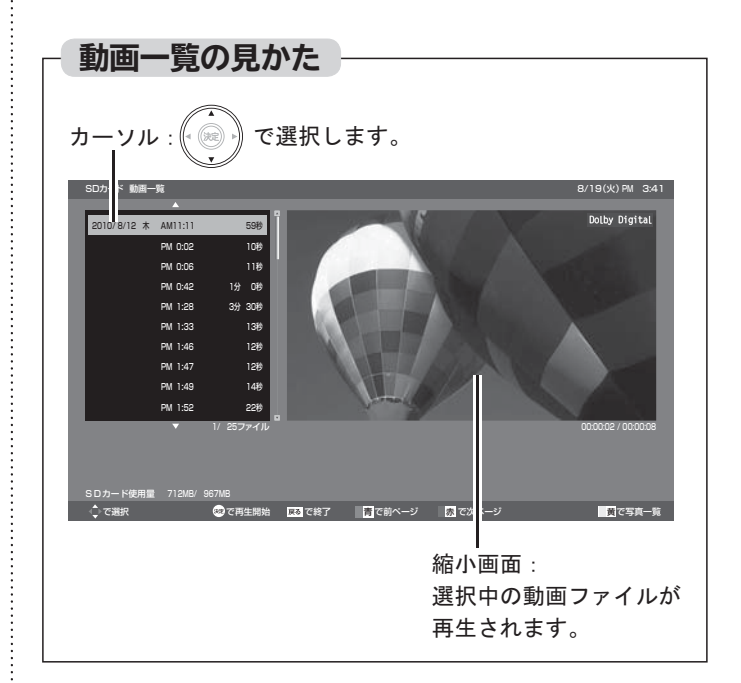

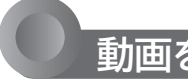

#### **動画を見る**

#### **動画一覧の続きを見る**

- 1 ページ単位で表示を切り換えることができます。
- **を押す:前のページを表示します。**
- **を押す:次のページを表示します。**

#### **動画ファイルを選ぶ**

再生したい動画ファイルを選択します。

**でカーソルを移動させる**

選択された動画ファイルは橙色に表示し、右の縮小画面で再生さ れます。

#### **動画一覧を並べ替える**

工場出荷時の設定では撮影日時が古い順番に表示されま すが、新しい順に並べ替えることもできます。

① <mark>變</mark> を押す

2 ▲▼ で「並べ替え」を選び、(※ を押す

### **全画面再生を操作する**

#### **操作する**

**、 、 、 、 、 、 で操作する**

#### **繰り返し再生する**

**■ 再生中に「メニュー」→「今すぐできること」 →「繰り返し再生」→「入」を選ぶ**

その番組を繰り返し再生します。

を押すなど再生を停止する操作をすれば、解 除されます。

#### **全画面表示中に前の動画または次の動画を見る**

#### **■ 再生中に「メニュー」→「今すぐできること」 →「前の動画」または「次の動画」を選ぶ** 再生中の動画から前または次の動画に切り換わります。

#### **動画一覧に戻る**

**■ を押す** 

#### (お知らせ)

- 動画ファイルの再生が終わると自動的に停止し、「動画一覧」に 戻ります。
- 動画ファイルを再生中に停止させると、「動画一覧」に戻ります。

#### **拡大画面で再生する**

**動画ファイルを選んで、 を押す**

全画面で再生を開始します。

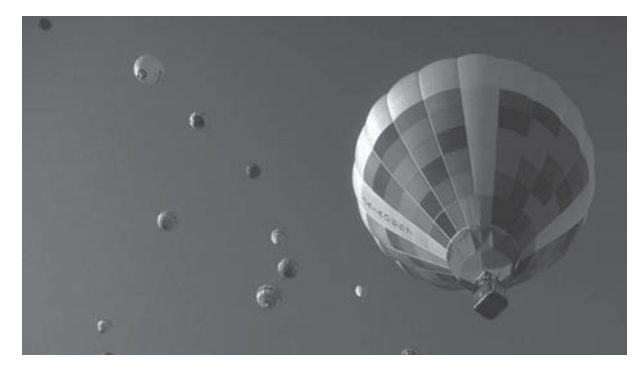

テレビを見る

### **番組表を見る**

放送局から送信されるデジタル放送の番組情報を、新聞などのテレビ欄のように表示します。 番組表は最大 8 日分まで表示できます。

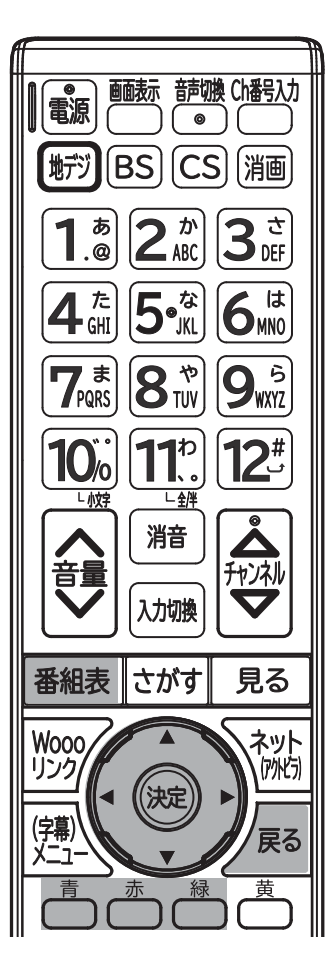

番組表を表示中に放送波を切り換えると、切り換わっ た先の放送波の番組表を見ることができます。番組表

を消すと元の番組に戻ります。

お知らせ

#### **番組表を表示する/消す**

#### **表示する**

**デジタル放送を見ているときに**

#### **審組表 を押す**

見ていた放送(BS デジタルのテレビ放送を受信中なら BS デジタルのテレ ビ放送)の番組表が表示されます。

- ●番組表を表示中に放送の種類(地上デジタル、BS、CS1、CS2)を切り 換えることができます。番組表を消すと元の番組に戻ります。
- ●テレビ放送とデータ放送の間で番組表を切り換えるときは、「メニュー」 →「テレビ操作」→「サービス切換」で放送の種類を変えてから、再び番 組表を表示してください。

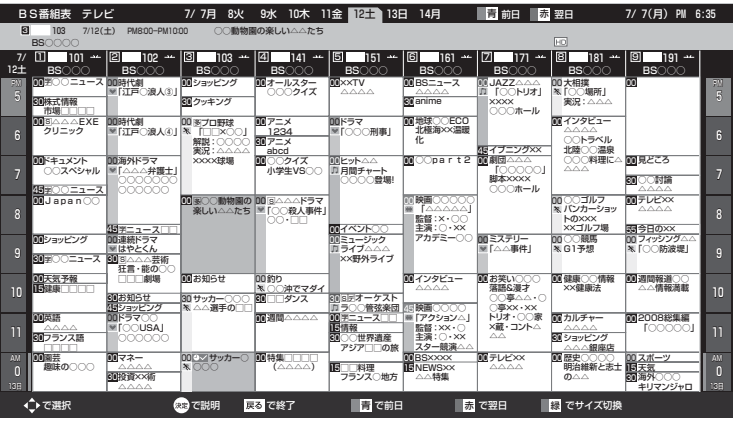

**消す**

**|番組表| を押す** 

番組表が消えます。

**● チャンネルを切り換えても番組表が消えます。** 

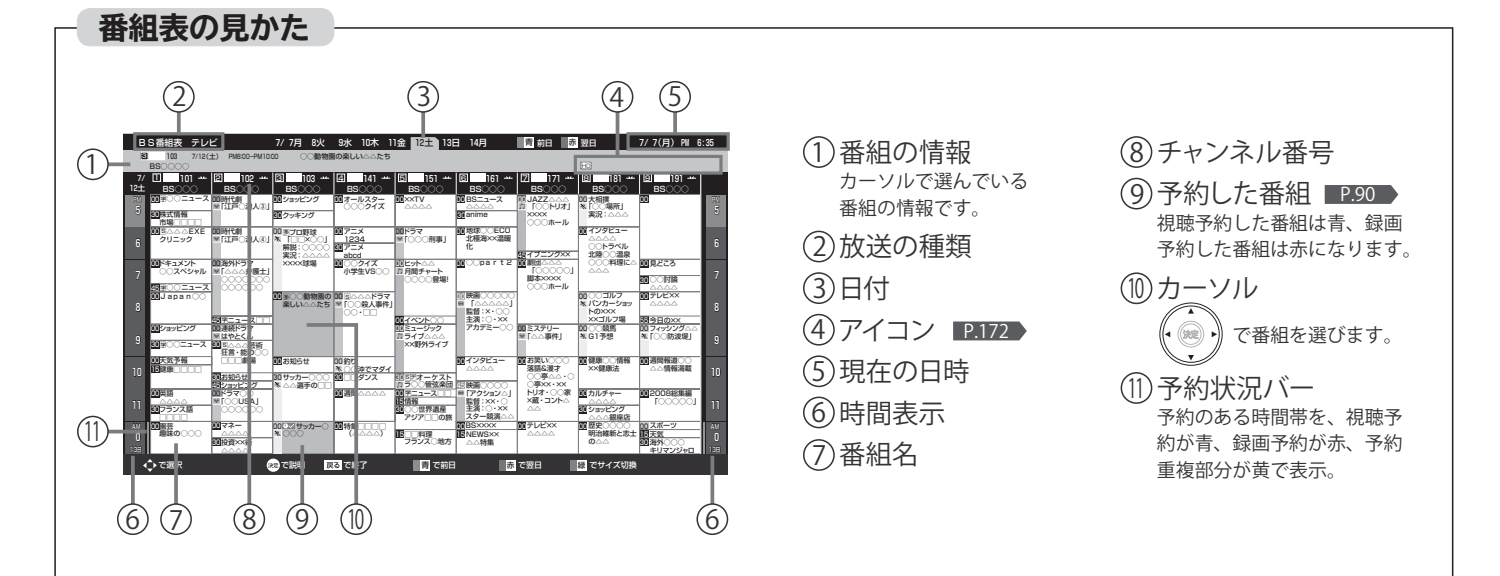

# 番組表を見る

### **番組表を使う**

**表示を切り換える**

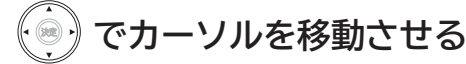

ボタンを長く押し続けると、高速でスクロールすることができま す。番組欄の表示はいったん消えますが、ボタンを離すと再び表 示されます。

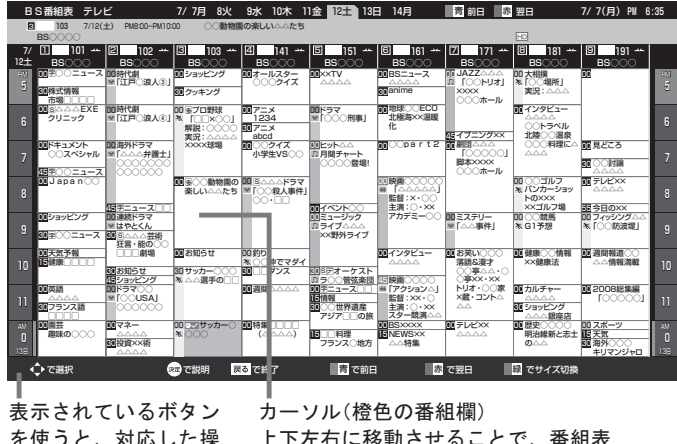

を使うと、対応した操 作が行えます。

上下左右に移動させることで、番組表 の表示を切り換えます。(スクロール)

#### **他の日の番組表を見る**

(前日)**または** (翌日)**を押す**

たとえば、3日先の番組表を見たいときは、(<sup>赤</sup>) を 3 回押します。

**番組表の文字の大きさを変える / 表示する番組数を変える**

**│ を押す** 

押すごとに次のように切り換わります。

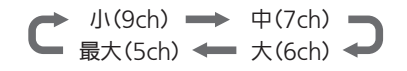

#### お知らせ

- ●「メニュー」→「番組表・予約」→「番組表」でも呼び出せます。メニ ューについては、 P.66 をご覧ください。
- ●本機は、待機状態(電源表示灯が「赤」)で、定期的に放送局から の番組情報などを更新しています。(その際「カチッ」という音が することがあります。)電源を切るときは、電源プラグを抜かな いで、リモコンや本体の電源ボタンでお切りください。
- **地上デジタル放送の番組表について**

地上デジタル放送では、放送局ごとにその放送局の番組情報の みを送信します。受信可能な放送局の番組表が表示されない場 合は、その局を選局してしばらくお待ちください。 番組表を表示して、「メニュー」→「今すぐできること」→「番組情 報取得」で、全チャンネルの番組情報をまとめて取得できます。  $P71$ 

BS・110 度 CS デジタル放送では、どの放送局を選局しても全 ての放送局の番組情報を受信することができます。「メニュー」 →「今すぐできること」→「番組情報取得」でも取得できます。

- 受信状態がよくないときは、番組情報を受信できないことがあ ります。受信状態は、「メニュー」→「お知らせ・情報」→「アンテ ナ受信レベル」で確認できます。 P.84 ▶
- BS 放送の番組表に、地デジ難視対策衛星放送チャンネルを表 示するには、BS 放送を視聴中に「メニュー」→「設定」→「初期設定」 →「チャンネル設定(BS)」→「地デジ難視聴対策放送」で「視聴する」 を選んでください。 P.126

## **番組の詳しい情報(番組説明)を見る**

 $\overline{\mathbf{3}^{\frac{1}{2}}_{\text{\tiny{eff}}}}$ 

 $6<sub>MD</sub>$ 

开闪机

見る

ネット

(所ら)

戻る

黄

は

 $\ddot{5}$  $|{\bf Q}$ WXY7

デジタル放送を視聴中、番組表 254 、ジャンル検索結果画面 2.73 を表示中に、選んでいる番組の詳しい情報を

確認することができます。

[サテジ]|BS||CS||消画

 $[2 \tfrac{t}{\text{ABC}}]$ ゕ

 $\left[5\right.^{*}_{\scriptscriptstyle \rm I\!R}\right]$ 

 $\left[\mathbf{8}^{\mathrm{*}}_{\mathrm{TW}}\right]$ ኛ

 $11^{\circ}$ 

消音

入力切换

∥さがす

((決定

赤

□全伴

電源

ぁ

 $\cdot^{\circ}$ 

た

4 l ghi

 $7<sub>per</sub>$ 

**10%** 

L 小文

音

番組表

Wooo

リンク

(字幕)<br>メニュ

킅

画面表示 音声切換 Ch番号入力

) ( • ) (

**番組表やジャンル検索から表示するとき**

**番組表** P.54 **またはジャンル検索(検索後) 画面** P.73 **より表示したい番組を選び、**

**を押す**

番組説明画面が表示されます。

**今すぐ見る**

現在放送中の番組を選択したとき、

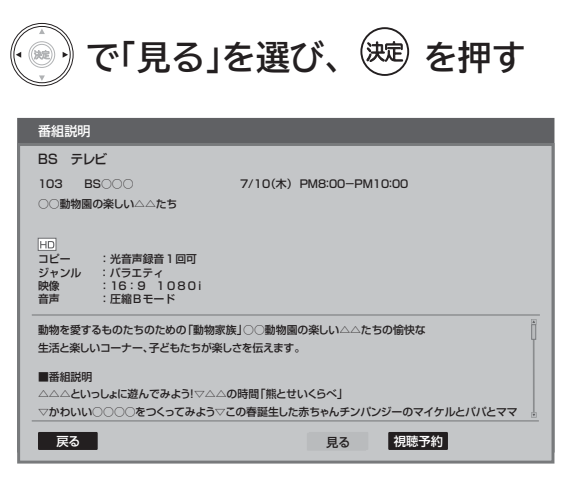

外付ハードディスク録画設定 P.145 が「使用する」のときは録画 予約が表示されます。視聴予約は表示されません。外付ハードディ スクへ録画 P.146∼152 → 中に ■ ■ は表示されません。

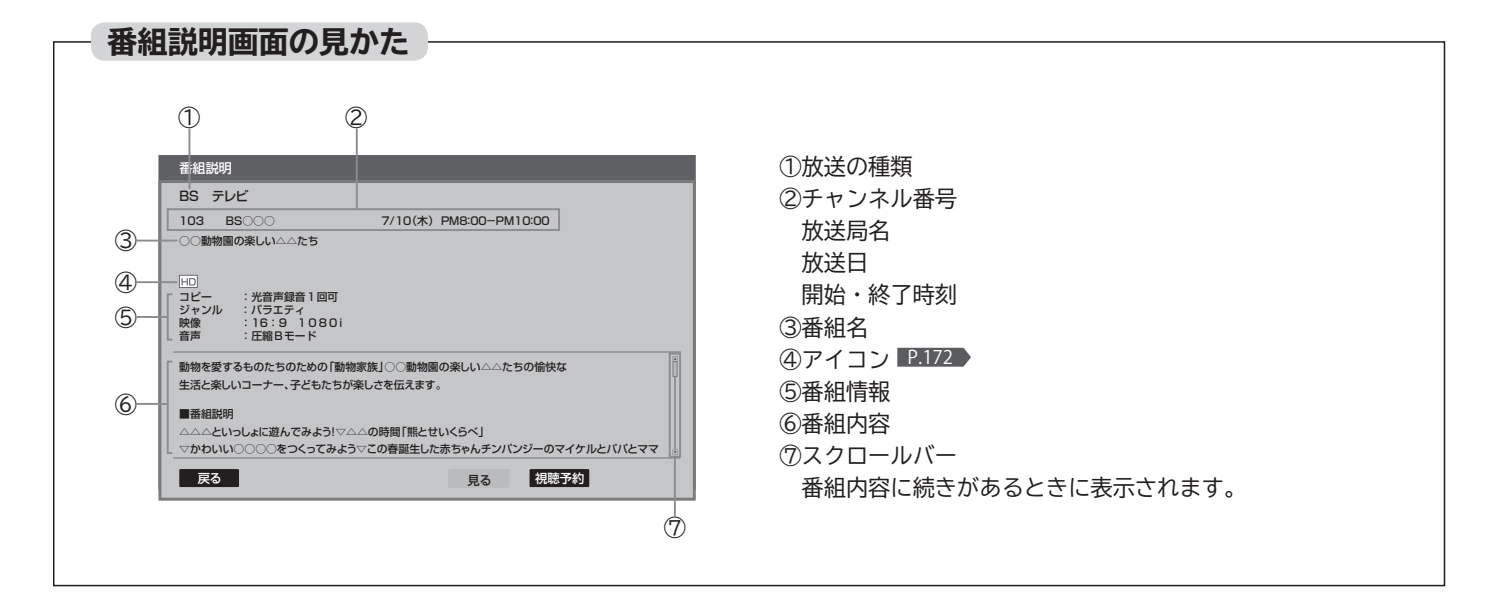

# 番組の詳しい情報を見る **番組の詳しい情報を見る**

#### **予約する**

これから放送される番組を選択したときは、視聴予約や 録画予約ができます。

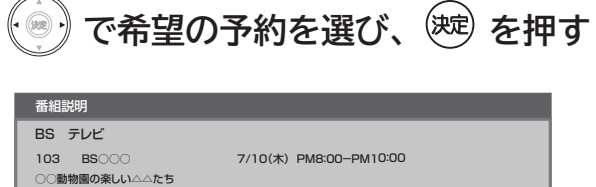

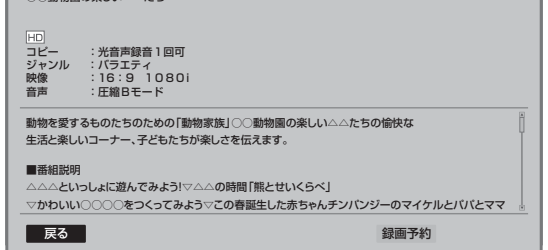

外付ハードディスク録画設定 ■ 145 が「使用しない」のときは 視聴予約が表示されます。録画予約は表示されません。これ以降、 画面の表示にしたがい予約に必要な操作を行ってください。(本機 だけでは録画できません。)

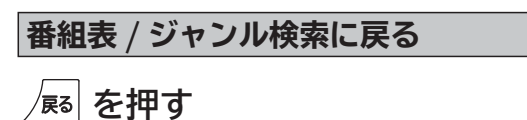

#### お知らせ

- 初めて使用したときや、約1週間以上、電源プラグを抜いてい た場合は、番組表の内容が表示されなかったり、表示されるま でに時間がかかったりします。最新の番組表を利用するために、 ふだんは電源プラグを抜かないでください。
- 放送局の都合により、番組が変更になることがあります。この 場合、実際の放送と番組表の内容が異なることがあります。
- 番組表などから番組内容を表示したときは、画面右下に「予約」 と表示され、簡単に予約の設定ができます。くわしくは P.90 をご覧ください。

# **「ネットワーク」で動画を楽しむ**

本機をブロードバンド環境に接続して、役立つ情報や映画などの映像をテレビで見ることができます。 本機では「アクトビラ」「TSUTAYA TV」の動画配信サービスをお楽しみいただけます。 各サービスの利用には料金はかかりません(一部有料のサービスもあります)。ただし、回線利用料やプロバイダとの 契約・使用料金は別途必要です。

#### **「アクトビラ」に関するお問い合わせは**

アクトビラ・カスタマーセンター 受付:10:00 ~ 19:00 年中無休(元旦除く) TEL:0570-09-1017

#### **「アクトビラ」の最新情報は**

アクトビラ公式情報サイト http://actvila.jp/ (2014 年 6 月現在)

#### **「TSUTAYA TV」に関するお問い合わせは**

TSUTAYA TV 公式情報サイトでご確認ください。 または、「TSUTAYA TV」トップページの「ヘルプ」からもご確 認いただけます。

#### **「TSUTAYA TV」の最新情報は**

TSUTAYA TV 公式情報サイト http://tsutaya-tv.jp/ (2014 年 6 月現在)

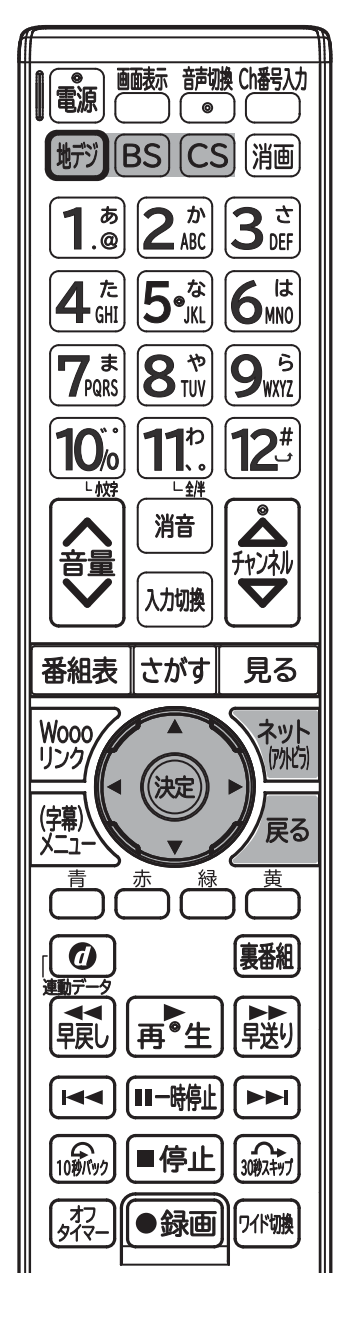

#### お知らせ

**■ 全般**

- 視聴予約の開始時刻になると、各サービスは終了し、テレビ放 送の画面に戻ります。
- 回線事業者やプロバイダが採用している接続方法・契約内容によ っては、各サービスを利用できない場合があります。
- 災害やシステム障害などにより、各サービスを表示できない場 合があります。
- ●各サービスを利用してホームページに登録した情報は、そのホ ームページのサーバーに登録されます。本機を譲渡または廃棄 される場合には、登録時の規約などに従って必ず登録情報の消 去を行ってください。
- 本機に記録されたネットワーク履歴情報は、本機を譲渡または 廃棄される場合、「ネット情報初期化」または「全情報の初期化」 を行って消去してください。 P.138~139

#### **■ 接続**

- お客さまの利用環境や通信環境、接続回線の混雑状況により、 各サービスをご利用の場合は映像が乱れる / 途切れる、表示が 遅くなる、などの症状が出る場合があります。
- ●無線 LAN で各サービスをご利用の場合は、設置環境や設定内容 により、映像が途切れる、表示が遅くなる、などの症状が出る 場合があります。LAN ケーブルでの接続をおすすめします。

#### **■ 各サービスについて**

- サービス内容は、予告なく変更されることがあります。
- サービスの最新情報は、各サービスの公式情報サイトやトップ ページをご覧ください。
- ●利用条件については、各サービスの公式情報サイトでご確認の うえ、ご利用ください。

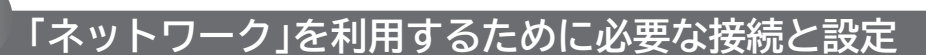

**本機で「ネットワーク」を利用するためには、ブロードバンド環境(FTTH、ADSL、CATV など)が必要 です。**

■ P.29~30 ▼ で本機の LAN 端子を接続したあと、■ P.131~134 ▼ で通信設定を行ってください。

● 動画配信サービスを利用する場合は、光ファイバー(FTTH)のブロードバンド環境と接続することをおすすめします。

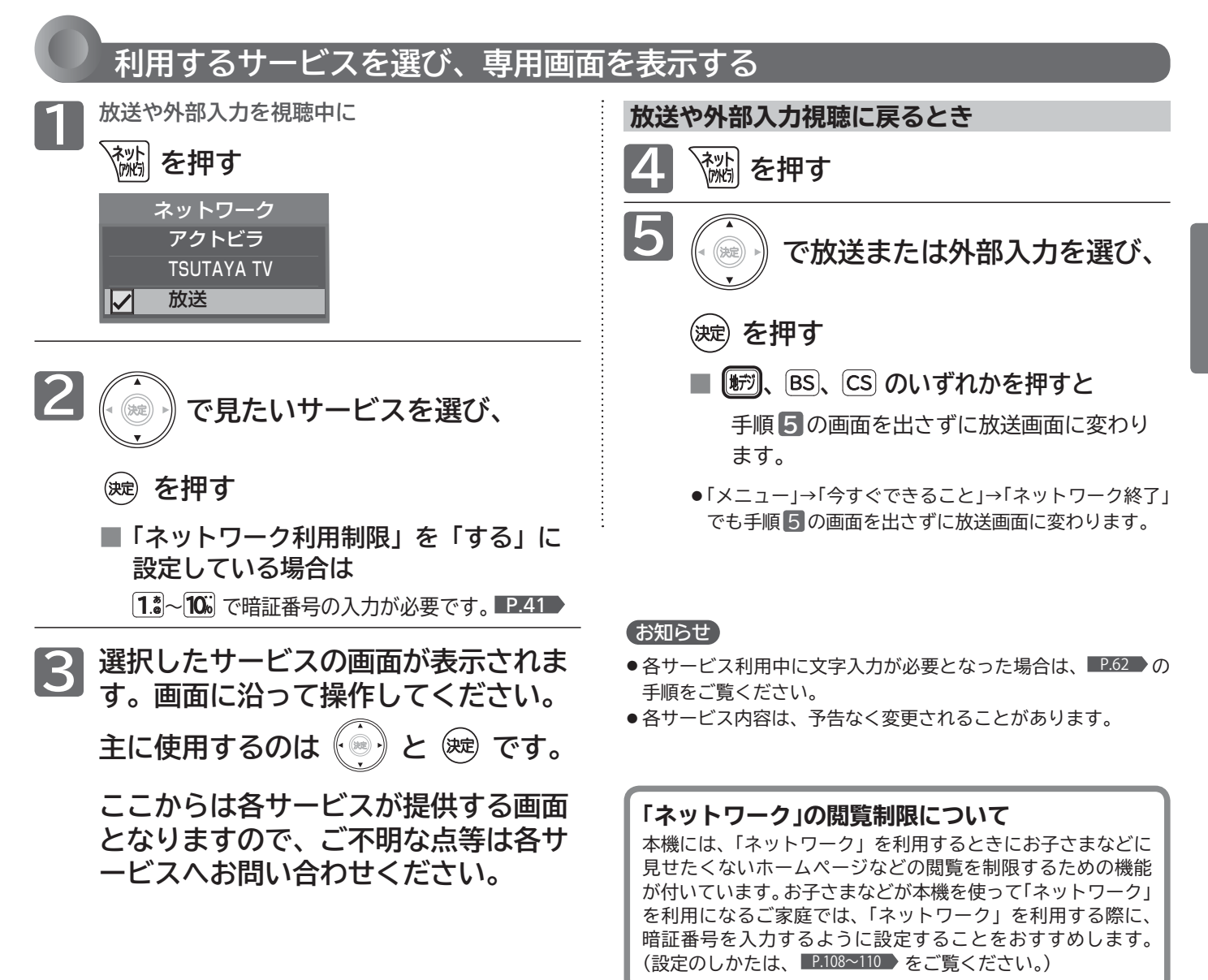

### **「ネットワーク」で動画を楽しむ(つづき)**

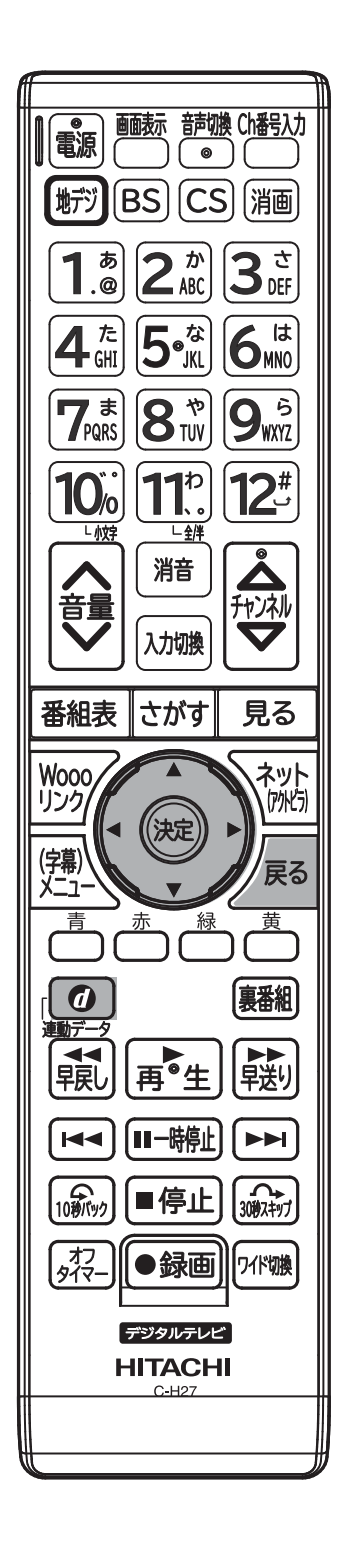

#### **ツールバー(便利機能)を表示して操作するとき**

各サービスを利用中、配信された映像を全画面表示していないときは、ツール バーを表示させて便利な操作ができます。

**1 各サービスを視聴中に**

#### **を押す**

画面下に「ツールバー」が表示されます。

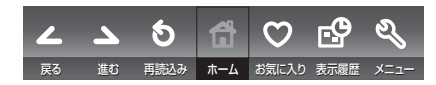

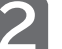

**2 で項目を選び、 を押す**

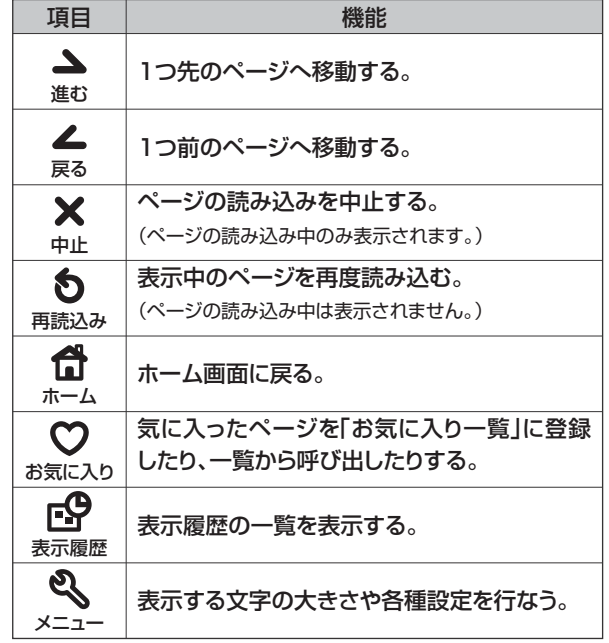

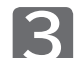

#### **操作が終わったら、 @ を押す**

「ツールバー」が消えます。

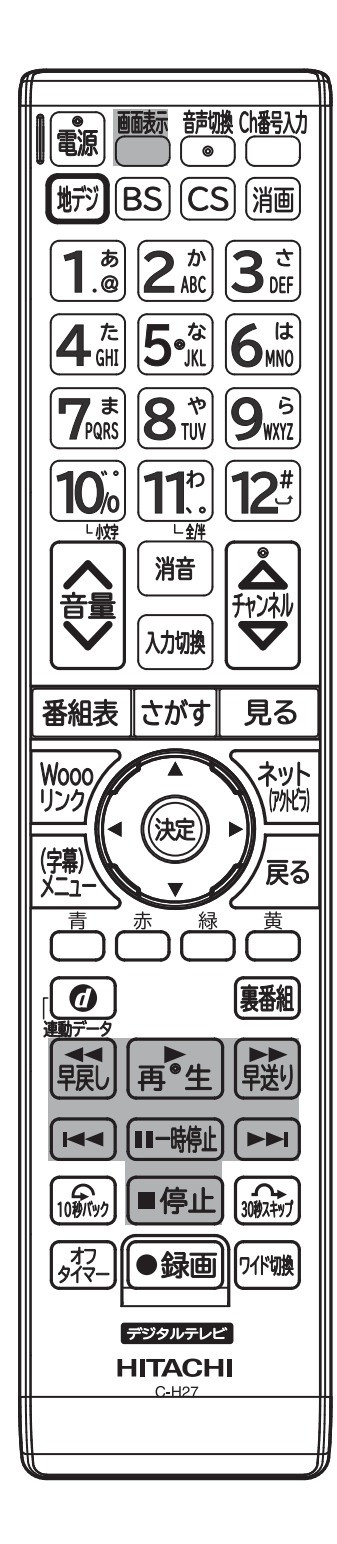

#### **全画面表示で動画コンテンツを操作するとき**

全画面表示で動画コンテンツを視聴中は、本機のリモコンで一時停止や前スキ ップ / 次スキップなどの操作ができます。

早送り / 早戻し、前スキップ / 次スキップの操作は、動画コンテンツによって対応していな い場合があります。

**全画面表示で動画コンテンツを視聴中に**

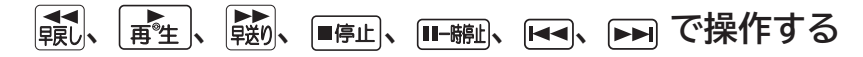

**■ 動画コンテンツを視聴中に (……) を押すと** 

視聴中のコンテンツ 長さと経過時間、全 一数と現在チャプタ できます。

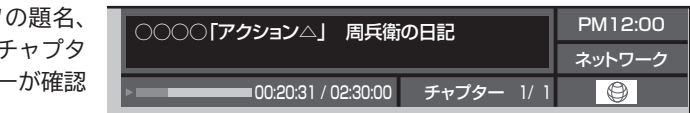

### **「ネットワーク」で動画を楽しむ(つづき)**

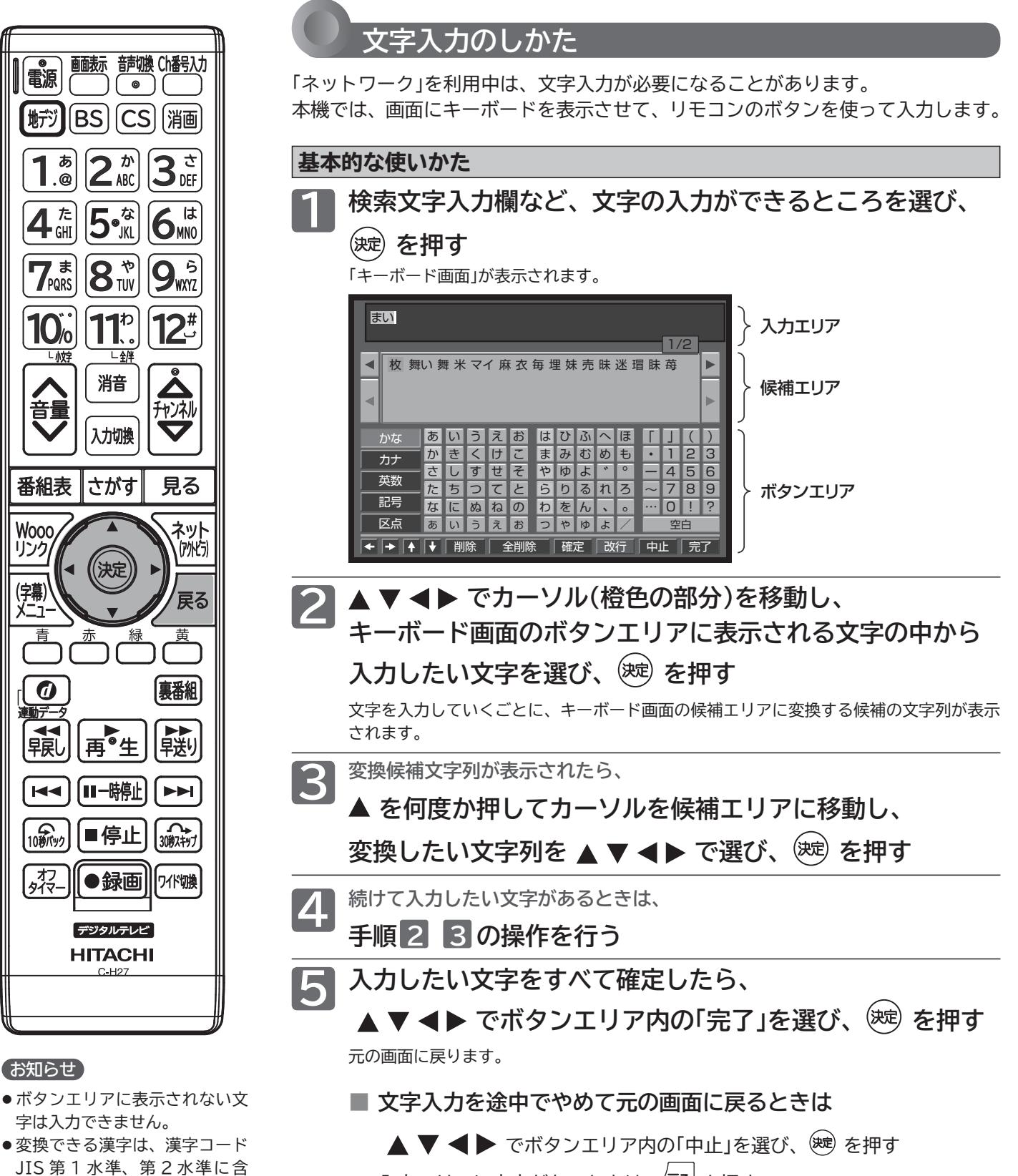

入力エリアに文字がないときは / 尽る を押す

まれる漢字のみです。

使用できません。

● データ放送では、日本語変換は

#### **最後に入力した文字を消す場合**

**を押す**

**または、▲ ▼ ◀▶ でボタンエリア内の** 

**「削除」を選び、 を押す**

#### **入力エリアの文字列の途中の文字を消す場合**

 **でカーソルを入力エリアに移動し、 でキャレット(文字と文字の間の縦線) を消したい文字の左横に移動させ、**

⁄<sup>展る│</sup>を押す

**または、 でボタンエリア内の「削除」を**

**選び、 を押す**

キャレット

毎年、さくらのの季節には

**入力した文字をすべて消す場合** ▲ ▼ **◀ ▶** でボタンエリア内の「全削除」を **選び、 を押す**

#### **文字の削除 そうきょう そうしょう かな以外の文字の入力**

▲ ▼ < ▶ で入力したい文字の種類を **ボタンエリア内の左端の文字種類ボタンから**

#### **選び、 を押す**

ボタンエリアが選ばれた文字種類ボタンに応じて切り換わります。

### **家庭内ネットワークで動画を楽しむ**

本機は家庭内ネットワーク機能対応テレビです。家庭内ネットワーク機能対応テレビとは、テレビの LAN 端子を家庭 内のネットワーク回線につなぎ映像と音声を通信するデジタルメディアプレーヤー・デジタルメディアサーバーと呼 ばれる機器です。本機はデジタルメディアプレーヤーです。

AV ネットワーク機能を備えた Wooo 録画テレビに録画した番組や他のデジタルメディアサーバーで配信される映像 や静止画を視聴することができます。

#### **■ 本機で家庭内ネットワーク機能を使うには、次の設定になっていることが必要です。**

**本 機** …ご家庭内のサーバー機器と接続し P.31 、通信設定 P.131~134 を行ってください。直接接続するときは、「DHCP を 使用して必要な情報を自動取得する場合」をご覧ください。

**接続機器** …サーバー側を家庭内ネットワーク使用可能な設定にします。くわしくはサーバー側製品の取扱説明書をご覧ください。

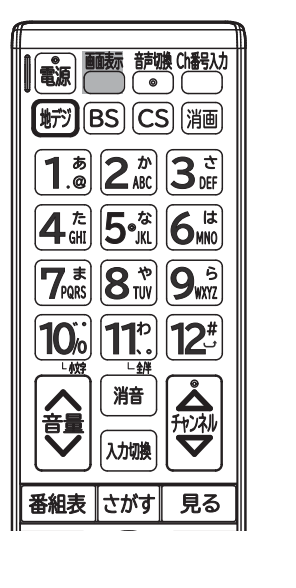

 $\overline{\phantom{a}}$ 

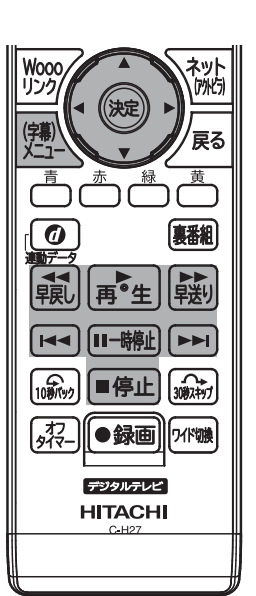

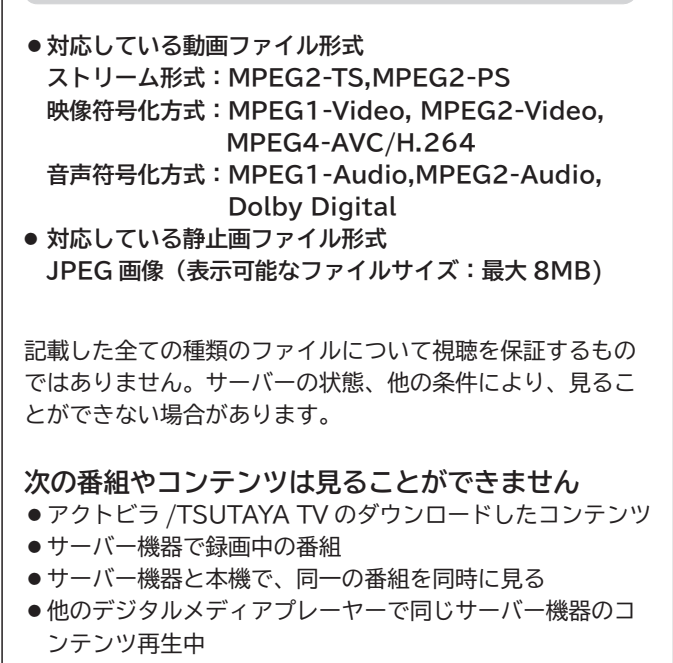

**再生可能なファイル形式について**

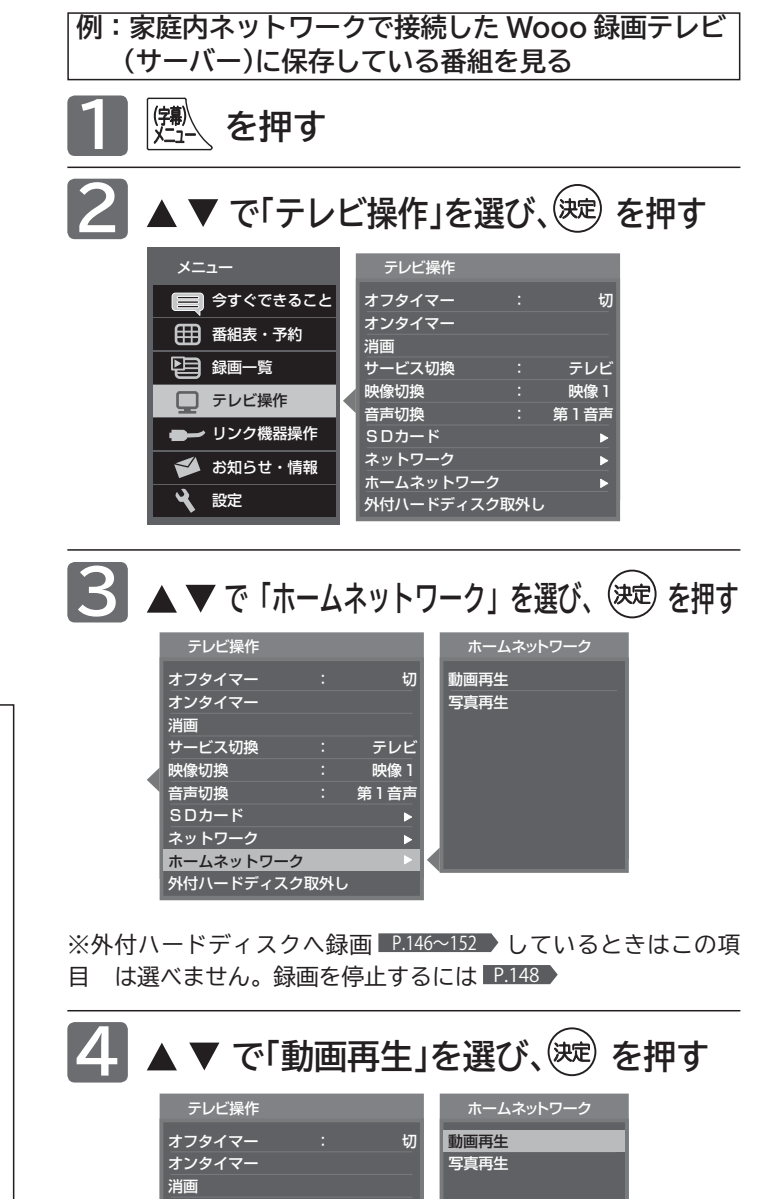

|次ページへつづく 】

音声切換 SDカード ネットワーク ホームネットワーク 外付ハードディスク取外し

**サービス切換 : テレビ** - 映像切換 - アンディング - 映像 <mark>1</mark><br>音声切換 - ジャンプ - 第 1 音声

Þ

### **5**

**で機器を選び、 を押す**

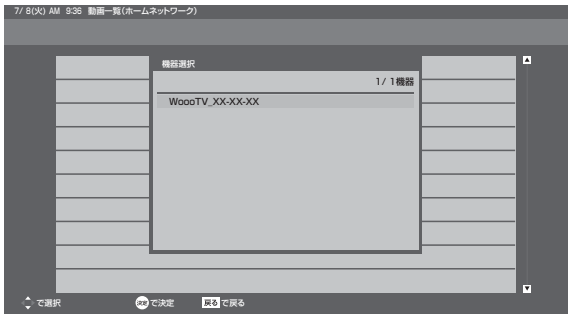

- ●機器選択画面に表示できるのは10台までです。それ以 上は表示されません。
- ●「ネットワークに接続されていません。」と表示されると き

LAN ケーブルが抜けていないか、通信設定が間違って いないか確認してください。

- ●「接続機器がありません。」と表示されるとき 対応するサーバー機器が接続されているか、機器側が対 応する設定になっているか確認してください。
- ●「選択された機器が存在しません。」と表示されるとき 前回利用したサーバー機器の主電源が切れていないか、 設定が変っていないか確認してください。
- 一度機器を選択すると次からはその機器の録画一覧が表 示され、機器選択画面は表示されません。 機器を選択しなおすには、

<br>
き押す、または 「メニュー」→「今すぐできること」→「機器変更」 から機器選択画面を表示することができます。 P.67

#### **で見たい番組(動画)を選び、 6** 再生 **を押す**

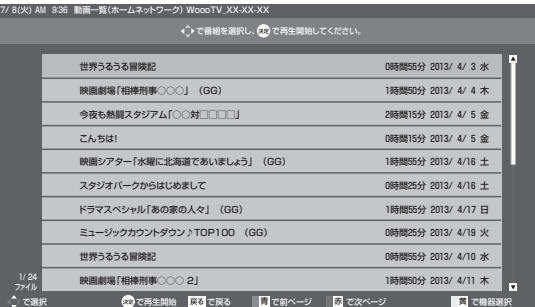

再生が始まります。

- ●続きから再生したいときは、「メニュー」→「今すぐでき ること」→「続きから再生」で見ることができます。
- 最初から再生したいときは、「メニュー」→「今すぐでき ること」→「最初から再生」で見ることができます。

#### **操作するとき**

再生中は、一時停止や前スキップ / 次スキップなどの操 作ができます。

早送り / 早戻し、前スキップ / 次スキップの操作は、番組(動画) によって対応していない場合があります。

**44 | THE LEADER CONSTRUCTED で操作する**

#### **繰り返し再生する**

**■ 再生中に「メニュー」→「今すぐできること」 →「繰り返し再生」→「入」を選ぶ** その番組を繰り返し再生します。 を押すと解除されます。

#### **動画一覧(ホームネットワーク)に戻る**

#### **■ 『月』を押す**

#### (お知らせ)

- 動画ファイルの再生が終わると自動的に停止し、「動画一覧」に 戻ります。
- 動画ファイルを再生中に停止させると、「動画一覧」に戻ります。

#### **■ 番組(動画)を視聴中に を押すと**

視聴中の録画時間、番組名、再生時間と総時間、音声の種類と 字幕の有無が確認できます。

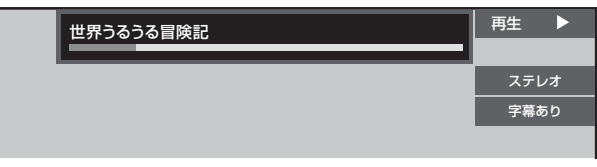

●音声の種類や字幕の有無についての表示は、音声切換や 字幕表示ができる番組の再生時のみ表示されます。

#### お知らせ

- 他社製のデジタルメディアサーバー機器を接続し、家庭内ネット ワーク機能を使って番組(動画)や静止画の再生ができることがあ りますが、その動作につきましては保証の対象ではありません。
- お客様のネットワーク環境やその状況、本機の動作状況により、 視聴中に画像や音声が乱れたり、視聴できない場合があります。
- ●本機は DTCP-IP ※規格に対応しています。サーバー機器に録画 された録画回数制限のある番組を視聴することができます(録画 回数制限のある番組全ての視聴を保証するものではありません)。
	- ※ DTCP-IP (Digital Transmission Content Protection over Internet Protocol):ネットワーク 上で著作権保護されたデータを伝送するための規格です。
- 外付ハードディスク録画中はこの機能は使えません。

## **メニュー機能の使いかた**

メニューボタンを押すだけで、いろいろな機能を呼び出せます。

#### **基本的な使いかた**

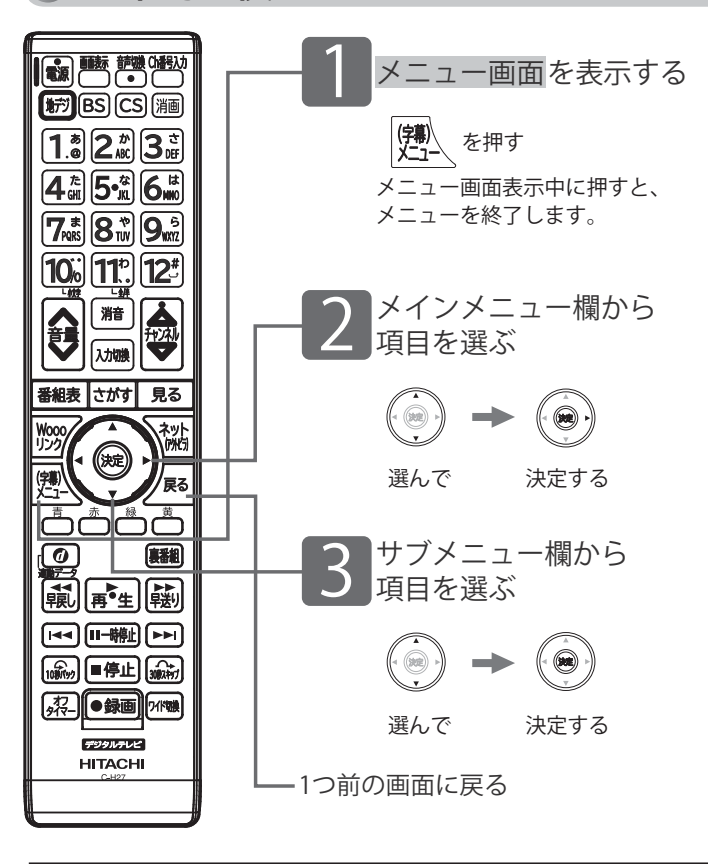

メニュー画面

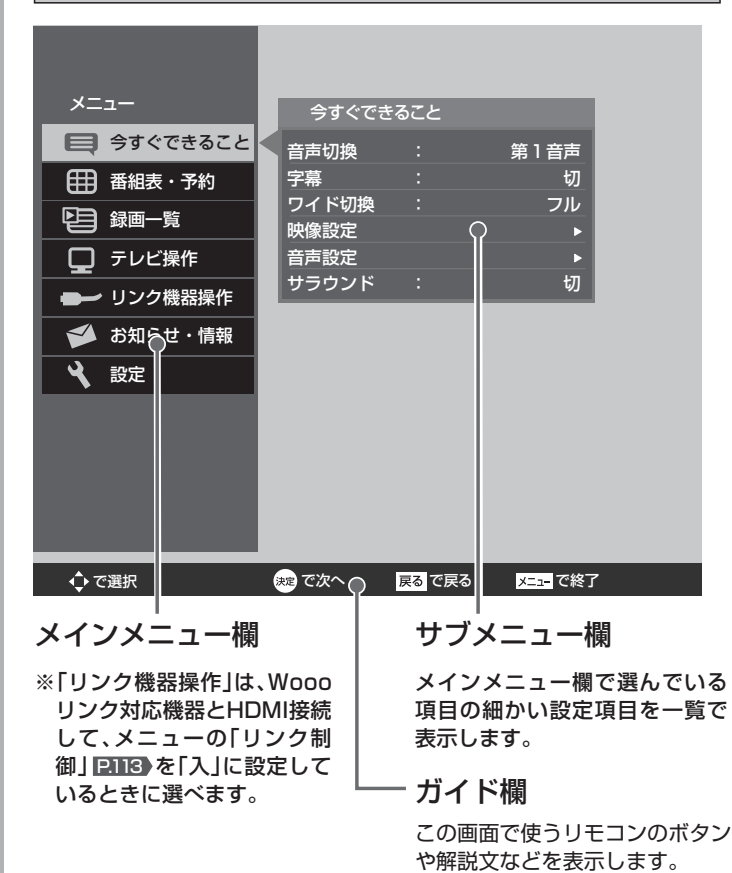

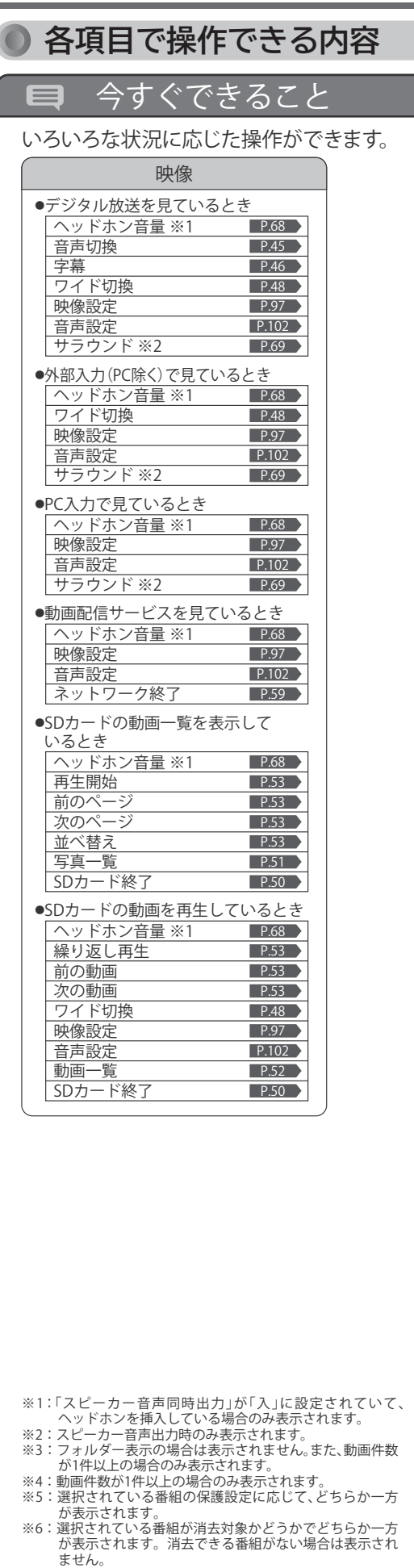

※7:番組が選択されていないと表示されません。

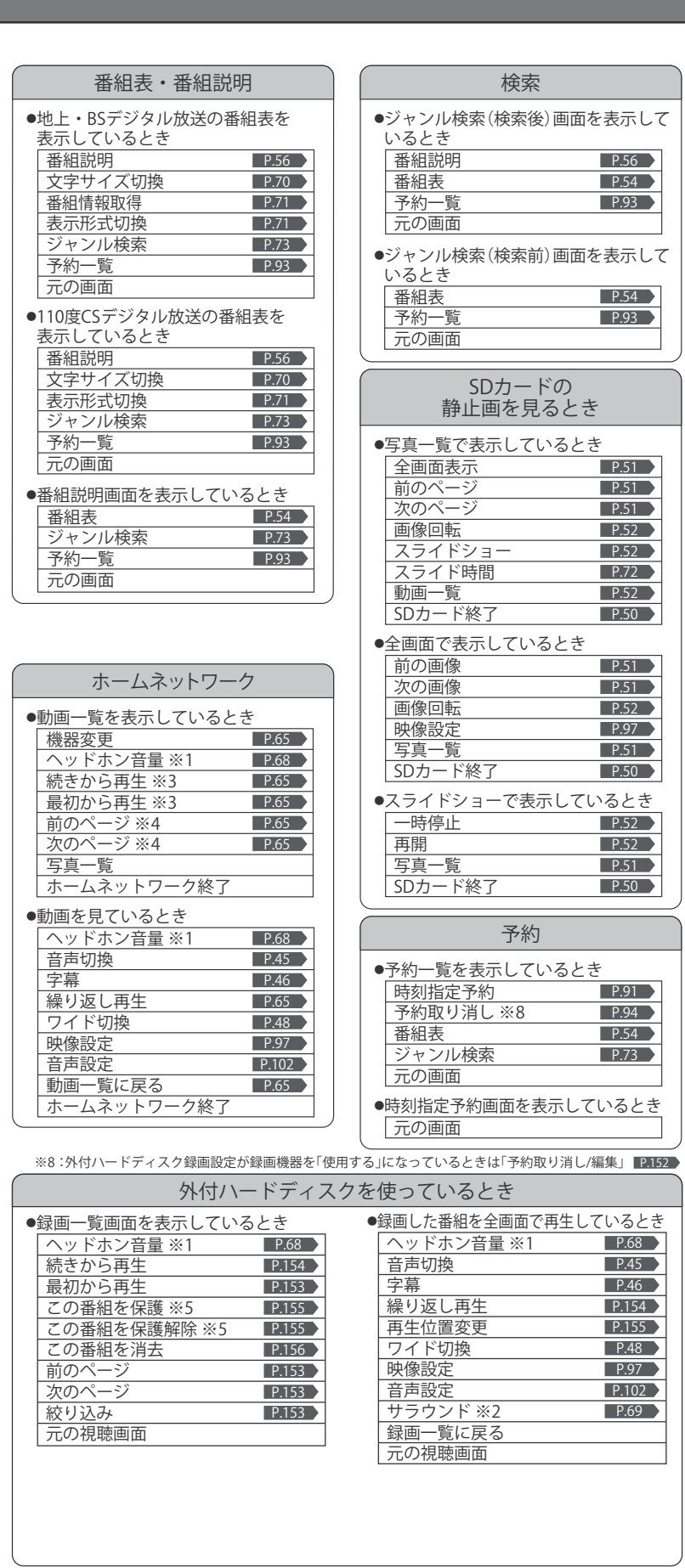

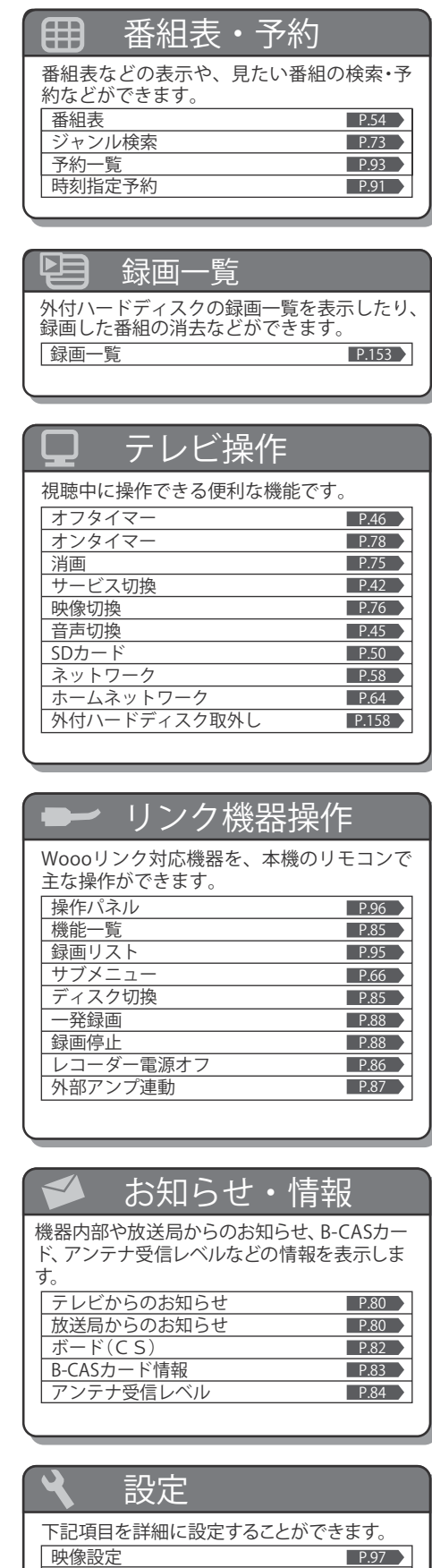

音声設定 機能設定 初期設定 設定初期化

**67** 67

P.102

P.106 P.120 P.138

### **ヘッドホンの音量を調節する**

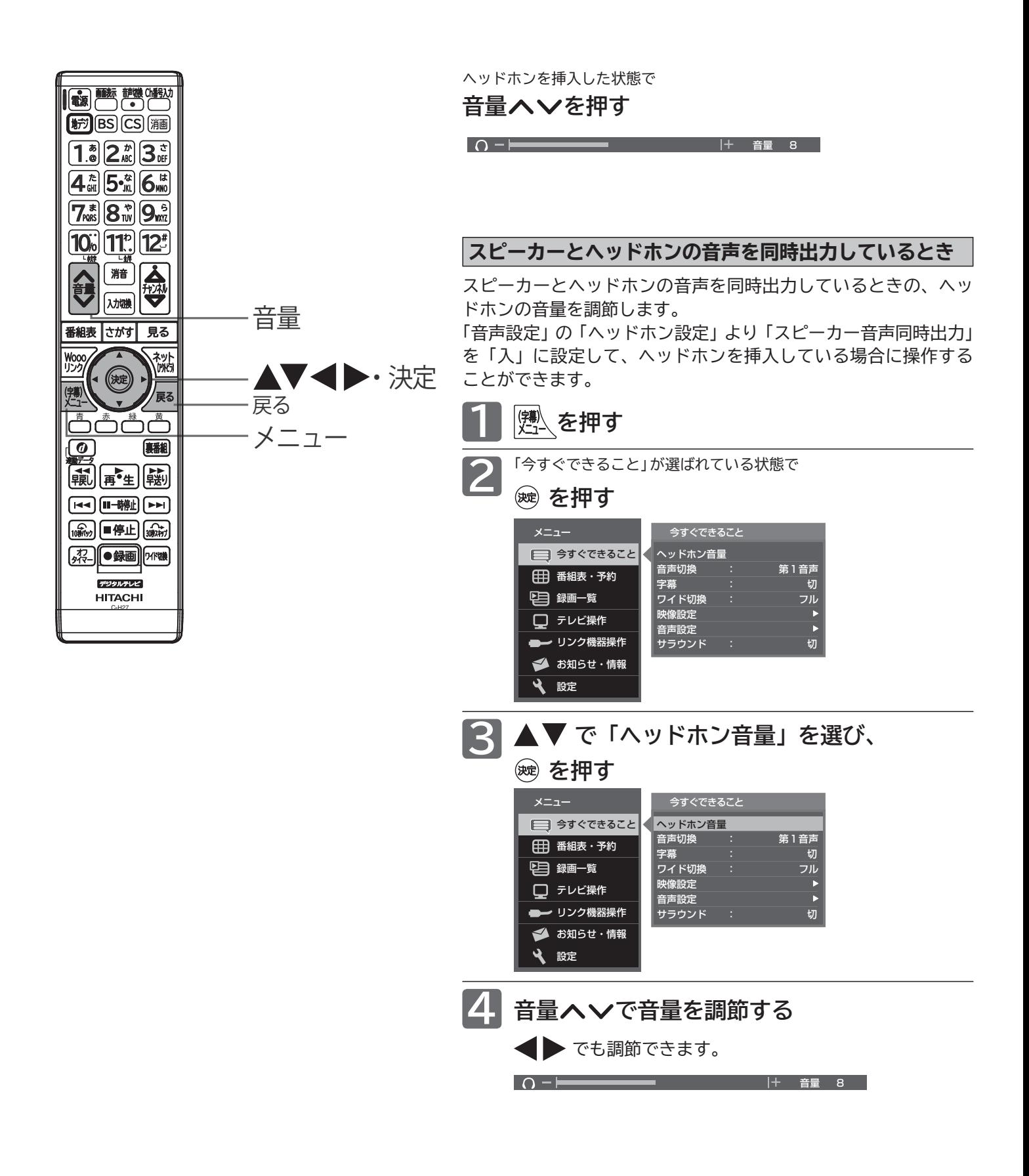

## **「サラウンド」で聞く**

「サラウンド」を「入」にすると、スピーカーからの出力で、音声の奥行き感や広がり感が強調されます。 ご覧になる番組や再生するソフトに合わせて設定してください。

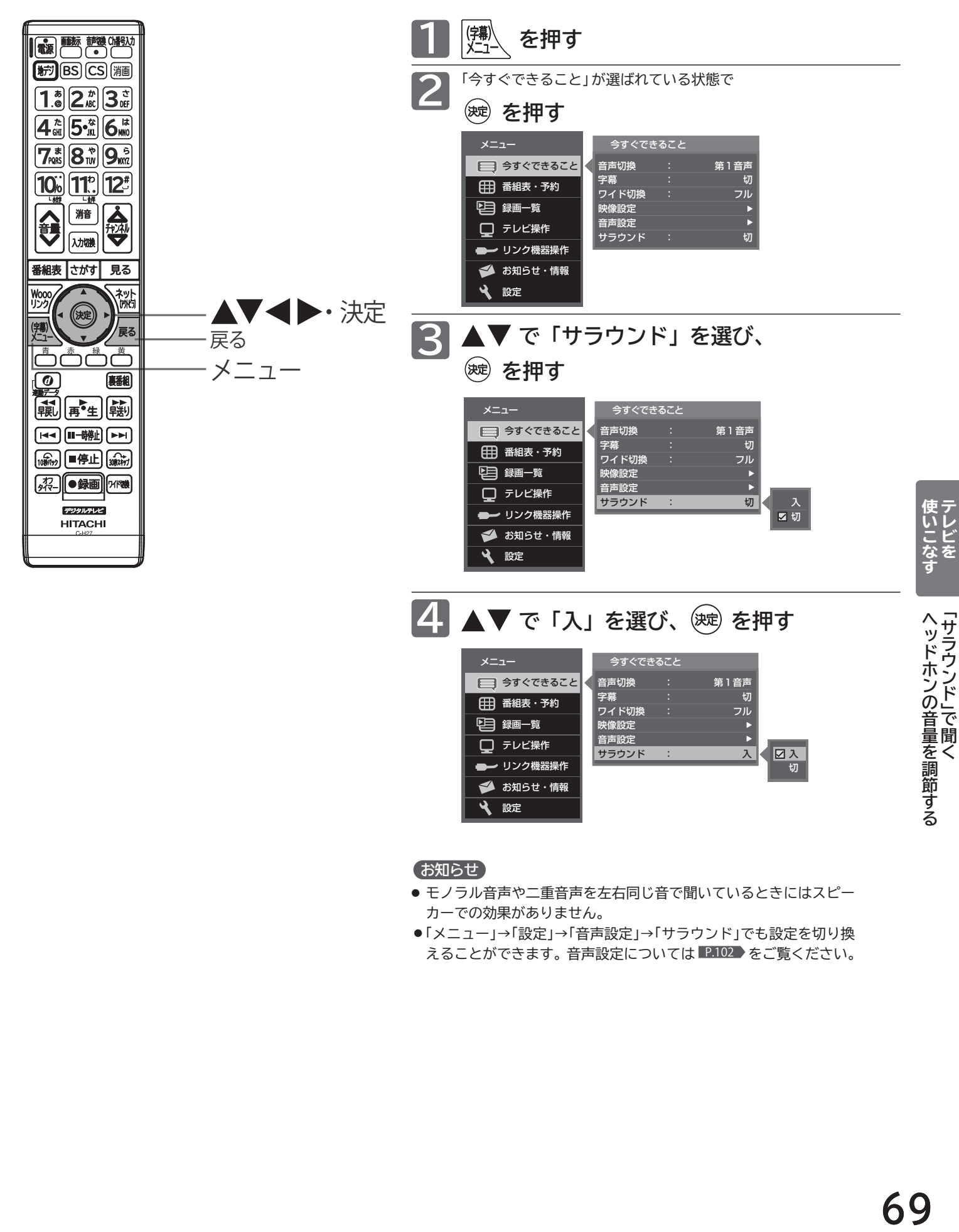

#### お知らせ

- モノラル音声や二重音声を左右同じ音で聞いているときにはスピー カーでの効果がありません。
- ●「メニュー」→「設定」→「音声設定」→「サラウンド」でも設定を切り換 えることができます。音声設定については P.102 をご覧ください。

**「サラウンド」 こうしょう** 

**ヘッドホンの音量を調節する**

### **番組表を表示中に今すぐできること**

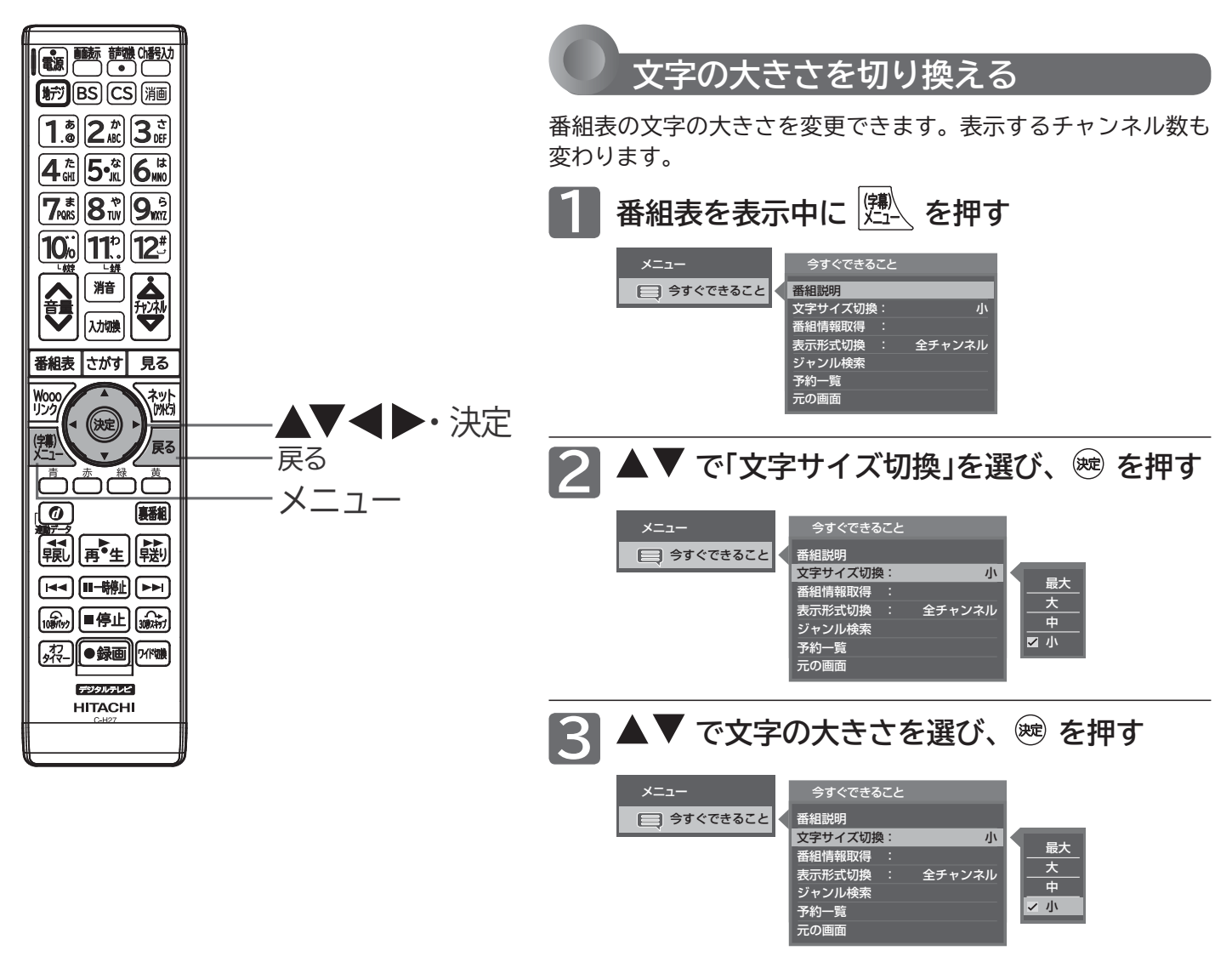

選択した文字サイズによって表示できるチャンネル数が変わります。

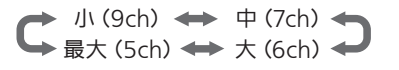

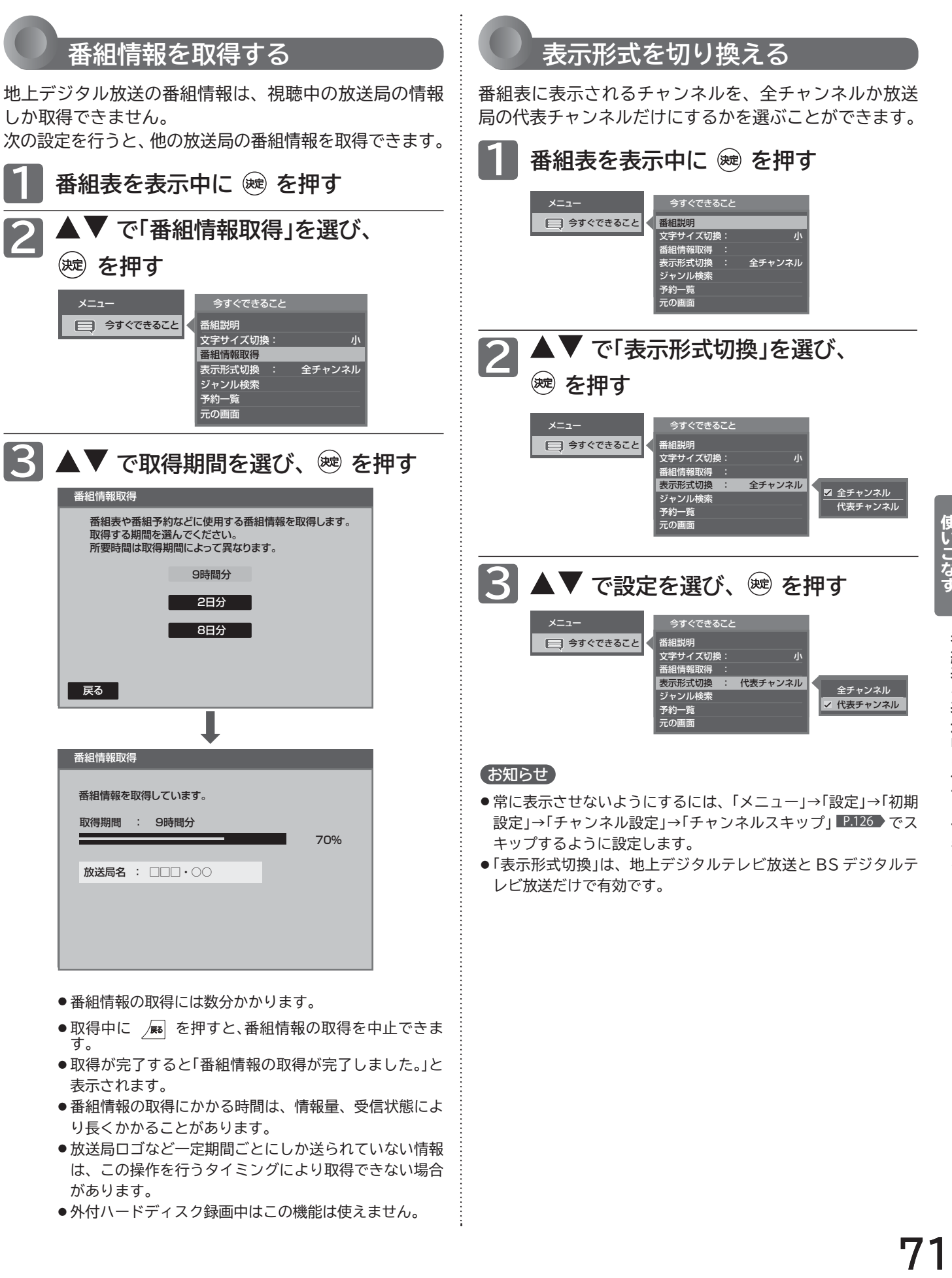

- 放送局ロゴなど一定期間ごとにしか送られていない情報 は、この操作を行うタイミングにより取得できない場合 があります。
- ●外付ハードディスク録画中はこの機能は使えません。

そのように<br>そのように<br>そのように<br>そのように<br>そのように

番組表を表示中に今すぐできること

使いこなす

# **SD カードのスライド時間を変更する**

スライドショーで 1 枚の画像が表示され、次の画像に切り換わるまでの時間を変更できます。 時間は 5 秒、10 秒、15 秒、30 秒、60 秒から選べます。

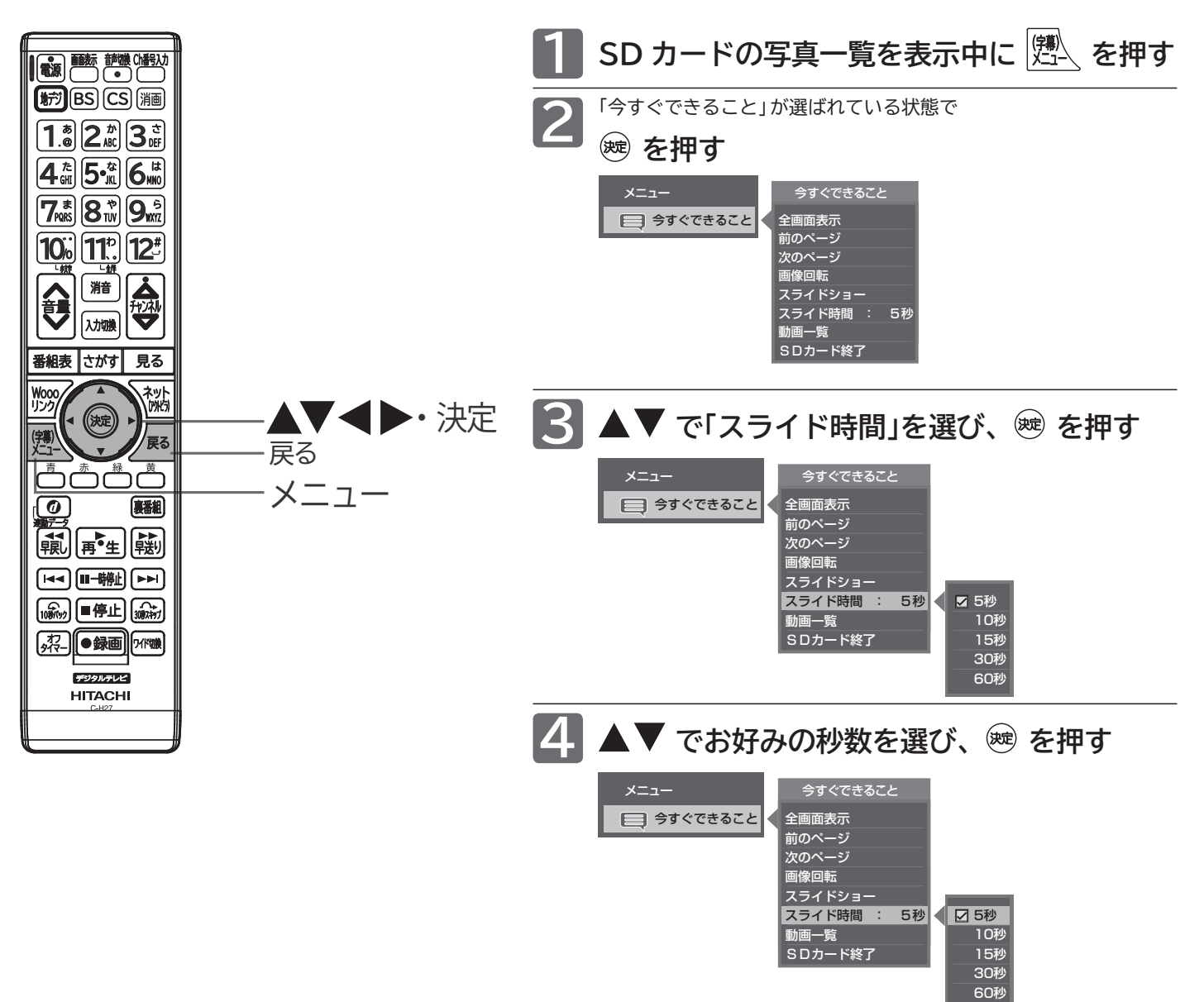

お知らせ

画像データのサイズにより、画像が表示されるまでに時間がかかる場合があ ります。
### **見たい番組を探す(ジャンル検索)**

番組表のデータを検索して、お好みの番組を探すことができます。 地上デジタル、BS、CS1、CS2 にわたり検索します。

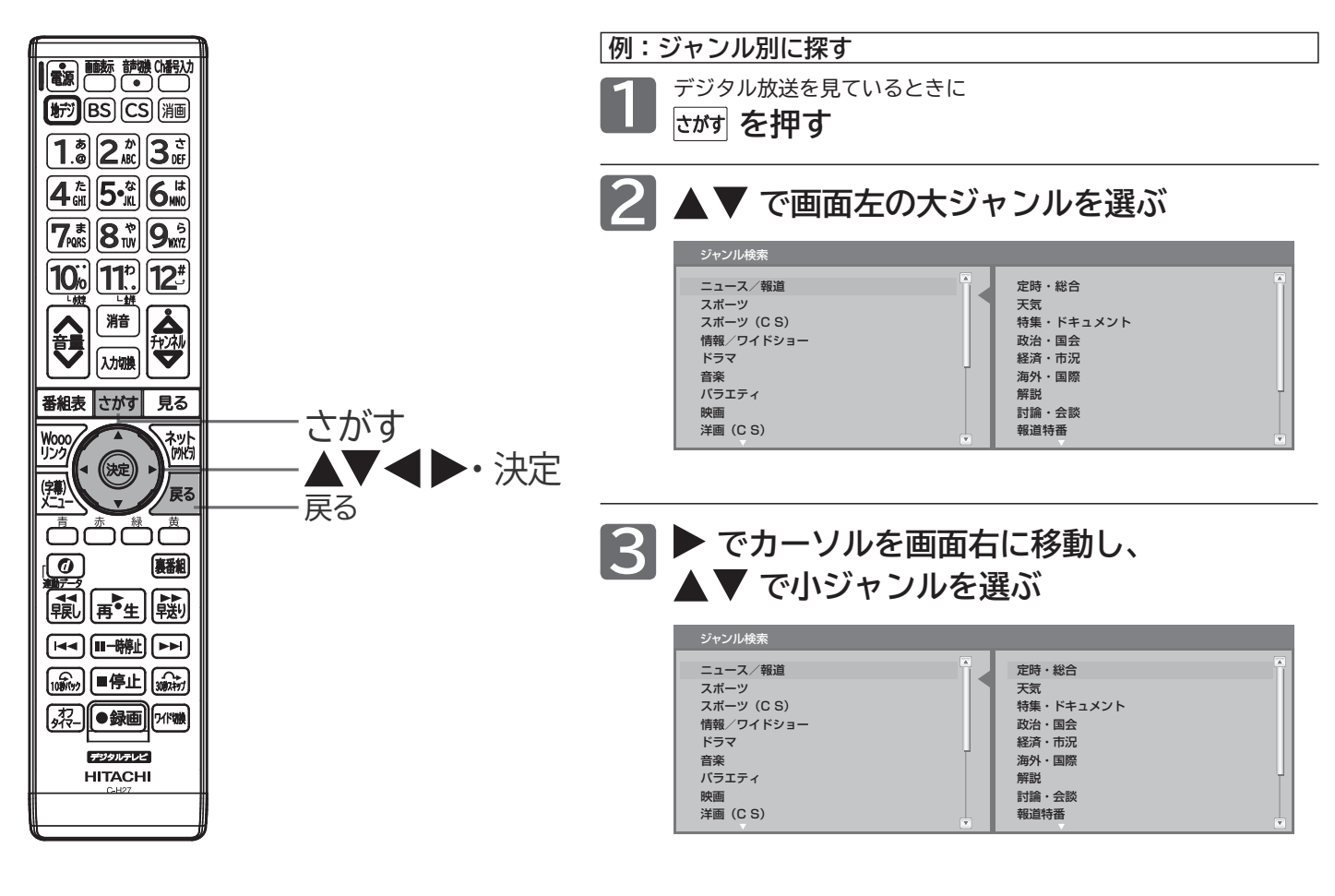

|次ページへつづく 】

お知らせ

メニューの 「 番組表・予約」から「ジャンル検索」を選んで、 検索することができます。

**使いこなす** 

### **見たい番組を探す(ジャンル検索)(つづき)**

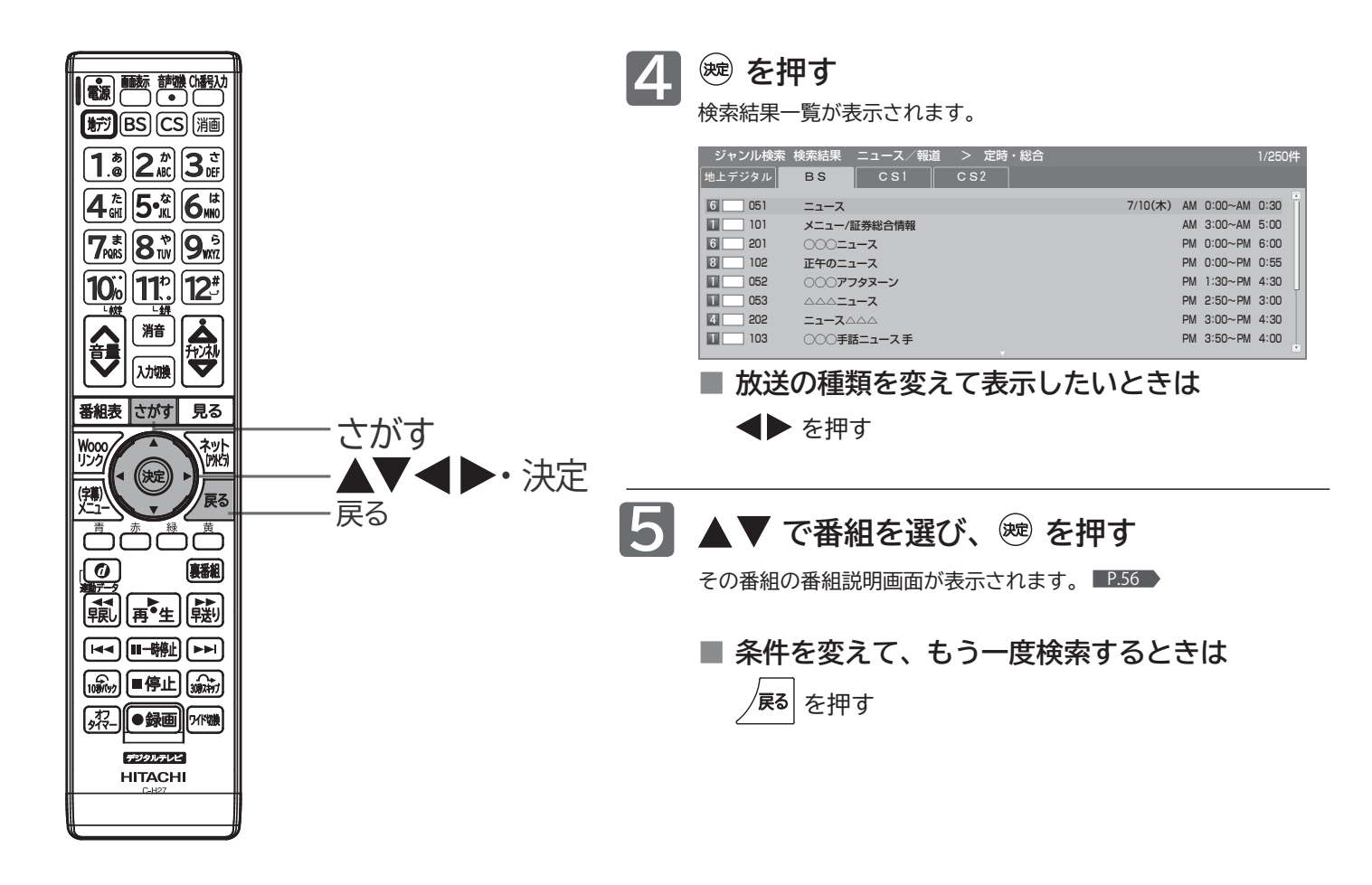

#### お知らせ

ジャンル検索後の画面から、視聴予約や外付ハード ディスクへの録画予約ができます。くわしくは P.90・147 をご覧ください。

### **画面だけを消す(消画)**

何かをしながらテレビを見るときなど、音声を聞ければいいというときは、消画にすると電力の節約にもなります。

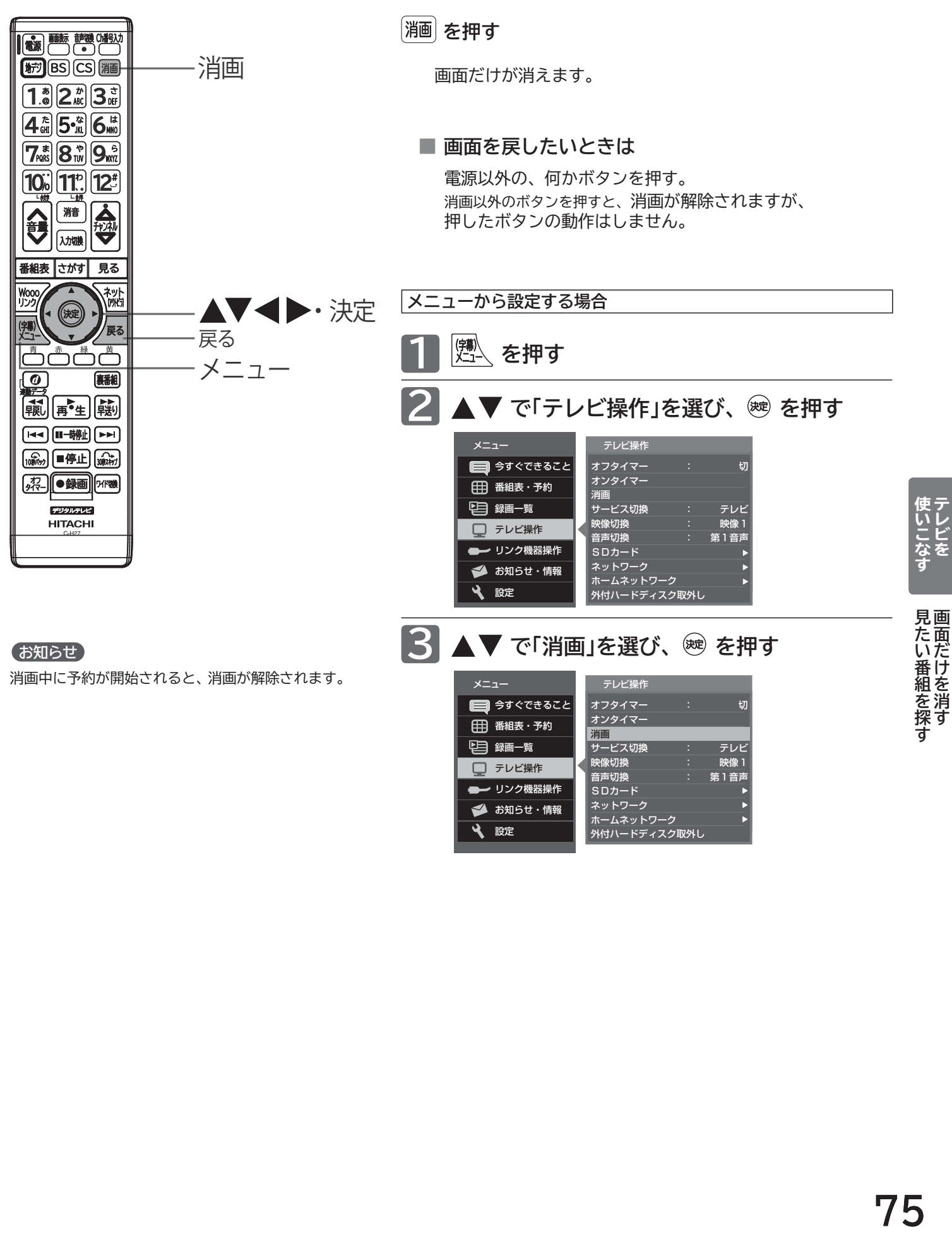

■ リンク機器操作 **シ**お知らせ・情報 設定

音声切換 : 第1音声

SDカード ネットワーク ホームネットワーク 外付ハードディスク取外し **には、そのようなので、そのようなので、そのようなので、そのようなので、そのようなので、そのようなので、そのようなので、そのようなので、そのようなので、そのようなので、そのようなので、そのようなので、そのようなので、そのようなので、そのようなので、そのようなので、そのようなので、そのようなので、そのようなので、そのようなので、そのようなので、そのようなので、そのようなので、そのようなので、そのようなので、そのようなので、そのようなので、** 

## **チャンネル内の映像を切り換える(映像切換)**

ひとつの番組で複数の映像を放送している番組(マルチビュー放送)を楽しんだり、同じチャンネルで放送している別 の番組に切り換えたりできます。

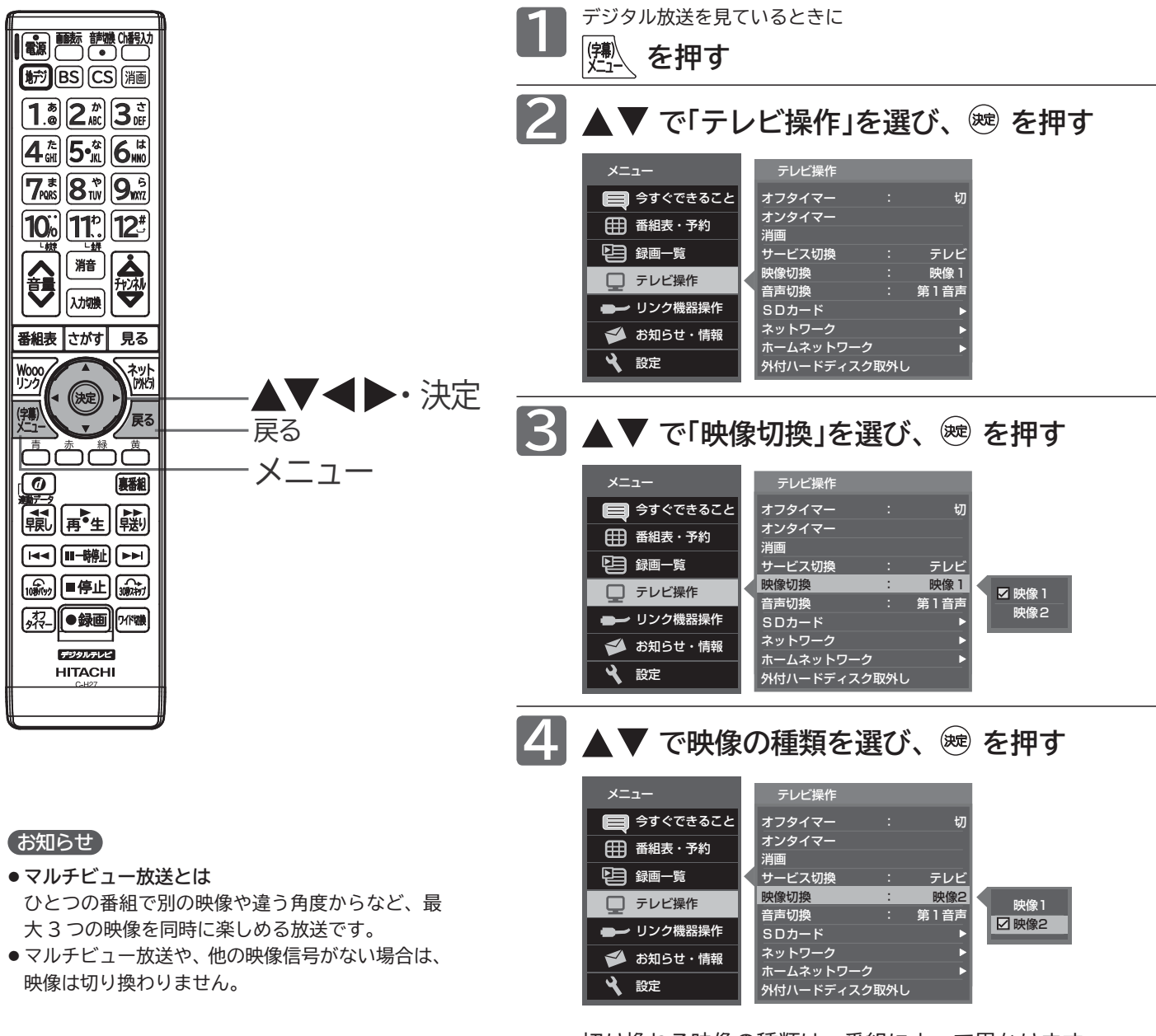

切り換わる映像の種類は、番組によって異なります。 たとえば、主番組と副番組 1、副番組 2 が放送されている マルチビュー放送の場合では、次のように切り換わります。

→主番組← → 副番組2 ←→ 副番組1 ←

### **裏番組を見る**

デジタル放送で現在放送中の裏番組を確認し見たい番組を探すことができます。

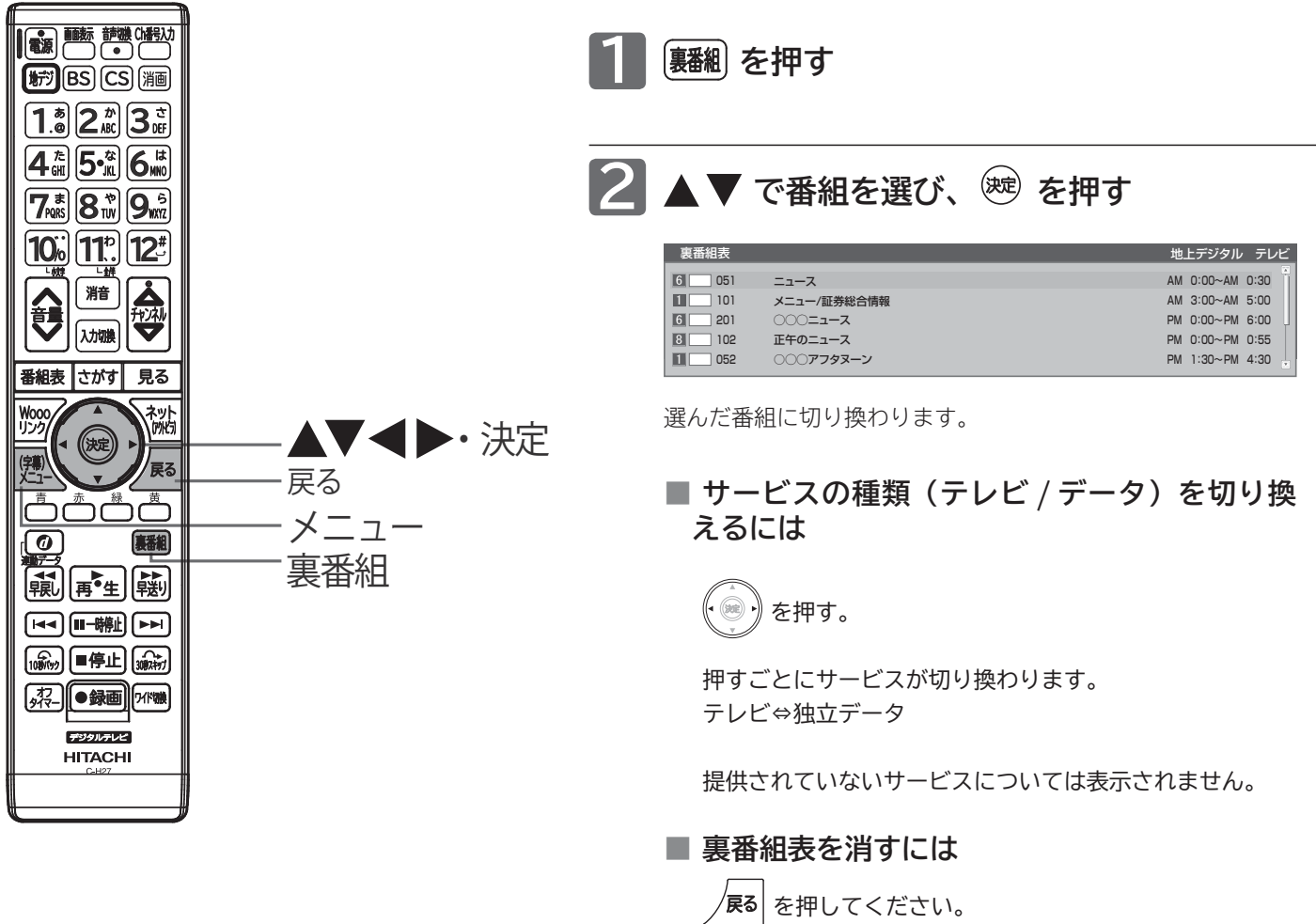

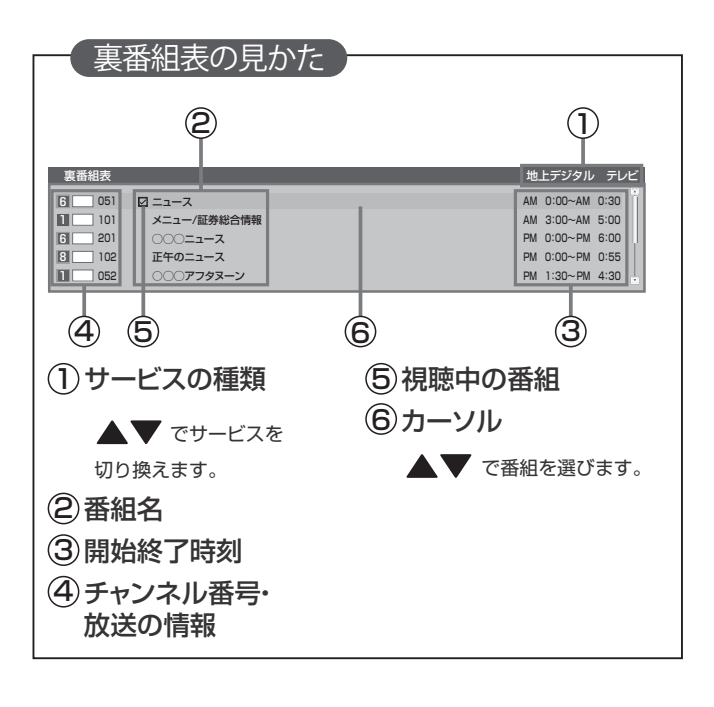

使いこなす<br>テレビを

## **オンタイマーで自動的に電源を入れる**

自動的に本機の電源を入れることができます。

また、オンタイマーを使う曜日と時刻や、電源が入ったときに選ばれるチャンネルと音量を設定できます。

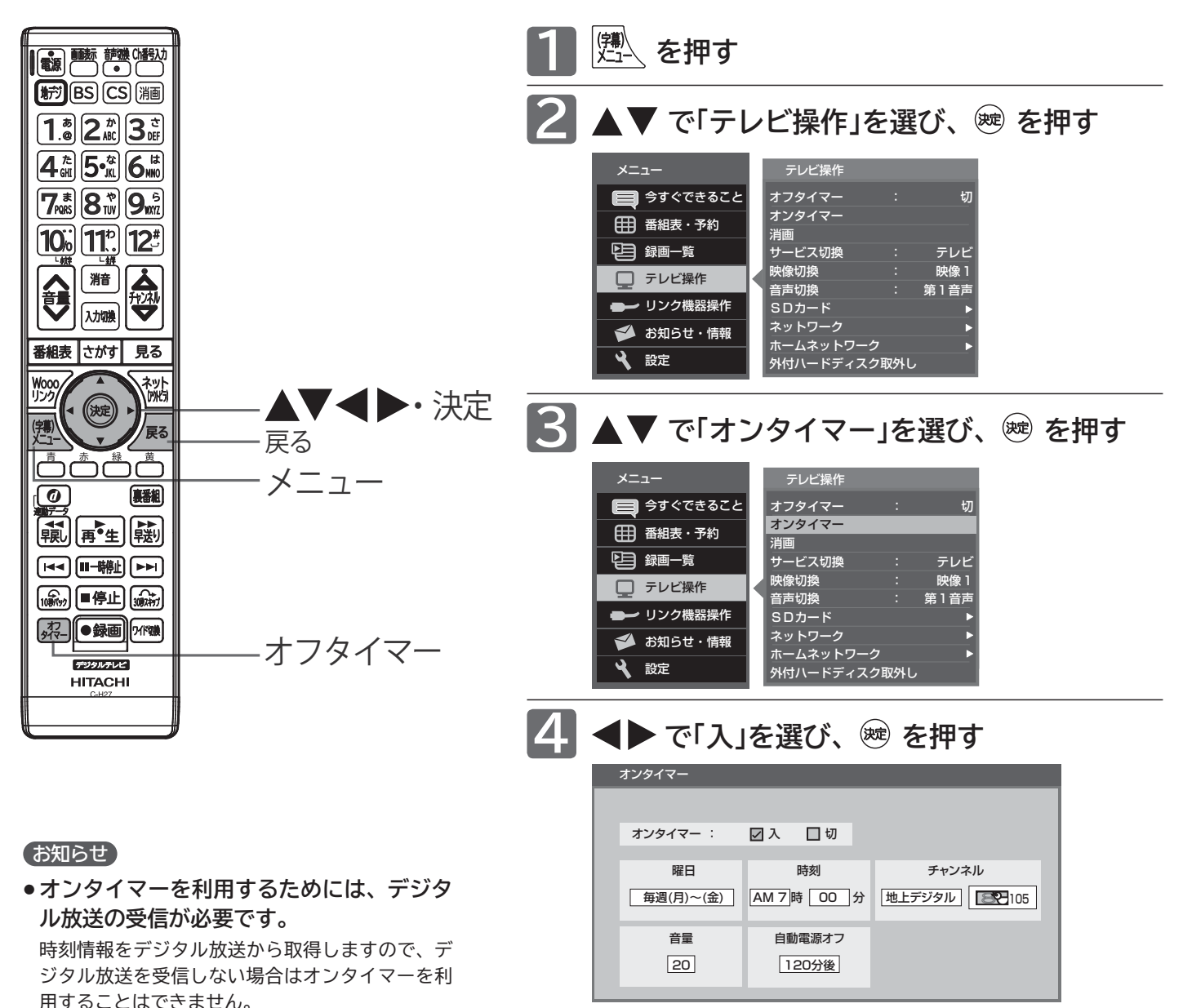

- ●オンタイマーで電源が入ったあとは、手順 9 で 設定された時間を経過すると、自動的に電源が切 れます。
- ●オンタイマーを使う曜日、時刻、チャンネル、音量など、オンタ イマーの内容を変更する場合は、手順 **5** へ進みます。
- オンタイマーの内容に変更がない場合は、手順 **<sup>10</sup>** へ進みます。
- ●オンタイマーを使わない場合は、 で「切」を選び、 ※ を押し たあと、手順 **<sup>10</sup>** へ進みます。
- ●「オンタイマー 切」では手順 **5** ~ **9** の内容を変更することがで きません。

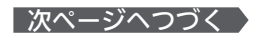

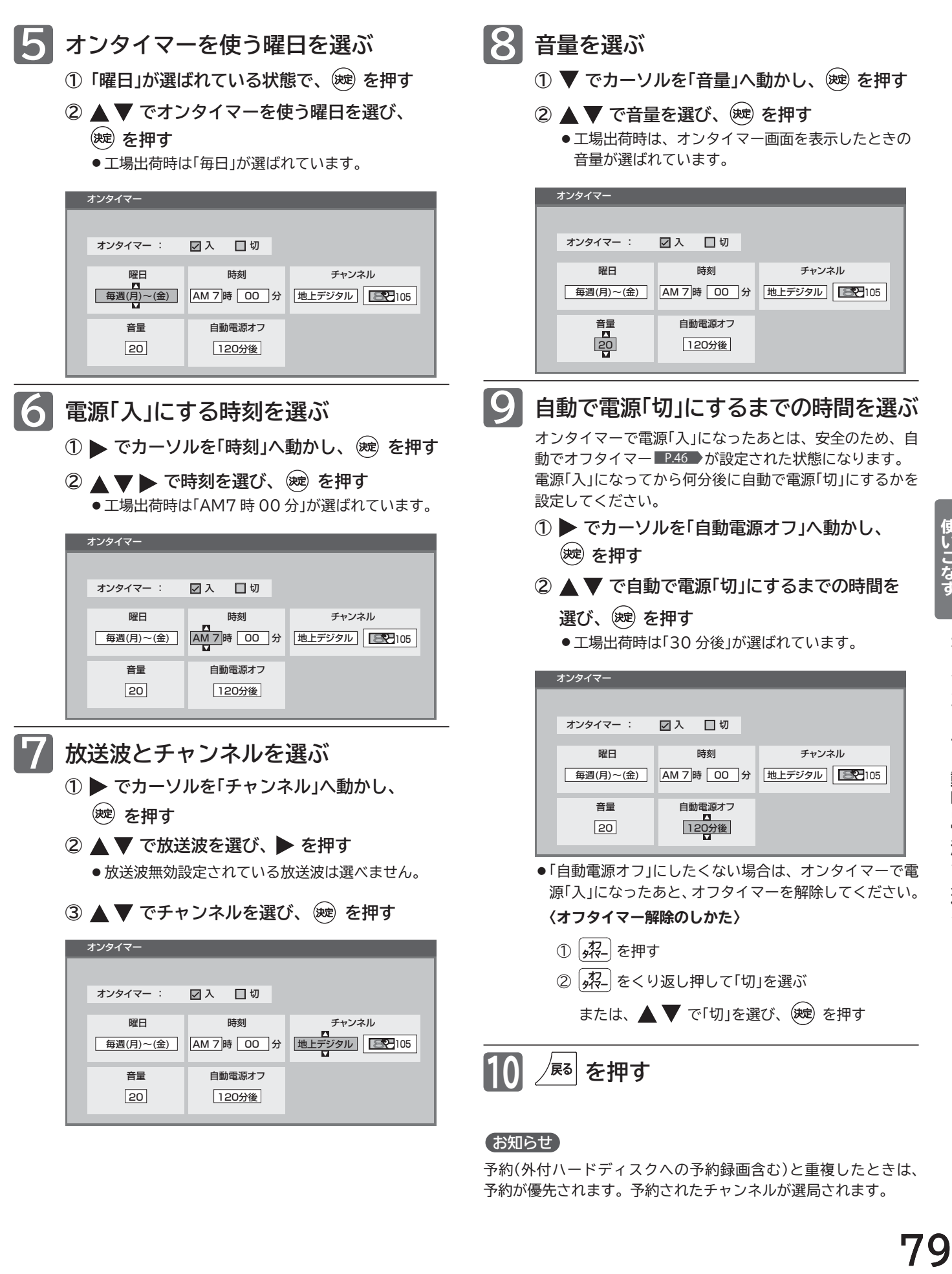

## **本機や放送局からのお知らせを読む**

「テレビからのお知らせ」は、ダウンロードや開局など本機からお知らせするメッセージです。 「放送局からのお知らせ」は、デジタル放送の放送局から送られてくる、番組などの情報です。 本機の電源を「入」にしたとき、または画面表示を出したときに「お知らせあり◯◯」が表示された場合は、まだ読んでい ない(未読)お知らせがありますので、以下の手順でお知らせの内容を確認してください。

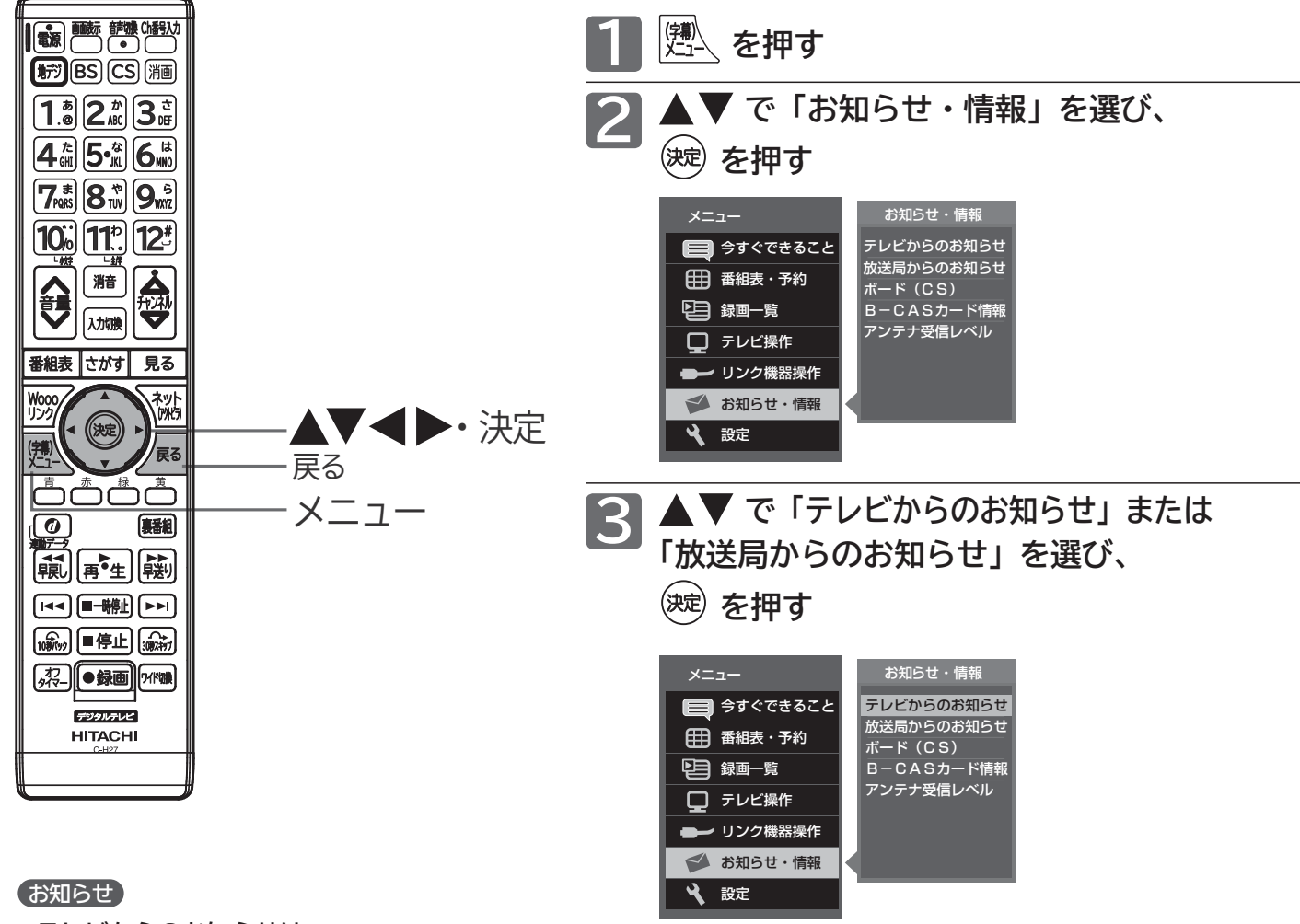

- **テレビからのお知らせは**
- ・10 通まで表示できます。
- ・ 10 通以上のお知らせが蓄積すると、まず古い 既読のお知らせが削除されます。既読のお知ら せがないときは、古い未読のお知らせから削除 されます。
- ・ テレビからのお知らせは、予約が失敗したとき などに送られてくる重要な情報です。テレビか らのお知らせの内容は、必ずご確認ください。

#### **● 放送局からのお知らせは**

- ・31 通まで表示できます。
- ・ 31 通以上のお知らせが蓄積すると、まず古い 既読のお知らせが削除されます。既読のお知ら せがないときは、古い未読のお知らせから削除 されます。

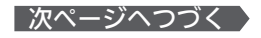

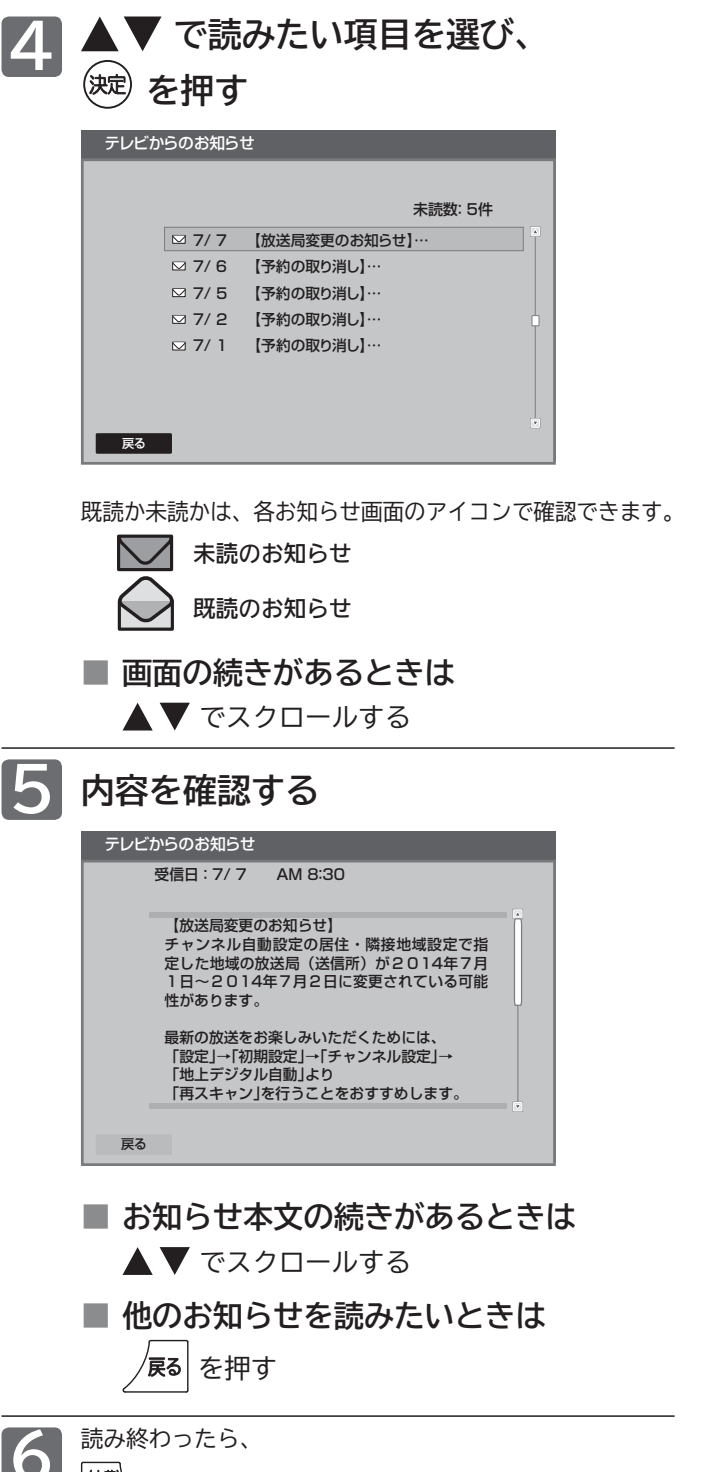

お知らせ

<u>● 読み終わったら、</u><br>- 放送局からのお知らせには、チャンネル再設定が必要となる内容<br>- <mark>(辅</mark>) を押す - インネル再設定については P.122 をご覧く *の*ものもあります。チャンネル再設定については P.122 ♪をご覧く ださい。

## ボード(110度 CS デジタル放送からのお知らせ)を読む

ボードとは、110 度 CS デジタル放送を受信している場合のみ送られてくるメッセージです。 以下の手順でボードの内容を確認してください。

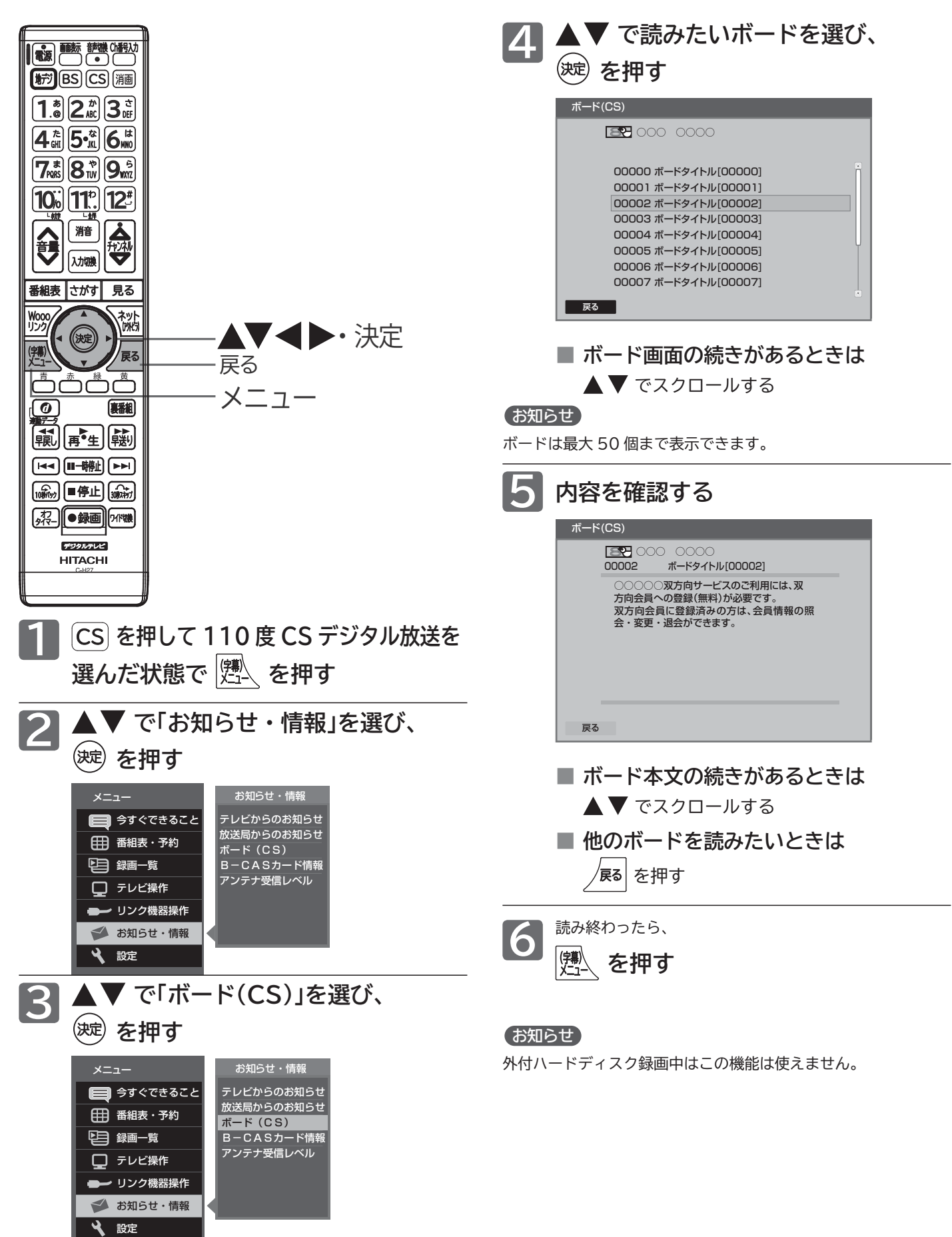

## **B-CAS カード情報を確認する**

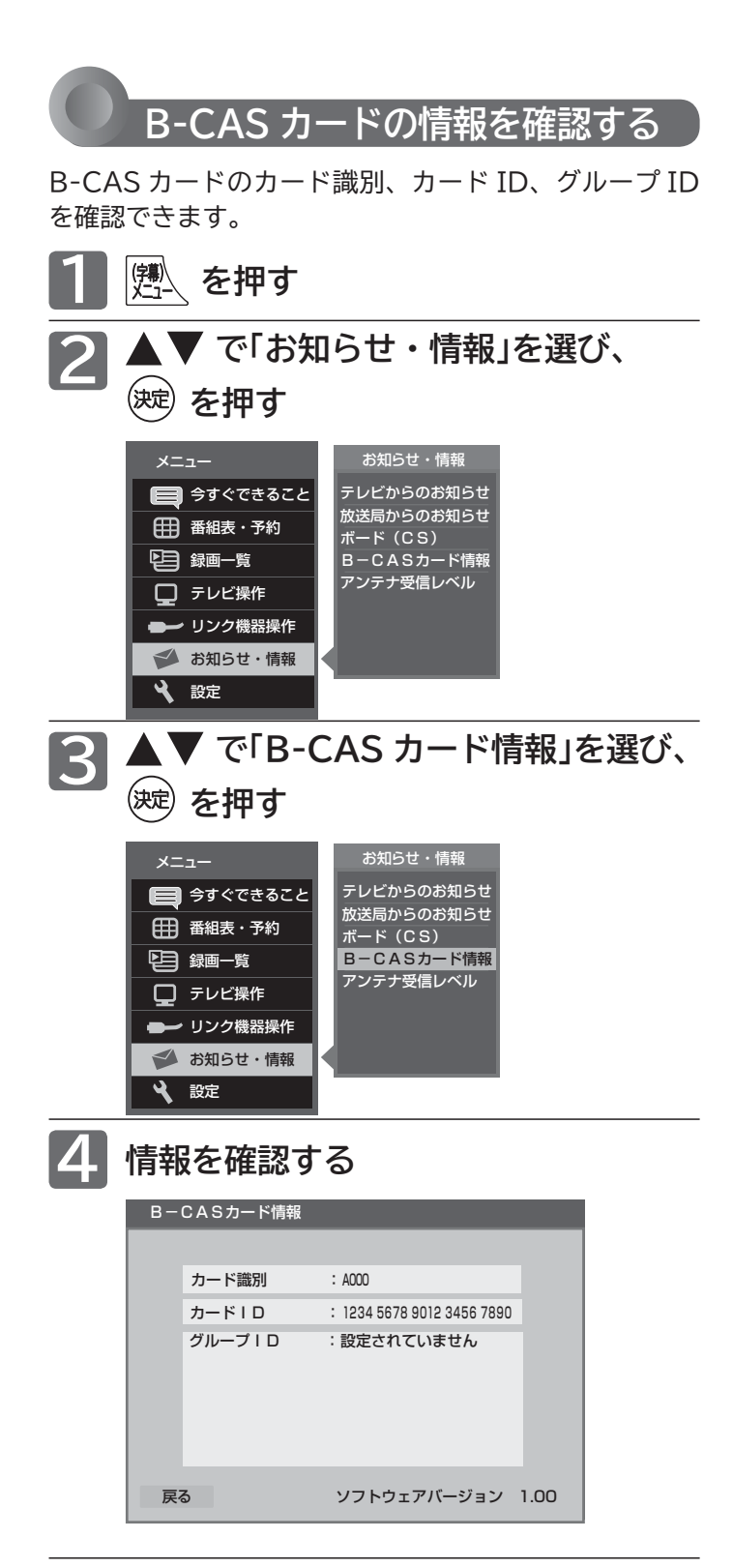

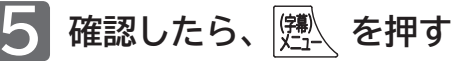

使いこなま

### **デジタル放送の受信状況を確認する(アンテナ受信レベル)**

映らないチャンネルがあるとき、デジタル放送視聴中に画質が低下したときや画面がモザイク状になるとき、番組情 報が取れないときなどは、受信状況を確認することができます。 受信レベルの数値がアンテナの向きを決める目安になります。

### お知らせ

受信レベルで表示される数値は、受信信号電力対雑音電力比の換 算値で、受信状況を知るための手助けとなります。安定して視聴 できるレベルは「22 以上」が目安ですが、地上デジタル放送では、 放送局、環境によって数値が大きく外れることがあります。 地上デジタル放送の受信可能地域については、総務省地上デジタ ルテレビジョン放送受信相談センター P.159 へお問い合わせく ださい。

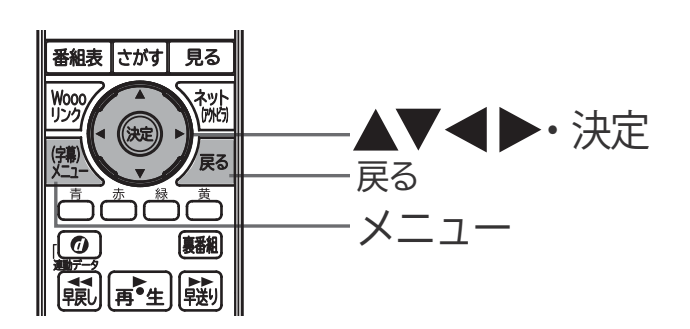

**1 |</del> 【<br>|縄 を押す** 

**2**

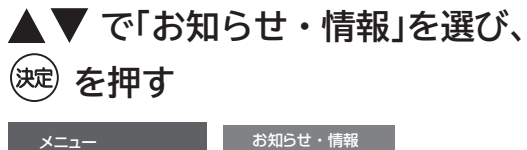

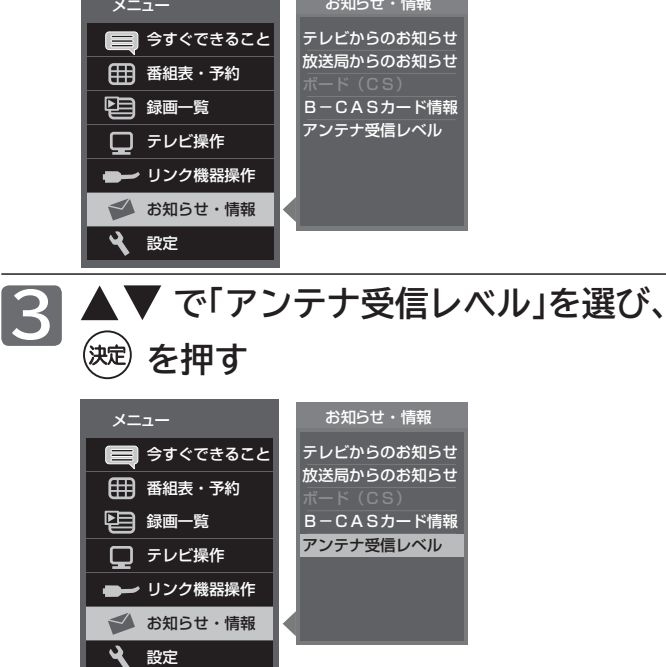

**ある放送局だけ映りが悪い、ある部屋だけ映りが悪 いなどの症状があるときは、「屋内配線も重要です」** P.39 **をご覧ください。**

**4 受信レベルを確認する**

### **地上デジタル放送の場合**

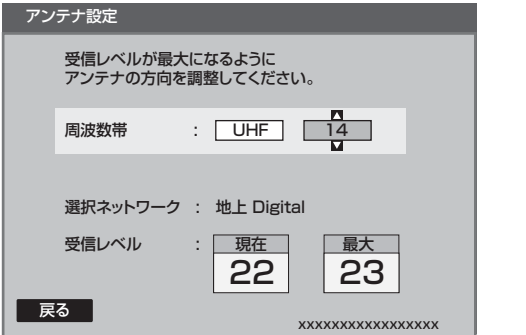

安定して視聴できるレベルは「22 以上」が目安です。

### **BS・110 度 CS デジタル放送の場合**

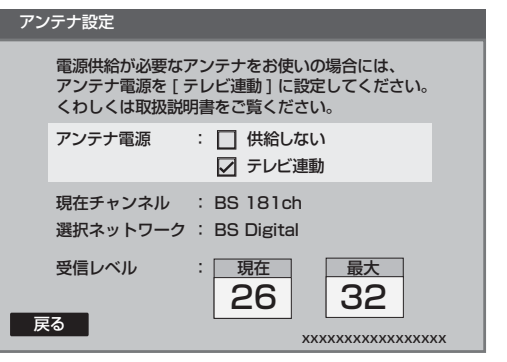

最大

受信レベルモードにしてから入ってきた電波の中で最大 の入力レベル。受信レベルが26以上になると、表示が緑 色に変わります。これを目安にしてアンテナの方向を決め ます。

**最大値が入力されるよう、アンテナを動かしてください。**

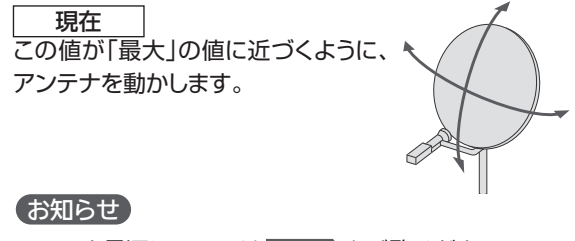

アンテナ電源については P.129 をご覧ください。

**を押す 5**

### お知らせ

- ●受信レベルが低い状態でご覧になっている場合、天候や近隣の 環境(建物の建築、緑地の伐採、中継アンテナの増設など)によ り受信状態が悪化し、映像がモザイク状に乱れたり映らなくな ることがあります。
- 外付ハードディスク録画中はこの機能は使えません。

# **Wooo リンク対応機器を操作する**

Wooo リンク機能は、Wooo リンク対応機器にて使用可能です。

Wooo リンクに対応した AV アンプやレコーダーを本機の HDMI 入力に接続すると、本機のリモコンで接続機器の主 な操作(再生など)ができます。Wooo リンク対応機器の取扱説明書も合わせてご覧ください。(仕様は予告なく変更す ることがあります。)

### **■ 本機で Wooo リンク機能を使うには、次の設定になっていることが必要です。**

**本 機** …「メニュー」→「設定」→「機能設定」→「リンク設定」で「リンク制御」を「入」に設定しておいてください。 くわしくは P.113 をご覧ください。

**接続機器** …接続機器側もリンク使用可能な設定にします。くわしくは各機器の取扱説明書をご覧ください。

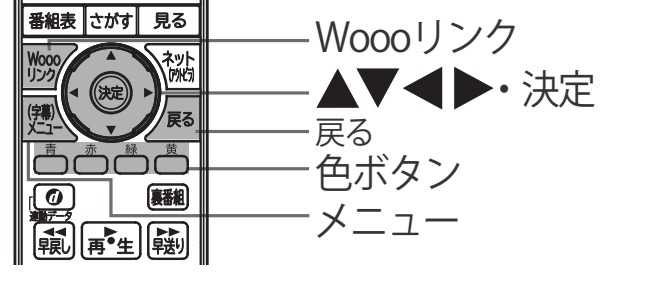

#### お知らせ

- ●「メニュー」の「リンク機器操作」でも操作できます。
- ●次のような場合は、「リンク機器操作」のサブメニュ ーは選べません。
	- ・「メニュー」→「設定」→「機能設定」→「リンク設定」 で「リンク制御」が「切」に設定されているとき P.113
	- ・ 接続した HDMI 機器が、Wooo リンクに対応し ていないとき
- 他社製の機器を HDMI 接続した場合、Wooo リン ク対応機器と認識し、メニューに「リンク機器操作」 などの表示が出て、接続機器側の操作の一部ができ ることがありますが、その動作につきましては保証 の対象ではありません。
- Wooo リンク対応機器の操作に使える本機のリモ **コンボタンは、下表のようになります。**

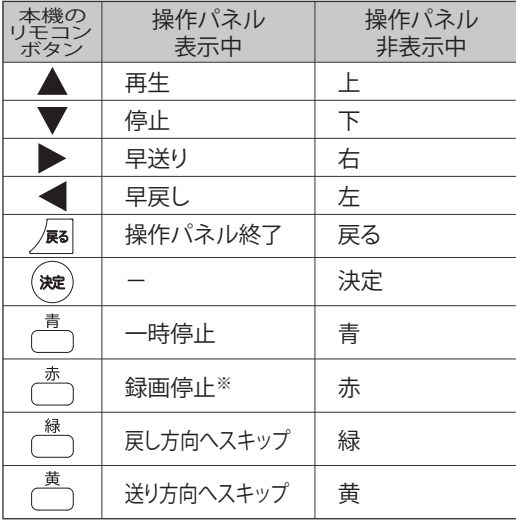

※一発録画を停止します。予約録画の停止はできません。

● 接続する機器によっては、一部の操作ができない場 合があります。

#### 2 お願い!

Woooリンク機能を中止するために「Woooリンク制御」 P.113 を「切」にした場合は、本機の電源を入れ直し てください。

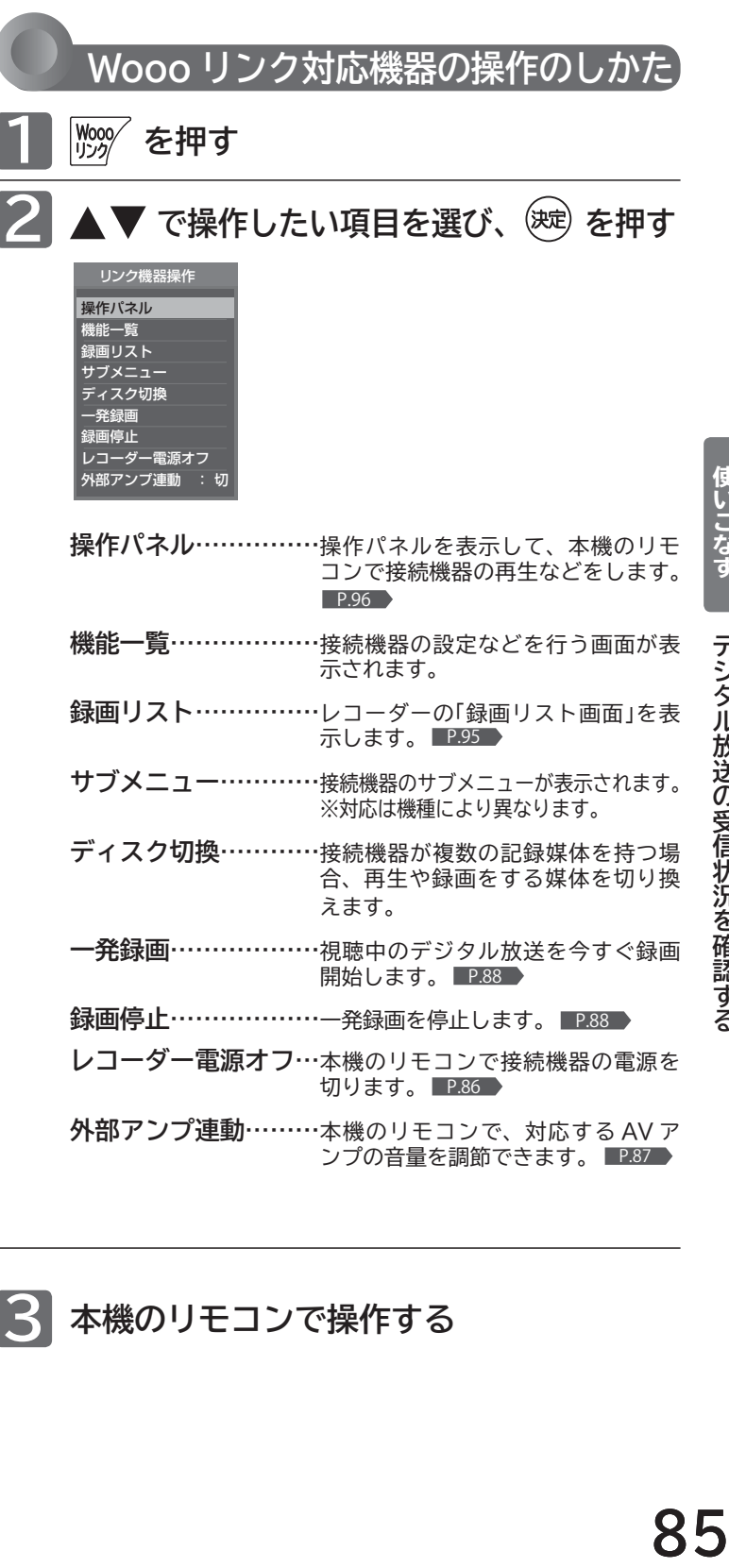

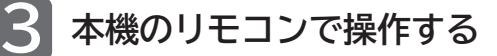

**デジタルの受信状況を確認する。** 

### **Wooo リンク対応機器を操作する**

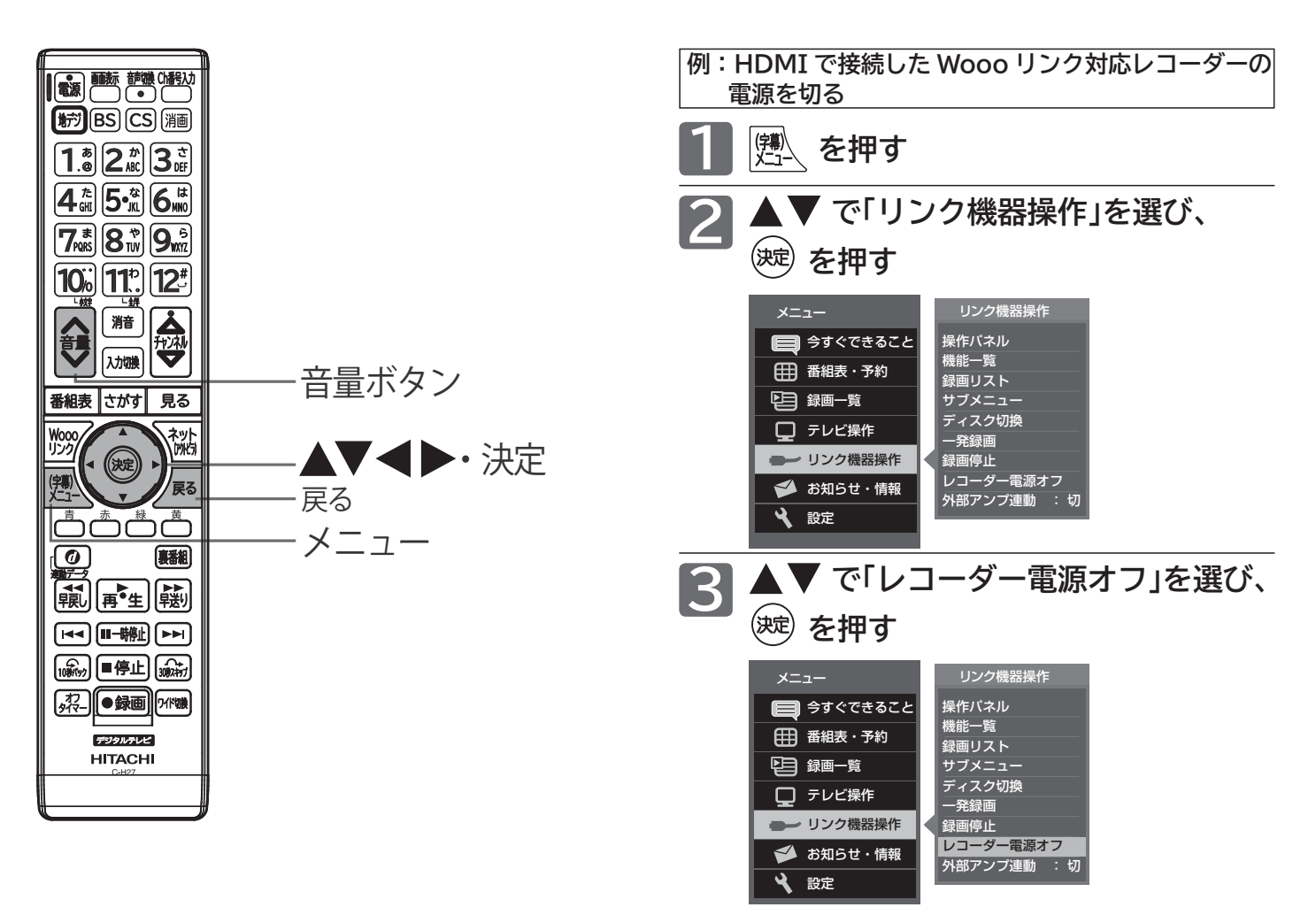

Wooo リンク対応レコーダーの電源が「切」になり ます。

#### お知らせ

- 次のような場合は、「リンク機器操作」のサブメニューは選べま せん。
	- ・「メニュー」→「設定」→「機能設定」→「リンク設定」で「リンク制御」 が「切」に設定されているとき P.113
- ・ 接続した HDMI 機器が、Wooo リンクに対応していないとき
- ●他社製の機器を HDMI 接続した場合、Wooo リンク対応機器 と認識し、メニューに「リンク機器操作」などの表示が出て、接 続機器側の操作の一部ができることがありますが、その動作に つきましては保証の対象ではありません。
- Wooo リンク対応機器の取扱説明書も合わせてご覧ください。

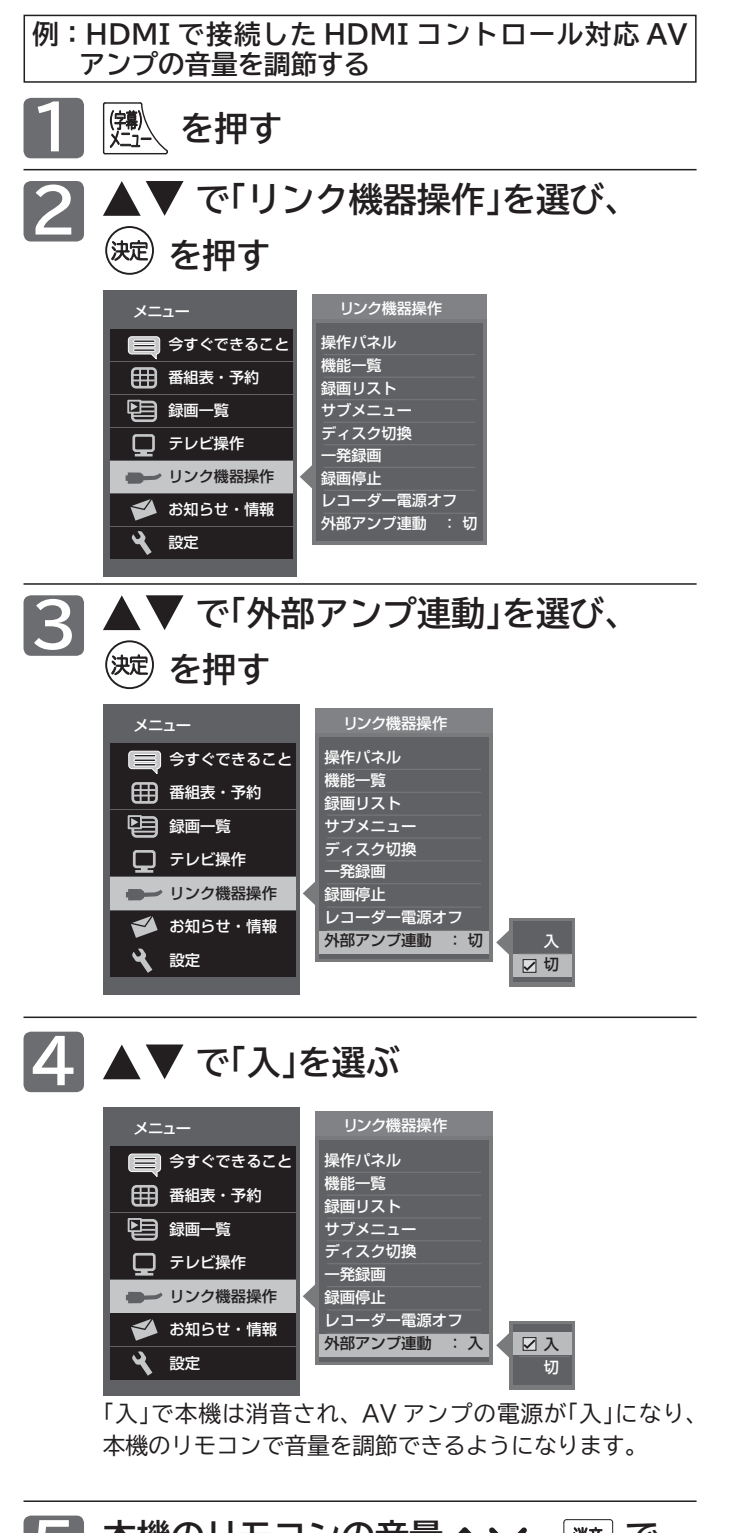

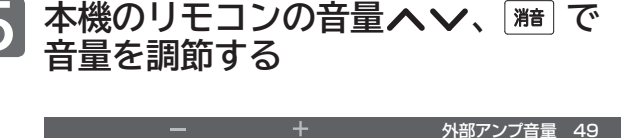

### お知らせ

● 外部アンプ連動「入」にすると、以降、本機の電源と連動してア ンプの電源が立ち上がります。 アンプに電源が入ると本機の音声は消音されます。

これらが基本的な動作ですが、接続される製品により動作は異 なります。

- ●音量へ∨を押した直後に「アンプ音量 +」(または-)の表示が 出ることがあります。
- ●音量へ∨を押し続けて音量調整すると画面表示の数字が変わら ないまま音量が変わる場合があります。ボタンを放すと表示が かわりそのときの音量が表示されます。
- ●本機でヘッドホンをご使用中は、外部アンプからは本機の音は 出ません。スピーカー音声同時出力「入」のときは、本機でヘッ ドホンをご使用中でも、外部アンプから本機の音が出ます。

### **デジタル放送を一発録画で録る[Wooo リンクを使って録る]**

一発録画とは、Wooo リンク機能または外付ハードディスクを使って、テレビから簡単にデジタル放送の録画を開始 できる機能です。視聴中のデジタル放送を今すぐ録画したいときに便利です。

(本機に接続した Wooo リンク対応レコーダーに録画する機能です。本機のみでは録画できません。)

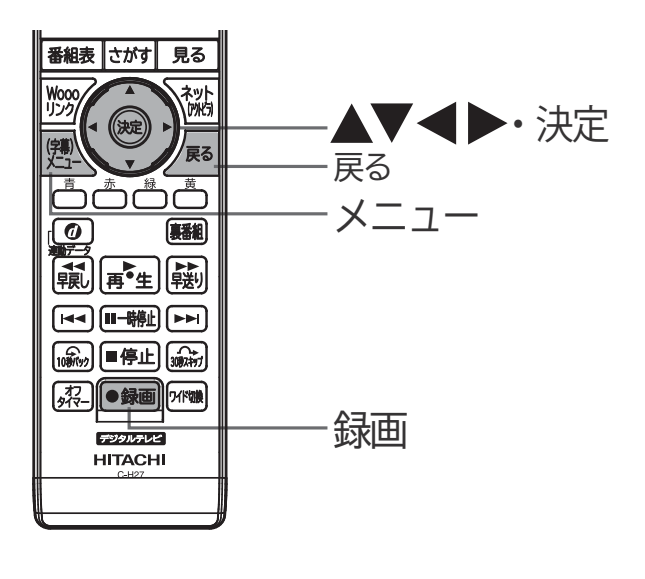

#### お知らせ

- Wooo リンク機能は、Wooo リンク対応機器にて使用可能 です。Wooo リンク対応機器の取扱説明書も合わせてご覧 ください。仕様は予告なく変更することがあります。
- デジタル放送をご覧になるときは、「一発録画」機能をいつで も、すぐにご利用いただけるように、Wooo リンク対応レ コーダーの電源を「入」にしておくことをおすすめします。

「メニュー」→「設定」→「機能設定」→「リンク設定」で「テレビ 電源入連動」と「テレビ電源切連動」を「入」にしておくと便利 です。 P.113

- ●本機のチューナーでデジタル放送を見ているときは、視聴中 のデジタル放送の番組情報をレコーダーに送り、レコーダー でチャンネルを切り換えて録画します。
- レコーダー側のチューナー(HDMI1 ~ HDMI2)でデジタ ル放送を見ているときは、レコーダーが選局している番組を そのまま録画します。レコーダーの録画ボタンを押した場合 と同じ動作となります。
- 録画モード(画質)は、レコーダー側で設定されているモード になります。くわしくは、レコーダーの取扱説明書をご覧く ださい。
- ●他社製の機器を HDMI 接続した場合、Wooo リンク対応機 器と認識し、メニューに「リンク機器操作」などの表示が出て、 接続機器側の操作の一部(一発録画など)ができることがあり ますが、その動作につきましては保証の対象ではありません。
- Wooo リンク機能を使用するときは接続機器側もリンク使 用可能な設定にします。設定方法は接続機器の取扱説明書を ご覧ください。
- レコーダーの番組情報が十分に取得されていないと、録画番 組が特定できず動作ができないことがあります。レコーダー 購入直後などはレコーダーの番組表が利用できるように番組 情報を受信してからご使用ください。
- 契約が必要なチャンネルの番組を一発録画するときは、録画 機器に契約済みの B-CAS カードが入っていることを確認し てください。
- Wooo リンク対応レコーダーと外付ハードディスクを併用 される場合は、どちらに一発録画するか設定が必要です。 P.113

レコーダーがデジタルチューナー内蔵の場合、レコーダ ー側のデジタルチューナーを使って簡単にデジタル放送 を録画することができます。

### **●録画 を押す またはメニューから「一発録画」を選ぶ**

**① を押す メニューからの選びかた**

2 ▲ ▼ で「リンク機器操作」を選び、 (※定) を押す 3 ▲▼ で「一発録画」を選び、(※ を押す

画面に「この番組の録画が開始されました」の表示が出て、 録画を開始します。

レコーダーが電源「切」の状態でも自動で電源が「入」になり 録画が始まります。

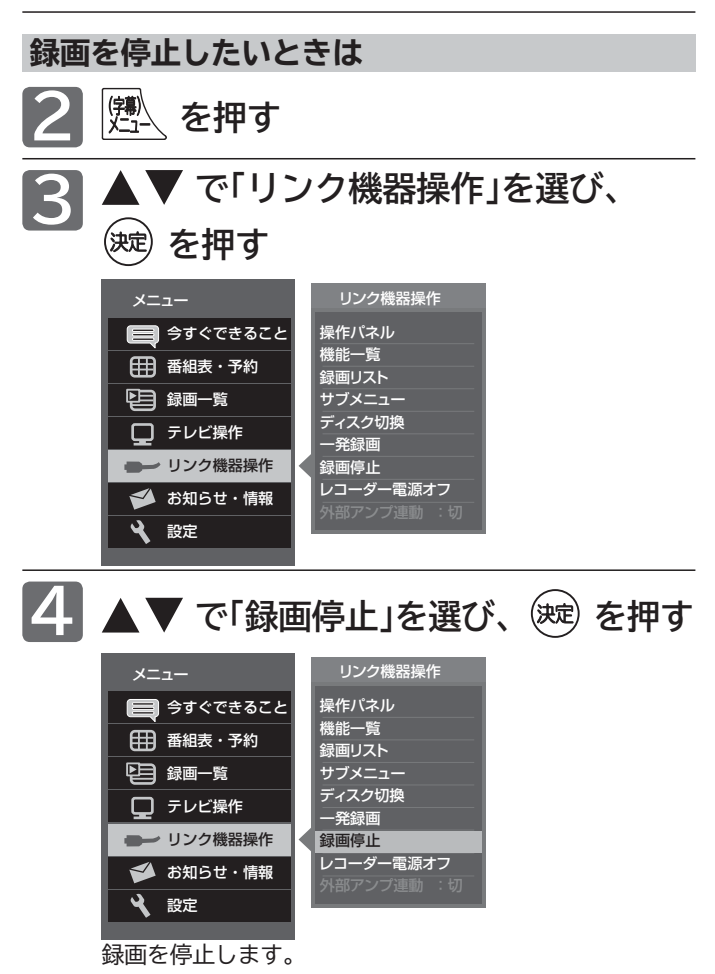

●「操作パネル」を表示させて、停止させることもできます。 くわしくは P.96 をご覧ください。

### **予約について**

本機では、デジタル放送の視聴予約ができます。

ハードディスクを外付けすると、ハードディスクへの録画予約ができます。くわしくは P.140 をご覧ください。

### **視聴予約について**

#### **視聴予約**

番組開始時刻の約 45 秒前になると、自動で予約し たチャンネルに切り換えます。

見逃したくない番組があるときに設定しておくと便 利です。

本機の電源が「切」(電源表示灯が赤:待機状態)の時は、自 動で本機の電源が「入」になり、画面に「このまま視聴する ときは、電源以外のボタンを押してください」と表示されます。 この間に何も操作がないと、15 分後に自動で本機の電源が 切れます。何か操作をして 15 分以上視聴を続けると、予約 番組終了後も本機の電源は切れません。

続きの時間で 2 つ以上の番組を視聴予約して本機の電源を 「切」(電源表示灯が赤:待機状態)にした場合、1つ目の番 組を視聴中にリモコン操作をしないと、2 つ目の番組開始時 間に本機の電源が入らないことがあります。

### **重複した予約の優先順位について**

### **視聴予約の場合**

**■ 放送時間が重なったり連続しているときは** 先に始まる番組が優先されます。

また、予約は重複していなくても、前の番組が延長され、そ れに対応する設定 P.135 の場合で、結果的に予約が重なっ てしまった場合も同じです。

### **■ 開始時刻が同じときは**

次の優先順位で予約されます。

- ・番組指定予約が時刻指定予約より優先されます。
- ・ 指定日予約、毎週予約、毎日予約の順で優先されます。
- ・ CS1、CS2、BS、地上デジタルの順で優先されます。
- ・ CS1、CS2、BS デジタル放送の場合は、3 桁番号の 小さい方が優先されます。
- ・ 地上デジタル放送の場合は、「メニュー」→「設定」→「初 期設定」→「チャンネル設定」→「地上デジタルチャンネル スキップ」 P.126 において上に表示されるチャンネルが 優先されます。

### **番組表やジャンル検索から予約する**

番組表やジャンル検索から番組を選んで、視聴予約、外付ハードディスクへの予約録画ができます。外付ハードディ スクへの録画予約については P.147 をご覧ください。 「録画」は、本機に接続したハードディスクに録画する機能です。本機のみでは録画できません。

**視聴予約の繰り返し予約(毎日や毎週の予約)は、時刻指定予約** P.91 **で行います。**

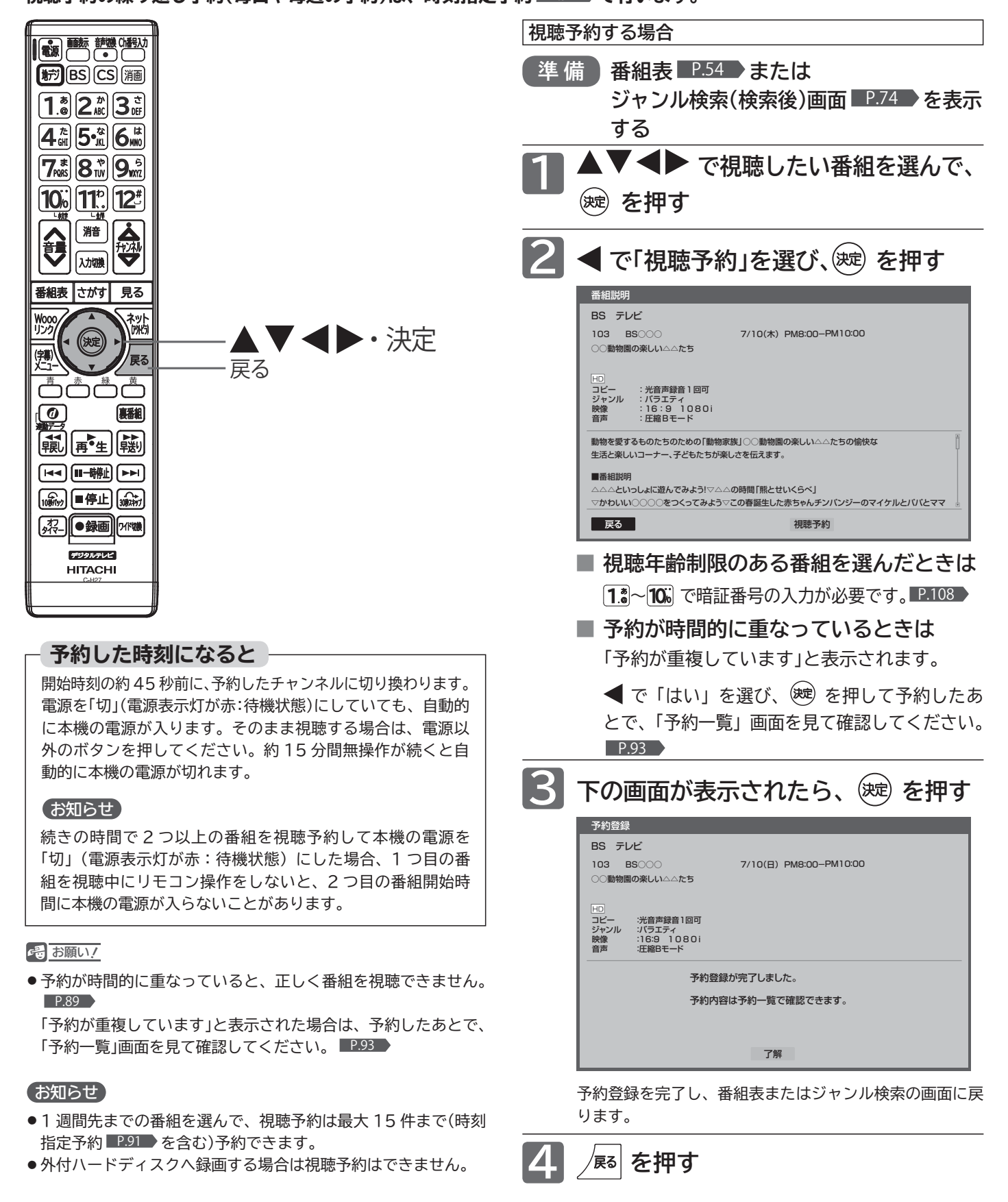

# 時刻を指定して予約する(時刻指定予約)

時刻とチャンネルを指定して、デジタル放送の番組を視聴予約、外付ハードディスクへの予約録画ができます。外付 ハードディスクへの録画予約については P.149 をご覧ください。

「録画」は、本機に接続したレコーダーやハードディスクに録画する機能です。本機のみでは録画できません。

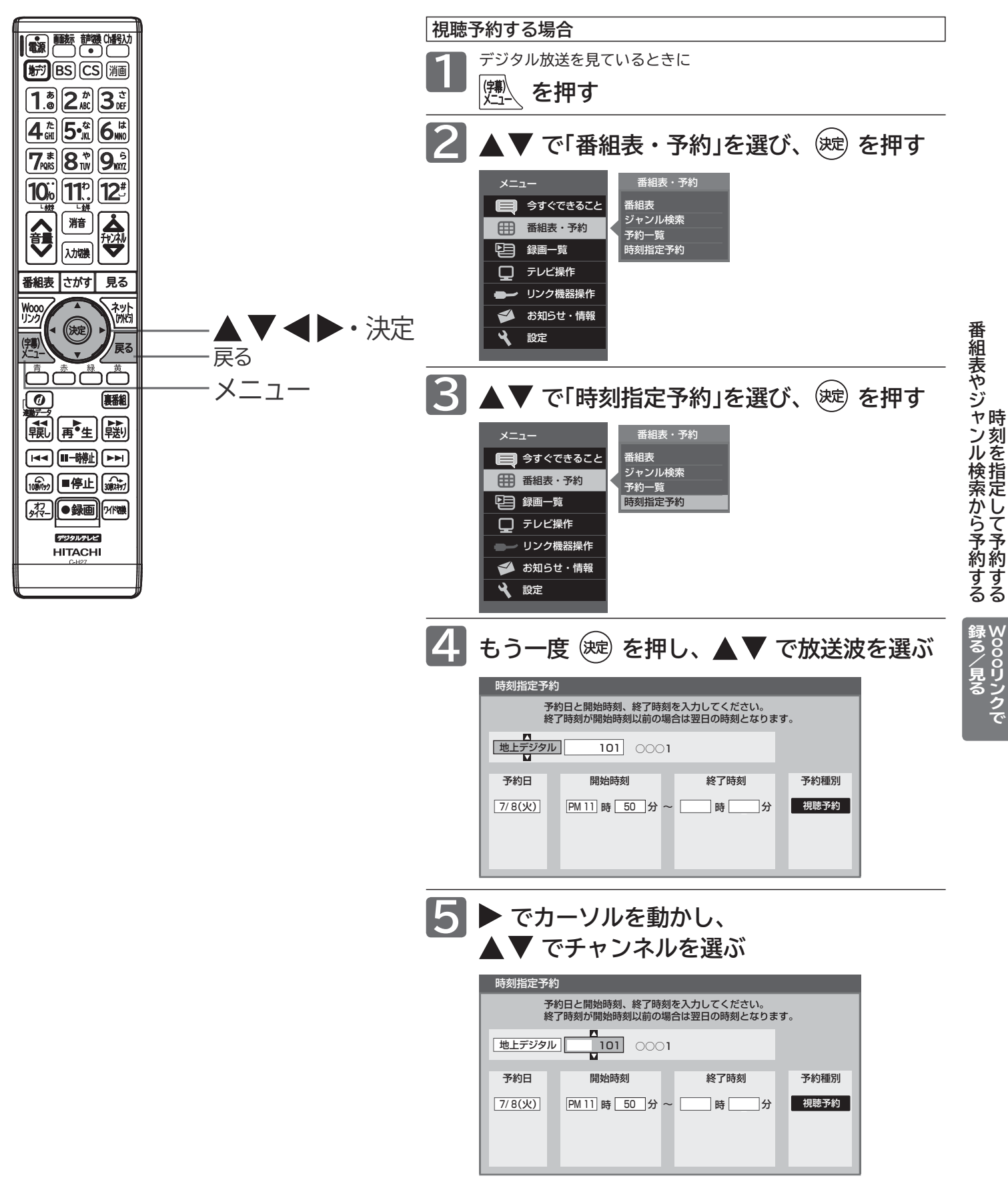

|次ページへつづく 】

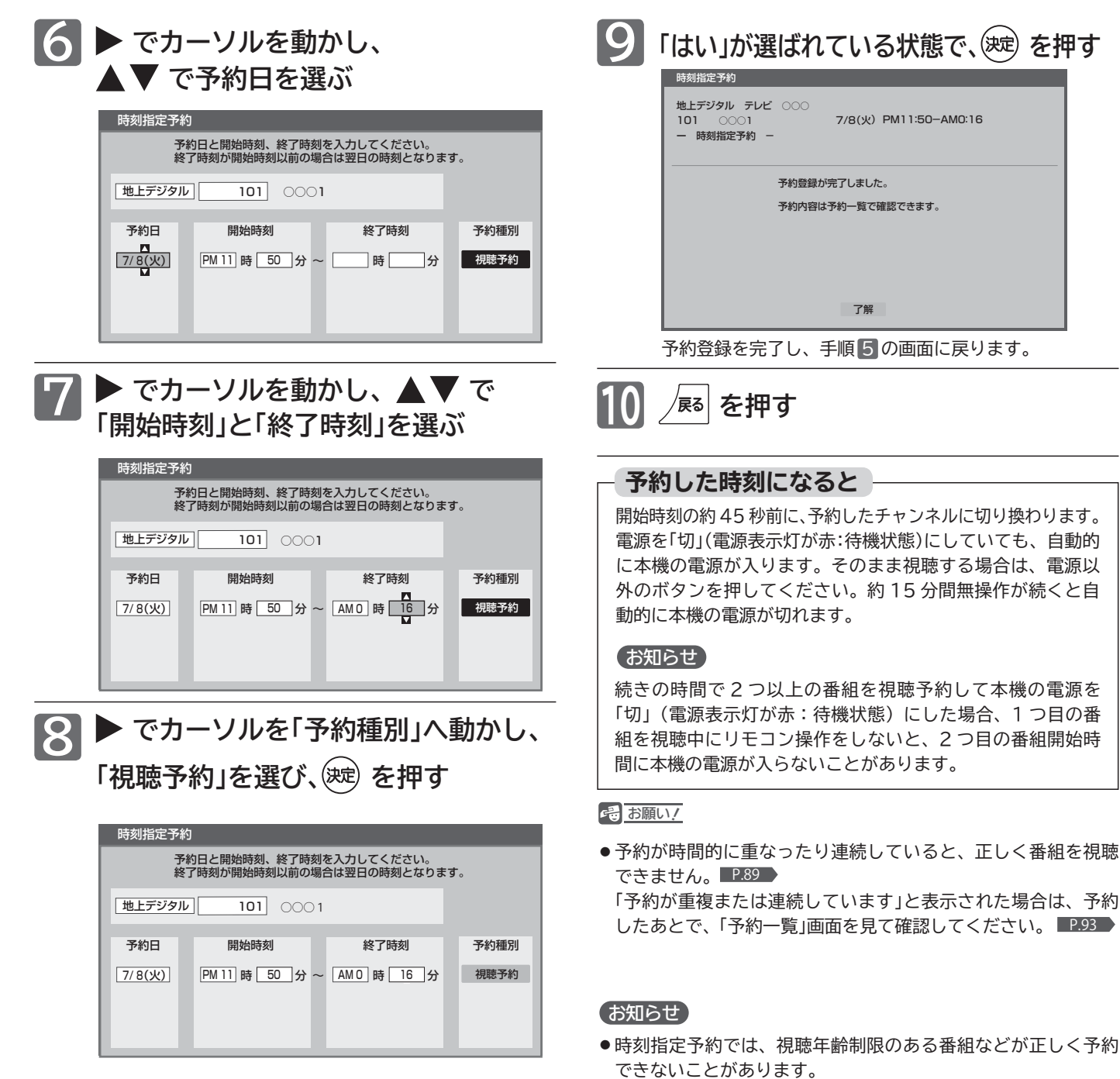

- 31 日先までの番組を選んで、視聴予約は最大 15 件まで(番組 表やジャンル検索からの予約 P.90 を含む)予約できます。
- ●予約日を選び、▼をくり返し押すと曜日指定が表示される ので、毎週同じ時間・同じチャンネルの番組を定期的に視聴す るような予約もできます。
- 外付ハードディスクへ録画する場合は視聴予約はできません。

### **予約を確認する/取り消す**

次の予約登録内容は、予約一覧画面で確認できます。

● 視聴予約 ● 外付ハードディスク

予約が重複したり連続しているときや、件数がいっぱいになってしまったときに、確認したり削除したりできます。

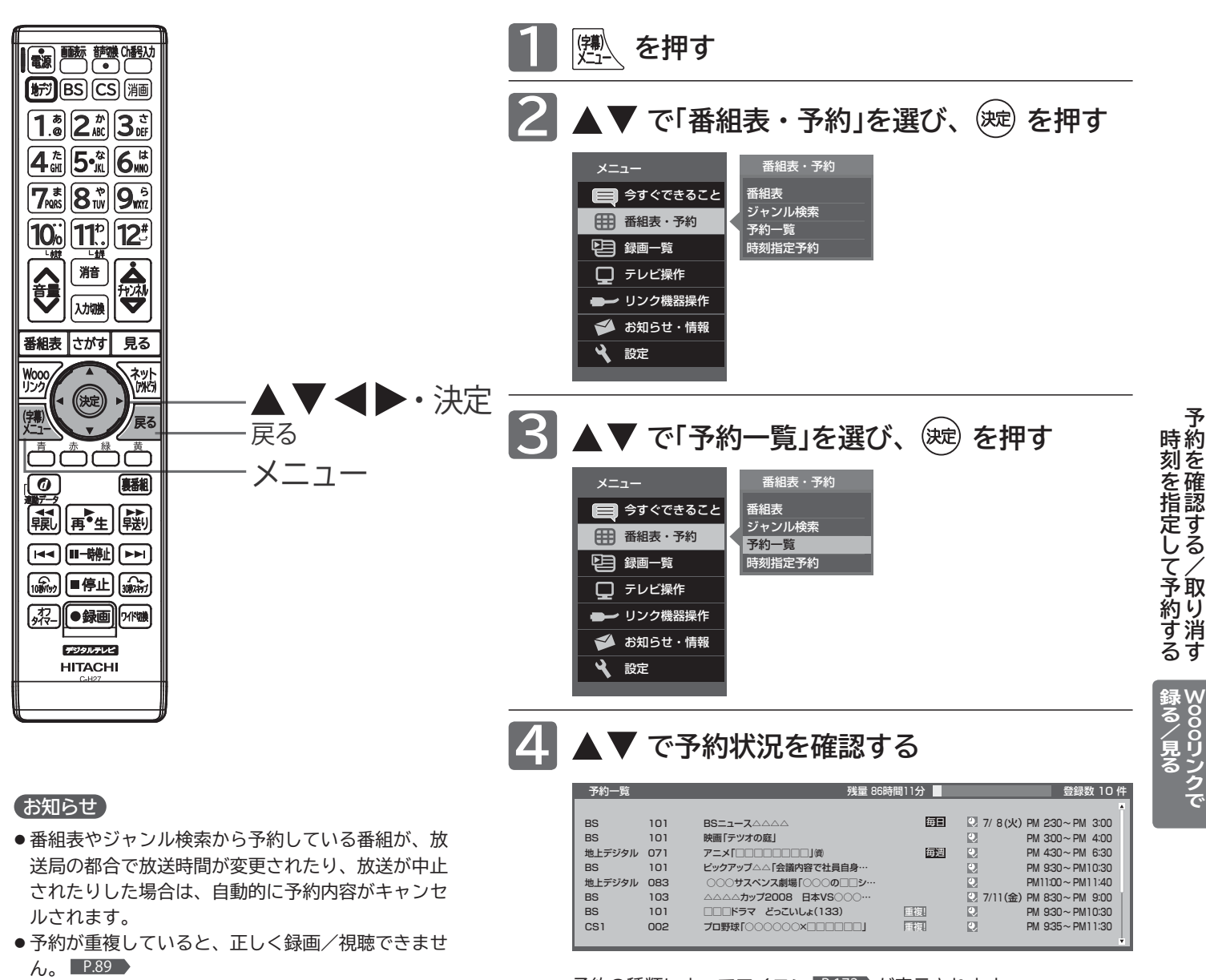

● 開始時刻が前の予約の終了時刻と連続しているとき は、先に始まる番組の予約が少し早く(約 1 分)終 了し、正しく録画されません。この場合は予約一覧」 画面に 重複! と表示されませんので、ご注意くだ さい。

予約の種類によってアイコン P.172 が表示されます。 視聴予約が時間的に重なっていると、 重刻 が表示されます。

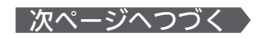

### **予約を確認する / 取り消す(つづき)**

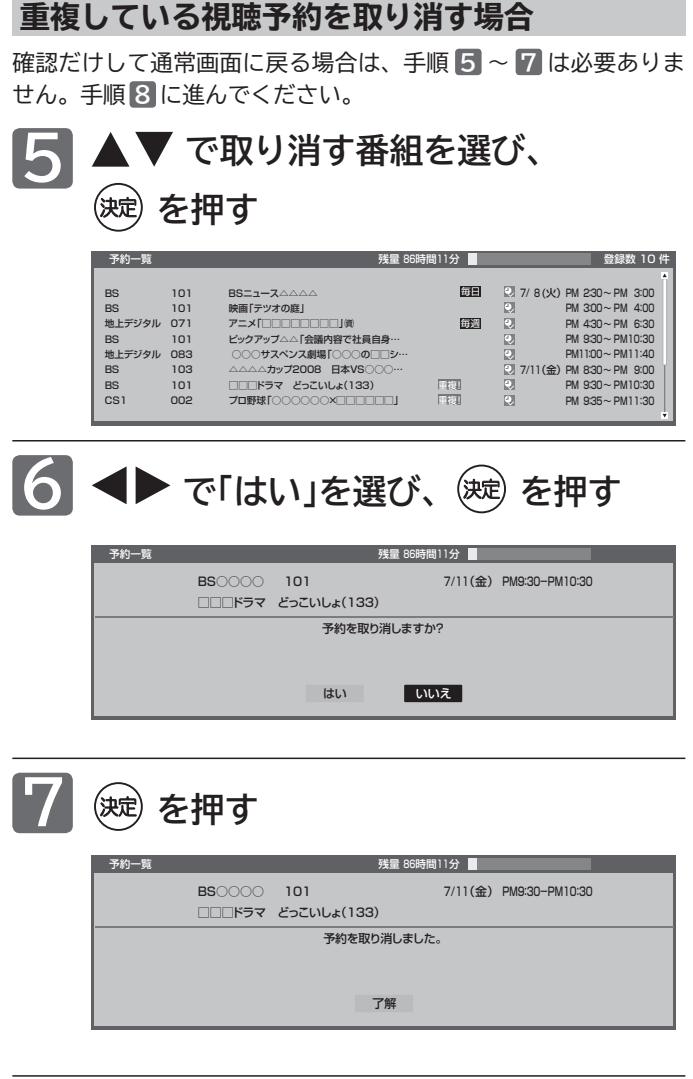

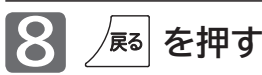

## **Wooo リンク対応機器の録画リストを表示する**

Wooo リンク対応機器の録画リストを、本機のリモコンで表示することができます。

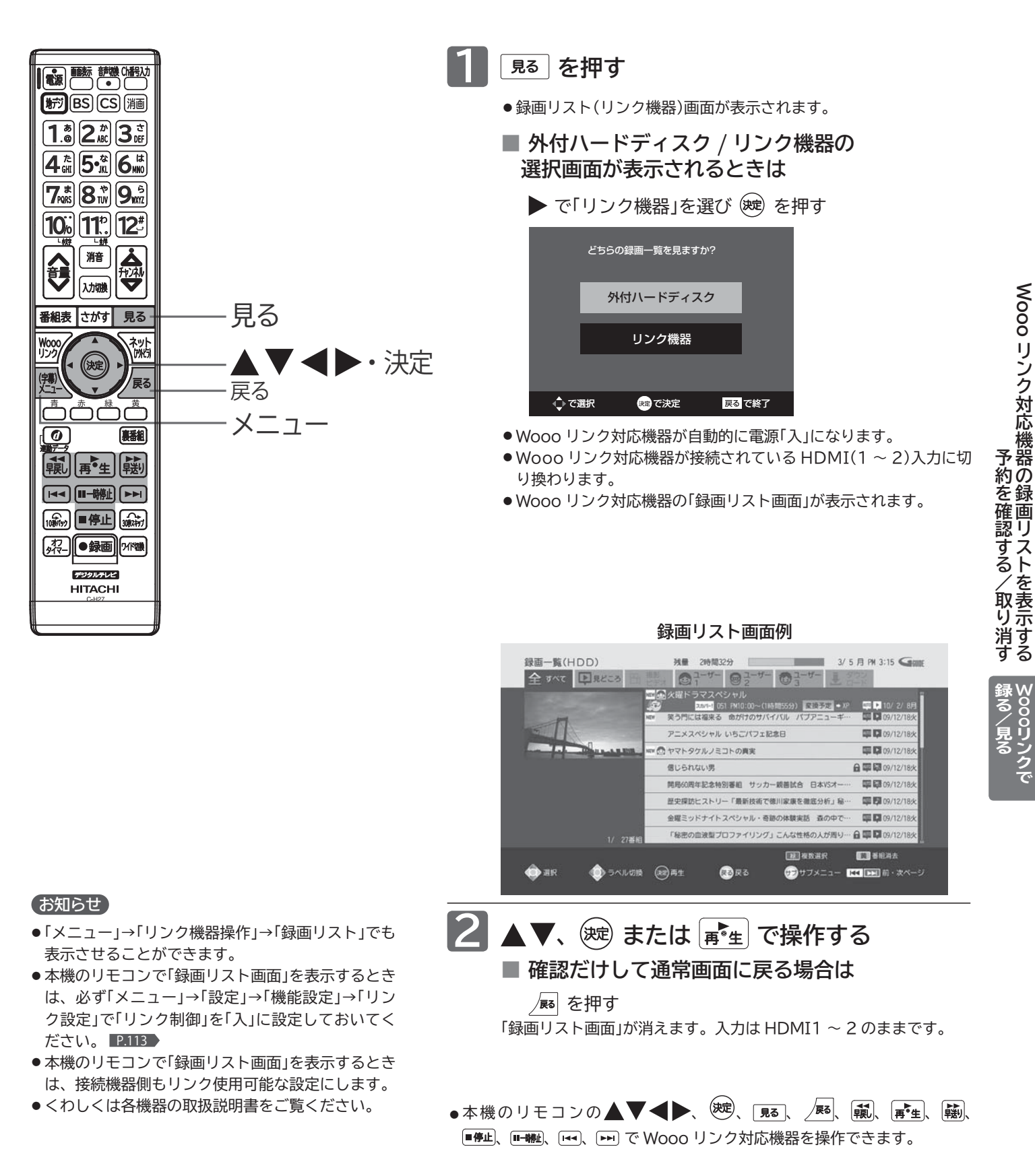

Wooo リンク機能を中止するために「リンク制御」 P.113 を「切」にした場合は、本機の電源を入れ直し てください。

リンクスト リストを表示する リストを表示する リストを表示する リストを表示する リストを表示する リストを表示する リストを表示する リストを表示する リストを表示する リストを表示する リストを表示する しょうかい

いののリン

## **操作パネルで Wooo リンク対応機器を操作する**

有効な HDMI 機器を接続すると、本機のリモコンで再生などの操作ができます。

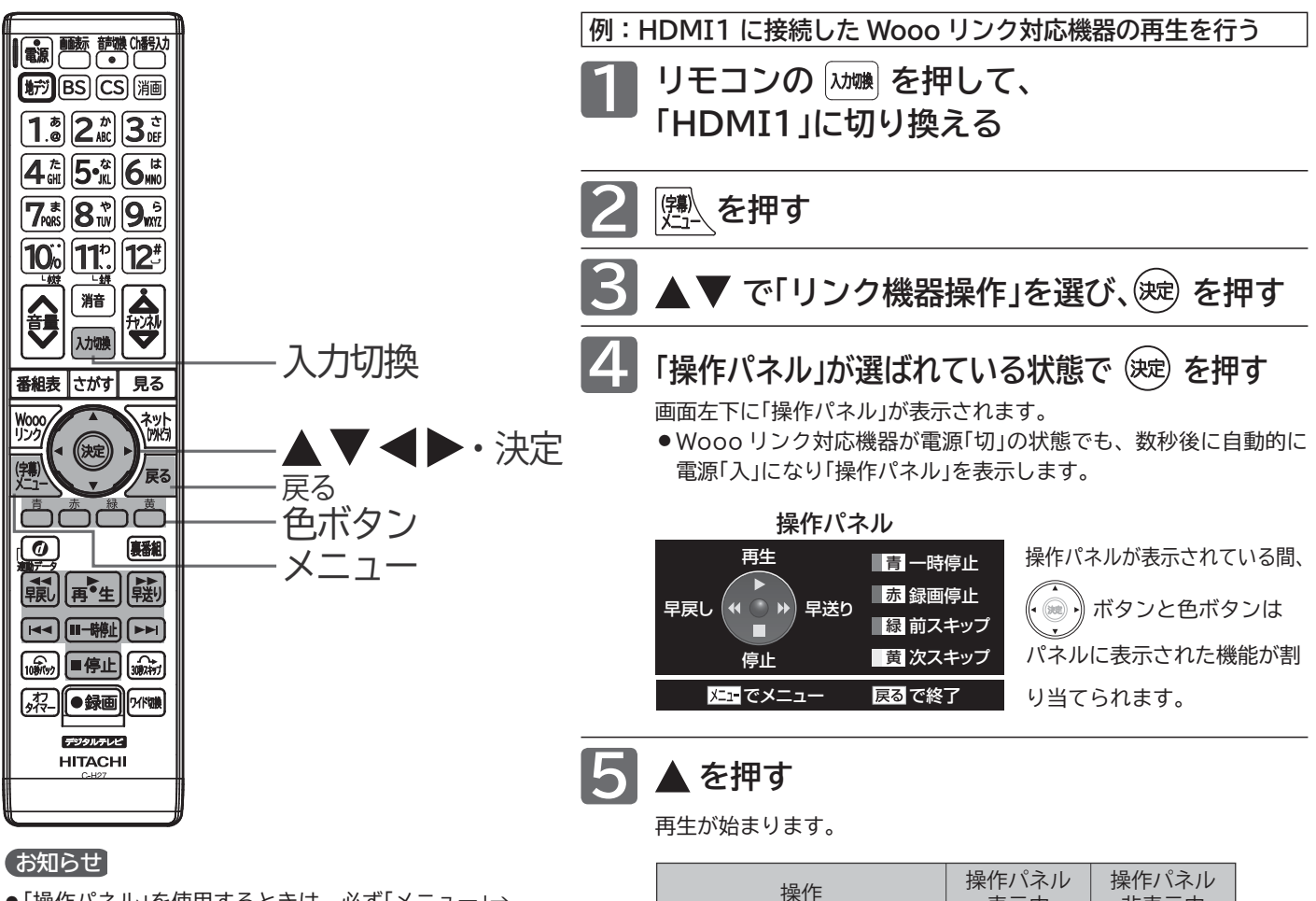

- ●「操作パネル」を使用するときは、必ず「メニュー」→ 「設定」→「機能設定」→「リンク設定」で「リンク制御」 を「入」に設定しておいてください。 P.113
- ●「操作パネル」は、「メニュー」→「リンク機器操作」→ 「操作パネル」でも表示させることができます。メニ ューについては、 P.66 をご覧ください。
- ●「操作パネル」は、操作せずに約 30 秒経つと自動的 に消えます。
- HDMI 機器で選択されているディスク(HDD や DVD など)が再生されます。
- 他社製の機器を HDMI 接続した場合、Wooo リン ク対応機器と認識し、「操作パネル」が表示され、接 続機器側の操作の一部ができることがありますが、 その動作につきましては保証の対象ではありません。
- ●「操作パネル」を使用するときは、接続機器側もリン ク使用可能な設定にします。
- ●「操作パネル」を表示していないときでも▲▼◀▶ ボタン、決定ボタン、戻るボタンで Wooo リンク 対応機器のメニューや録画リストなどの操作ができ ます。
- ●詳しくは、各機器の取扱説明書をご覧ください。

#### 6号 お願い!

Wooo リンク機能を中止するために「リンク制御」 P.113 を「切」にした場合は、本機の電源を入れ直し てください。

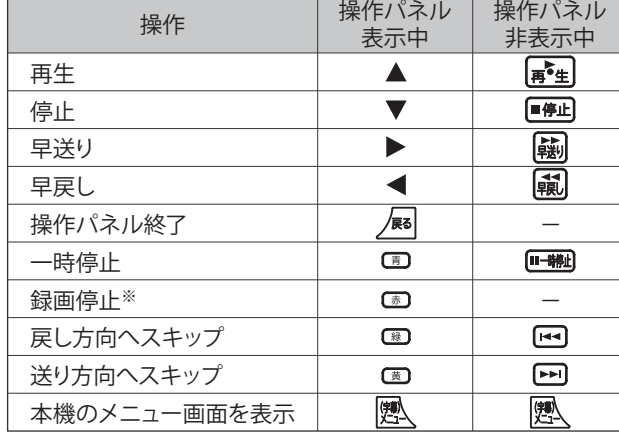

——<br>※一発録画を停止します。予約録画の停止はできません。

**6 操作が終わったら、 を押す**

「操作パネル」が消えます。

**96**

### **映像設定をする**

画質の設定をお好みにしたいときに調整できます。

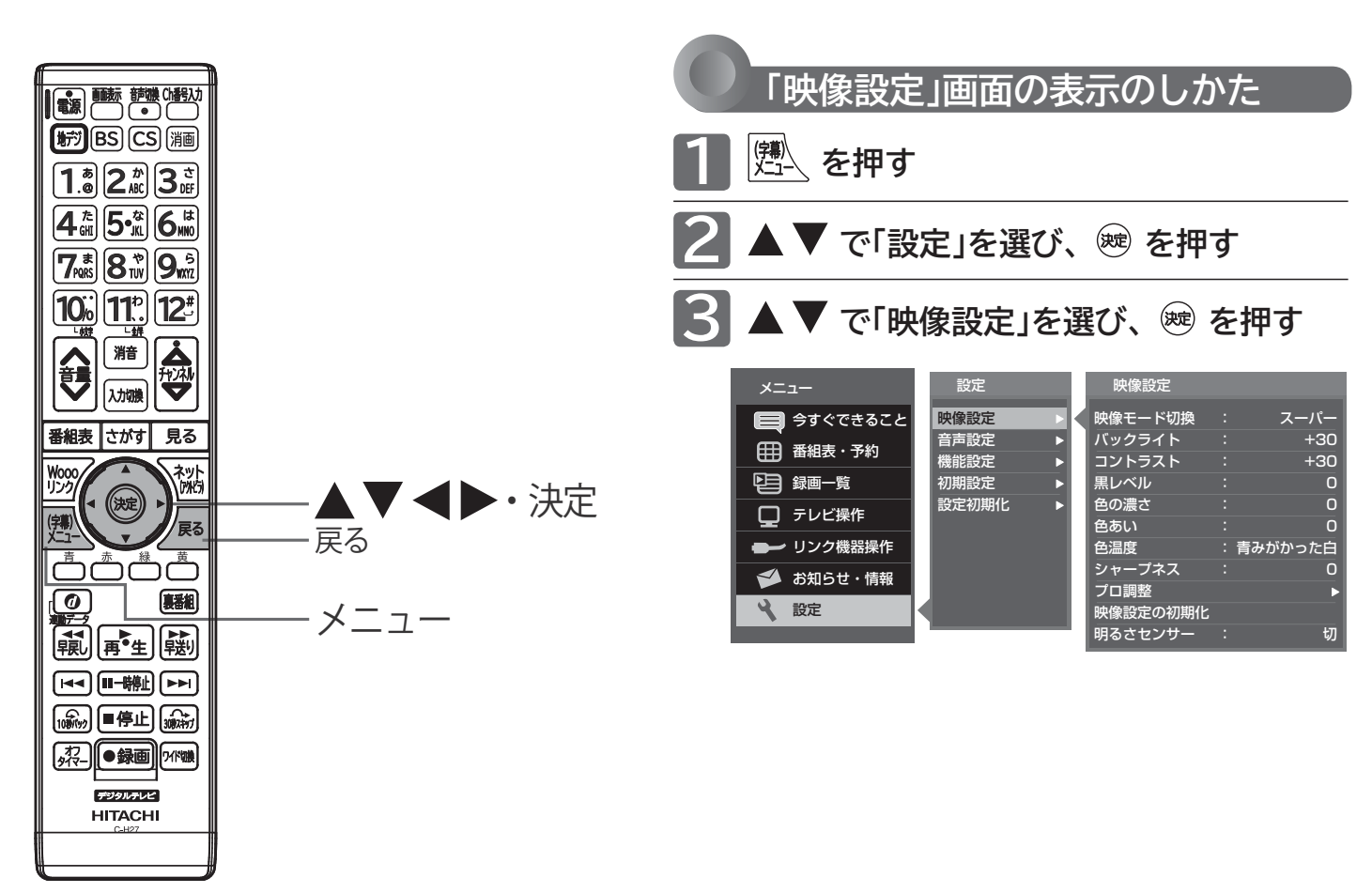

「今すぐできること」でも設定できます。 「メニュー」→「今すぐできること」→「映像 設定」で「映像設定」画面を表示できます。  $P.66$ 

### **「映像設定」画面について**

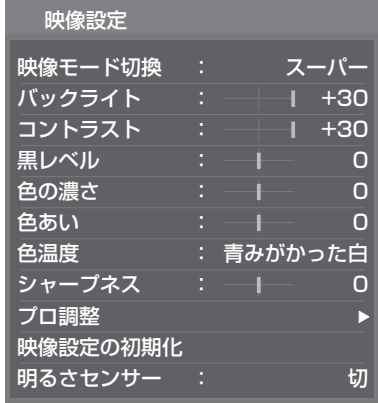

映像モード切換 P.98 映像に合った映像設定を、いくつかある モードの中から選ぶことができます。

バックライト P.99 バックライトの明るさを調整します。

コントラスト P.99 映像コントラストを調整します。

黒レベル P.99 黒レベルを調整します。

色の濃さ P.99 色の濃さを調整します。

色あい P.99 色あいを調整します。

色温度 P.99 白の青み赤みを切り換えます。

<u>シャープネス P.99</u> シャープネスを調整します。

プロ調整 P.100 映像設定をさらに細かく調整できます。

映像設定の初期化 P.101 現在選ばれている映像モードの映像設定を 工場出荷時の状態に戻します。

明るさセンサー P.101 お部屋の明るさに応じて、バックライトの明る さを自動で調整します。

### **映像設定をする(つづき)**

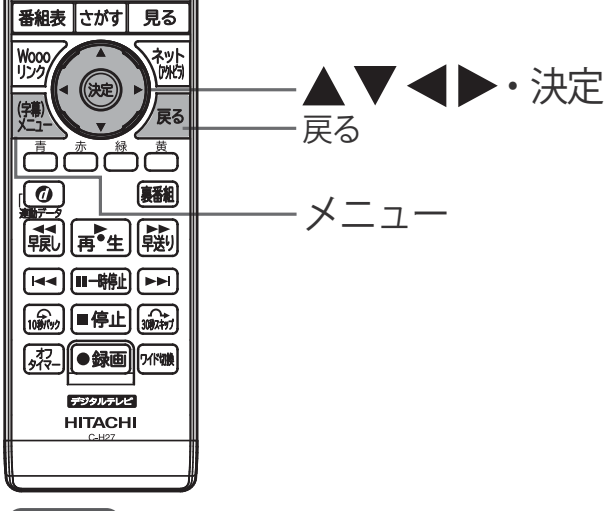

### お知らせ

映像モードは、各入力(放送の種類やビデオ入力など)ごとに選ぶ ことができます。

#### **映像モードの種類**

- **スーパー** 色調、画質ともにあざやかで、メリハリの効いた画質です。 お部屋が特に明るく、コントラスト感が要求されるときに おすすめします。
- **スタンダード** 標準的な画面です。一般的な視聴におすすめします。
- **ナチュラル** より自然で、落ちついた色合い、画質に補正された画質に なります。
- **シネマ** お部屋を暗くして映画ソフトを楽しむのに適した画質で す。
- **PC** パソコンの映像を表示するのに適したモードです。 ※ HDMI1 ~ 2 入力時のみ選択できます。
- **ユーザー** 各入力(放送の種類やビデオ入力など)ごとに、お好みに合 わせて細かい調整ができます。 P.99∼100 >
- **PC データ** 通常の PC 画面を見るモニターモードです。

#### **● PC 映像 HD**

PC で HDV(1280 × 720 以上)相当の動画(配信ビットレ ート 5Mbps 相当以上)を全画面で見る場合に最適なモー ドです。テレビ映像並みのくっきり鮮やかな画質でご覧い ただけます。

- **PC 映像 SD** PC で SD(768 × 480)相当の動画(配信ビットレート 1Mbps 相当)を全画面で見る場合に最適なモードです。
- **PC 映像 LD** PC で 320 × 240 サイズなど SD よりさらに粗い画像 (500Kbps など)を全画面で見る場合に最適なモードです。

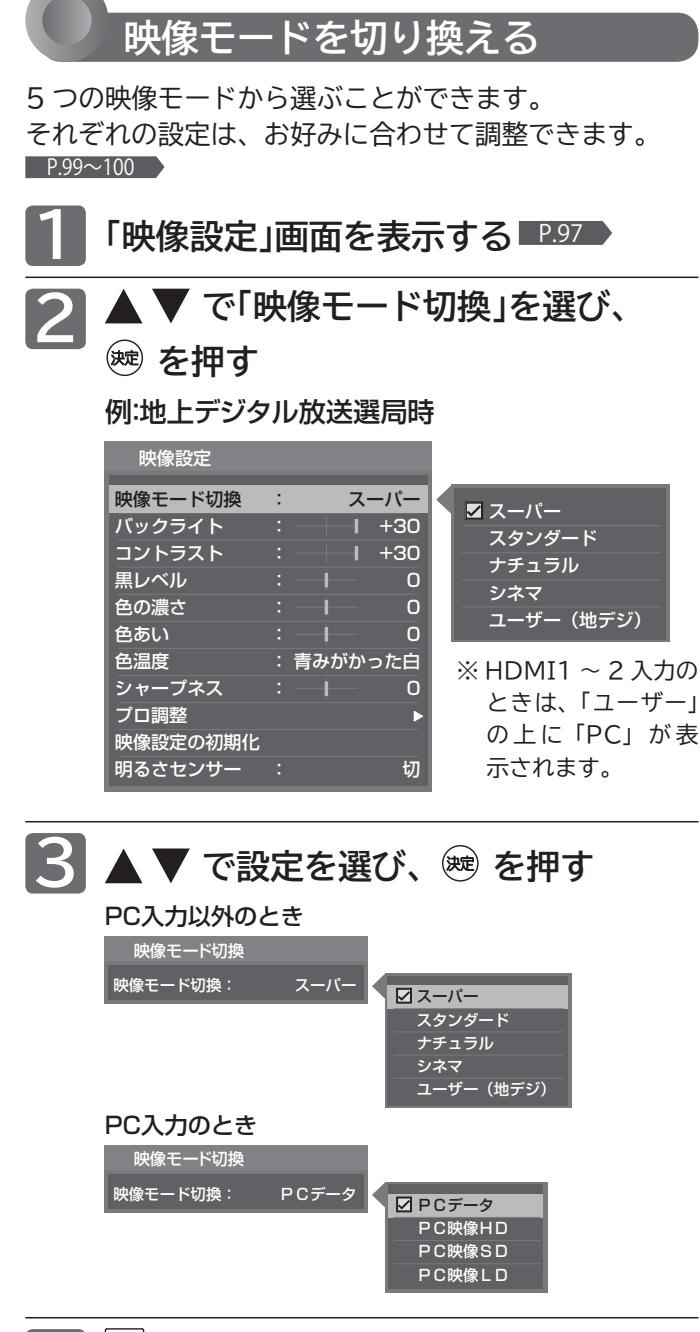

|<sup>第</sup>へを押す

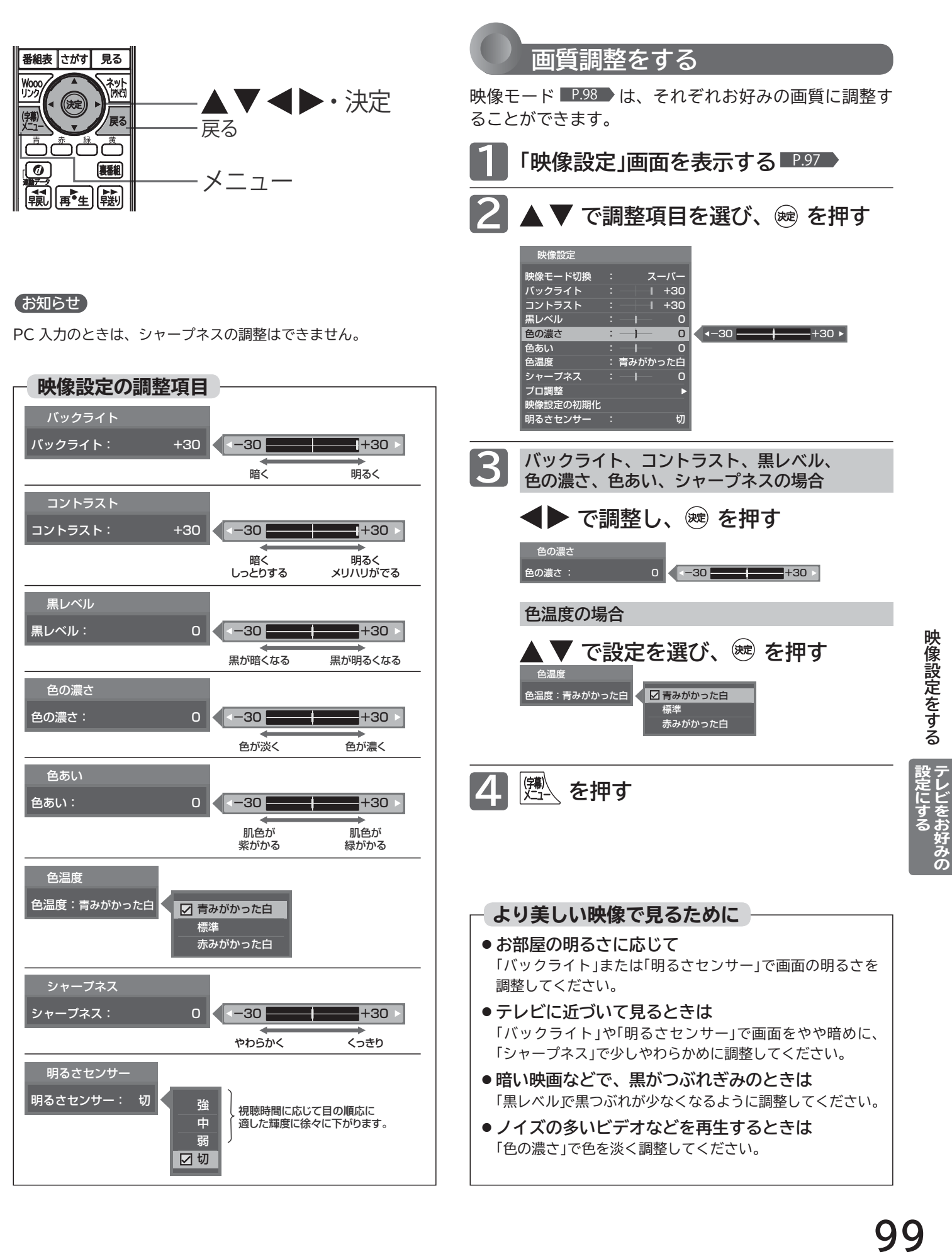

**Windows 2002年10月** 

映像設定をする

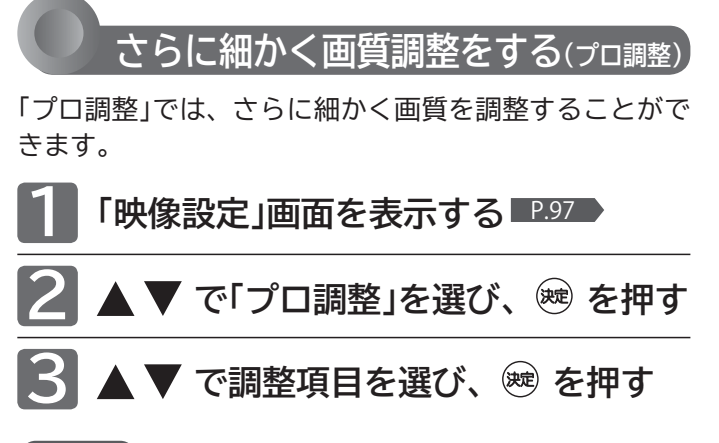

### お知らせ

● PC 入力のときは調整できません。

**プロ調整の調整項目** 

●「プロ調整」は画質の変化が大きいため、一度に複数項目の変更 をせず、1 項目変更するごとに通常の「映像設定」 ■P.99 を変 更して確認しながら設定していくと、比較的早くお好みの最良 画質にすることができます。

「プロ調整」項目を変更した場合は、通常の「映像設定」の変更で、 更に画質が向上する場合があります。

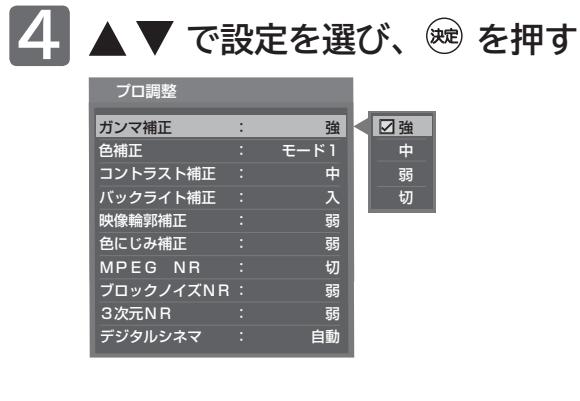

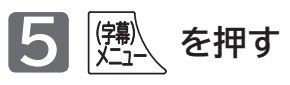

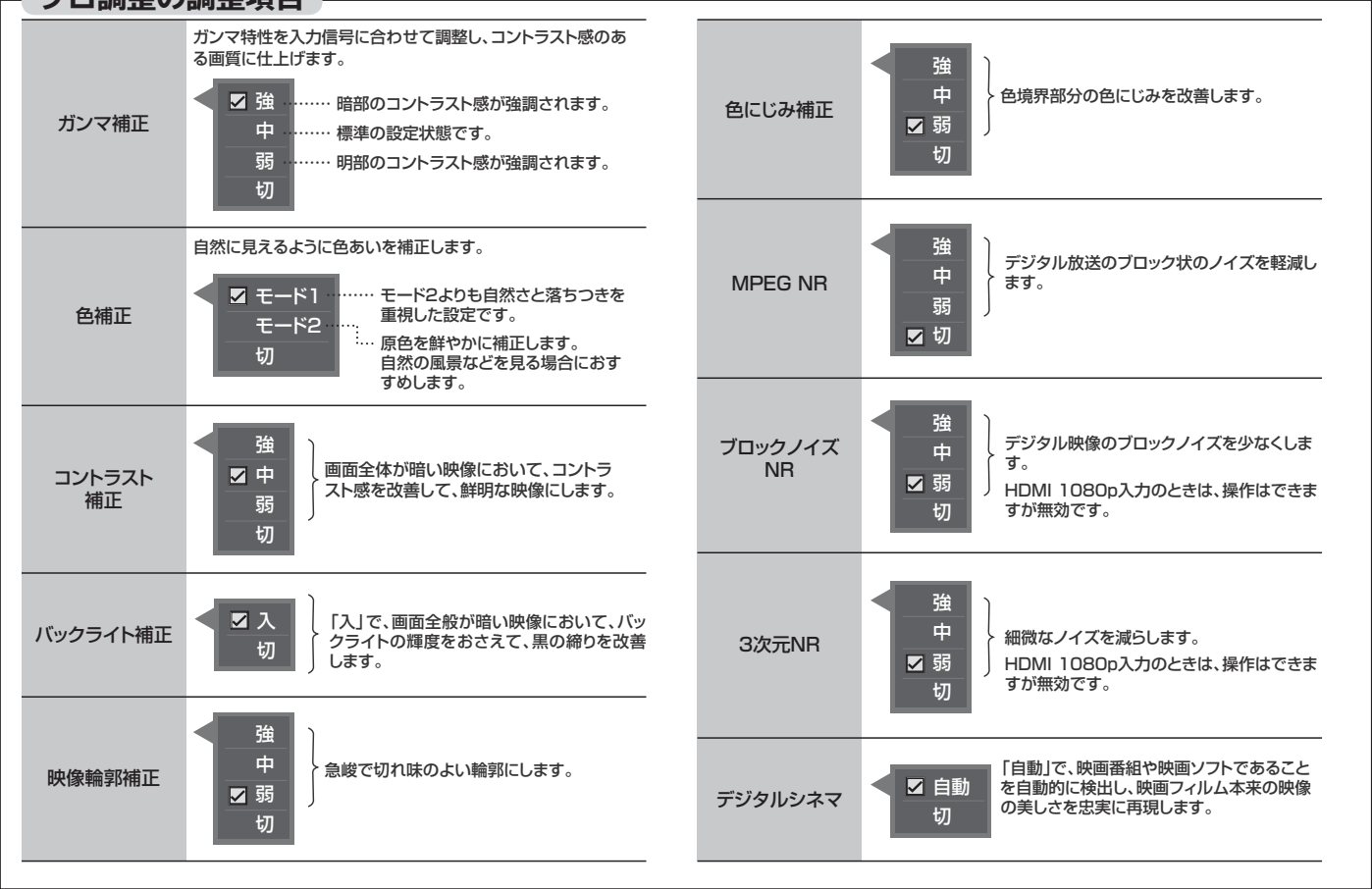

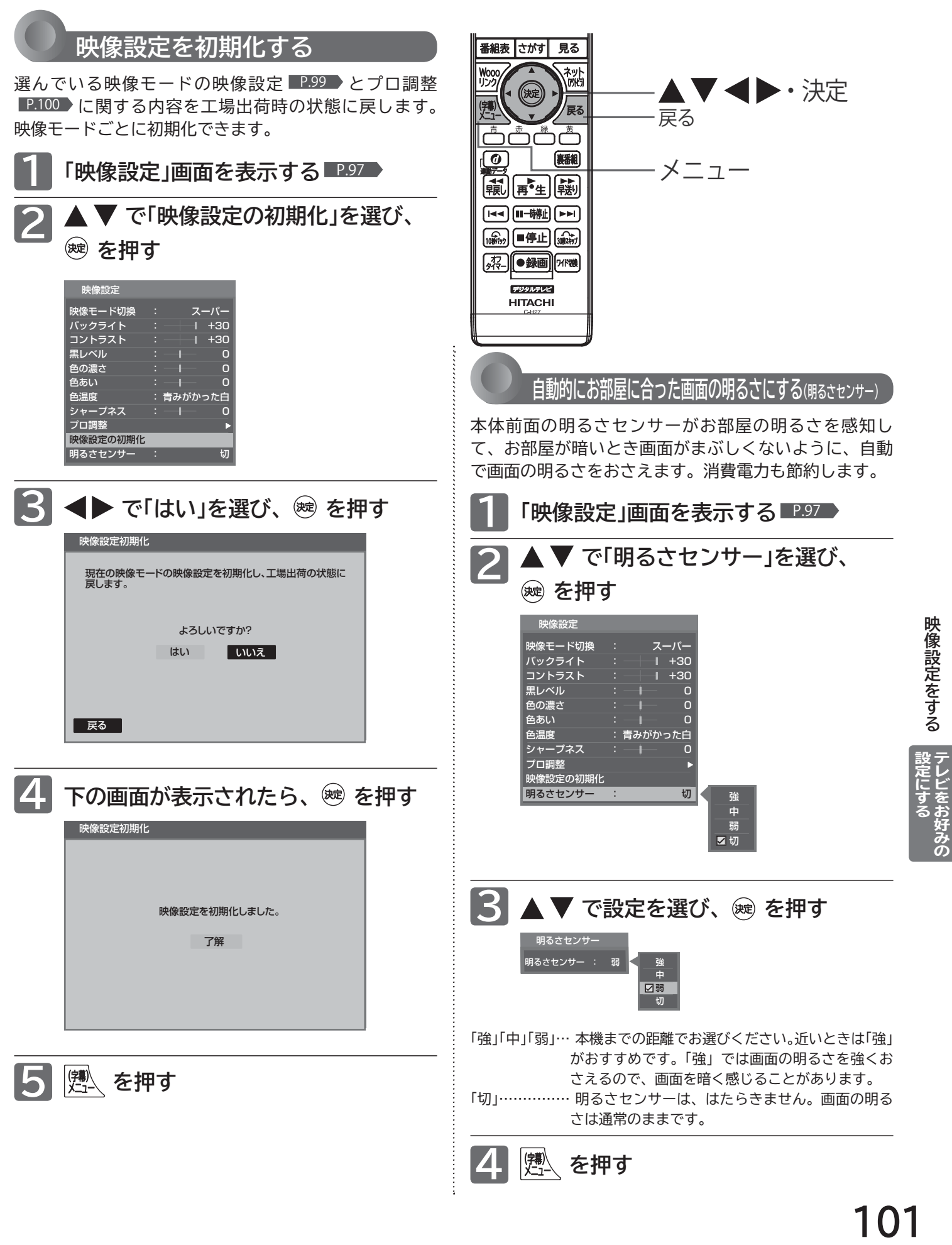

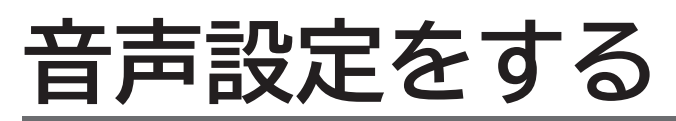

音声の設定をお好みにしたいときに調整できます。

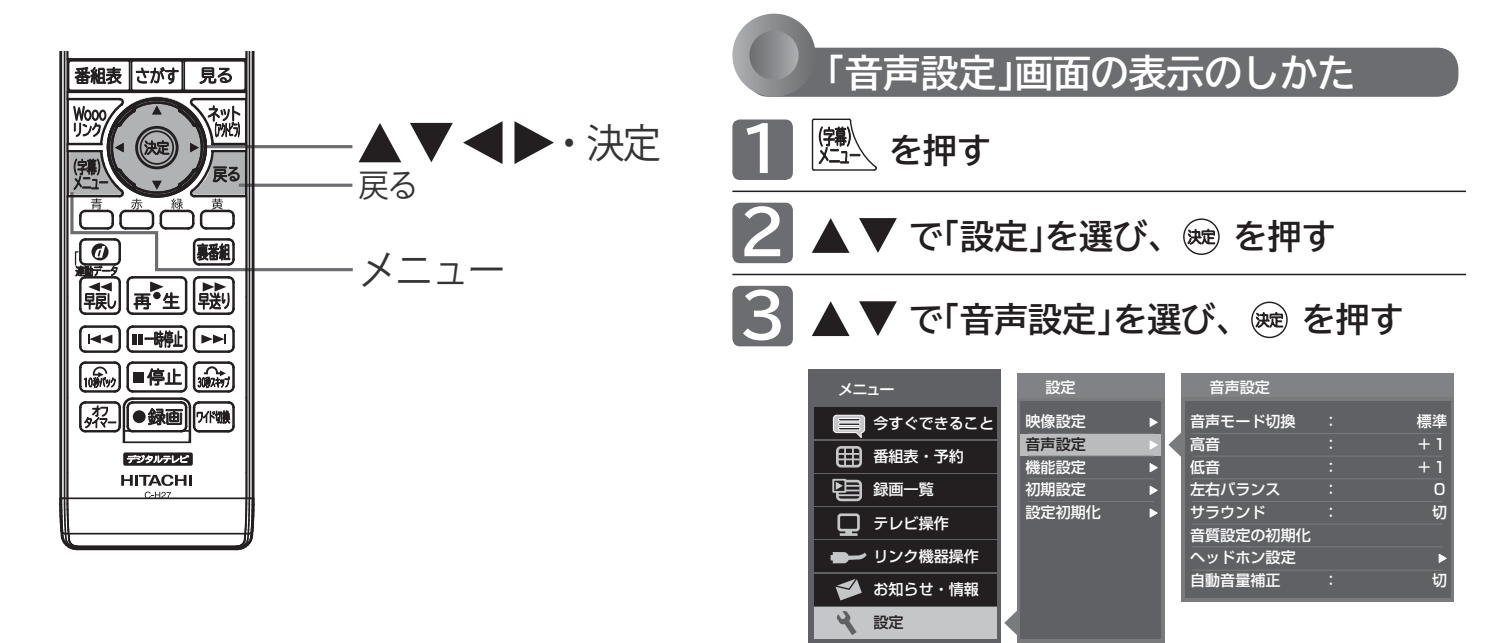

#### お知らせ

「今すぐできること」でも設定できます。 「メニュー」→「今すぐできること」→「音声 設定」で「音声設定」画面を表示できます。 P.66 >

#### **「音声設定」画面について**

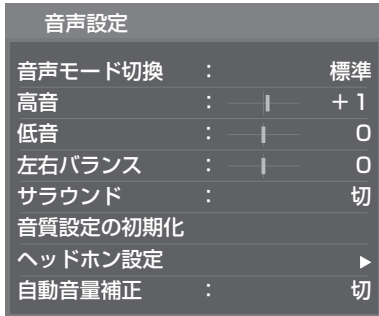

#### 音声モード切換 P.103

映像に合った音質設定を、3つのモードの中 から選ぶことができます。

高音 P.103 スピーカーの高音を調整します。

低音 P.103 スピーカーの低音を調整します。

左右バランス P.103 スピーカーの左右バランスを調整します。

サラウンド P.69 音の広がり感を切り換えます。

#### 音質設定の初期化 P.104

現在選ばれている音声モードの音質設定を 工場出荷時の状態に戻します。

ヘッドホン設定 P.104 ヘッドホンの音質を調整します。 また、ヘッドホン使用中にスピーカーからも 音を出すように設定することができます。

自動音量補正 P.105 番組内容やシーン、入力内容で異なる音量 を、自動で補正します。

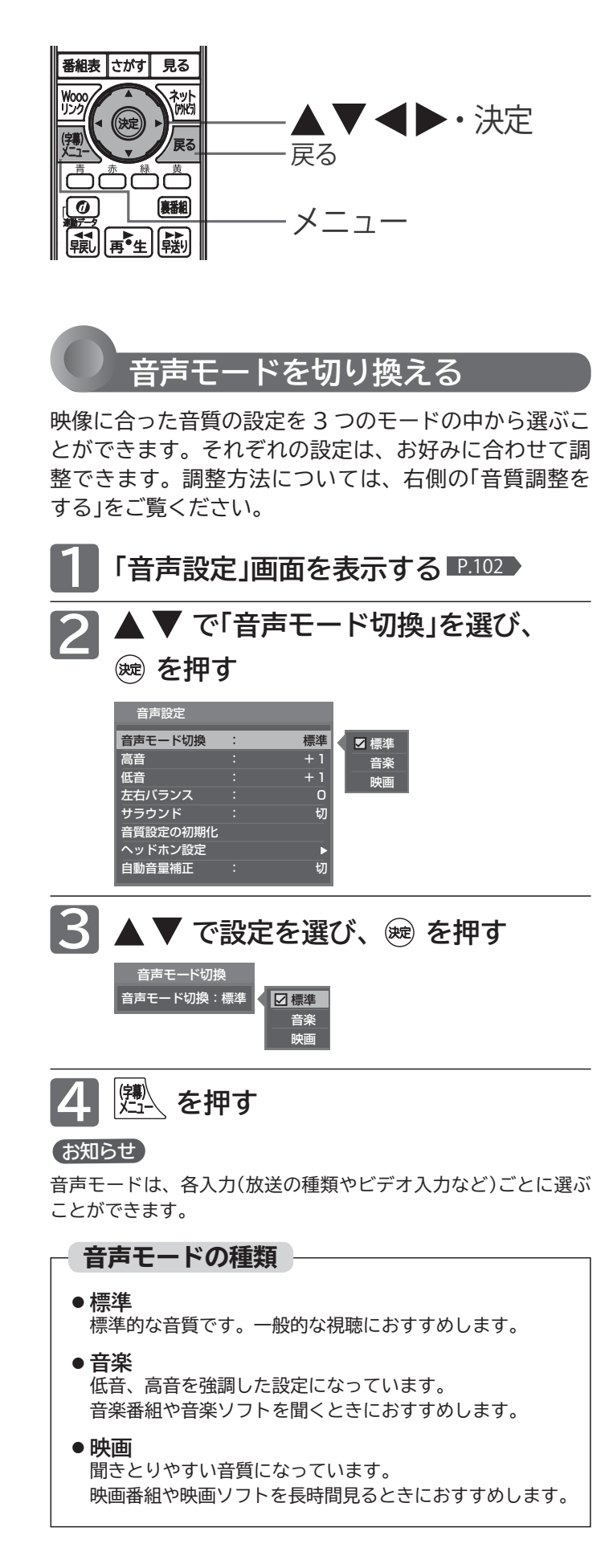

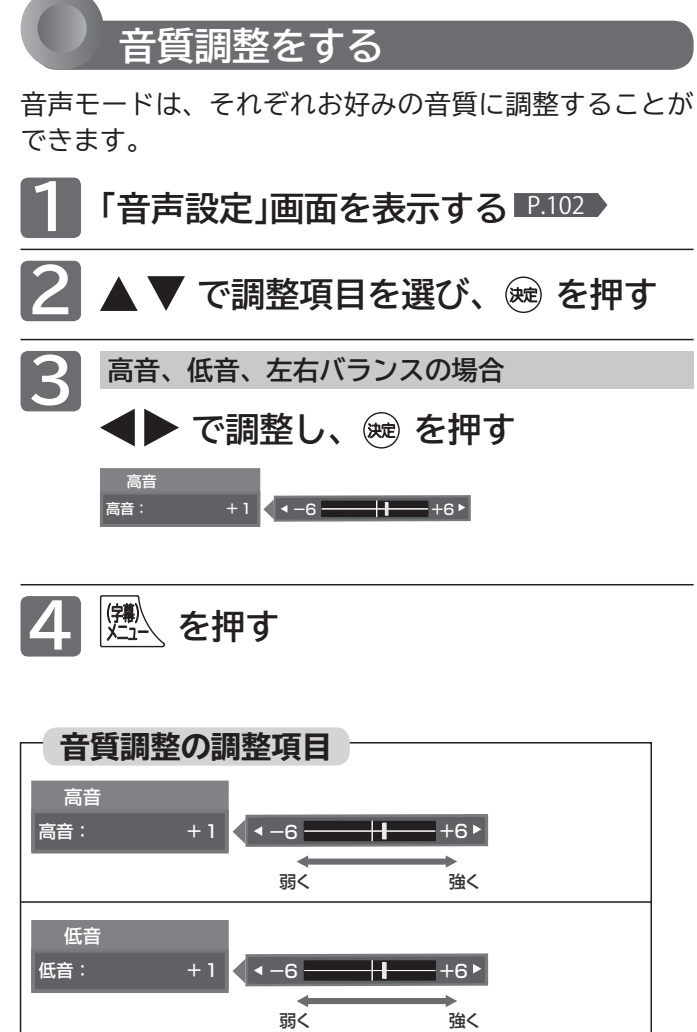

左の音が大きく 右の音が大きく 左右バランス 左右バランス: 0 < -6 +6▶

音声設定をする |設定にする<br>|テレビをお好みの

### **音声設定をする(つづき)**

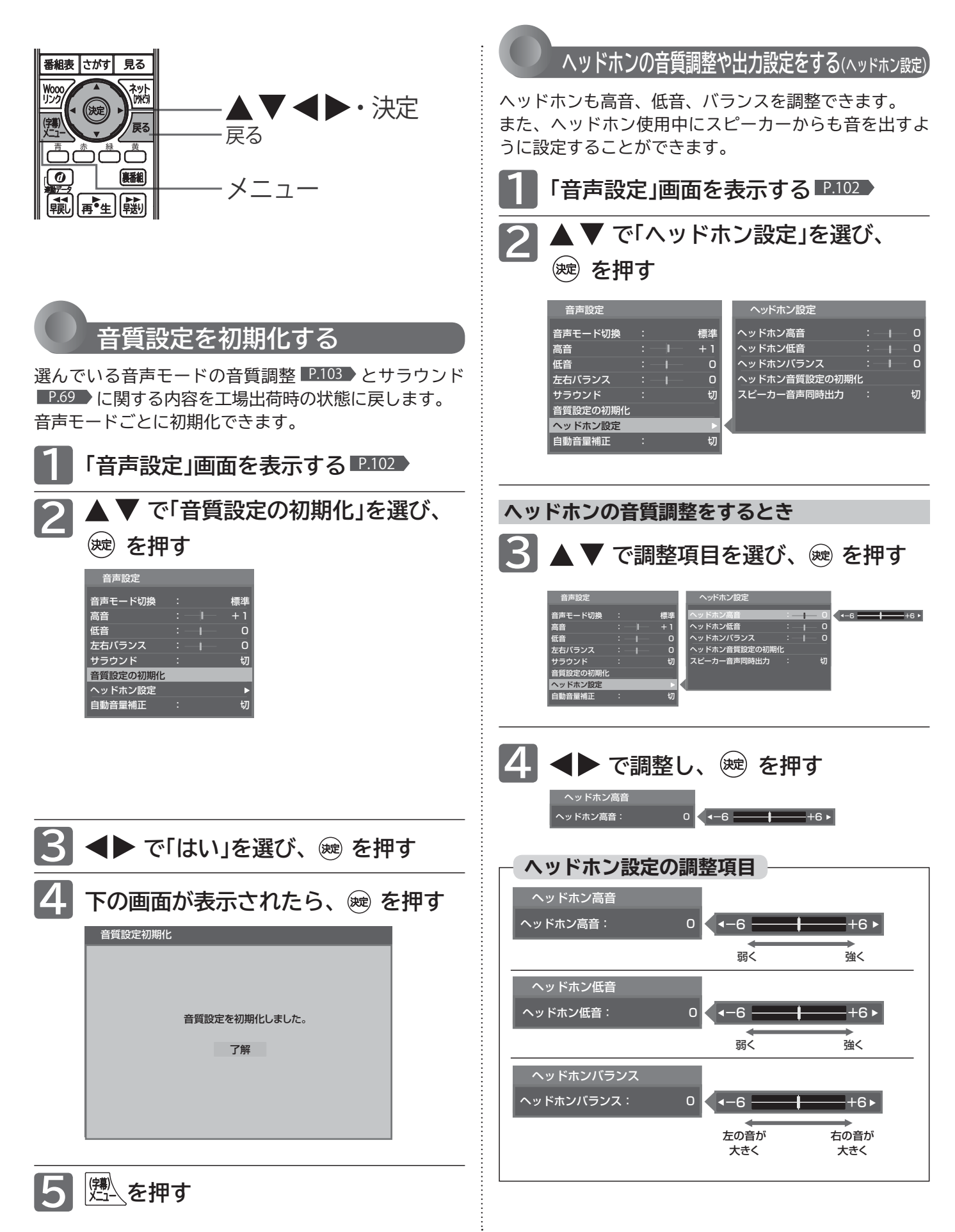

**104**

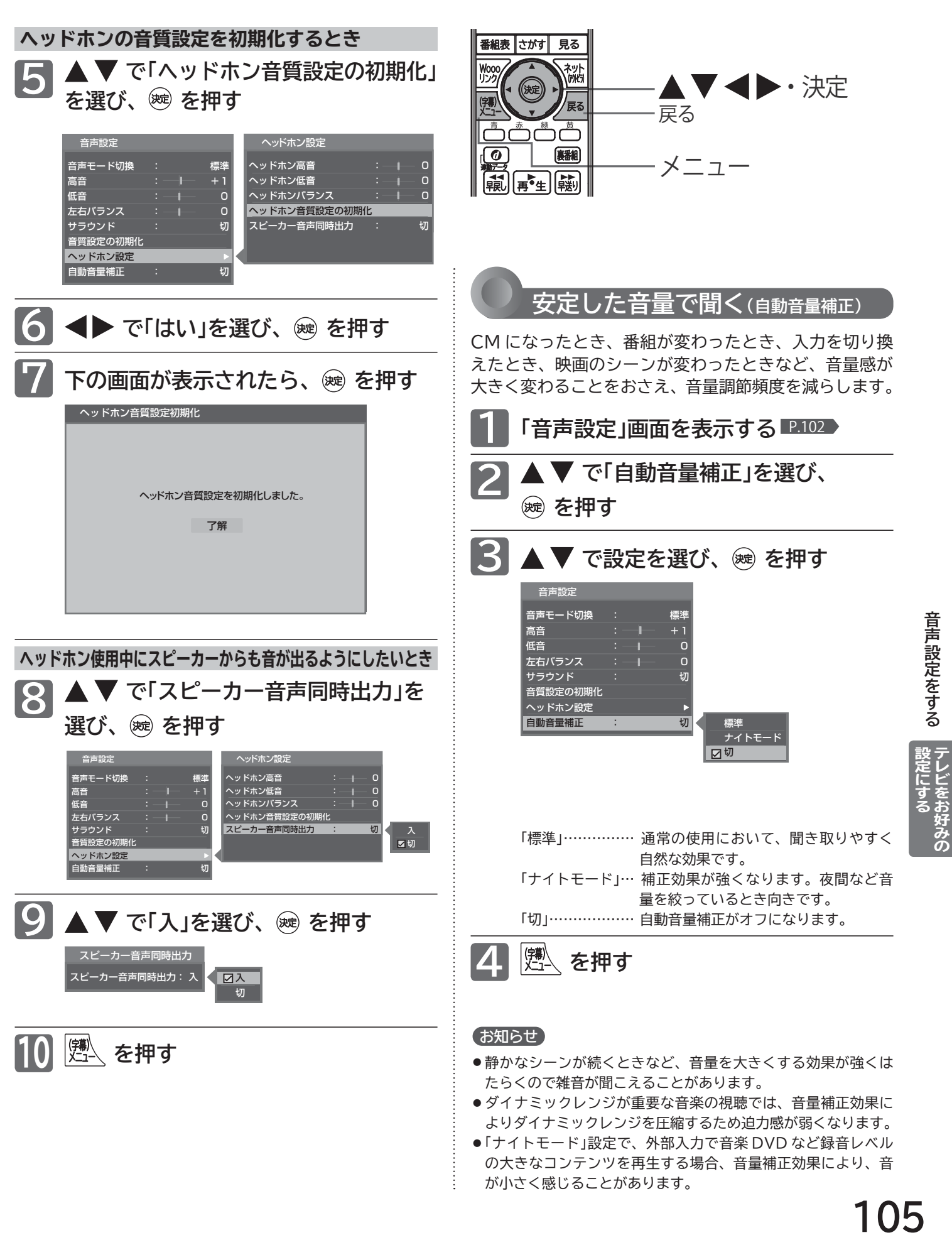

### **機能設定をする**

いろいろな機能を使うための設定をします。

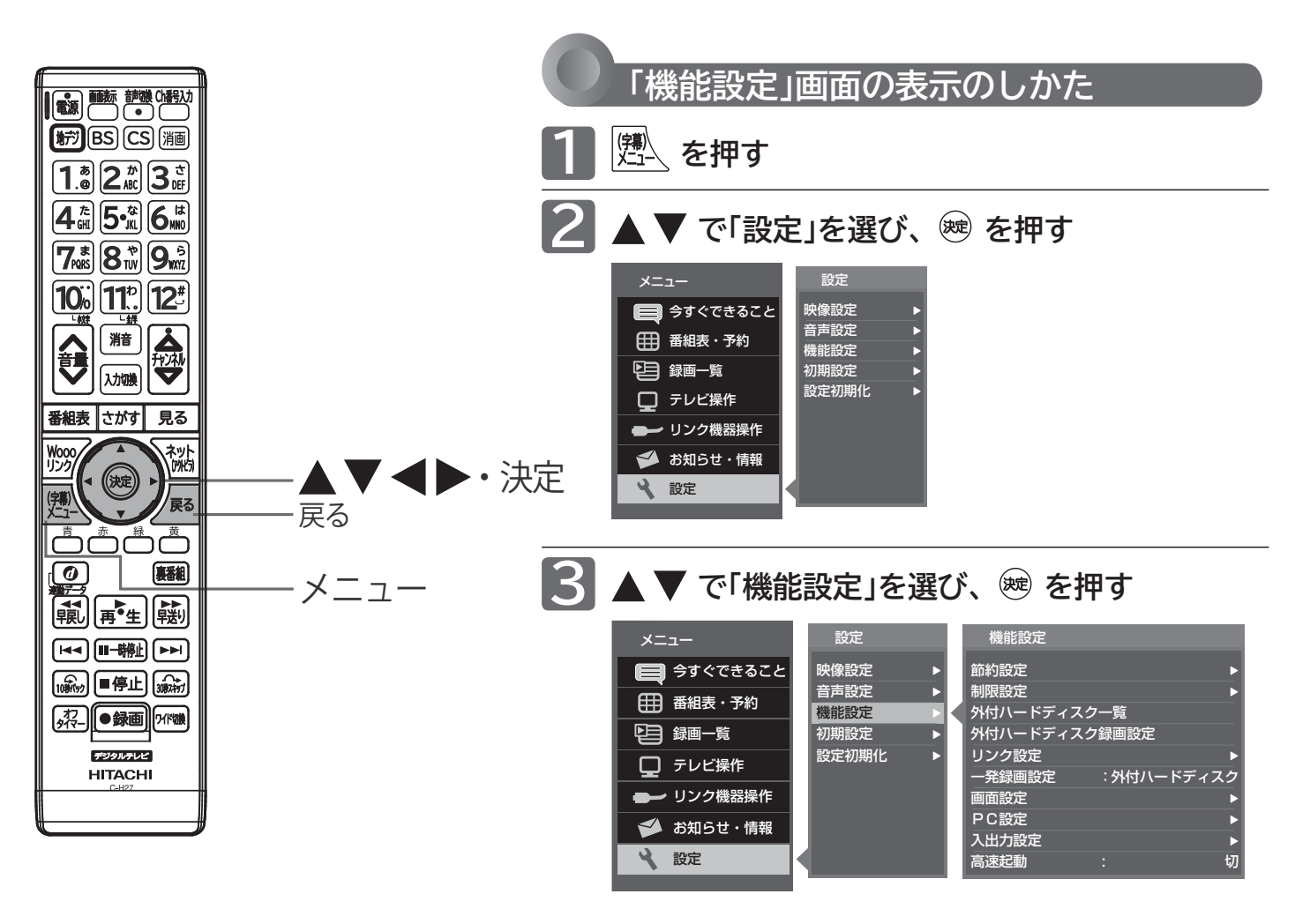

### **「機能設定」画面について**

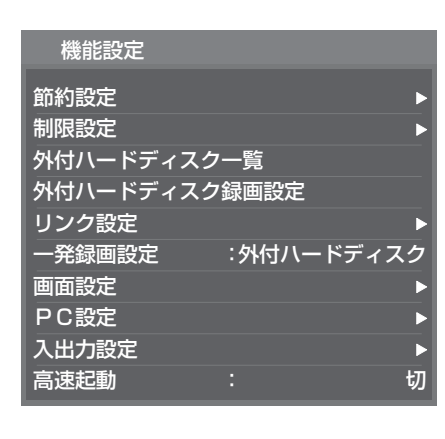

#### 節約設定 P.107 いろいろな節約の設定ができます。

制限設定 P.108 視聴許可年齢とネットワーク、本体ボタ ン、リモコンボタンの制限を設定します。

外付ハードディスク一覧 <u>■P.157</u> 外付ハードディスクの登録/削除、初期 化を行います。

外付ハードディスク録画設定 P.145 外付ハードディスク録画機能を使用する か設定します。

リンク設定 <u>IP.113</u> Woooリンクに関する設定をします。

一発録画設定 P.113 一発録画で優先的に録画する機器を設定 します。

#### 画面設定 P.114

画面の調整と、画面サイズに関する設定 ができます。

PC設定 | P.115 PC入力の画面を調整します。

#### P.117 入出力設定

光音声出力の音声形式の設定、光音声入 力を使う映像入力の切り換え、外部入力 のスキップ設定、HDMI入力にパソコン をつなぐときの設定をします。

#### 高速起動 P.119

電源を入れたときに、映像をすばやく表 示するように設定できます。電源を切っ ているとき(電源表示灯が赤:待機状態) の消費電力が増えます。

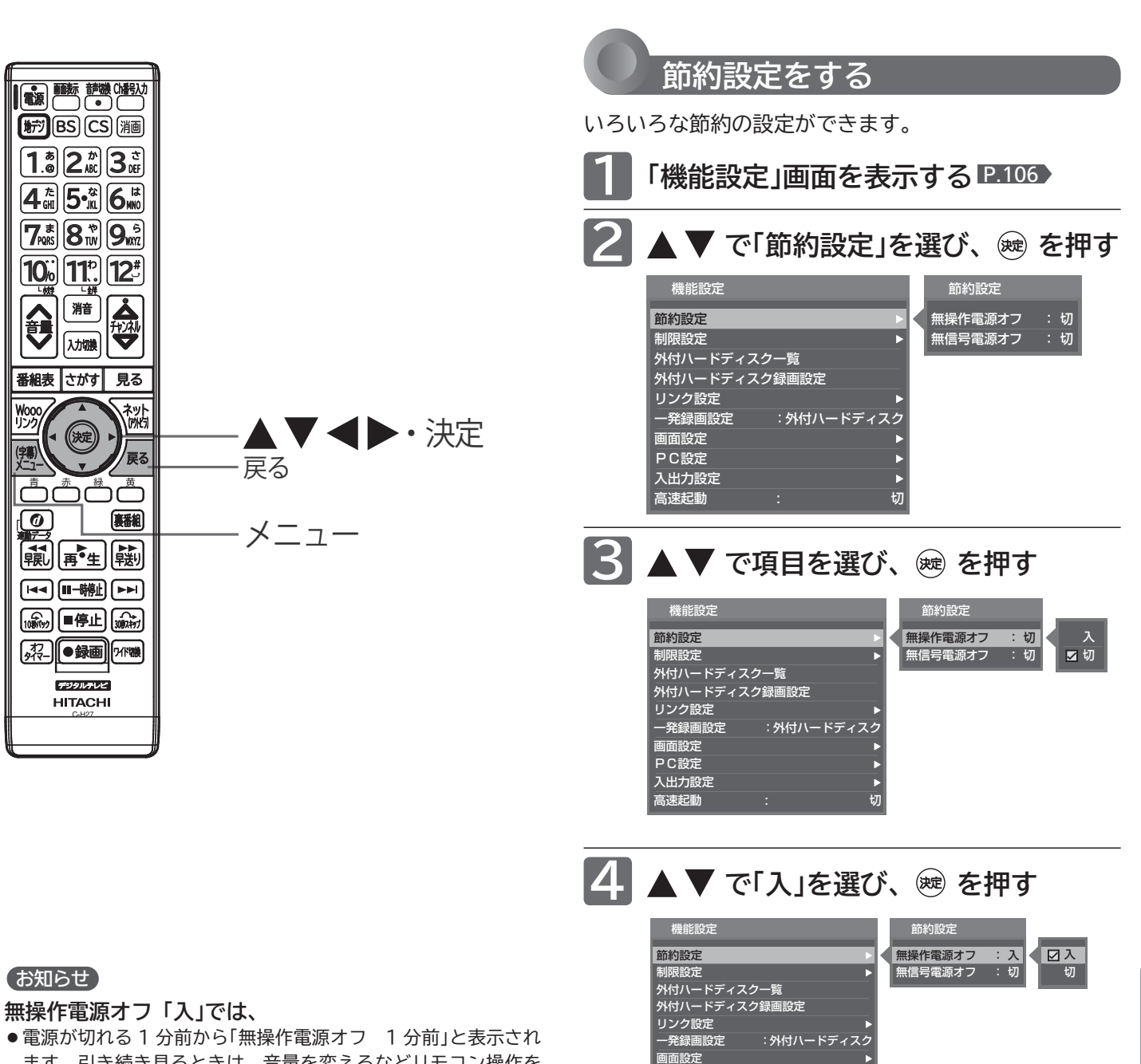

ます。引き続き見るときは、音量を変えるなどリモコン操作を してください。

**無信号電源オフ「入」では、**

- 雷源が切れる 1 分前から「無信号雷源オフ 1 分前」と表示され ます。
- ビデオがブルーバックのときは、はたらきません。

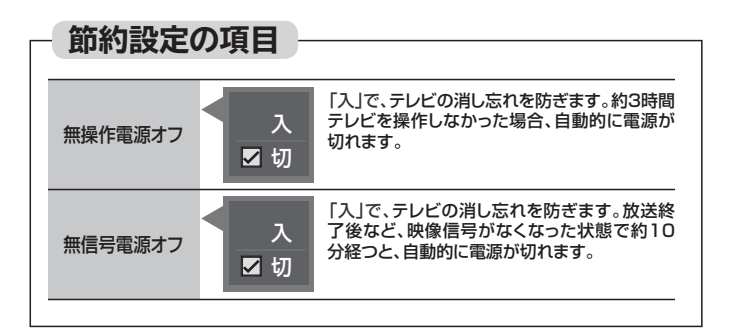

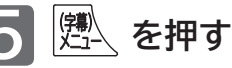

高速起動 : 切

þ,

PC設定 入出力設定

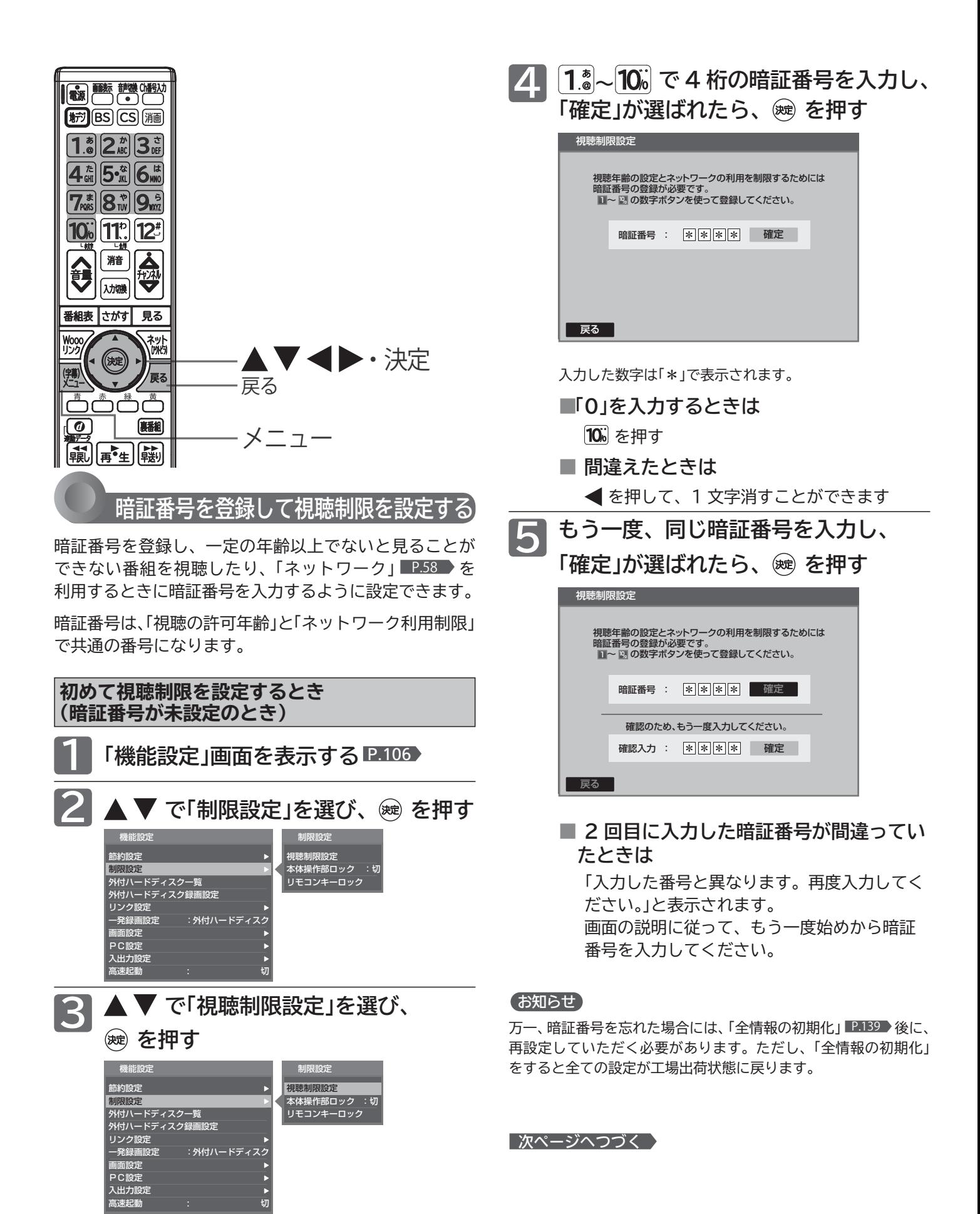

### **108**
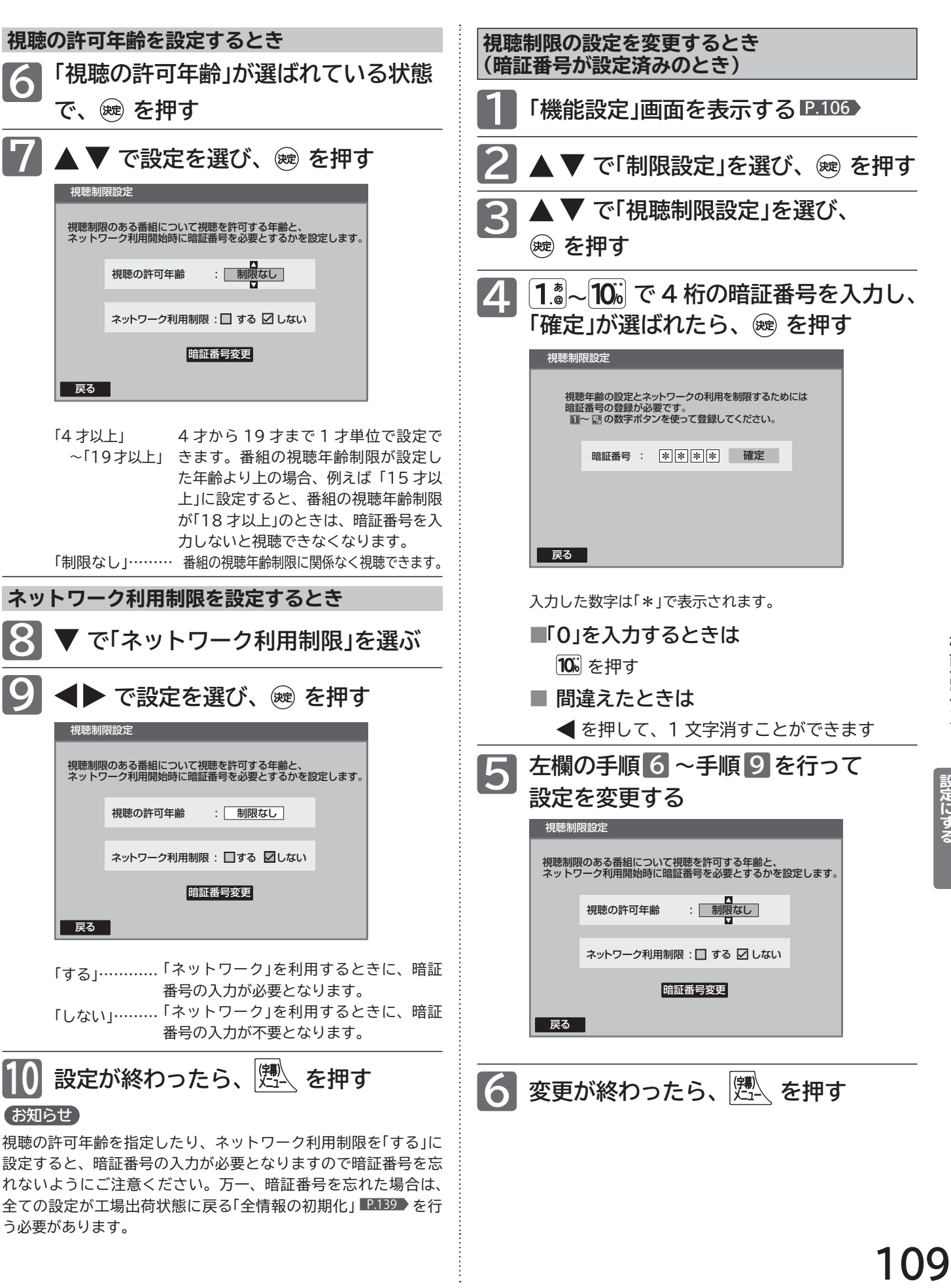

全ての設定が工場出荷状態に戻る「全情報の初期化」 P.139 を行

う必要があります。

ドリジング Fortunity Market Allian Allian Allian Allian Allian Allian Allian Allian Allian Allian Allian A |設定にする|<br>テレビをお好みの

機能設定をする

## **機能設定をする(つづき)**

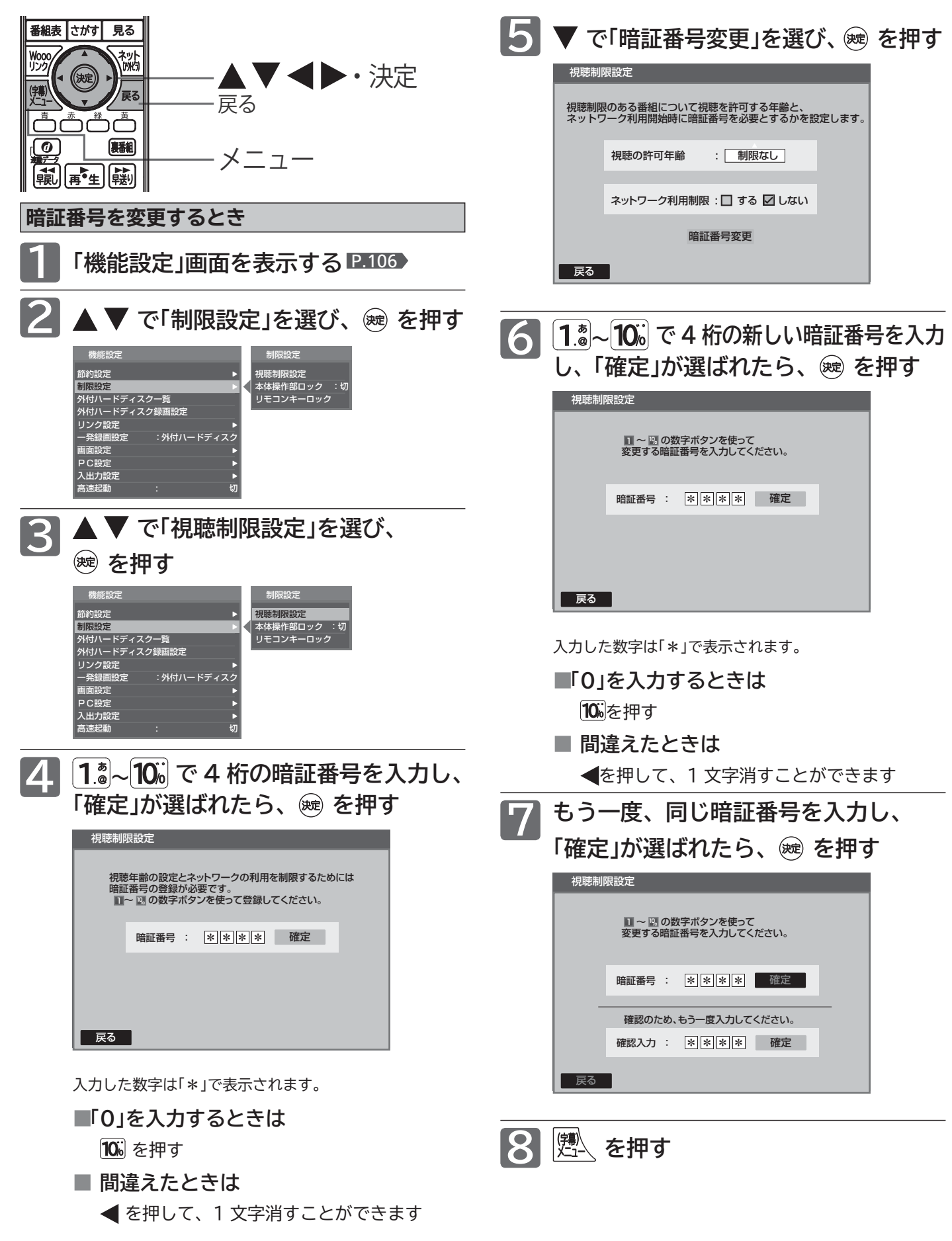

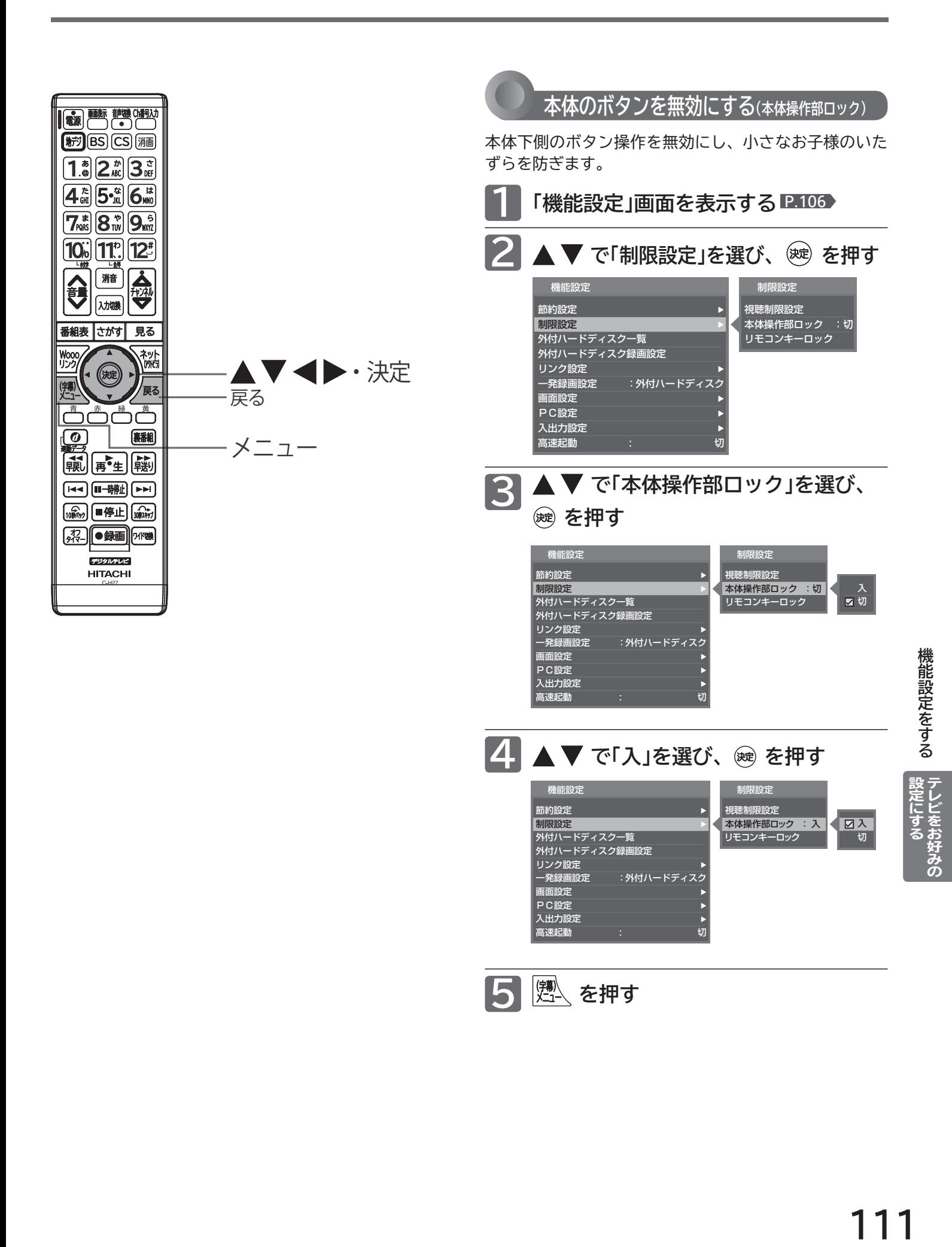

## **機能設定をする(つづき)**

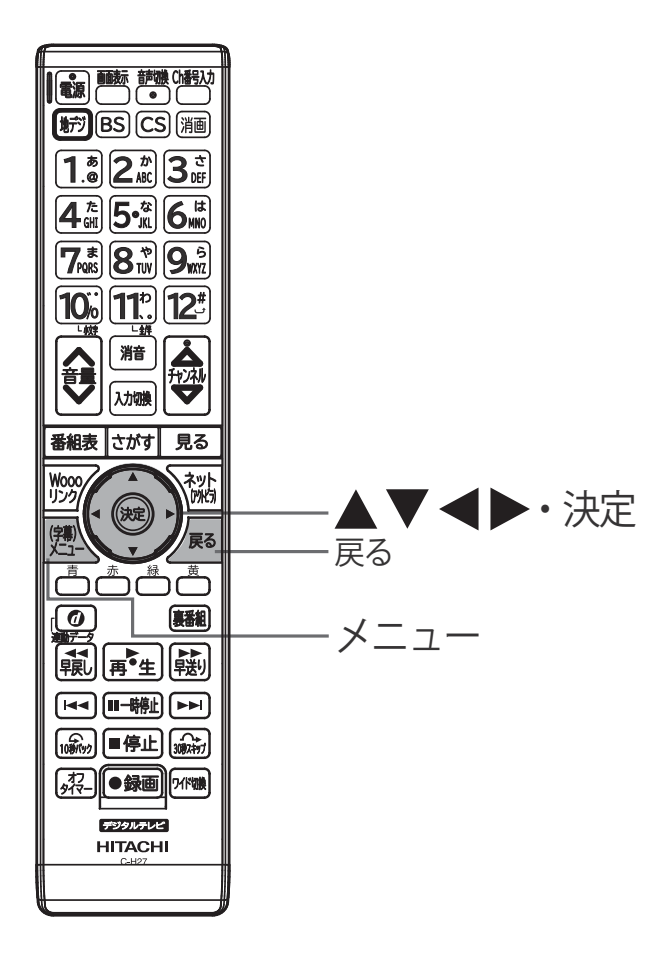

#### お知らせ

- ●「放送波無効設定」 P.121 で無効に設定されている放送切換ボタ ンは、「無効にする」に固定されます。
- ●メニューボタンを「無効にする」に設定されていても、メニュー ボタンを 3 秒以上押すことで一時的にロックが解除され、メニ ュー画面を表示することができます。

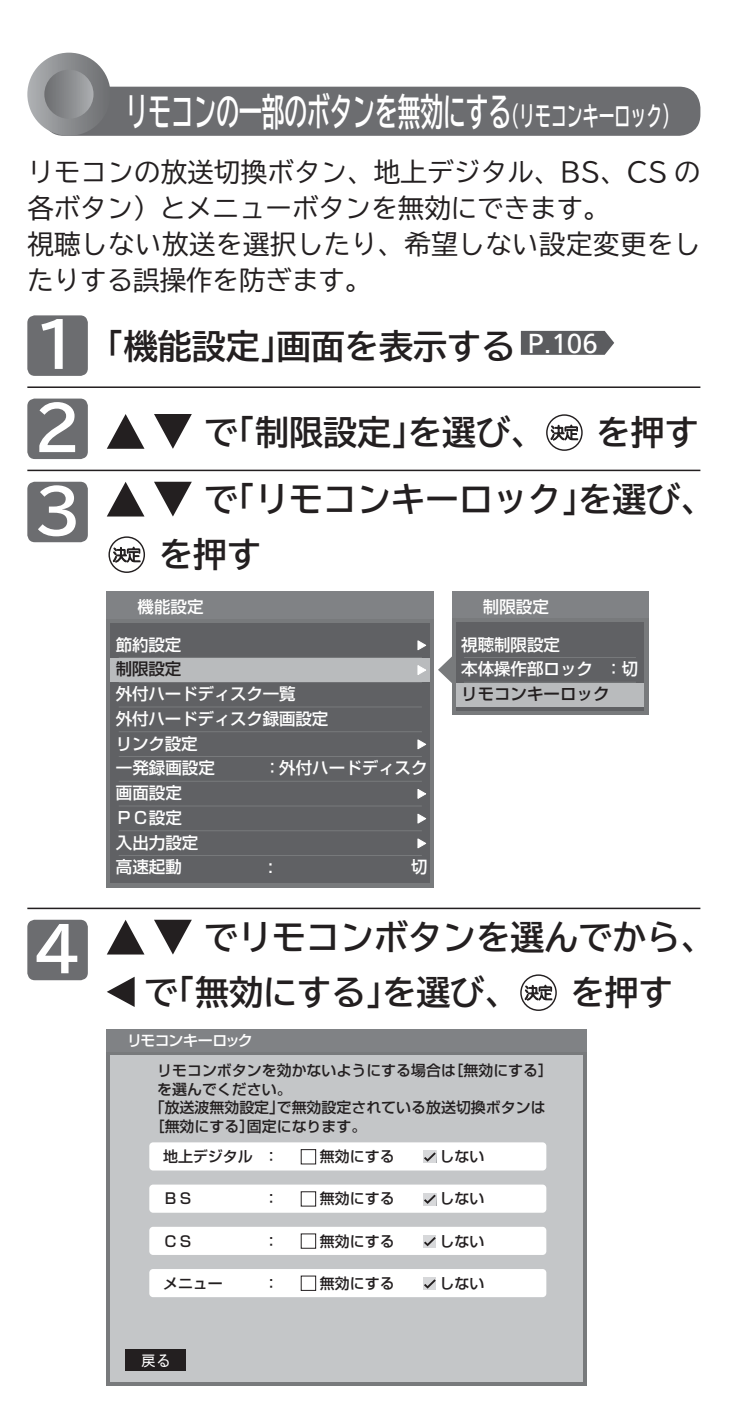

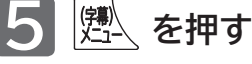

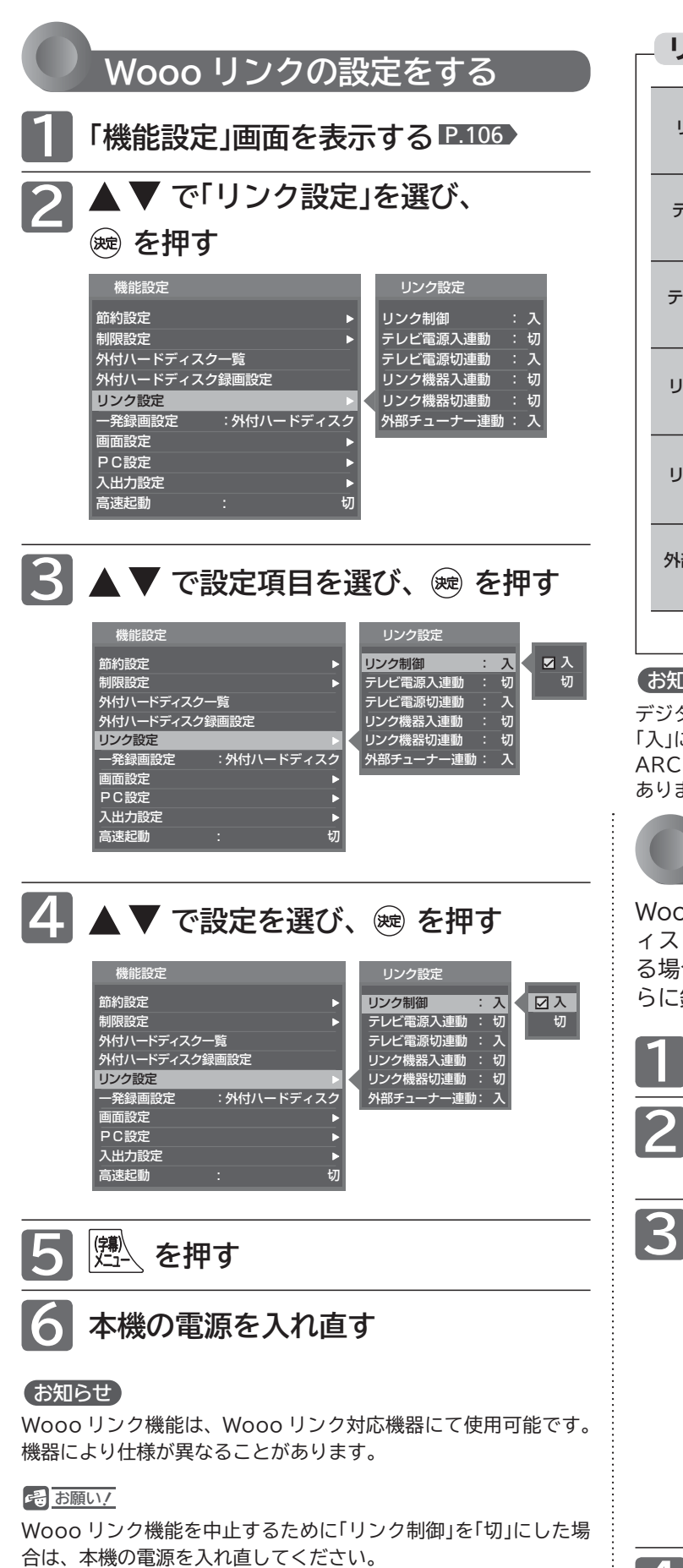

#### HDMI CEC対応機器を接続したときは「入」を<br>選んでください。 リンク制御 「入」で、テレビの電源をオンすると、HDMI CEC対応のレコーダーの電源も連動してオン<br>します。 します。 テレビ電源入 連動 「入」で、テレビの電源をオフすると、HDMI テレビ電源切 図入 CEC対応機器の電源も連動してオフします。 連動 「入」で、HDMI CEC対応機器の電源をオフ リンク機器切 マ ス すると、テレビの電源も連動してオフします。 連動 外部チューナ 連動 「入」で、HDMI CEC対応機器を視聴してい るときに本機リモコンの数字ボタンとチャン ネルヘ ンで選局操作ができます。 放送波切 換はできません。 入 切 入 切 入 切 入 切 「入」で、Woooリンク対応機器の録画一覧ボ タンや再生ボタンなどの操作をすると、テレ リンク機器入 入 ス タンや再生ホタンなどの操作?<br>- <sub>海動</sub> 連動 入 切 入 切 **リンク設定の項目**

#### お知らせ

デジタル音声を ARC R.173 で出力するときは、「リンク制御」を 「入」にしてください。

ARC を使用するために、接続する外部機器の設定が必要な場合が あります。外部機器の取扱説明書もあわせてご覧ください。

### **一発録画で録画する機器を選ぶ**

Wooo リンクでレコーダーを接続していて外付ハードデ ィスクも接続していて、両方とも録画や再生に使ってい る場合、一発録画でレコーダーかハードディスクかどち らに録画するのかを選択します。

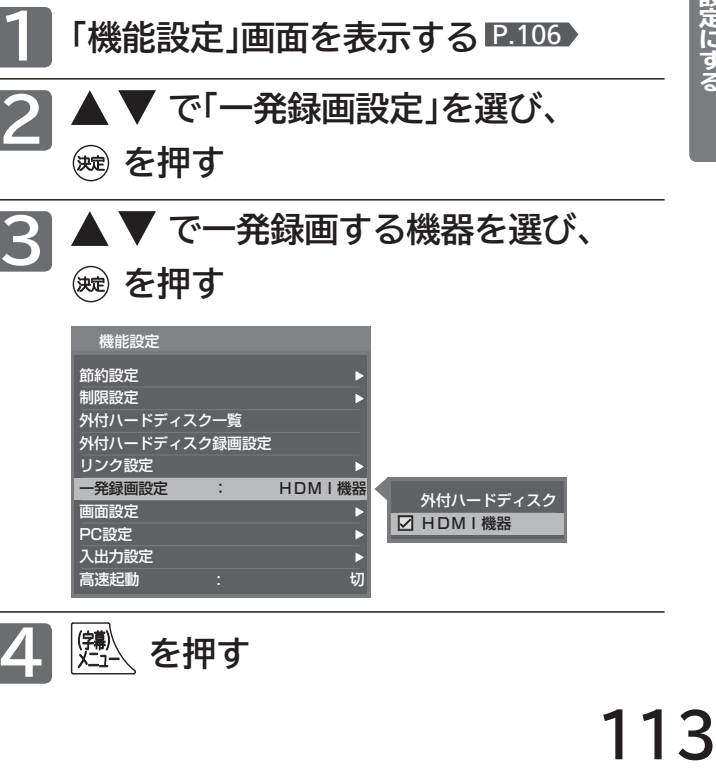

外付ハードディスク **D**HDMI機器

**4 を押す**

リンク設定

画面設定 PC設定 入出力設定

外付ハードディスク録画設定

一発録画設定 : HDMI機器

高速起動 : 切

## **機能設定をする(つづき)**

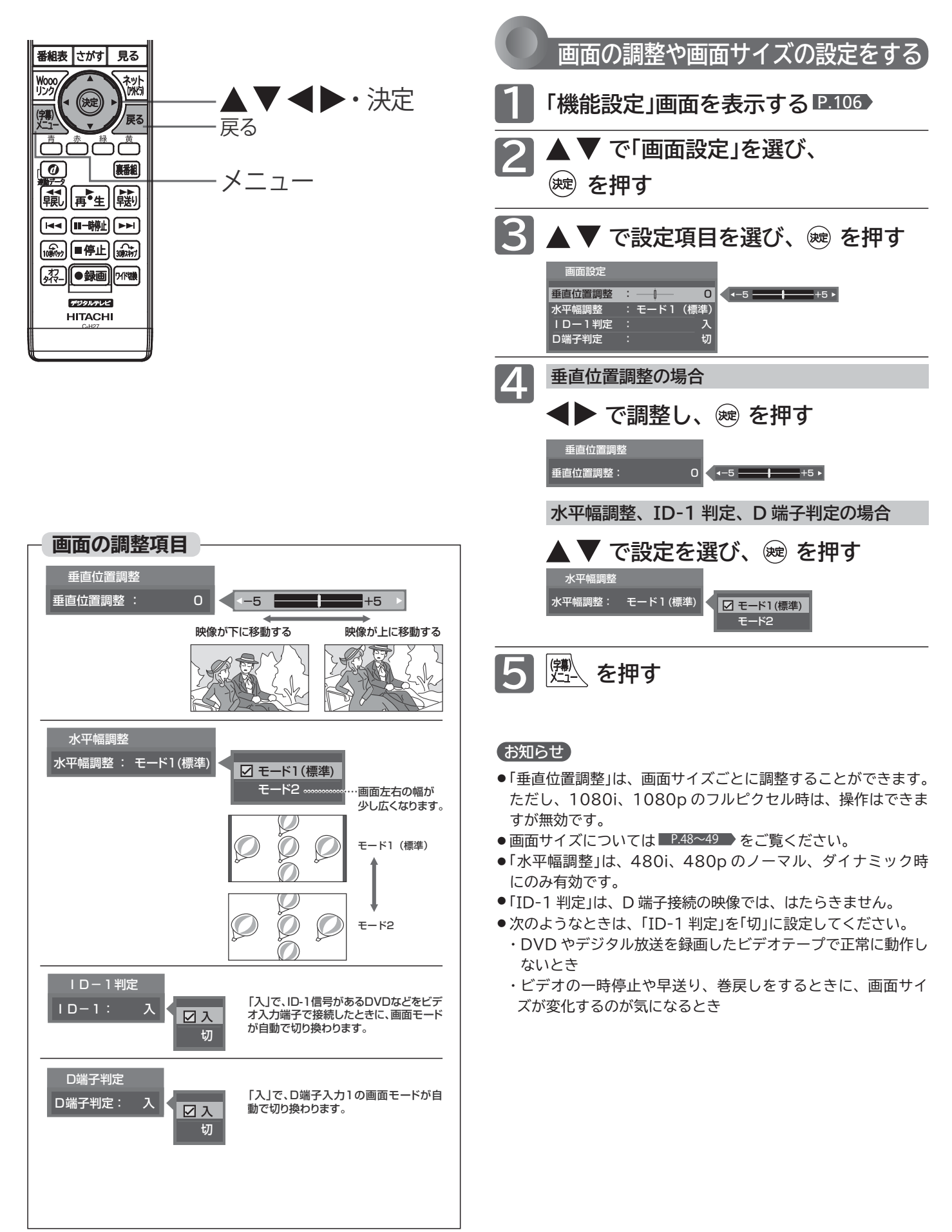

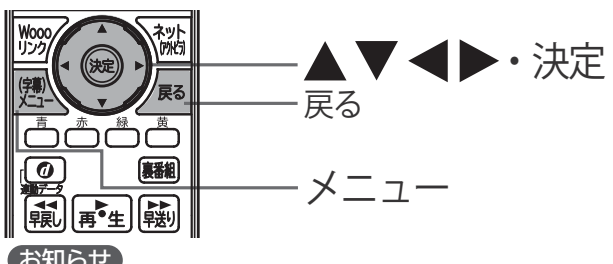

#### お知らせ

- パソコンを接続していない等、PC 入力に信号がないときは、 「PC 設定」に入れません。
- ◆ の長押しで調整を行う場合、画面に変更が反影されるの は → を離したときです。

## **PC 入力端子につないだパソコンの画面を調整する**

パソコンを接続したときに画面を表示してみて、画面の 位置・大きさが適切でなかったり、文字のニジミがある 場合は以下の手順で調整することができます。 調整は映像モードで「PC データ」を選んでから行ってく ださい。 P.98

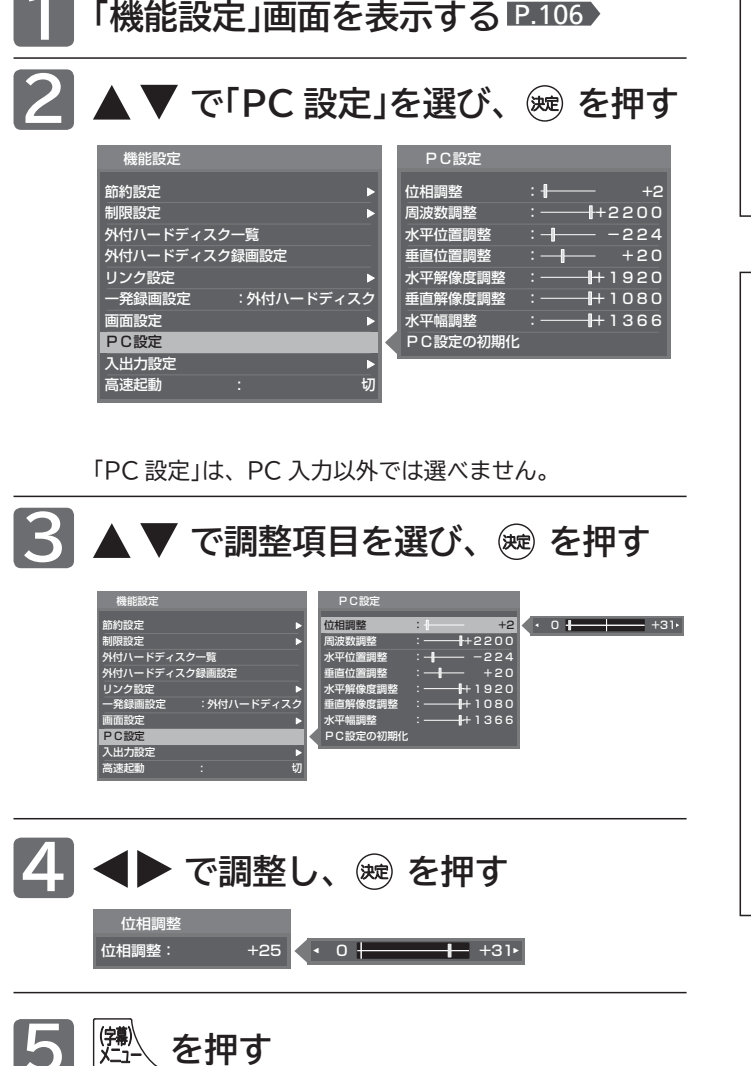

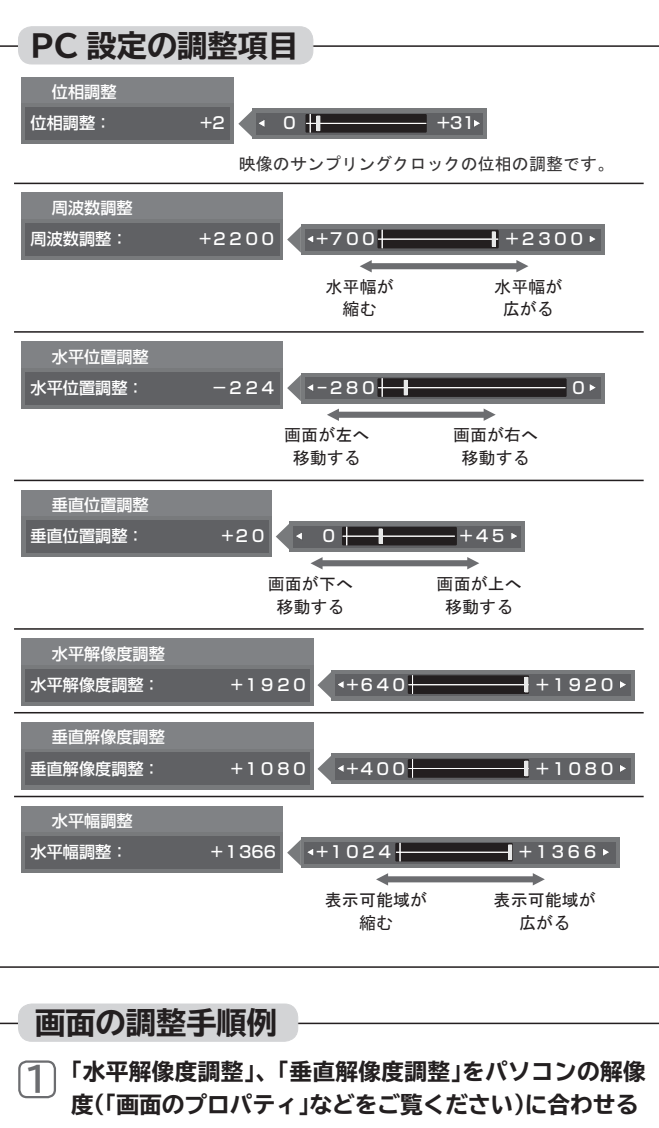

表示が乱れる場合は、手順 **4**「周波数調整」の値を大きく してください。

- **「水平幅調整」を 1024(液晶パネル水平方向の解像度) 2 に調整する**
- **「垂直位置調整」で映像の上端が画面上端になるように調 整する 3**
- **文字表示などが、映像全体でくっきりと見えるように「周 4 波数調整」と「位相調整」をする** 表示が乱れる場合は、「周波数調整」の値を大きくしてく ださい。
- **映像の左(または右)端が画面左(または右)端になるよう 5 に「水平位置調整」をする**
- **映像が画面水平方向いっぱいに表示されるように手順 4 5<sup>をくり返す**</sup> **6**

## **機能設定をする(つづき)**

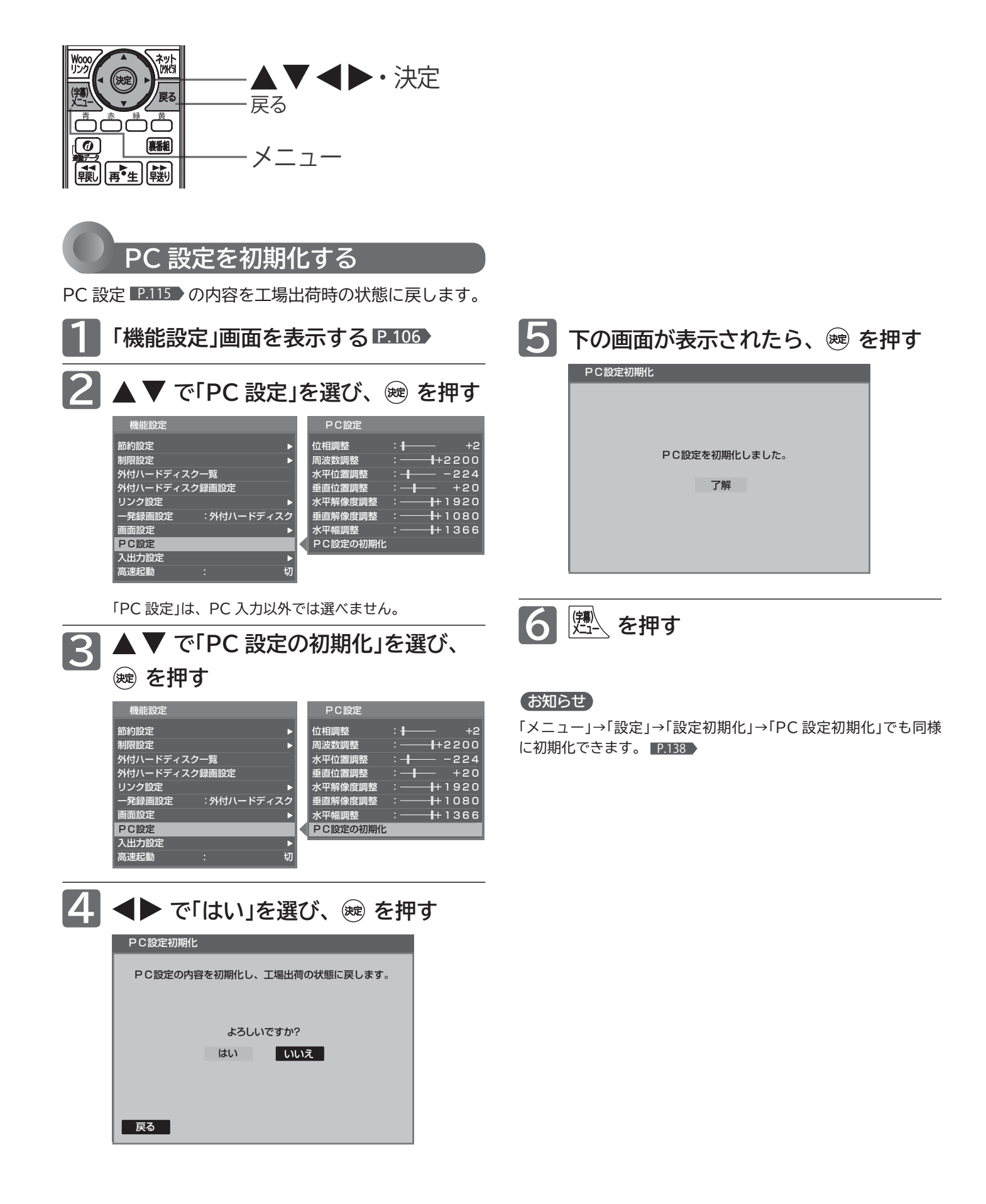

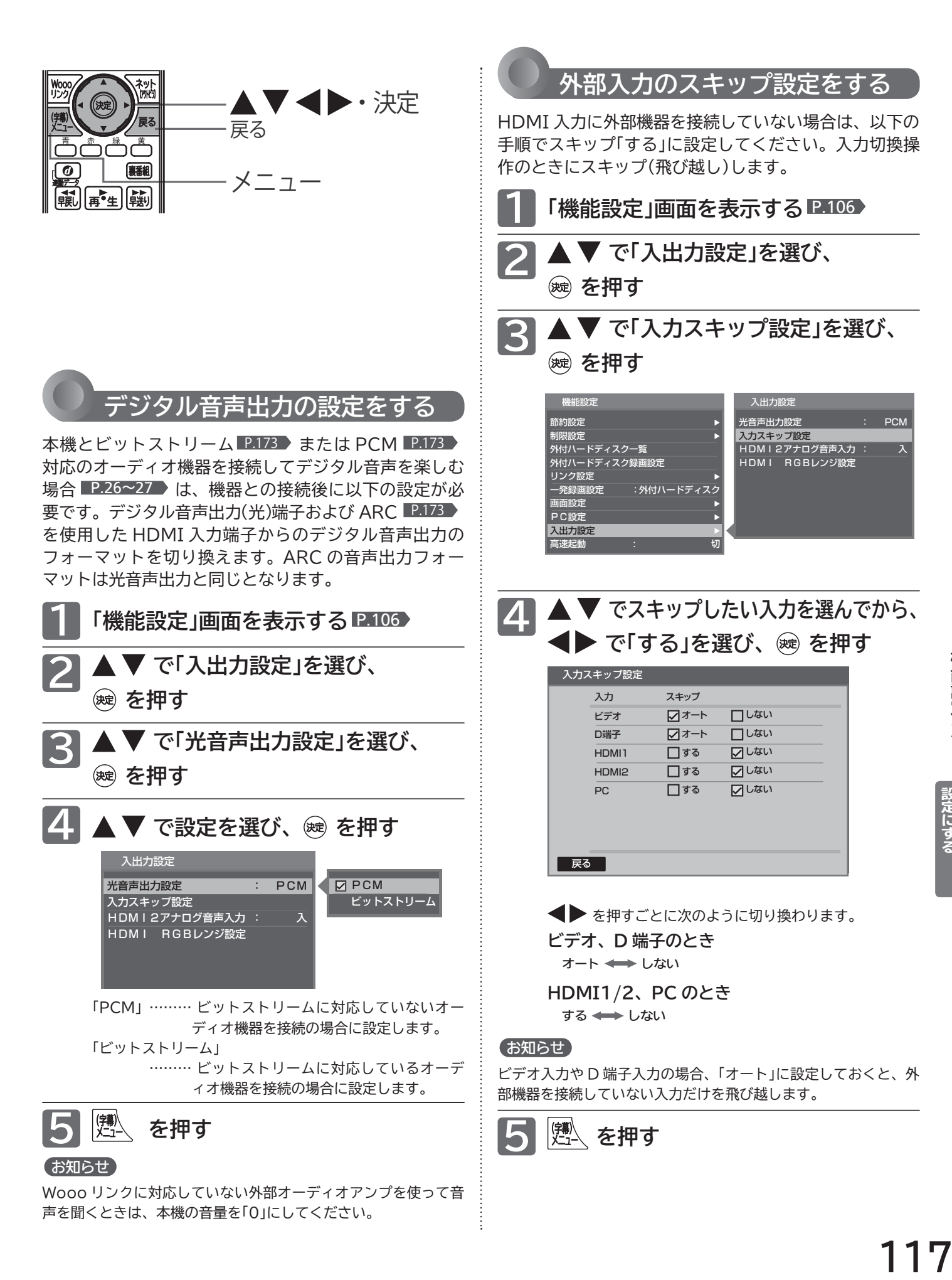

機能設定をする

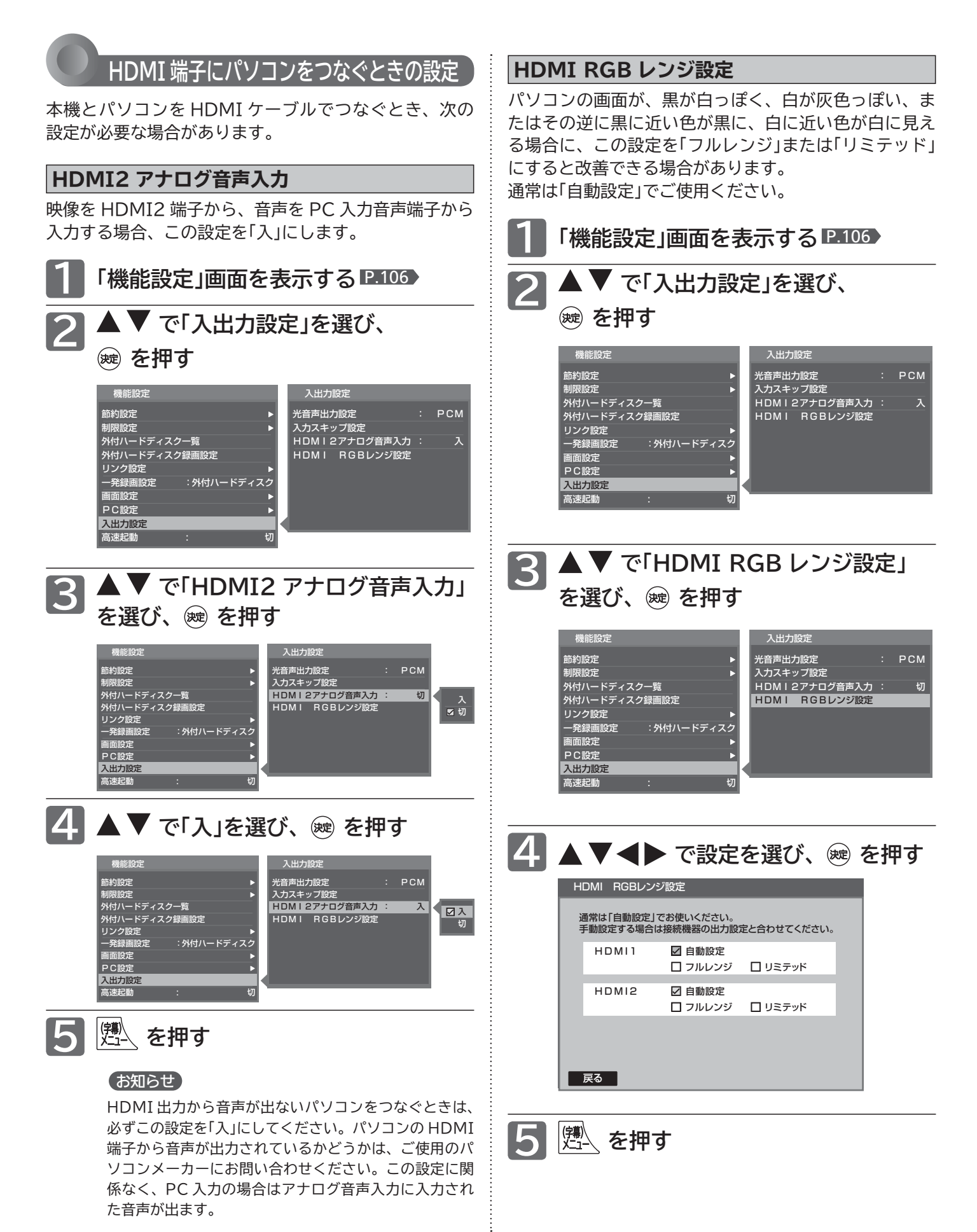

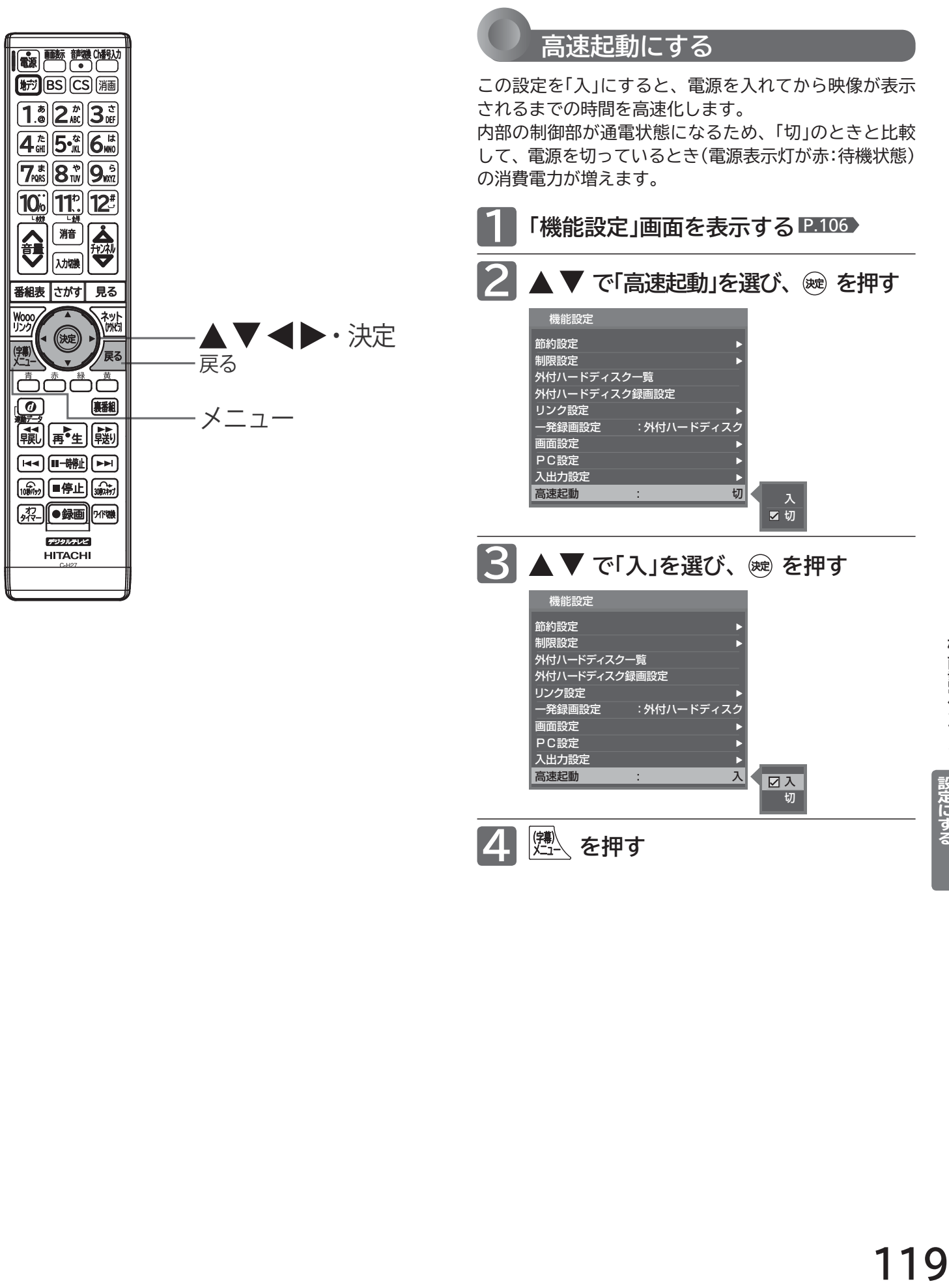

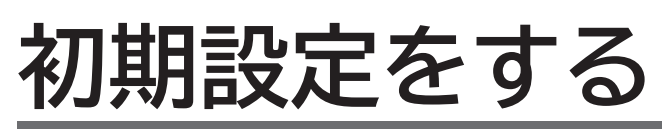

番組を視聴するための初期設定をします。

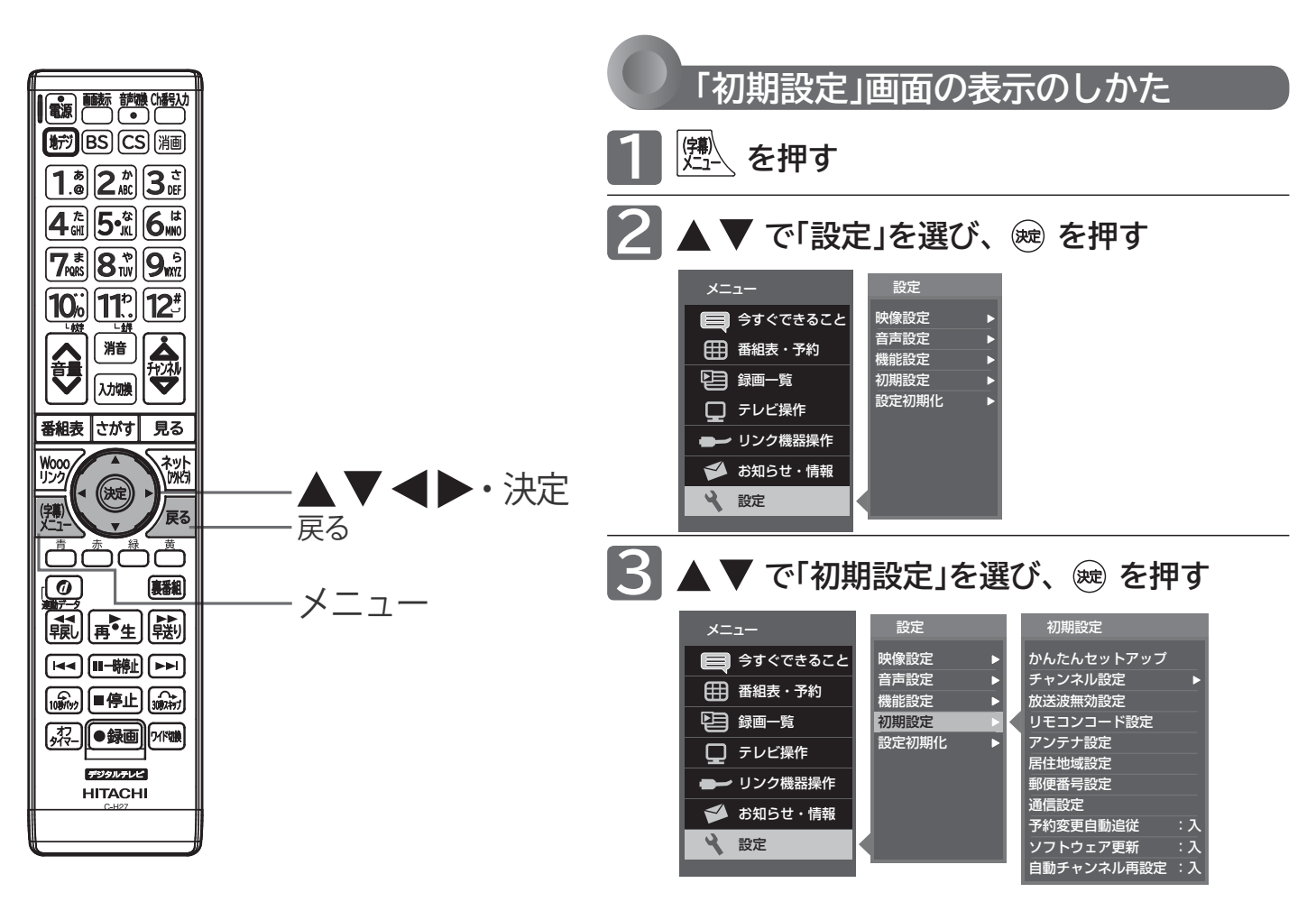

#### **「初期設定」画面について**

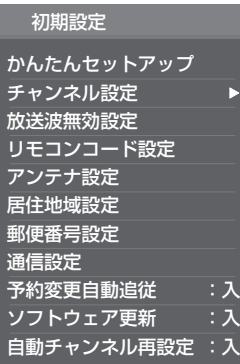

<sub>初期設定</sub> かんたんセットアップ※ P.121 郵便番号設定 P.130 テレビを見るために必要な設定が簡単にできます。

> チャンネル設定※ P.122 テレビを見るためのチャンネル設定をします。

放送波無効設定 P.121 地上デジタル、BSデジタル、110度CSデジタルごと に視聴するかどうかを設定します。

リモコンコード設定 P.127 2台のテレビをご使用の場合、本機のリモコンで同 時に動かないようにリモコンコードを切り換えるこ とができます。

#### アンテナ設定※ P.128

地上デジタル放送用アンテナとBS・110度CSデジタ ル放送用アンテナの受信レベルの確認や、BS・110 度CSデジタル放送用アンテナのアンテナ電源を設 定します。

居住地域設定 P.130 お住まいの地域を設定します。

#### 郵便番号設定 P.130

お住まいの地域の郵便番号を設定します。

通信設定 P.131

データ放送の双方向通信やネットワークなどを、ブ ロードバンド回線経由で利用するのに必要な設定 をします。

#### 予約変更自動追従 <u>■P.135</u>

予約した番組の放送時間が変更されたときに、予 約の時間を修正するか、取り消すかを設定します。

#### ソフトウェア更新 P.136

電源を切っているとき(電源表示灯が赤:待機状態) に、機能アップや機能改善のためにソフトウェアを 自動で書き換えるかどうかを設定します。

自動チャンネル再設定 P.135 地上デジタル放送のチャンネル更新を自動で行う かどうかを設定します。

※外付ハードディスクへ録画中にこの操作はできませ ん。録画が終了するまで待つか、録画を中止してよい 場合は ■停止 を押し録画を中止してください。

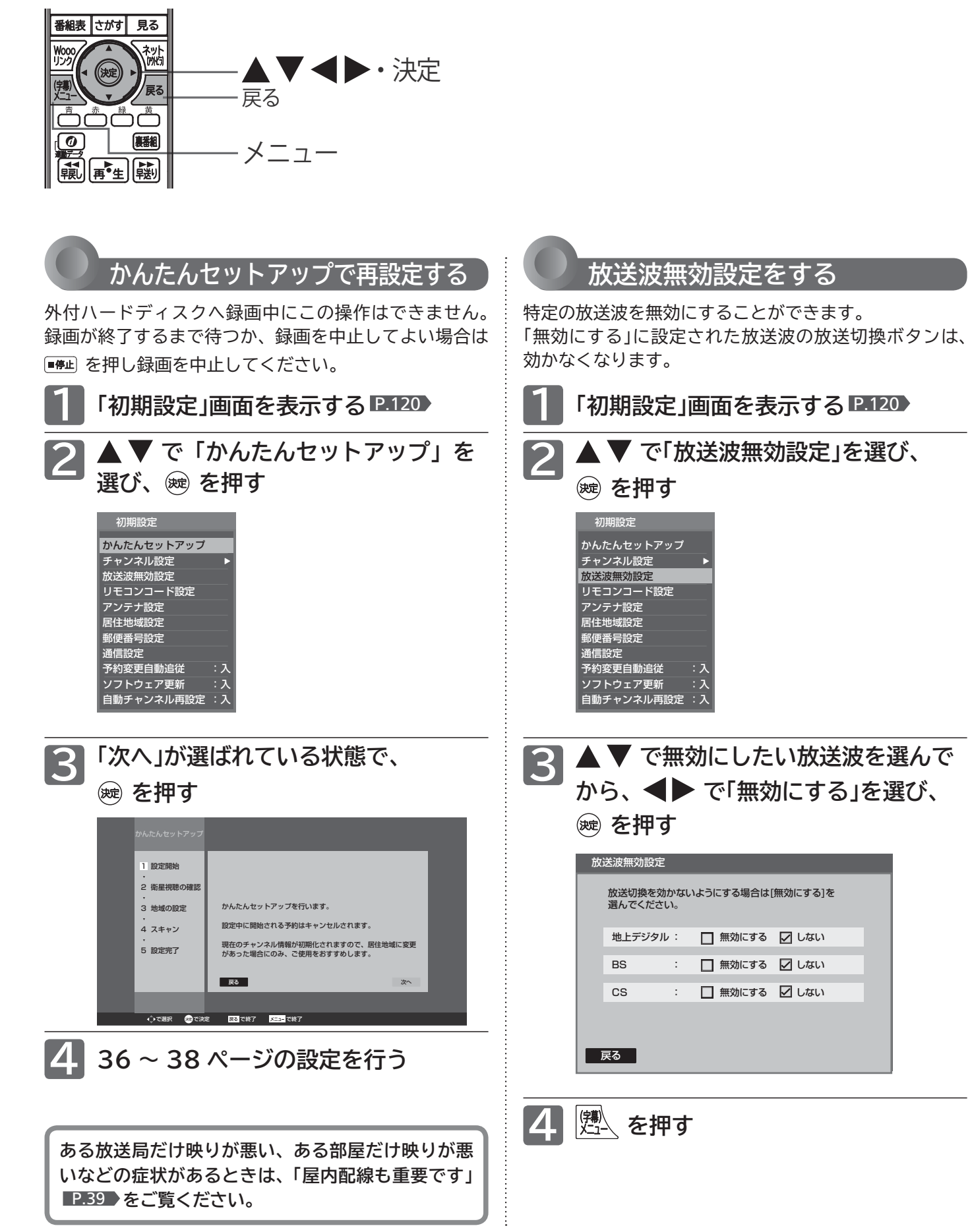

初期設定をする

■設定にする ↓ テレビをお好みの

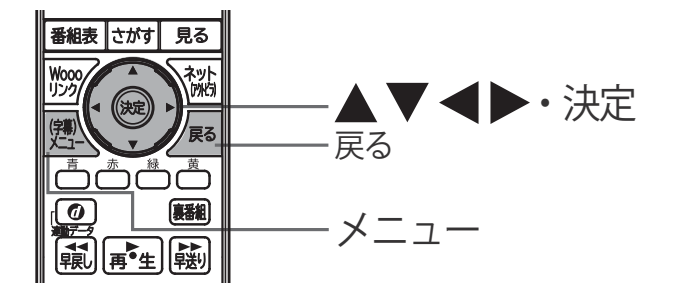

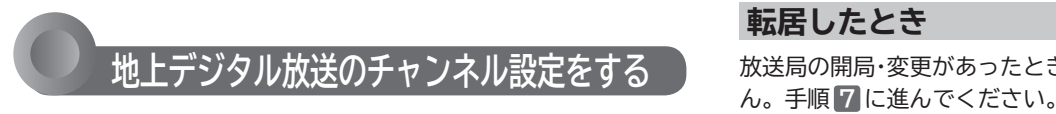

転居された場合や、お住まいの地域で放送局の開局・変 更があった場合には、チャンネル設定が必要です。 地上デジタル放送を見るための、お住まいの地域の情報 を取得します。

転居された場合は、「初期スキャン」を行ってください。

居住地域設定や隣接地域設定で指定した地域の放送局 で、開局や周波数変更の可能性があるときは、テレビか らのお知らせ P.80 でお知らせします。この場合、「再 スキャン」を行ってください。自動チャンネル再設定 P.135 を「入」にしておくと、電源を切っているとき(電 源表示灯が赤:待機状態)に本機が自動で「再スキャン」 を行います。

外付ハードディスクへ録画中にこの操作はできません。 録画が終了するまで待つか、録画を中止してよい場合は ■第1 を押し録画を中止してください。

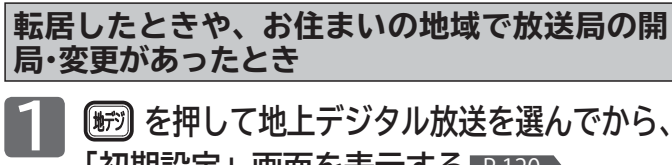

**「初期設定」画面を表示する** P.120

#### **▲ ▼ で「チャンネル設定」を選び、 (碗) を押す 2**

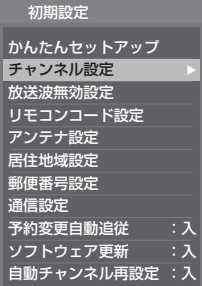

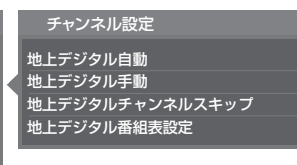

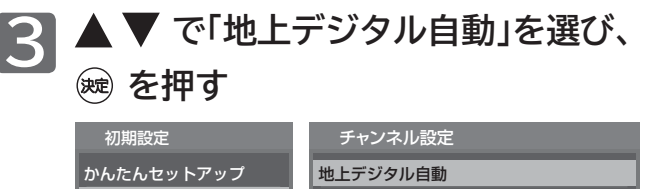

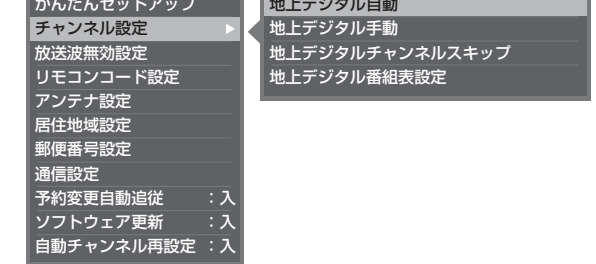

#### **転居したとき**

放送局の開局・変更があったときは、手順 **4** ~ **6** は必要ありませ

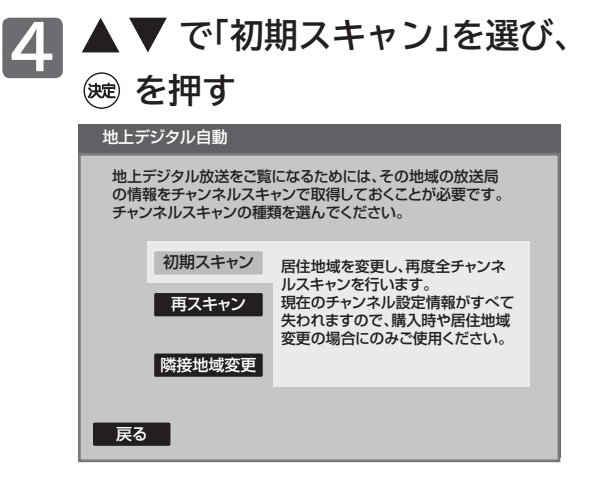

「全情報の初期化」 P.139 をしたあとには、「居住地域を 設定し、全チャンネルスキャンを行います」と表示されます。

#### **でお住まいの地域を選び、 を押す 5**

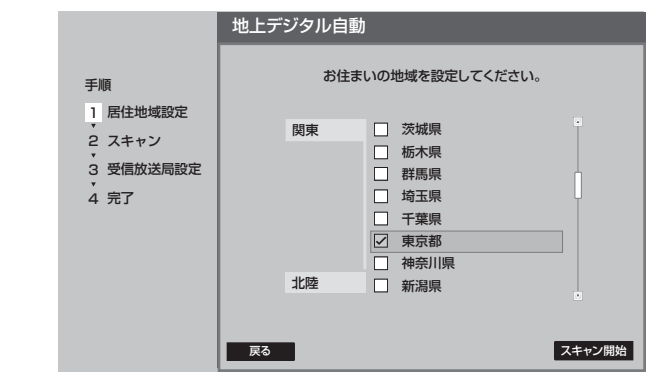

|次ページへつづく 】

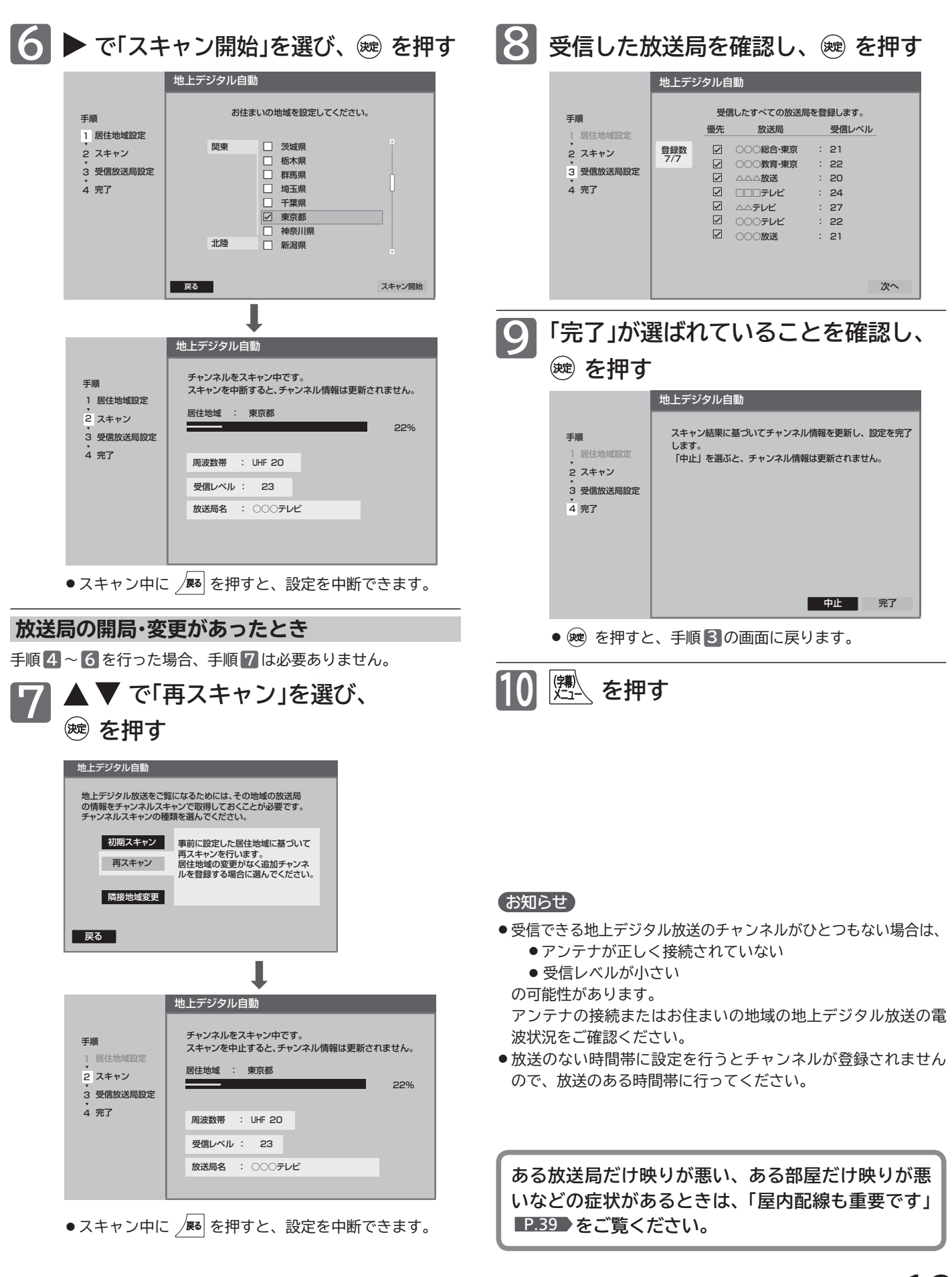

# **初期設定をする(つづき)**

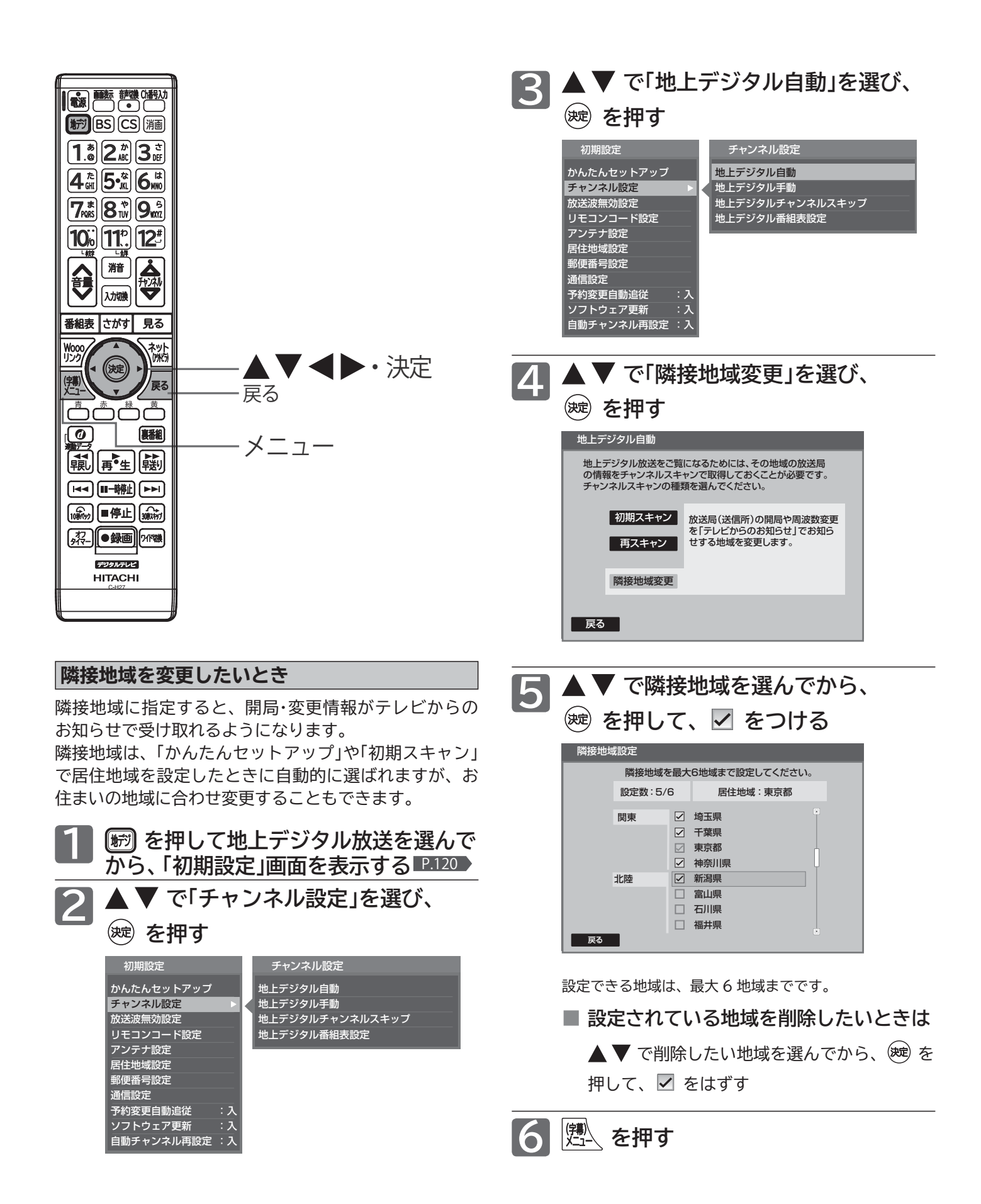

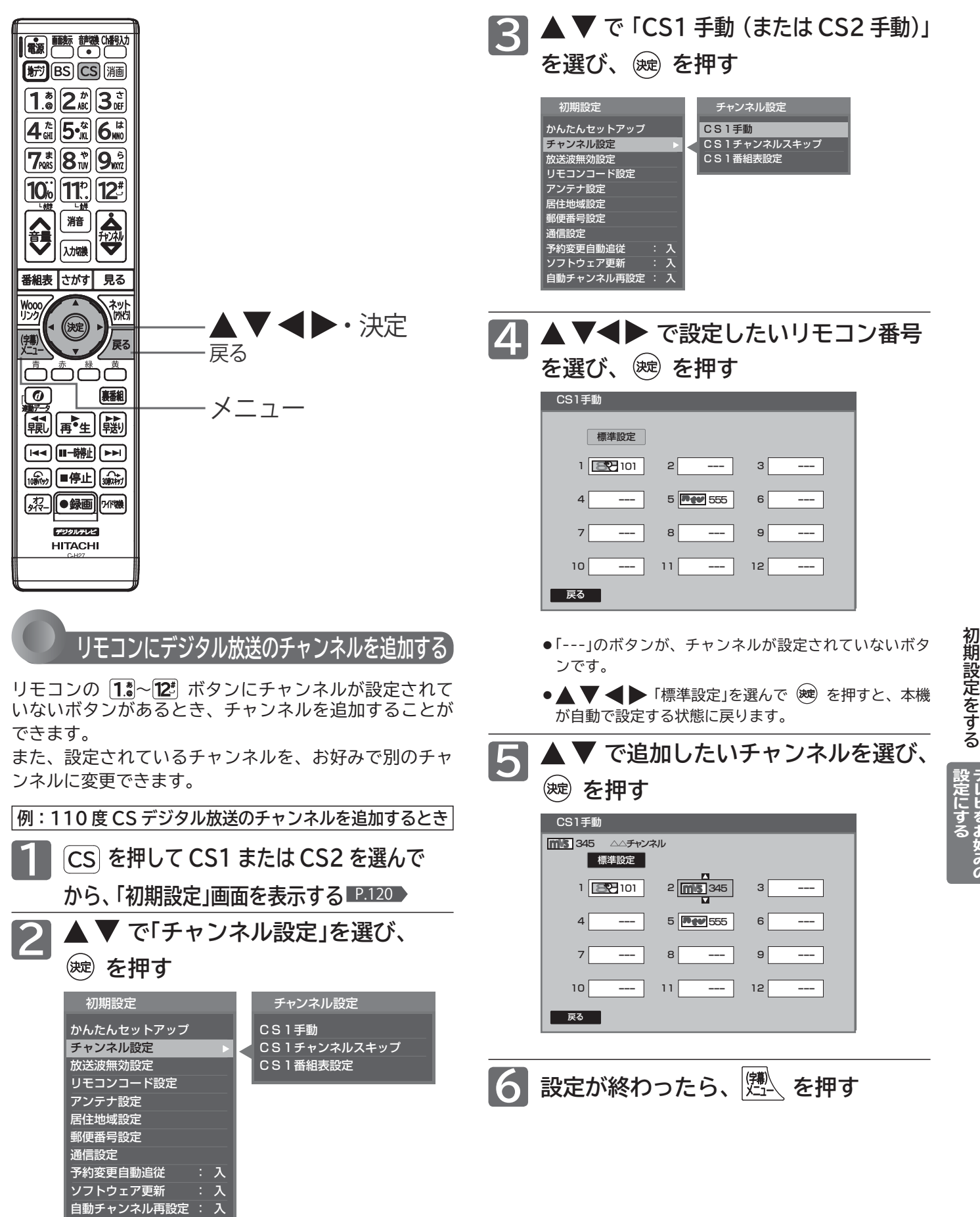

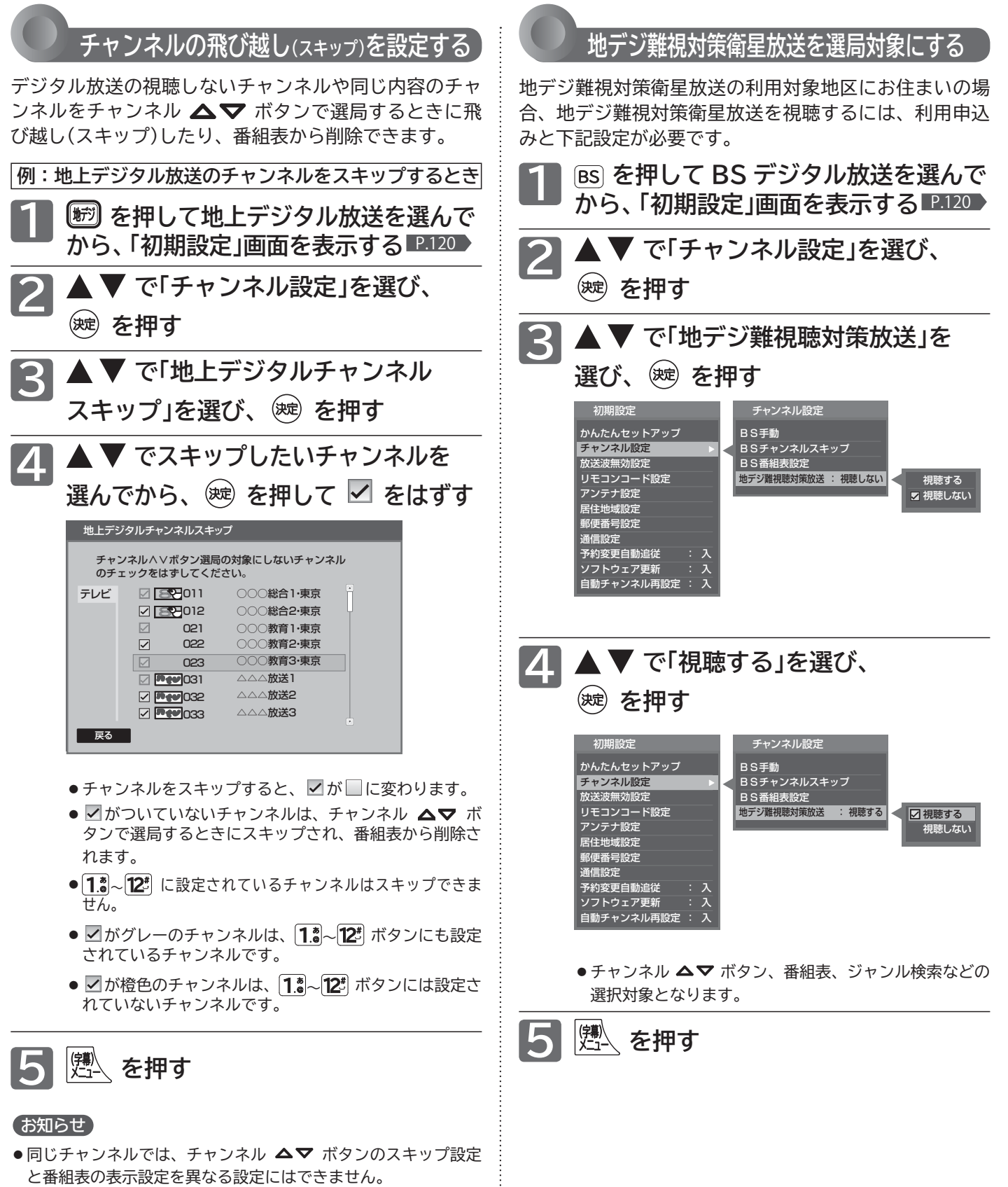

- 放送局によっては、時間帯ごとに複数(2~3程度)のチャンネ ルで同一の内容を放送したり、それぞれのチャンネルで別の内 容を放送する場合があります。スキップ設定する場合は、番組 表などで放送内容を確認してから行ってください。
- 複数チャンネルで同一の内容を放送している場合は、自動的に スキップされます。

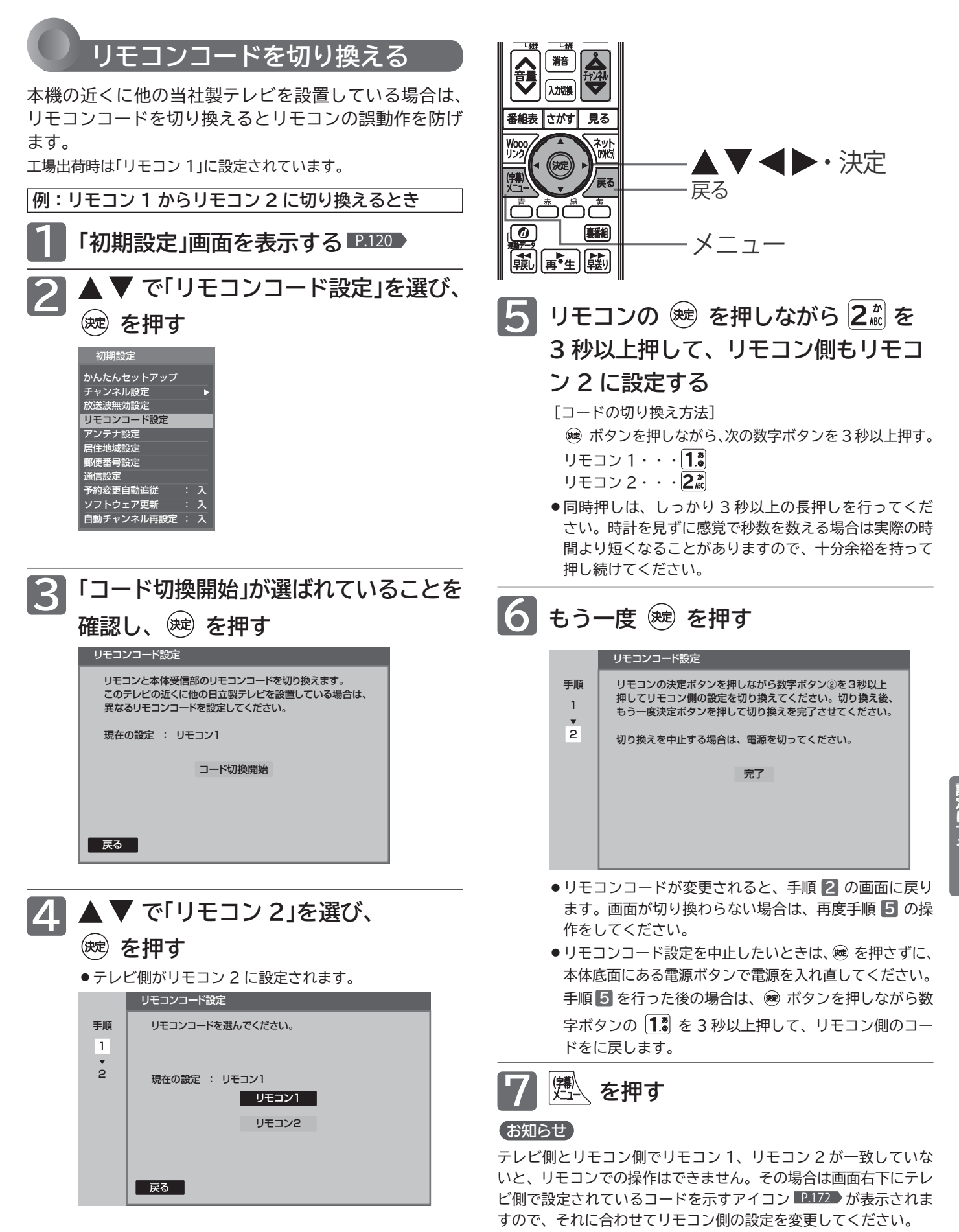

初期設定をする

**、レビをお好みの** 

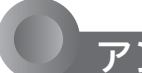

## **アンテナ設定をする**

デジタル放送用のアンテナを最初に設置するときや転居 したときなどは、受信レベルの数値がアンテナの向きを 決める目安になります。また、BS・110 度 CS アンテ ナを接続したときは、アンテナ電源の設定が必要です。

**地上デジタル放送用のアンテナを設置したとき を押して地上デジタル放送を選んで 1 から、「初期設定」画面を表示する** P.120 **▲ ▼ で「アンテナ設定」を選び、 を押す 2** 初期設定 かんたんセットアップ チャンネル設定 放送波無効設定 リモコンコード設定 アンテナ設定 居住地域設定 郵便番号設定

**受信レベルを目安にして、アンテナの向きを決めます。**

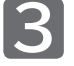

通信設定 予約変更自動追従 ソフトウェア更新 : 入 自動チャンネル再設定 : 入

**受信レベルを確認する**

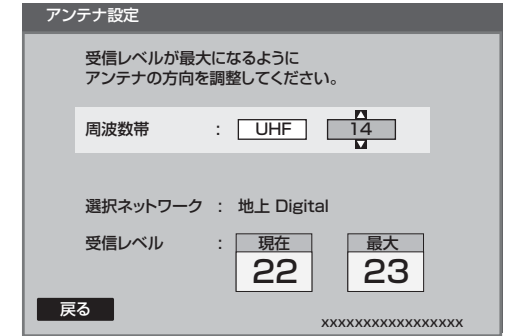

**4 <sup>(購</sup>) を押す** 

#### お知らせ

受信レベルで表示される数値は、受信信号電力対雑音電力比の換 算値で、受信状況を知るための手助けとなります。安定して視聴 できるレベルは「22 以上」が目安ですが、地上デジタル放送では、 放送局、環境によって数値が大きく外れることがあります。 地上デジタル放送の受信可能地域については、総務省地上デジタ ルテレビジョン放送受信相談センター P.159 へお問合わせくだ さい。

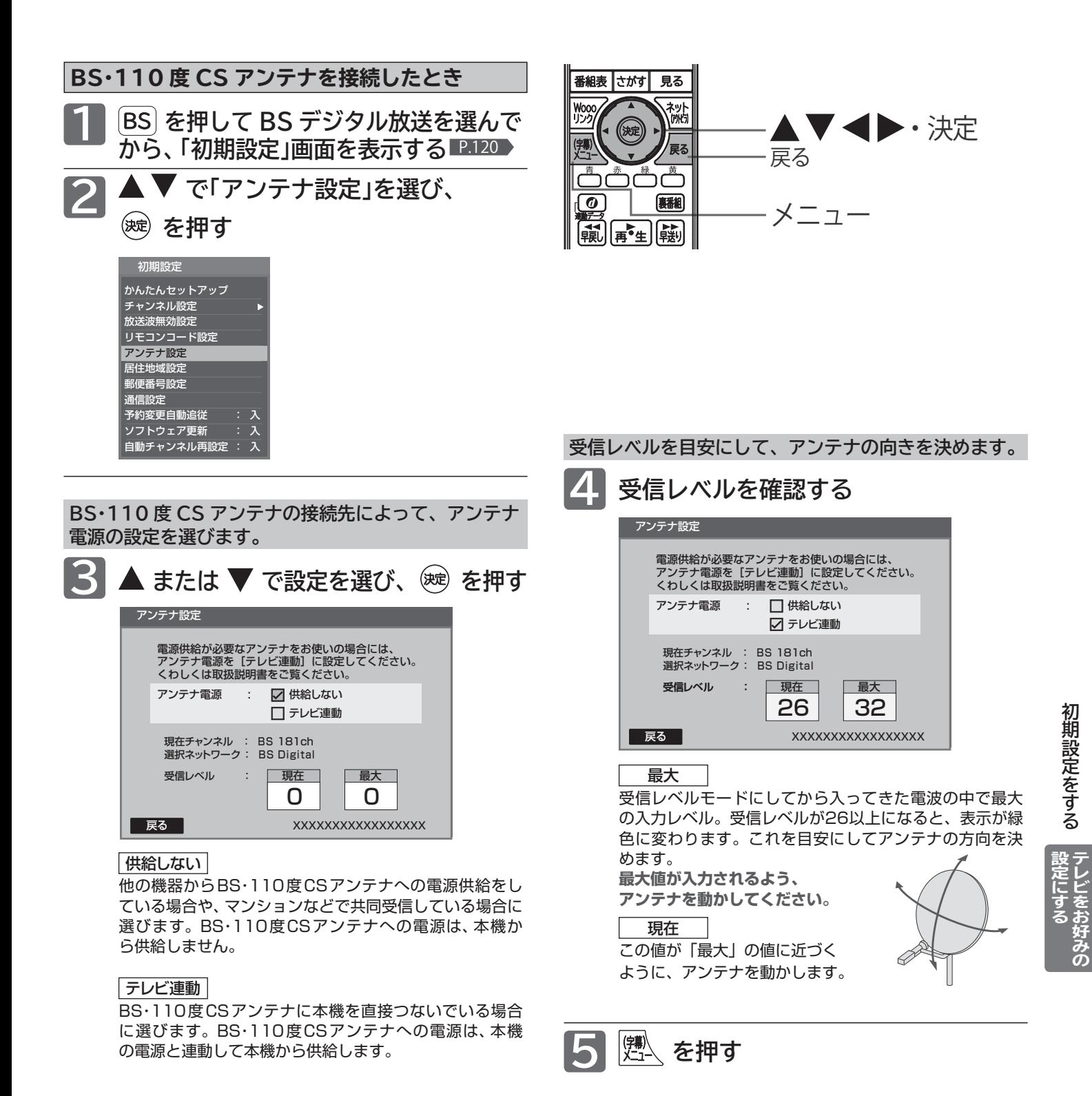

#### お知らせ

- アンテナ電源の設定を「テレビ連動」にした場合でも、電源を切 っているとき(電源表示灯が赤:待機状態)は、本機からアンテナ 電源を供給しません。内部処理のためアンテナ電源が維持され ることがありますが一時的なものです。
- 受信レベルは天候などの影響を受け、上下することがあります。
- 受信レベルの数値は、アンテナ設置方向の最適値を確認するた めの目安です。表示される数値は、受信 C/N(受信信号電力対 雑音電力比)の換算値を表します。
- ●アンテナ線の芯線と編組線およびそれらにつながる部分が接触 すると、アンテナ電源を「テレビ連動」に設定しても自動的に「供 給しない」に切り換わり、アンテナ電源を「テレビ連動」に設定で きなくなります。

電源プラグを抜いて、アンテナ線を確認してください。 P.167▶ 「BS・110 度 CS デジタル放送が映らない」

電源プラグを差し直すと、アンテナ電源の設定を行うことがで きます。

# **初期設定をする(つづき)**

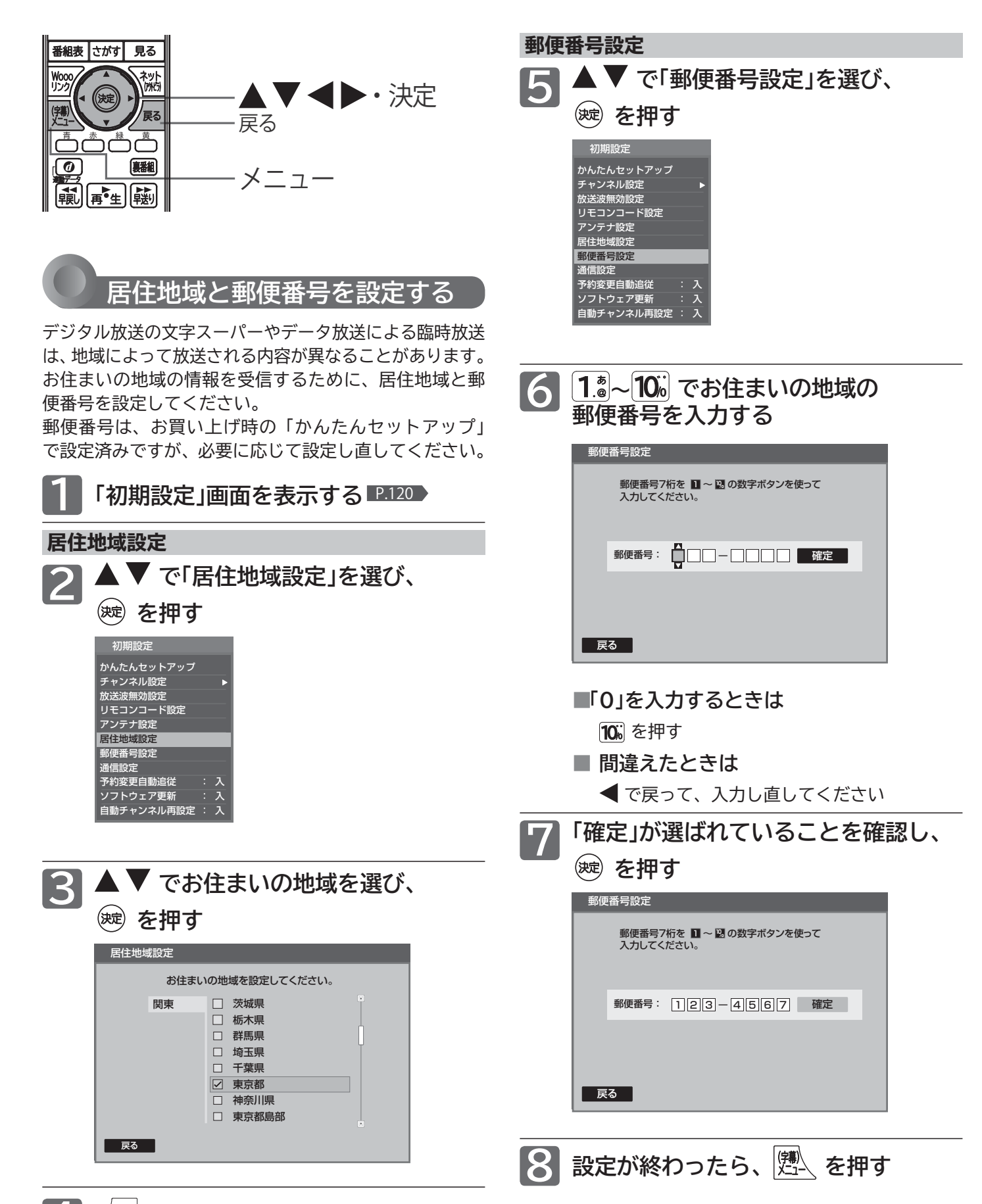

<sup>/戻る|</sup> を押す **130**

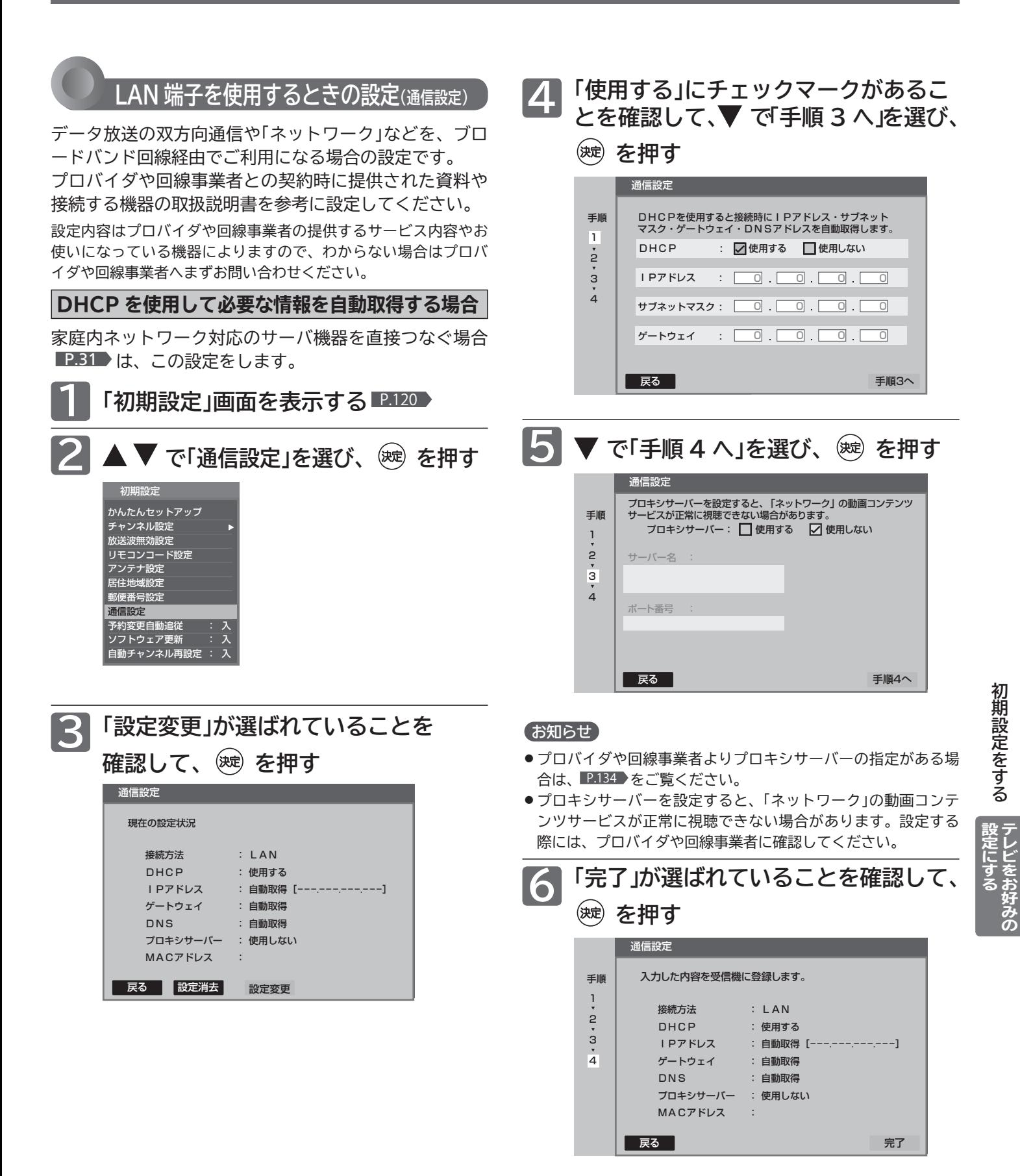

**【<sup>第</sup>】を押す** 

**131**

# **初期設定をする(つづき)**

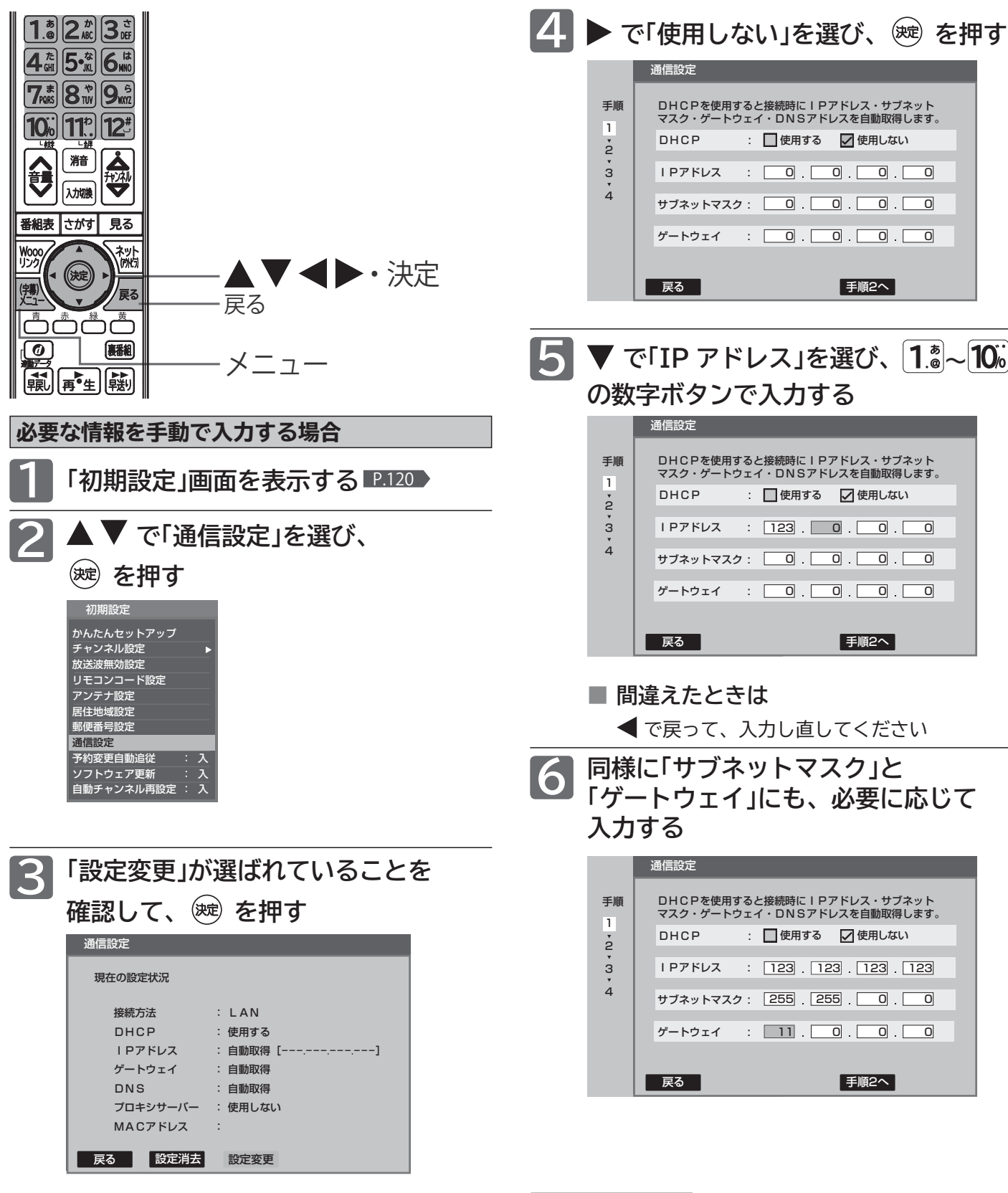

|次ページへつづく 】

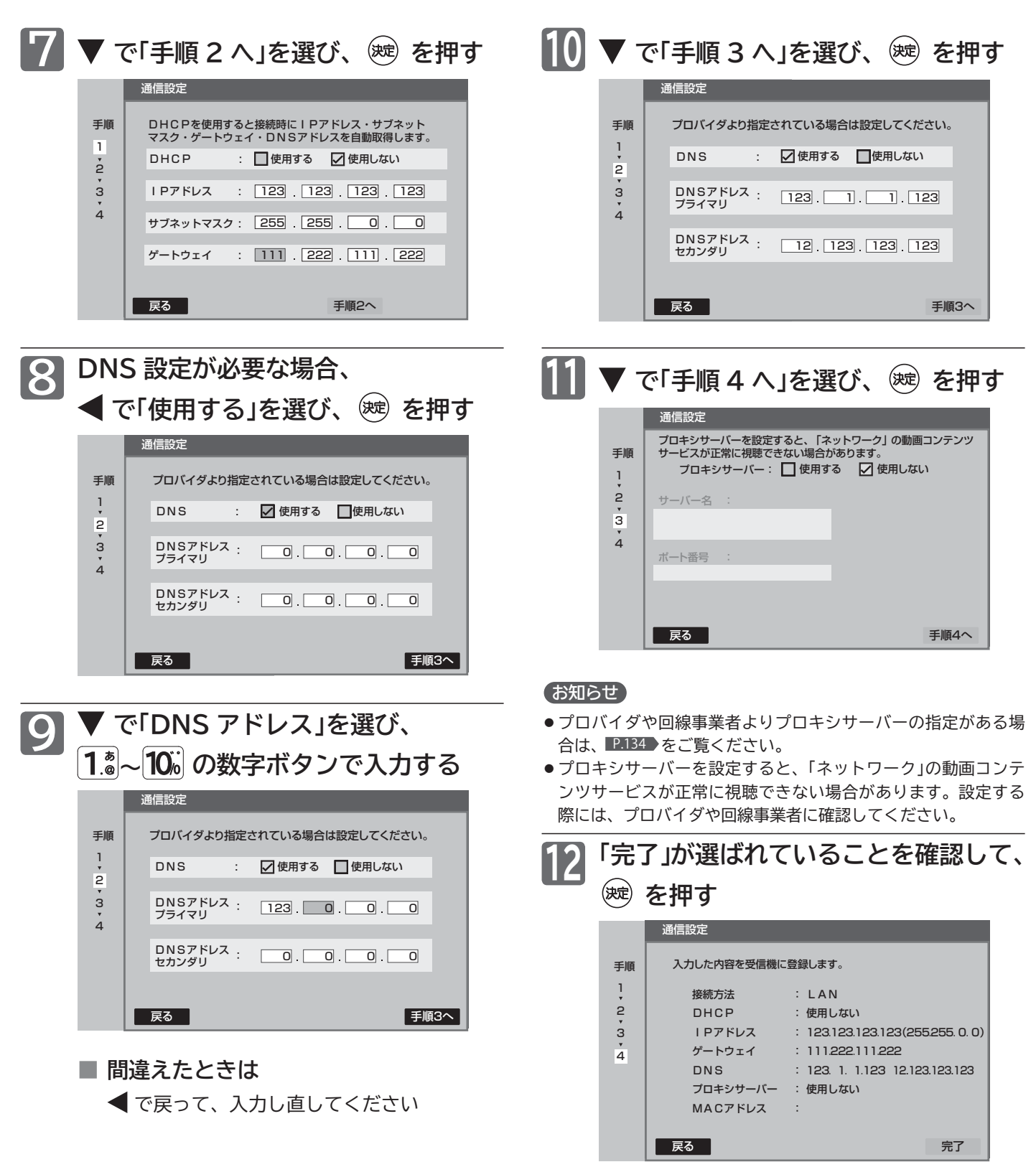

<u>┃3</u>│煙\ を押す

**133**

初期設定をする 設定にする

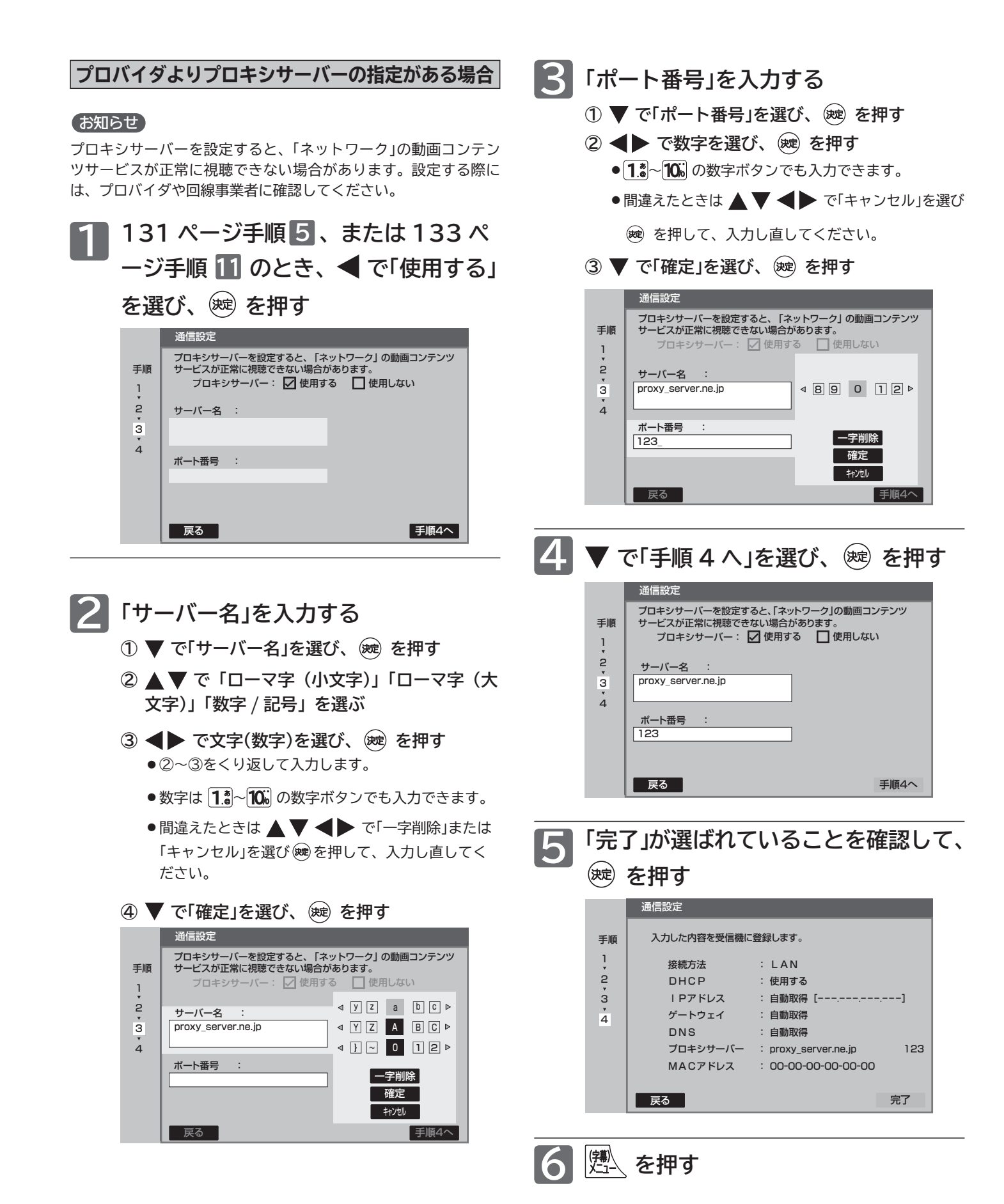

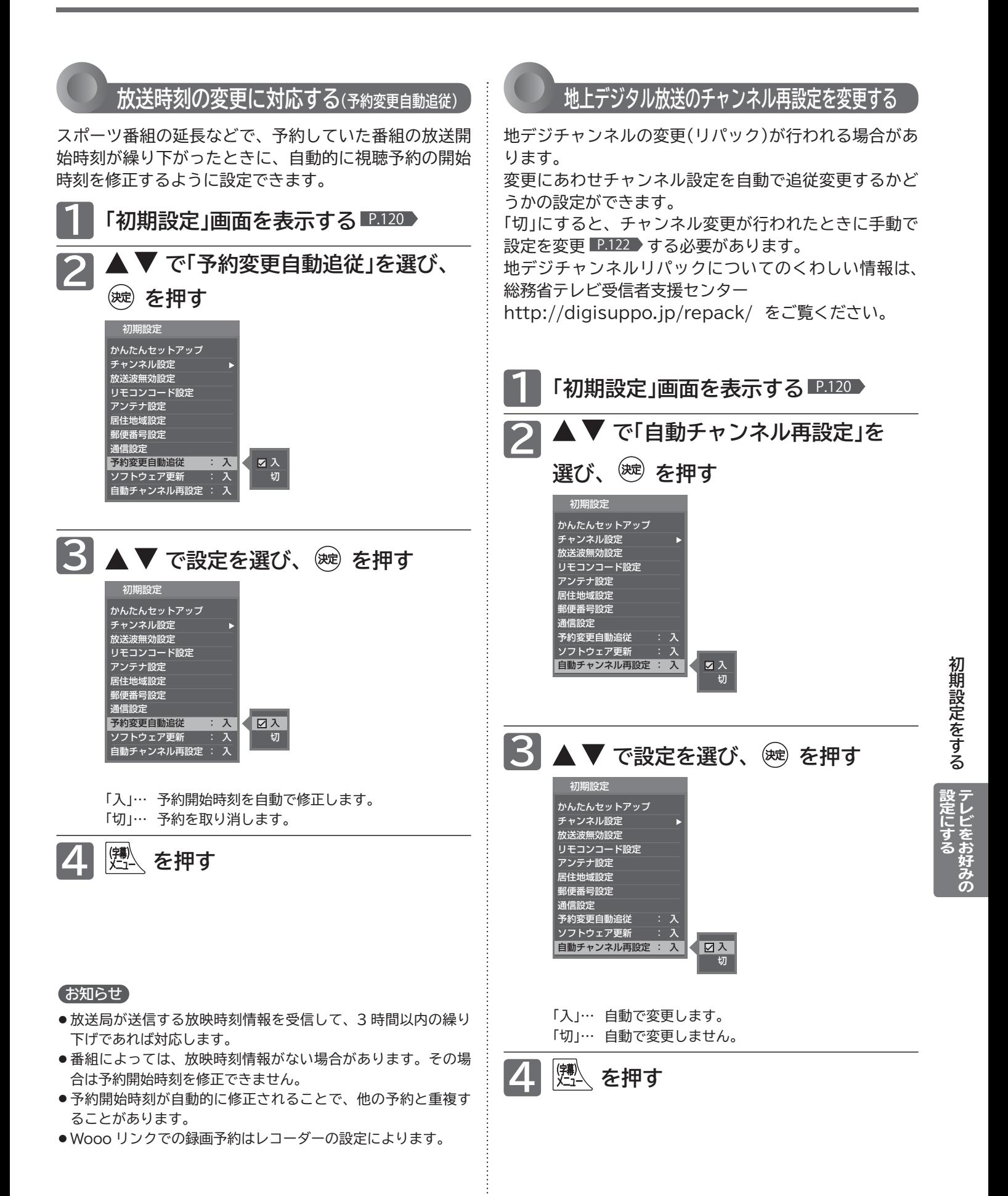

# **初期設定をする(つづき)**

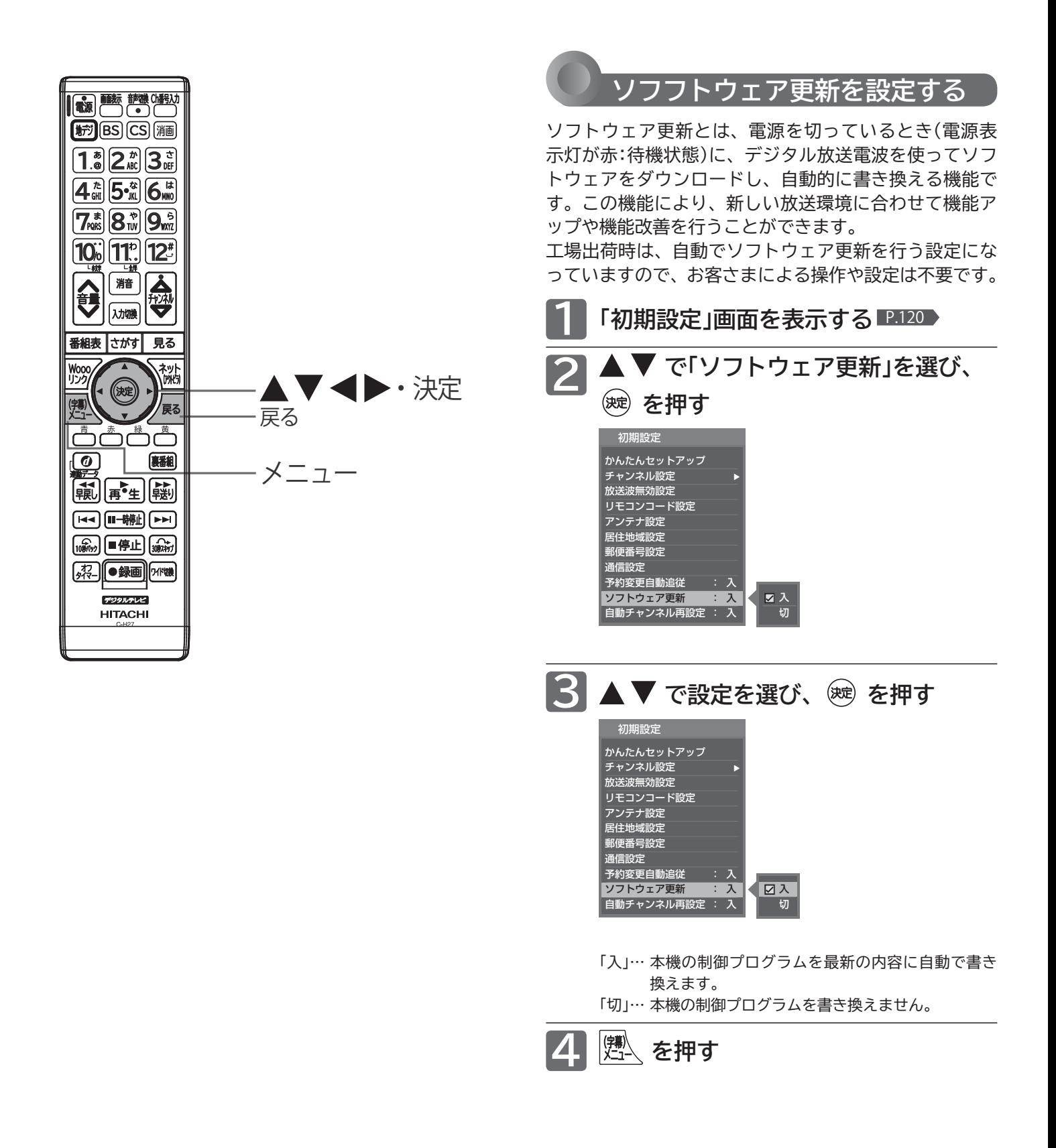

#### **ダウンロードについて**

#### **ダウンロードはいつ行われるの?**

ダウンロードは、製品出荷後、適時実施してまいります。お 客さまにダウンロード実施時期および期間はお知らせして おりません。本機をご使用になっていない場合にも、電源 表示灯が赤の状態(待機状態)にしていただくことをおすす めします。

ケーブルテレビ(CATV)でもダウンロードは行われます。 同じようにお使いください。

#### **ダウンロードが行われるとき**

- 本機の電源を「入」にしたとき、または画面表示を出したと きに「お知らせあり 」と表示されます。
- ※お知らせの見かたについては ■P.80 ▶ をご覧ください。

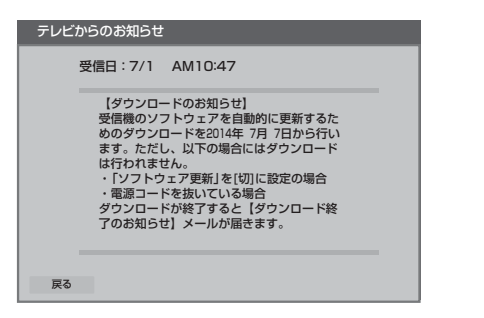

- 1 日に数回、数分間程度のソフトウェアが送信されます。 ダウンロードは本機が電源スタンバイ中に、そのソフトウ ェアを受信して自動的に書き換えます。
- ●ダウンロードが成功すると「ダウンロード終了のお知らせ」 が届きます。

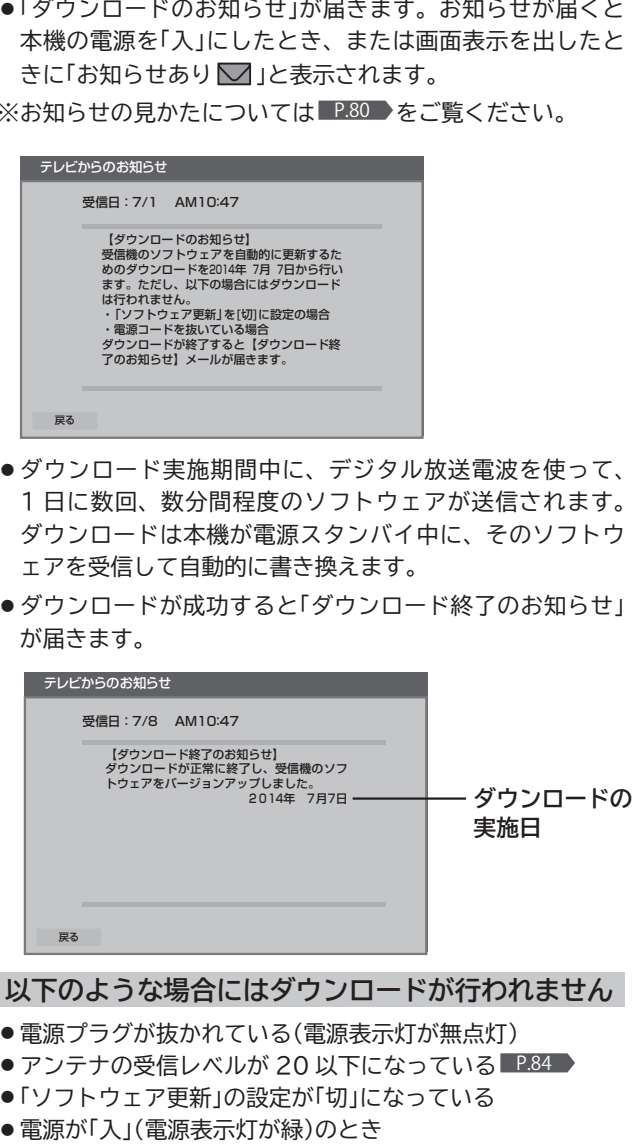

- 電源プラグが抜かれている(電源表示灯が無点灯)
- アンテナの受信レベルが 20 以下になっている P.84 ▶
- ●「ソフトウェア更新」の設定が「切」になっている
- 

**■ ダウンロードによって、本機のソフトウェアが更 新されたとき、この取扱説明書に記載されている画 面や文言と本機が一致しなくなることがあります。**

# **設定を初期化する**

一部の設定または全ての設定を工場出荷時の状態に戻します。

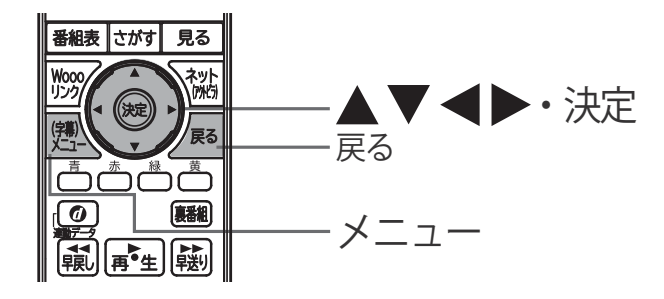

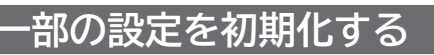

映像設定、音質設定、ヘッドホンの音質設定、PC 設定、 「ネットワーク」に関する内容を、別々に工場出荷時の状 態に戻します。

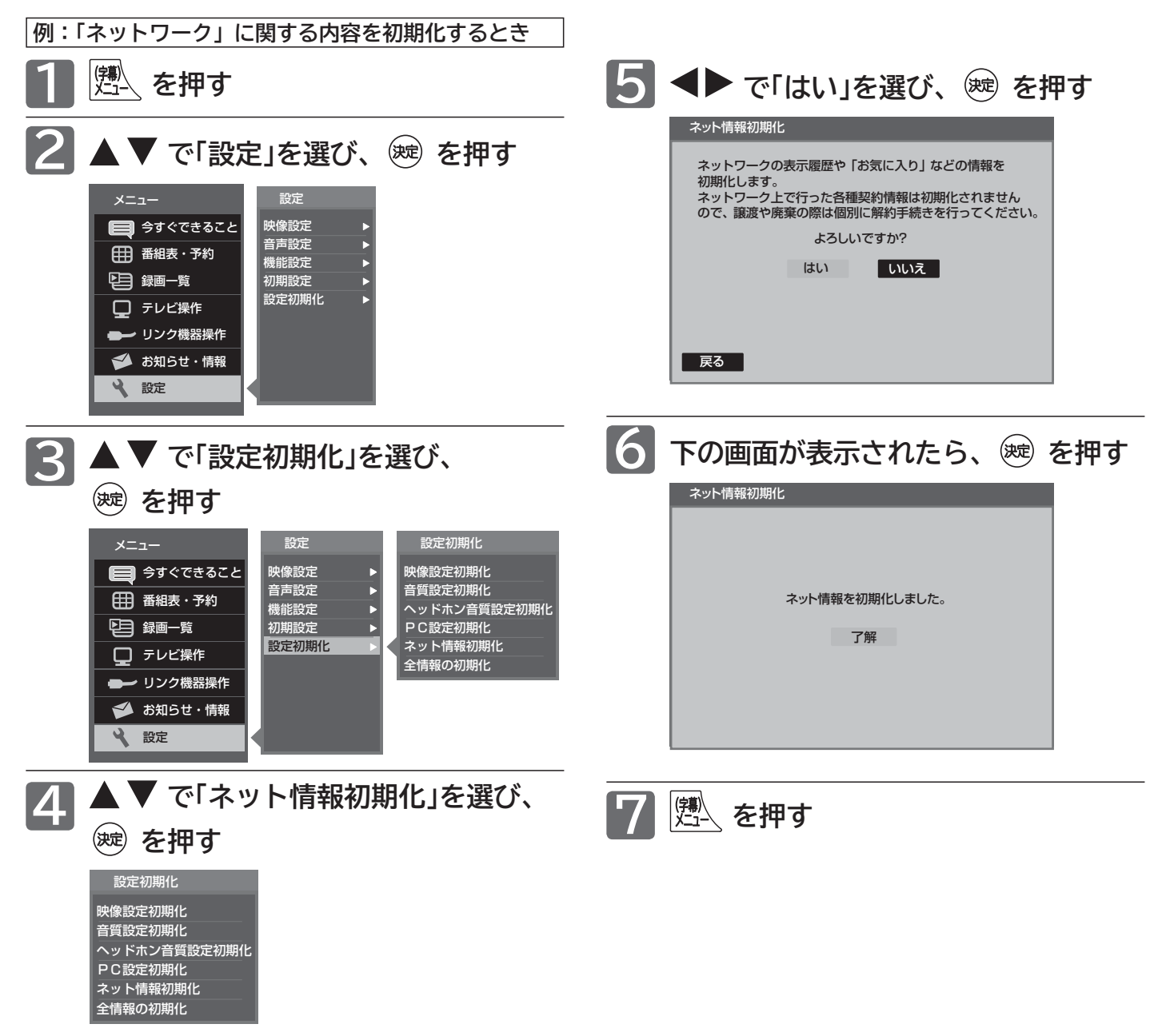

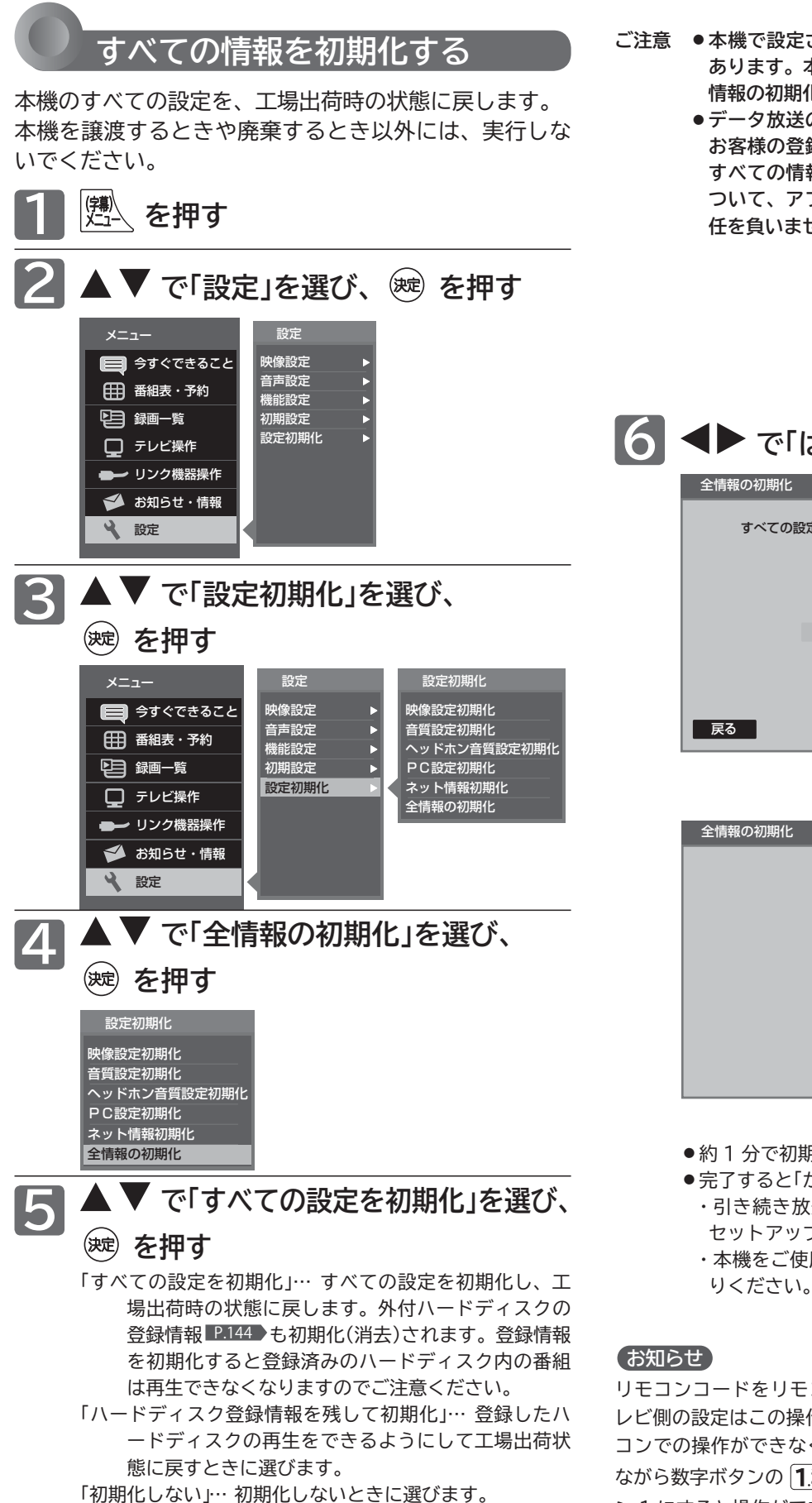

- **ご注意 本機で設定されるデータには、個人情報を含むものが あります。本機を譲渡または廃棄される場合には、「全 情報の初期化」をすることをおすすめします。**
	- **●データ放送の双方向サービスなどで本機に記憶された お客様の登録情報やポイント情報などの一部、または すべての情報が変化・消失した場合の損害や不利益に ついて、アフターサービス時も含め、当社は一切の責 任を負いませんので、あらかじめご了承ください。**

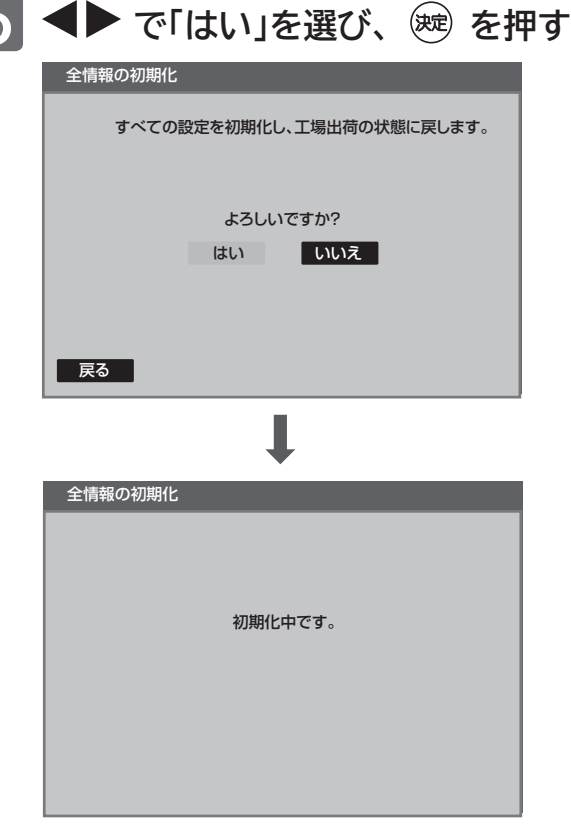

- 約1分で初期化が完了します。
- ●完了すると「かんたんセットアップ」画面になります。
- ・ 引き続き放送をご覧になるには、そのまま「かんたん セットアップ」 P.36 を行ってください。
- ・ 本機をご使用にならない場合は、そのまま電源をお切

リモコンコードをリモコン 2 に設定 ■2.127 > されている場合、テ レビ側の設定はこの操作によりリモコン 1 になりますので、リモ コンでの操作ができなくなります。リモコンの決定ボタンを押し ながら数字ボタンの 1. を 3 秒以上押して、リモコン側もリモコ ン 1 にすると操作ができます。

設定を初期化をする

設定にする「テレビをお好みの

# **外付ハードディスクをつないで録画を楽しむ**

外付ハードディスクをご使用になる際は、以下をお読みになり十分ご理解いただいた上でご使用ください。

- **本機は、裏録(外付ハードディスクへの録画中に他の放送を見ること)はできません。**
- 外付ハードディスク録画を使用すると、視聴予約はできなくなります。 P.145 ▶

### **外付ハードディスクについて**

- **本機で使用可能なハードディスクは、容量が 2TB ま でです。**
- **●ハードディスクをお使いになるには、本機に登録** P.144 **が必要です。** 登録の際ハードディスクに保存されたデータはすべ

て消去されます。

- **本機に登録できるハードディスクは 8 台までです。**
- **本機で録画した番組とパソコンのデータを共存させる ことはできません。**

本機で番組を録画したハードディスクをパソコン で、またはパソコンでデータを保存したハードディ スクを本機でお使いになる際は、初期化が行われ録 画した番組や保存したデータがすべて消去されます のでご注意ください。

- **ハードディスクは非常に精密な機器です。丁寧にお取 り扱いください。**
- **ハードディスクは録画内容の恒久的な保管場所ではあ りません。**

一時的な保管場所としてお使いください。万一録画 内容が失われましても当社は補償いたしません。 大切な番組の録画には、ブルーレイディスクレコー ダーやDVDレコーダー、ビデオなど、他の機器に も録画することをおすすめします。

- ●ハードディスクは、使用する場所の環境や使用状況が過酷 な場合、数年で寿命となり、録画内容が再生できなくなる ことがあります。
- ●ハードディスクに異常が発生した場合、ハードディスクの 録画内容は失われます。
- ●部分的または全体的に次のような症状が頻繁に発生するよ うになった場合、ハードディスクが寿命近くになっていま す。
	- ・再生できない、再生一時停止をくり返す
	- ・ブロックノイズ(モザイク状のノイズ)が発生する ・映像が乱れる
- **本機と接続試験を行ったハードディスクは当社ホーム ページ (http://av.hitachi-ls.co.jp/check/) を ご覧ください。**
	- 接続試験を行ったハードディスクでも、設定により 録画・再生ができない場合があります。
- **USB ハブ(ひとつの USB 端子を複数の USB 端子に 変換する機器)は使用できません。**
- **本機で録画した番組は、コピー防止・内容の保護の目 的により、本機以外では視聴できません。万一本機が 故障し主要な部品を取り替えたり、本機を交換した場 合でもハードディスクに録画した番組は見られなくな りますのでご了承ください。**

**● 万一何らかの不具合により正常に録画されなかった場 合や、録画内容を正常に再生できなくなった場合など の録画内容の補償はできません。**

#### **■ 次のようなことは行わないでください。**

- **ハードディスクが動作中に USB ケーブルを抜かない。**
- **ハードディスクが動作中に本機の電源コードを抜かない。**
	- ハードディスクの故障やデータが消失する恐れがあります。 ●「ハードディスクの取外し」については、 P.158 をご覧く ださい。

ハードディスクは、ハードディスクに付属の取扱説明書 をよくお読みになった上で正しくお取り扱いください。

#### **■ カセット HDD「iVDR-S」について**

- **本機に iVDR-S アダプターを接続して録画したカセッ ト HDD は、本機でしか再生できません。 また、他の機器 (Wooo 録画テレビ含む ) で録画した カセット HDD は、本機で再生することはできません。 使用するにはカセット HDD を初期化する必要があり、 録画した番組はすべて消去されます。**
- **本機で使用していたカセット HDD を他の機器 ( 他の Wooo 録画テレビ含む ) で使用するには、他の機器で カセット HDD を初期化する必要があります。( 録画 した番組はすべて消去されます。)**
- **修理等で本機内部の主要部品を交換したり、テレビ本 体を交換した場合、本機で使用していたカセット HDD は初期化する必要があり、録画した番組はすべ て消去されます。**

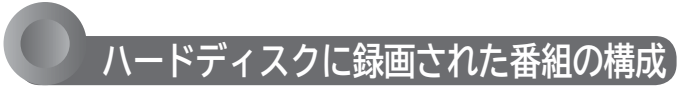

「番組」という大きな区切りと、「チャプター」という小さ な区切りで構成されます。

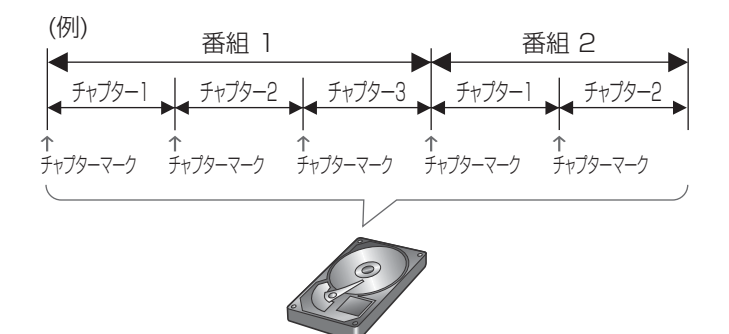

チャプターは 10 分毎に作成されます。追加・削除はで

きません。

### **およその録画時間(目安)**

#### 500GB のハードディスクの場合

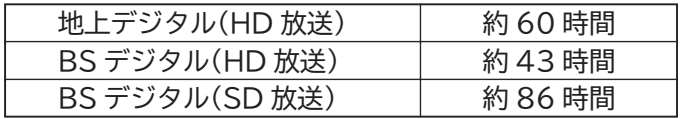

● 録画時間はおよその目安です。また、録画する映像によって録 画容量が異なるため、実際に録画できる時間は異なります。

●映りの悪い(電波状態が悪い、弱い)番組など、画質が良くない 映像を録画した場合、実際に録画できる時間は短くなります。

●本機に接続できるハードディスクは、容量 2TB までです。 (1TB=1000GB)

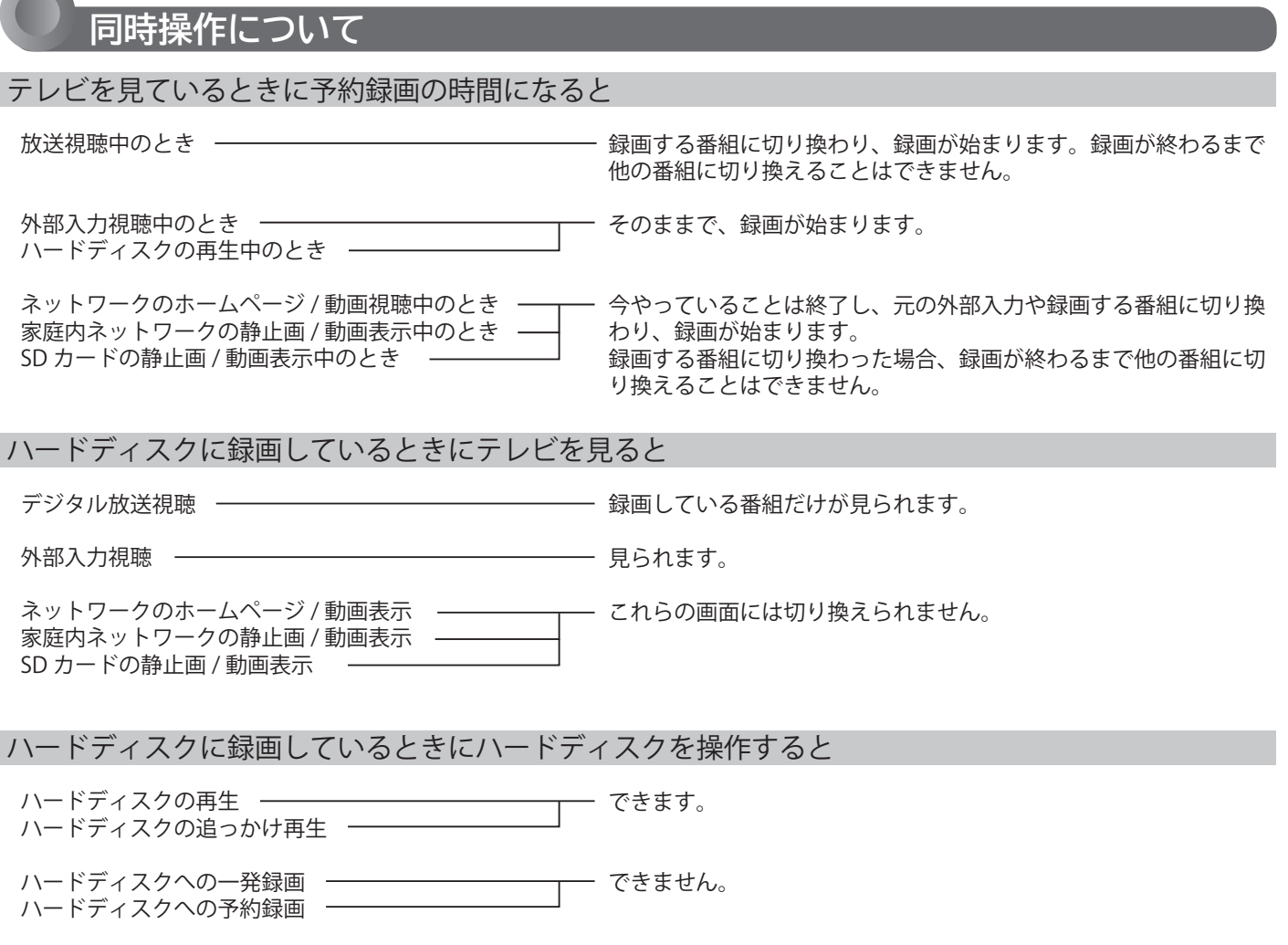

**.休ノートラ・ファをこたして錢画を導しす。 ディスクミ** 

|ディスクをtt

外付ハードディスクをつないで録画を楽しむ

# **ハードディスクをつないでできる録画**

本機に外付ハードディスクを接続することで、デジタル放送のテレビ番組が録画できます。

#### <み お願い!

あなたが録画・録音したものは、個人として楽しむなどのほかは、 著作権法上権利者に無断で使用できません。

私的目的で録画したものでも、著作権者等に無断で販売したり、 インターネット上で公衆に送信したり、営利目的で放映すると著 作権侵害となります。

#### **■ 次の番組、映像や音声は録画できません。**

#### **● データ放送、ラジオ放送**

- **外部入力**
- **ネットワーク(動画配信サービス)**
- **SD カードに記録されたもの**

ケーブルテレビ(CATV)をご利用の場合、パススルー方式(本 機のアンテナ端子につないで視聴)であれば録画できます。 HDMI 端子、ビデオ端子など外部入力につないで視聴されている 場合は録画できません。

### **録画についての制限事項**

- 8 時間を越える録画はできません。
- 500 番組を超える録画はできません。
- コピー制限のある番組は録画できません。
- ※ コピー制限のある番組は、番組内容を表示 P.56 して「録画 不可」と表示のある番組です。

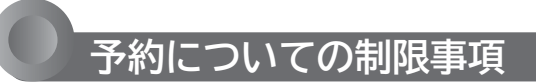

● 番組指定予約、時刻指定予約を合わせて、32件を超 える予約はできません。

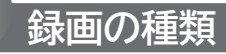

- 一発録画: 今見ている番組を簡単に録画する P.146 Wooo リンクで録画機器がつながっているときは、「メ ニュー」→「設定」→「機能設定」→「一発録画設定」を「外 付ハードディスク」にしておいてください。 P.113
- 予約録画: 番組表や番組検索から予約する (番組指定予約) P.147 録画する時刻を指定して予約する (時刻指定予約) P.149

**録画中にできないこ** 

● 別番組の録画(一発録画、予約録画共) ●ネットワーク(動画配信サービス)

**予約をしたときの本機の動き**

#### **■ 予約があるときは**

電源コードを抜いたりしないでください。また、電源 スイッチのあるハードディスクをご使用の場合は、ハ ードディスクの電源も切らないようにしてください。

#### **■ 予約録画を開始するとき**

- 約3分前… ハードディスクが動作を開始します。 稼動音やインジケーターが点灯する場合 があります。
- 約 10 秒前 視聴中は録画準備中の表示が出て、し ばらくすると録画を開始します。

#### **■ 予約録画を終了するとき**

視聴中は「録画終了」の表示がでます。

#### **■ 録画中は**

電源表示灯が緑と赤に交互点灯します。電源が「入」 のときと「スタンバイ」のときで点灯する間隔が変り ます。

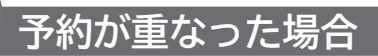

予約が重なっている場合は、予約一覧画面 P.151 で重 なっている予約に 重複! が表示されます。(前番組の予約 の終了時刻と後番組の予約の開始時刻が同じ場合を除く)

下図の ■■■ 、 アクアクス 部分は録画されません。

#### **連続予約(重複なし)**

**■ 前番組の予約終了時刻と後番組の予約開始時刻が同じ場合**

- 前番組の終了10 秒前になったら前番組の予約を終了し後番組 の予約を開始します。
- **→前番組の終了 10 秒前から終了までの部分は録画されません。**

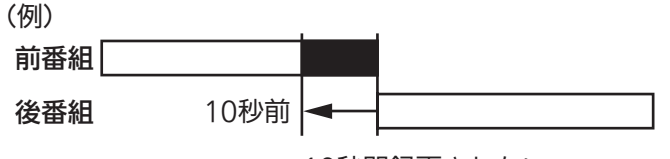

10秒間録画されない

#### **重複予約(通常予約同士)**

- **前番組の予約終了時刻が後番組の予約開始時刻より遅 い場合**
- 前番組の終了後、後番組の予約準備を行います。前番組終了か ら 15 秒後、後番組の予約を開始します。
- **→前番組の終了後、約 15 秒間後番組は録画されません。**

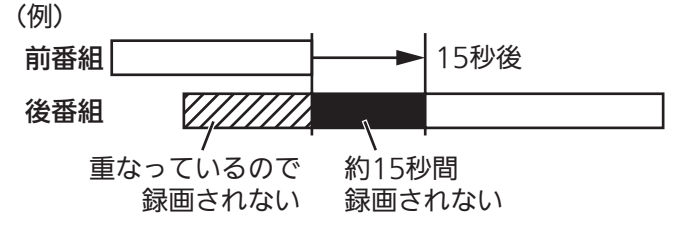

#### お知らせ

 視聴予約と録画予約は重複しません。ハードディスク録画機能を 使用中は視聴予約はできません。

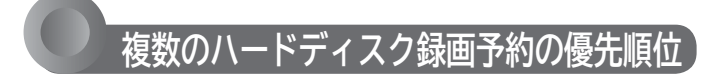

- ① 開始時間の早い番組
- ② 番組指定予約の番組
- ③ 予約種別が、指定日>毎週>毎日の番組
- ④ CS1 > CS2 > BS >地上の番組
- ⑤ CS1、CS2、BS で、3 桁のチャンネル番号が小さ い番組または、地上の番組表表示順で左側の番組
- ※ ハードディスクへの一発録画と録画予約の優先度は同 一です。

## **予約がキャンセルされるとき**

- ハードディスク未フォーマット状態またはハードデ ィスク未接続のとき
- 停電があって、停電復帰時刻が予約終了時刻を過ぎ ていた場合(予約終了時刻前に復帰した場合は、そ こから予約開始し、予約終了時刻まで録画されま す。)
- 予約番組開始時刻変更 …録画番組の予約変更自動追従 2.135 が「切」で、 ㈰番組開始時刻が変更されたとき (月番組が消滅したとき
- 予約番組開始時刻変更
	- …録画番組の予約変更自動追従 P.135 が「入」で、 ㈰予約番組が消滅したとき ㈪開始時刻が3時間以上延びたとき
- 受信障害(BS での降雨状態など)
- ※予約がキャンセルされたときは、テレビからのお知ら せでお知らせします。 P.80

# **ハードディスクを登録する**

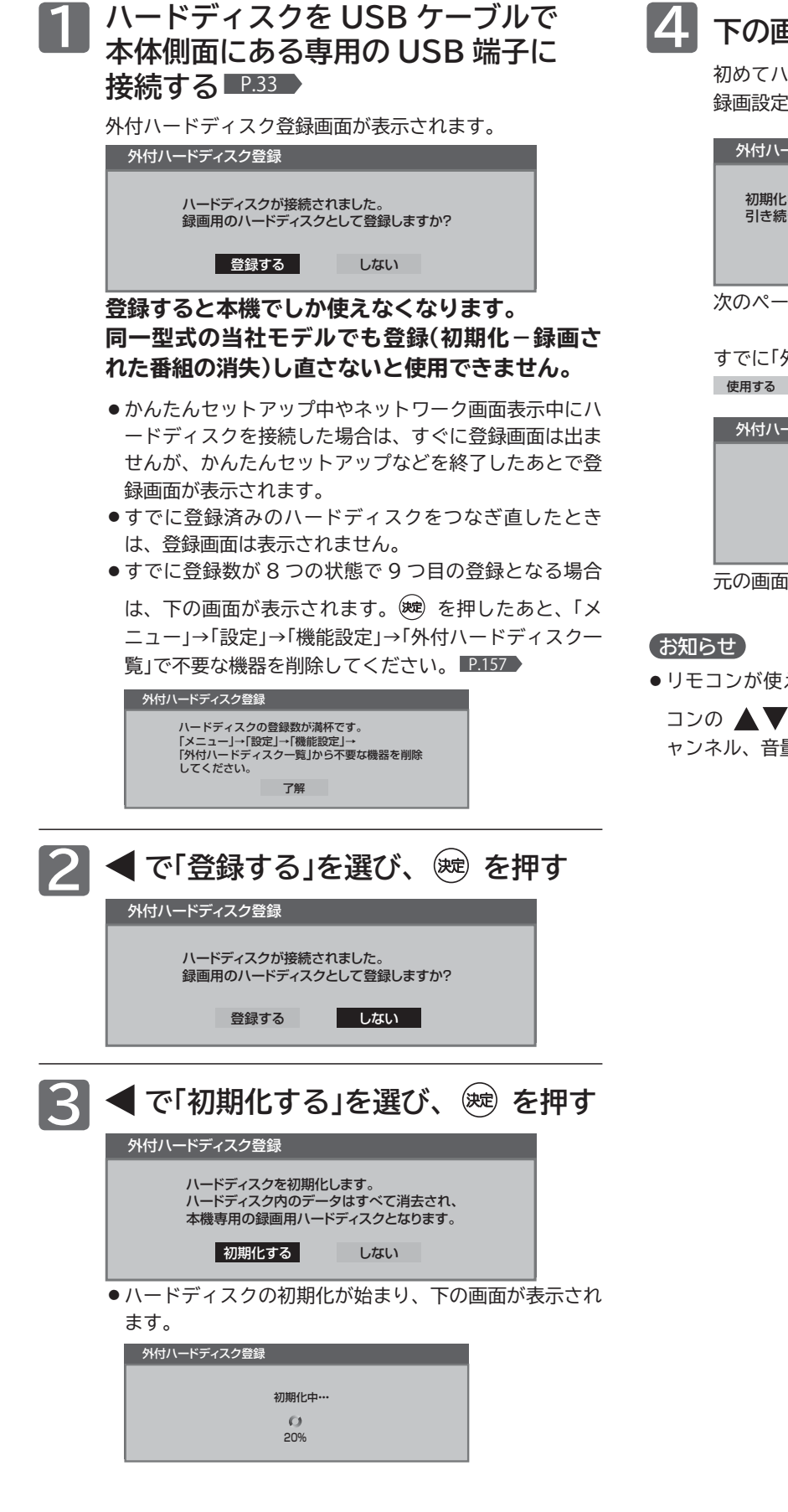

初めてハードディスクをつなぐとき(「外付ハードディスク 録画設定」 P.145 が 使用しない の場合)

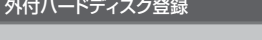

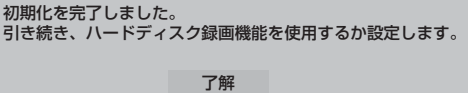

次のページの手順5へ

すでに「外付ハードディスク録画設定」P.145 が 使用する の場合

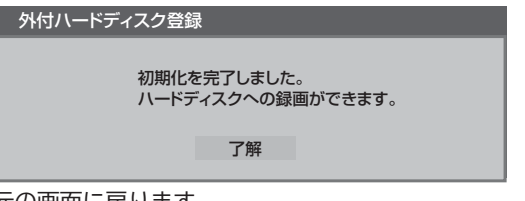

元の画面に戻ります。

● リモコンが使えないときに登録画面が表示された場合は、リモ コンの ▲▼ ◆ ● 、(※) の代わりに本体底面の入力切換、チ ャンネル、音量ボタンで操作することができます。
# **ハードディスクへの録画機能を使用する**

ハードディスクへ録画するには必ずこの設定を行う必要があります。

ハードディスクへの録画機能を「使用する」に設定すると視聴予約は使用できなくなり、視聴予約が全て取り消され ます。逆に「使用しない」に設定すると視聴予約が使用できるようになりますが、ハードディスクへの録画はできな くなり録画予約が全て取り消されます。

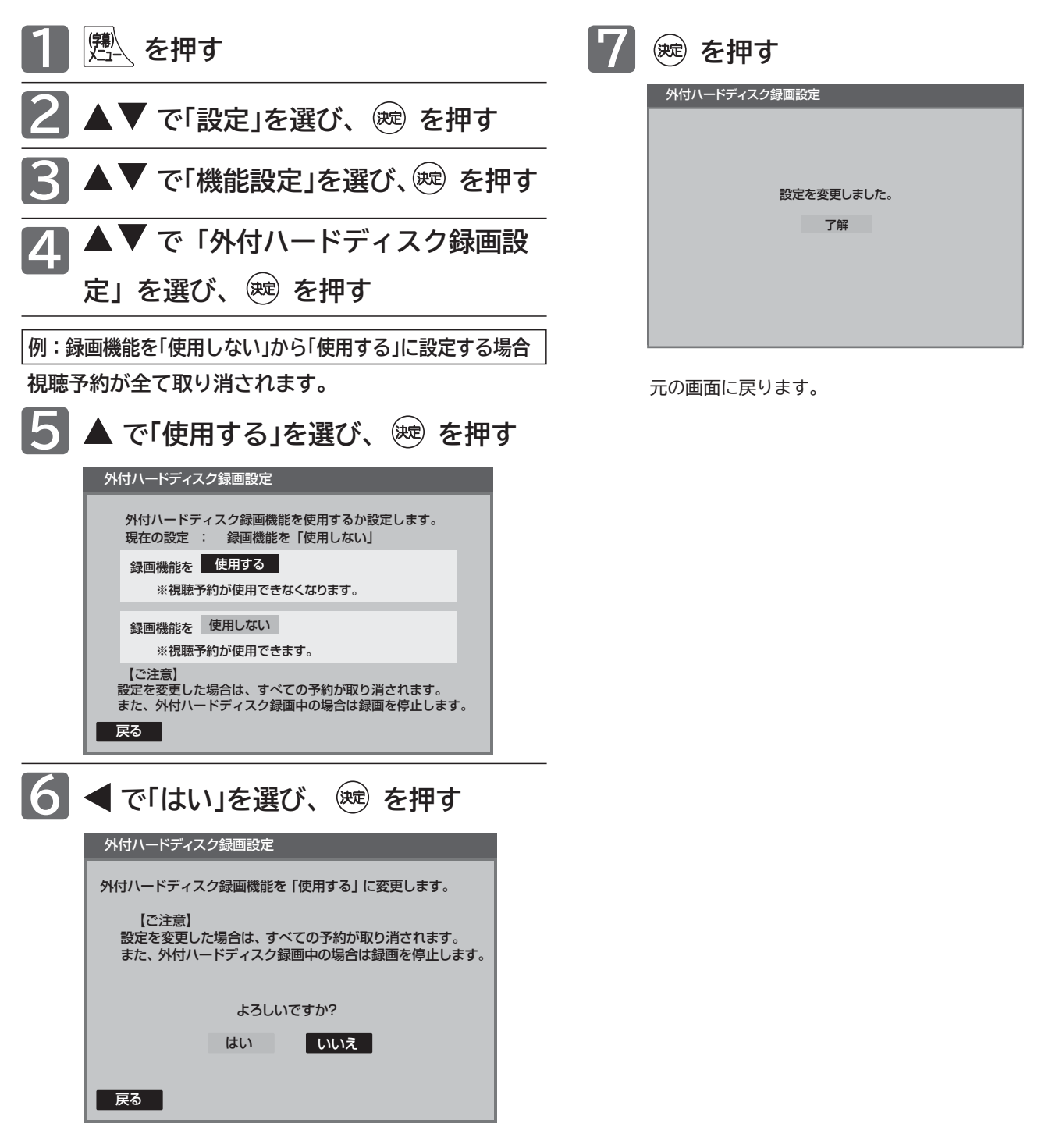

ハードディスクへの録画機能を使用する **ハードディスクへの録画機能を使用する ハードディスクを登録する** <sub>ii 外付バード</sub> ティスクを

# **ハードディスクに一発録画をする**

視聴中の番組を、今すぐ録画できます。

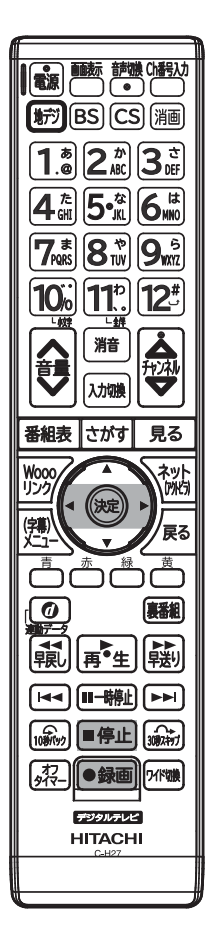

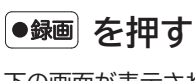

下の画面が表示され、一発録画を開始します。

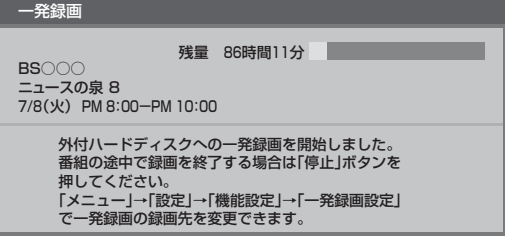

#### **一発録画中の番組が終了すると自動的に録画を停止します。**

- ●「メニュー」→「リンク機器操作」→「一発録画」は使えません。
- Wooo リンクで録画機器がつながっているときは、「メニュー」→「設 定」→「機能設定」→「一発録画設定」を「外付ハードディスク」にして おいてください。 P.113

### **放送を視聴している状態で、■例上 を押す 3 で「停止する」を選び、 を押す 録画を停止したいときは** 一発録画に限らず録画を停止します。 録画停止 外付ハードディスクへの録画中、または録画準備中です。 録画を停止しますか? ■ 停止する ■ ■ ■ しない BS○○○ - <u>- - - - -</u><br>:ュースの泉 8 7/8(火) PM 8:00-PM 10:00 残量 86時間11分

#### お知らせ

- 家庭用電源につなぐタイプのハードディスクで電源 スイッチがあるものをご使用の場合、デジタル放送を ご覧になるときは、一発録画機能をいつでもすぐにご 利用いただけるように、ハードディスクの電源を「入」 にしておくことをおすすめします。
- 本機の番組情報が十分に取得されていないと、録画番 組が特定できず動作ができないことがあります。購入 直後などは本機の番組表が利用できるように番組情報 を受信してからご使用ください。 P.71
- Wooo リンク対応レコーダーへの一発録画について は、 P.88 をご覧ください。

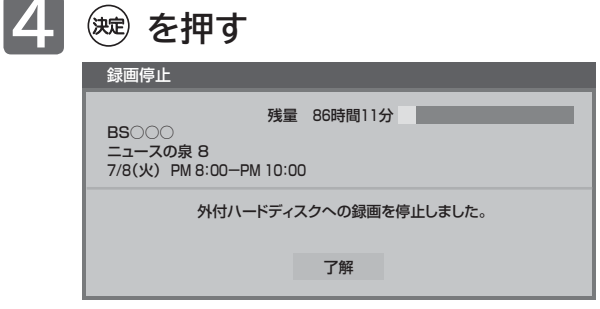

# **ハードディスクに予約録画をする**

予約数は、番組指定予約と時刻指定予約を合わせて 32 件までです。

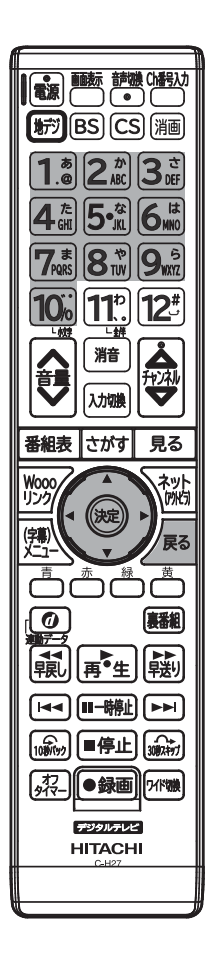

### **番組表やジャンル検索から予約する**

番組表やジャンル検索から番組を選んで、視聴予約や録画予約ができます。 (「録画」は、本機に HDMI 接続したレコーダーや USB 接続したハードデ ィスクに録画する機能です。本機のみでは録画できません。)

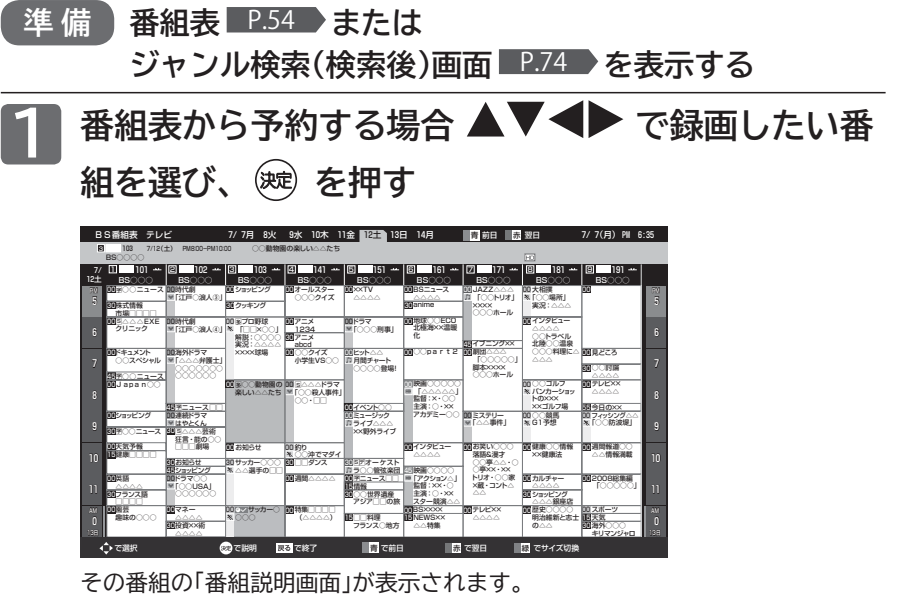

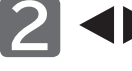

### ◆ で「録画予約」を選び、※ を押す

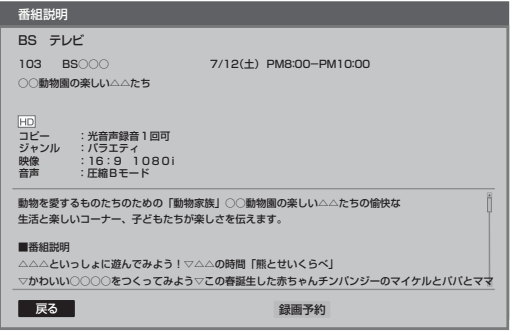

#### お知らせ

- 予約した番組の放送時刻の変更に録画時 刻を追従させるには、「予約変更自動追 従」P.135 を「入」に設定します。
- イベントリレー P.41 でチャンネルを 変えて続きが放送される場合は、自動で 追従します。 イベントリレーで予約が重なったとき

は、 <u>■P.143</u> の例にしたがって録画され ます。

- 視聴年齢制限のない番組が予約後に視聴 年齢制限ありになった場合は、その予約 は実行されません。
- **視聴年齢制限のある番組を選んだときは**
	- 1. ~ 10 で暗証番号の入力が必要です。 P.108
- **予約が時間的に重なっているときは** 「予約が重複しています」と表示されます。

 で「はい」を選び、 を押して予約したあとで、「予約一覧」 画面を見て確認してください。 P.151

**■** 現在放送中の番組を予約したときは、ここで録画が始まります。 予約を編集したい場合は、予約一覧より行ってください。

 $111$ 

|次ページへつづく 】

**繰り返し録画を設定しない場合**

手順 **7** に進んでください。

手順 **3** ~ **5** を行った場合は手順 **6** の画面は表示されません。

#### **繰り返し録画を設定する場合**

毎週録画や毎日録画の設定ができます。 繰り返し録画を設定しない場合は、手順 **3** ~ **5** は必要ありませ ん。手順 **6** に進んでください。

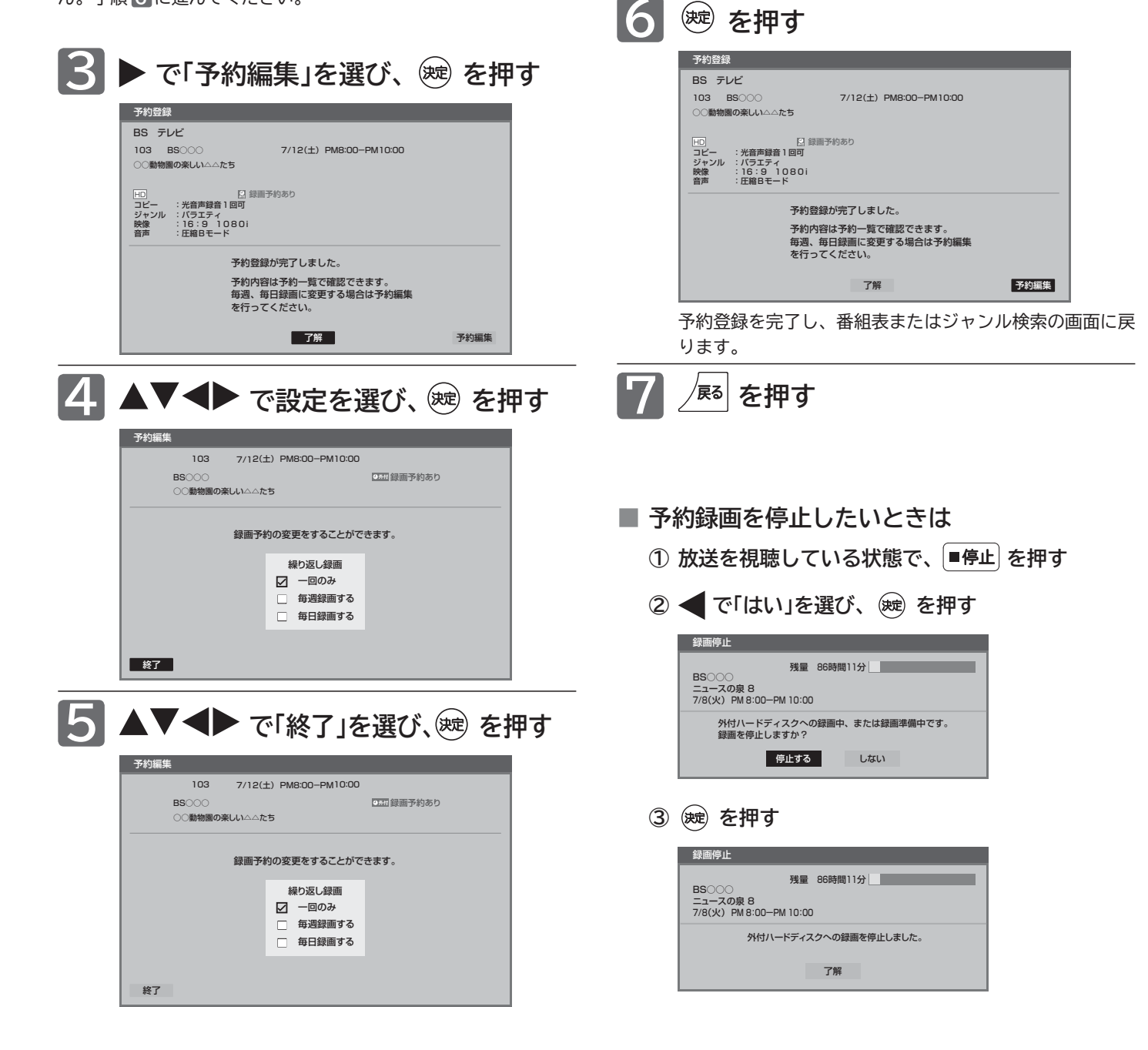

**そのお願い!** 

**ハードディスクへ録画予約したときは、電源コードを抜いたりし ないでください。**

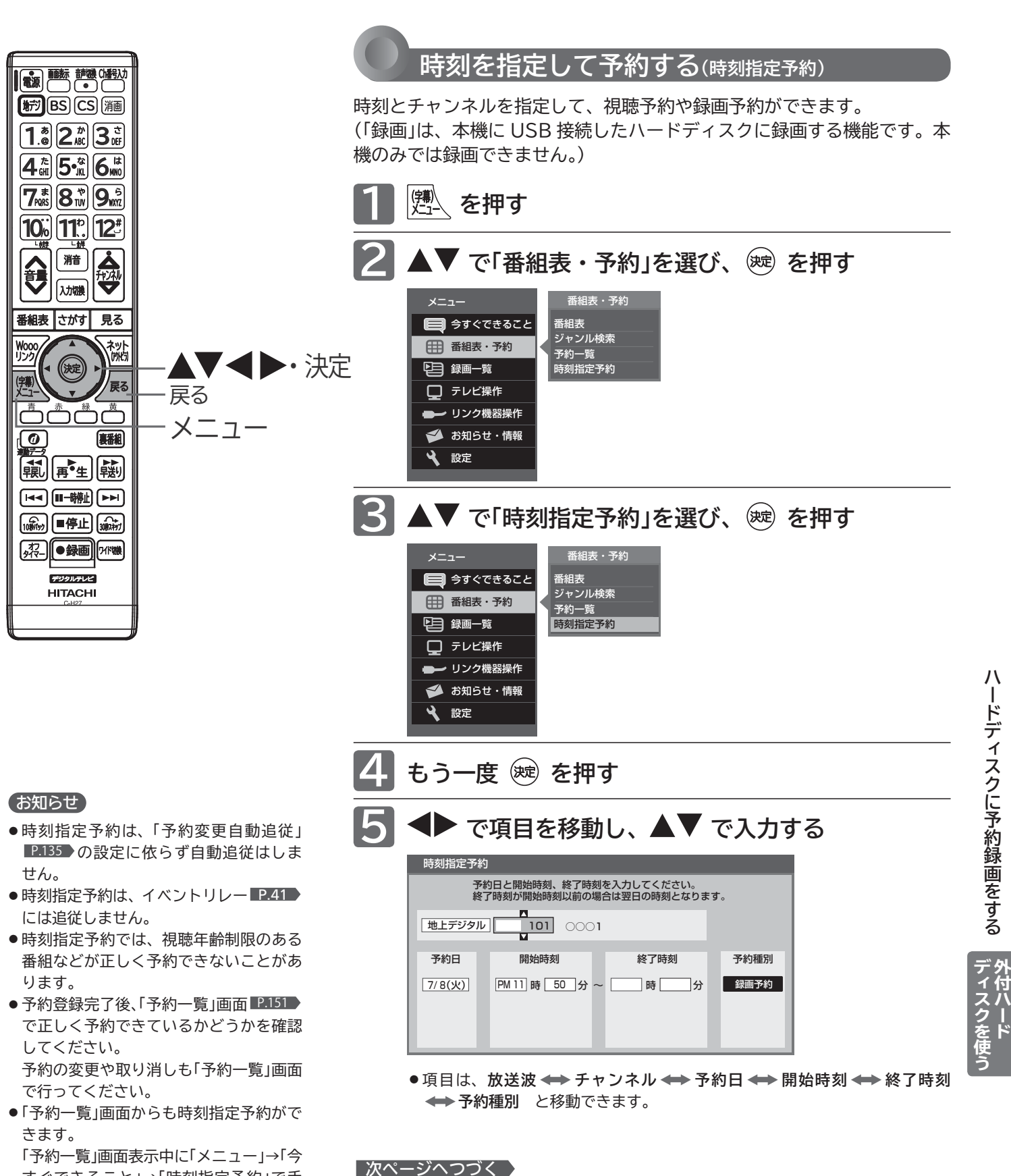

すぐできること」→「時刻指定予約」で手 順 **4** から操作してください。

**. コトラ・フィバラ 斜銭 画をする 一 ご イスフミ** 

ハードディスクに予約録画をする

## **ハードディスクに予約録画をする(つづき)**

### **6 ▶ でカーソルを「予約種別」へ動かし、** 「録画予約」を選び、(※ を押す

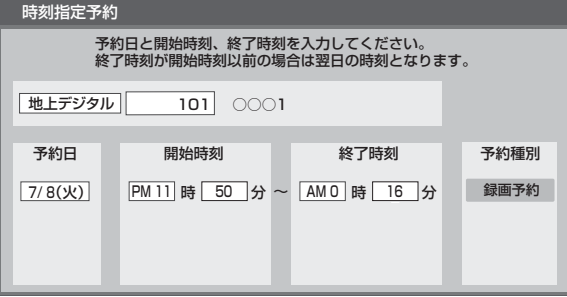

■ 現在放送中の番組を予約したときは、ここで 録画が始まります。

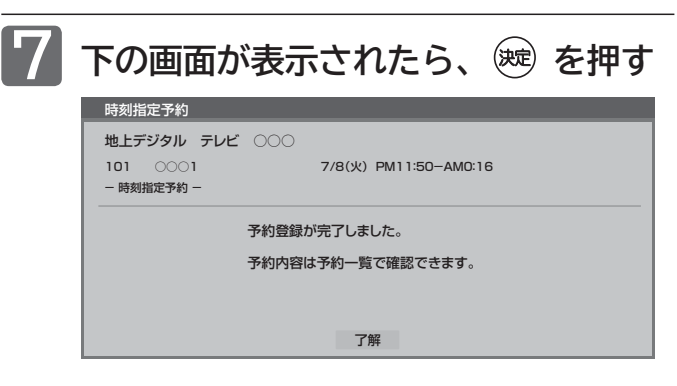

予約登録を完了し、手順 **5** の画面に戻ります。

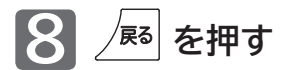

<<br />
お願い!

- **ハードディスクへ録画予約したときは、電源コードを抜いたり しないでください。**
- ●「予約が重複しています」と表示された場合は、予約したあとで「予 約一覧」画面を見て確認してください。 ■ 151

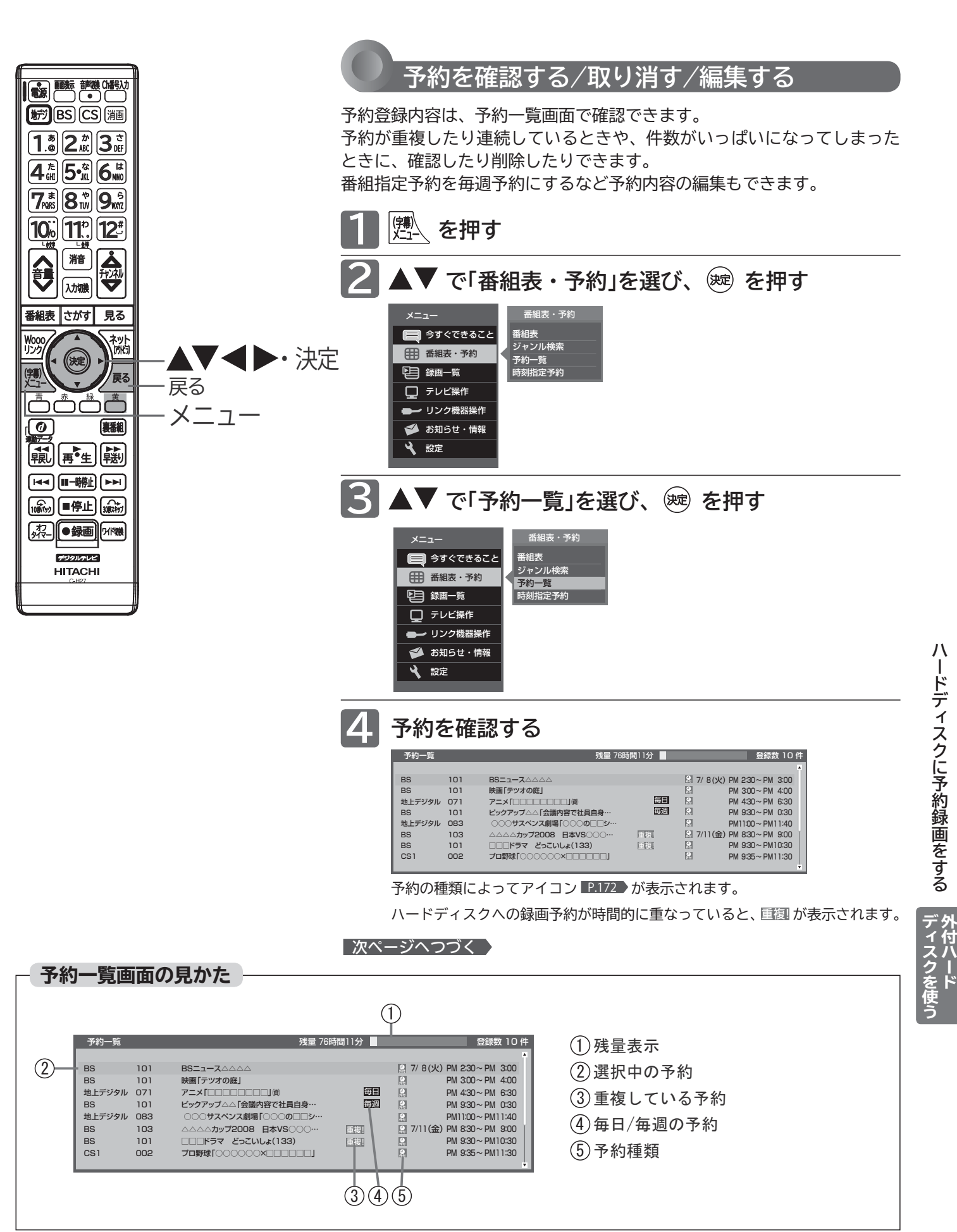

# **ハードディスクに予約録画をする(つづき)**

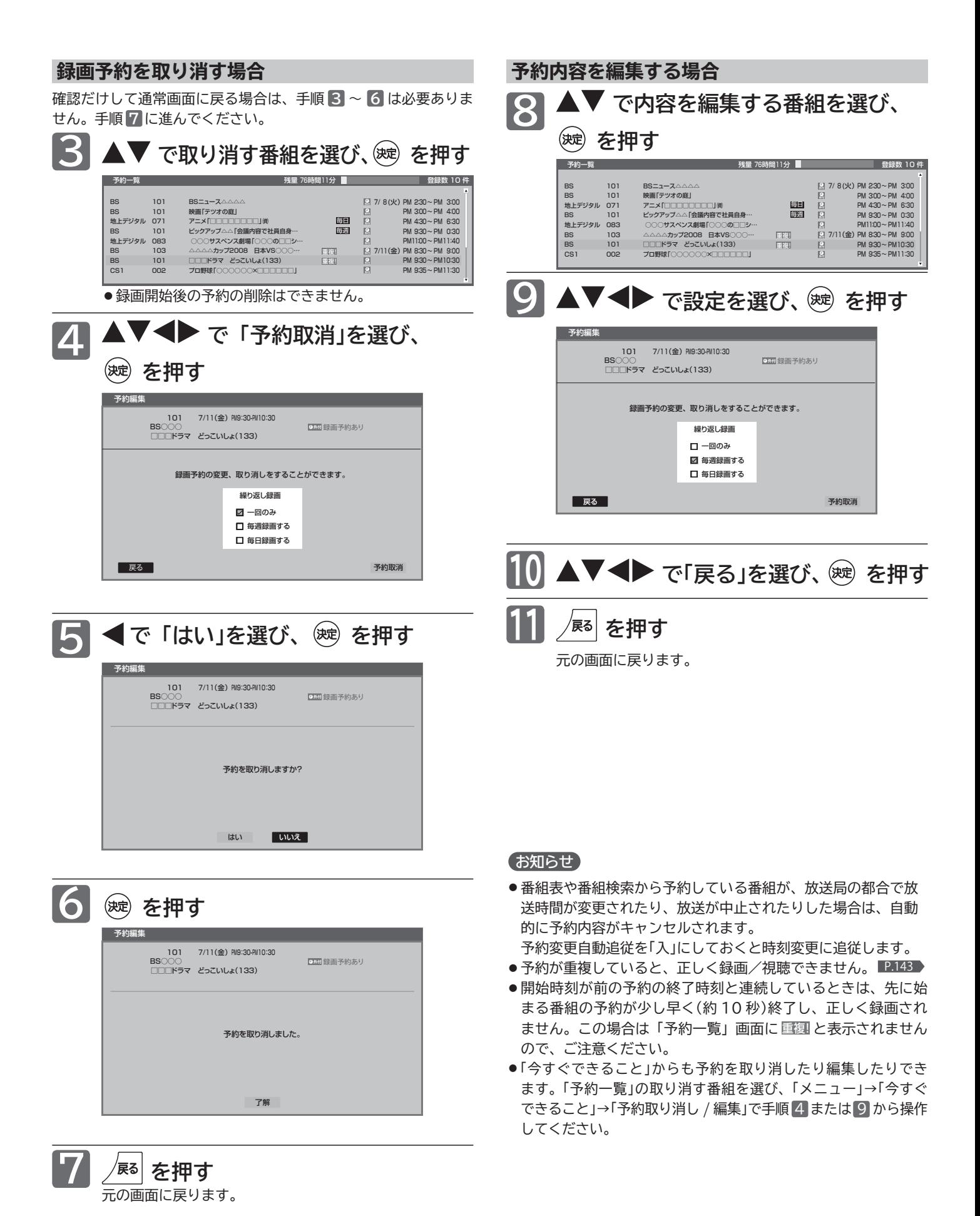

# ハードディスクに録画した番組を見る(再生する)

本機で外付ハードディスクに録画した番組を見るときは、画面に録画一覧を表示させて、見たい番組を選んで再生し ます。

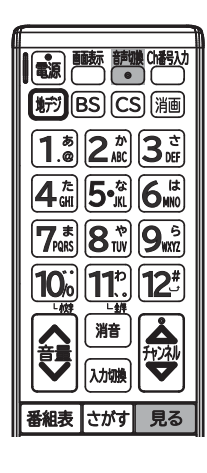

お知らせ

が表示されます。

とがあります。

がかかることがあります。

画一覧画面に戻ります。

● 録画日付の新しい順に上から表示します。 ● 再生中に SD カードを入れると、再生が停 止し、SD カードの内容を見るための画面

● 再生開始時に、映像や音声が出るまで時間

●番組の変わり目などで画面が一瞬静止画に なったりブロックノイズが見えたりするこ

● 録画一覧から番組を再生したときは、その 番組の再生が終わると自動的に停止し、録

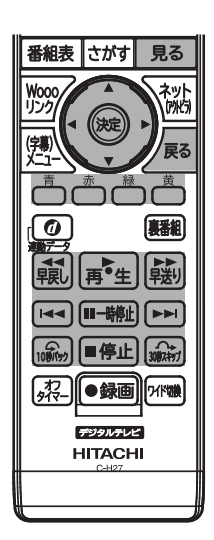

**通常の再生 2** ● 録画一覧(ハードディスク)画面が表示されます。 **■ 外付ハードディスク / リンク機器の 選択画面が表示されるときは** 「外付ハードディスク」が選ばれている ので、そのまま (魂) を押す **▲▼ で見たい番組を選ぶ** 7/ 8(火) AM 9:36 録画一覧(ハードディスク) で選択 で前ページ で次ページ で保護/解除 で再生開始 で終了 青 赤 緑 黄 で番組消去 1/ 23番組 残量 86時間12分 。<br>• で番組を選択し、 (※) で再生 (映像) 消去する 保護する NEW | ム ドキュメント 201X 医療現場はいま<br>地デジ 011 AM 0:30~(1時間56分) NEW ミュージックアワー スペシャル 「壮大なる世界遺産の景色にのせ… 2014/ 7/ 7 月 2014/ 7/ 8 火 水曜ドラマ 出会いは夢のなか #3 再 テ☆キネマ |センチメンタル」 冉|ガーデニングアワー |夏の花壇の害虫対策」 西欧の音色に癒されて 〜インストゥルメンタル・ヒーリング〜 |SS ■■ ミュージックアワースペシャル 「鮮やかタクト ウィー |解||字||ニュースの泉 8 2014/ 7/ 6 日 ◆ 水曜ドラマ 出会いは夢のなか 2014/ 7/ 5 土 2014/ 7/ 5 土 2014/ 7/ 5 土 2014/ 6/30 月 2014/ 6/30 月 ● 再 ガーデニングアワー 「上手に育てる!涼しげなグリーンカーテン」 **見る を押す** どちらの録画一覧を見ますか? 外付ハードディスク リンク機器 ー<br>● ごで選択 ● のごと決定 <mark>スる</mark>で終了

> ……前のページに移動 ……次のページに移動

#### |次ページへつづく 】

7/ 8(火) AM 9:36 録画一覧(ハードディスク) で選択 - 『『『『『春』で再生開始 』本 で終了 - 青 で前ページ - 『ぷ で次ページ 』 『『『で保護/解除 』 黄 で番組消去 1/ 23番組 残量 86時間12分 で番組を選択し、 で再生開始してください。 (映像) 消去する 保護する NEW ドキュメント 201X 医療現場はいま 地デジ 011 AM 0:30~ (1時間56分) NEW 2014/ 7/ 8 火 -<br>アワー スペシャル 「壮大なる世界遺産の景色にのせ… 2014/ 7/ 7 月 水曜ドラマ 出会いは夢のなか #3 冉 テ☆キネマ 「センチメンタル」 「夏の花壇の害虫対策」 ー<br>インストゥルメンタル+ ミュージックアワースペシャル 「鮮やかタクト ウィーン交響楽団… ニュースの泉 8 **2014/ 7/6 E** 水曜ドラマ 出会いは夢のなか #2 2014/ 6/29 日  $2014/7/5$  + 2014/ 7/ 5 土 2014/ 7/ 5 + 2014/ 6/30 月 2014/ 6/30 月 SS 解 字 再 ー<br>アフロー 「上手に育てる  $\mathbf{2)}\qquad \qquad \mathbf{3}%$  $\curvearrowleft$  $(5)$  $(1)$  $\begin{matrix} 6 \end{matrix}$  (1) (8) (9) ᤨᣣߩ 2)残量表示 ⑤番組数 <u>7</u>)まだ一度も見ていない番組 8)番組のジャンルをアイコンで表示 9) 保護されている番組  $5)$ 番組の保護設定をするとき 4)番組を消去するとき 3)操作説明 10 ガイド表示 番組数が多い場合は、「メニュー」→「今すぐできること」→「絞り込み」で表示する番組を絞り込むことができます。  $\frac{(9)}{(10)}$  (10) (10) **録画一覧画面の見かた**

- ●見ていない番組のみ:「NEW」の表示があるまだ再生していない番組のみ表示
	- 保護している番組のみ:番組保護をして マークがある番組のみ表示
	- ●この番組と同じジャンル:選んでいる番組とジャンルアイコンが同じ番組のみ表示
	- ●すべての番組:絞り込みを止めて全録画番組を表示

**ハードディスクに録画した番組を見る ハードディスクに予約録画をする**

圖をする 心を見る

ナイスクを バ付ハード

ハードディスクに予約録画―ドディスクに録画した番組

 $\overline{1}$ 

## **ハードディスクに録画した番組を見る(つづき)**

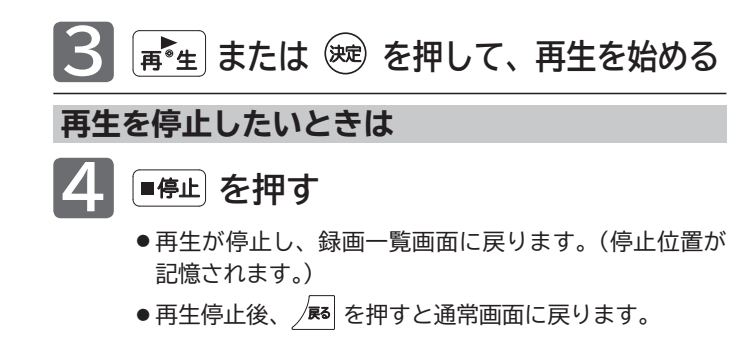

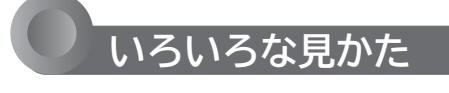

#### **つづきから再生**

通常再生を停止するとつづき再生の停止状態になり、番 組ごとに停止位置が記憶されます。

- 録画番組を再生していないときに F\*=1 を押す 電源オンから電源オフまでの間で、最後に再生した 番組を、停止した位置から再生します。
- 録画一覧画面表示中に (※) または ぼ… を押す **または「メニュー」→「今すぐできること」→「続 きから再生」を選ぶ**

選択した番組の停止した位置から再生します。 最初から再生するときは「最初から再生」を選びます。

#### お知らせ

つづき再生が始まる位置は、番組により多少ずれることがあります。

#### **再生速度を変えて見る**

**早送り / 早戻し**

**■ 再生中に (説) | 賤) を押す** 

押すごとに 4 段階で速度が変わります。 |■\*■ を押すと通常の速度に戻ります。

- **再生を一時止める**
- 再生中に II-時<u>触</u> を押す

「『一聯』または「『生」を押すと、解除されます。

#### **見たいところまで飛ばす**

- **FER** ▶ を押す 押すごとにチャプターに飛びます。チャプターは、 10 分ごとに自動で記録されています。
- *100mg* を押す 10 秒戻ります。
- 2000 amp を押す 30 秒進みます。

#### **繰り返し**

**■ 再生中に「メニュー」→「今すぐできること」→「繰 り返し再生」→「入」を選ぶ** その番組を繰り返し再生します。 **■#止、 鬼る を押すなど再生を停止する操作をすれば、** 解除されます。

#### **追っかけ再生**

予約した番組の録画中に帰宅したときなど、録画を続けな がら(停止させずに)番組の最初から見ることができます。

- ハードディスクの録画一覧画面が表示されます。 **2 選択画面が表示されたときは 3 で録画中の番組を選ぶ で「外付ハードディスク」を選び、 (魏) を押す 1 録画中に、 を押す**
- **4 を押して、追っかけ再生を始める**

#### **追っかけ再生をやめるときは**

- **5 または を押す**
	- 再生が停止します。(録画は続きます。)
	- **このあと、録画も停止させるときは** P.146 をご覧ください。

#### お知らせ

- 録画開始後、録画一覧画面の子画面に「準備中」と表示されてい る間は、追っかけ再生はできません。
- ●追っかけ再生中に早送りなどを行って、再生が録画に追いつく 前に、通常再生に切り換わります。
- 追っかけ再生中にスキップなどを行って、再生が録画に追いつ く場合は、その操作は実行できません。

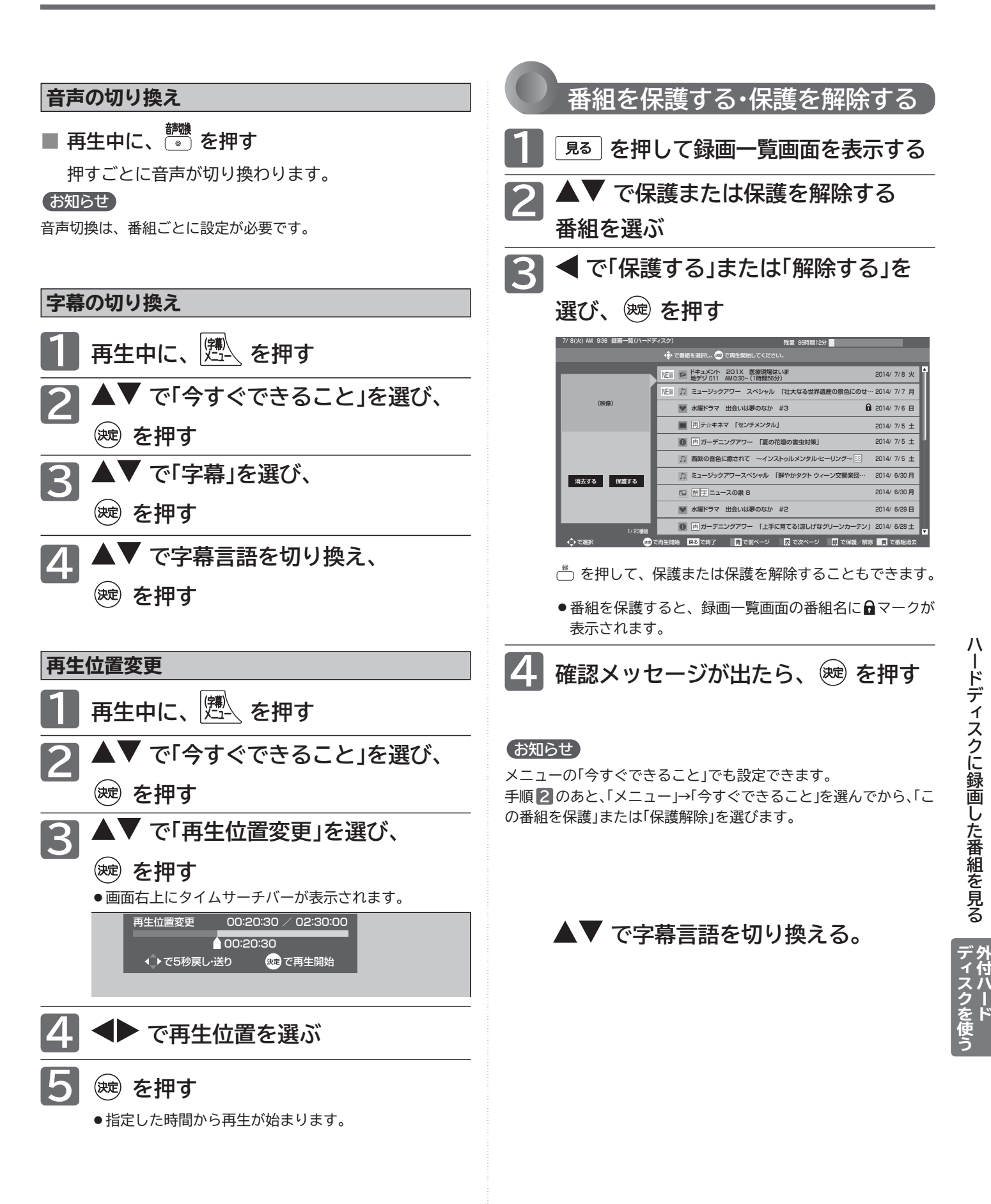

**155**

# **番組を消去する**

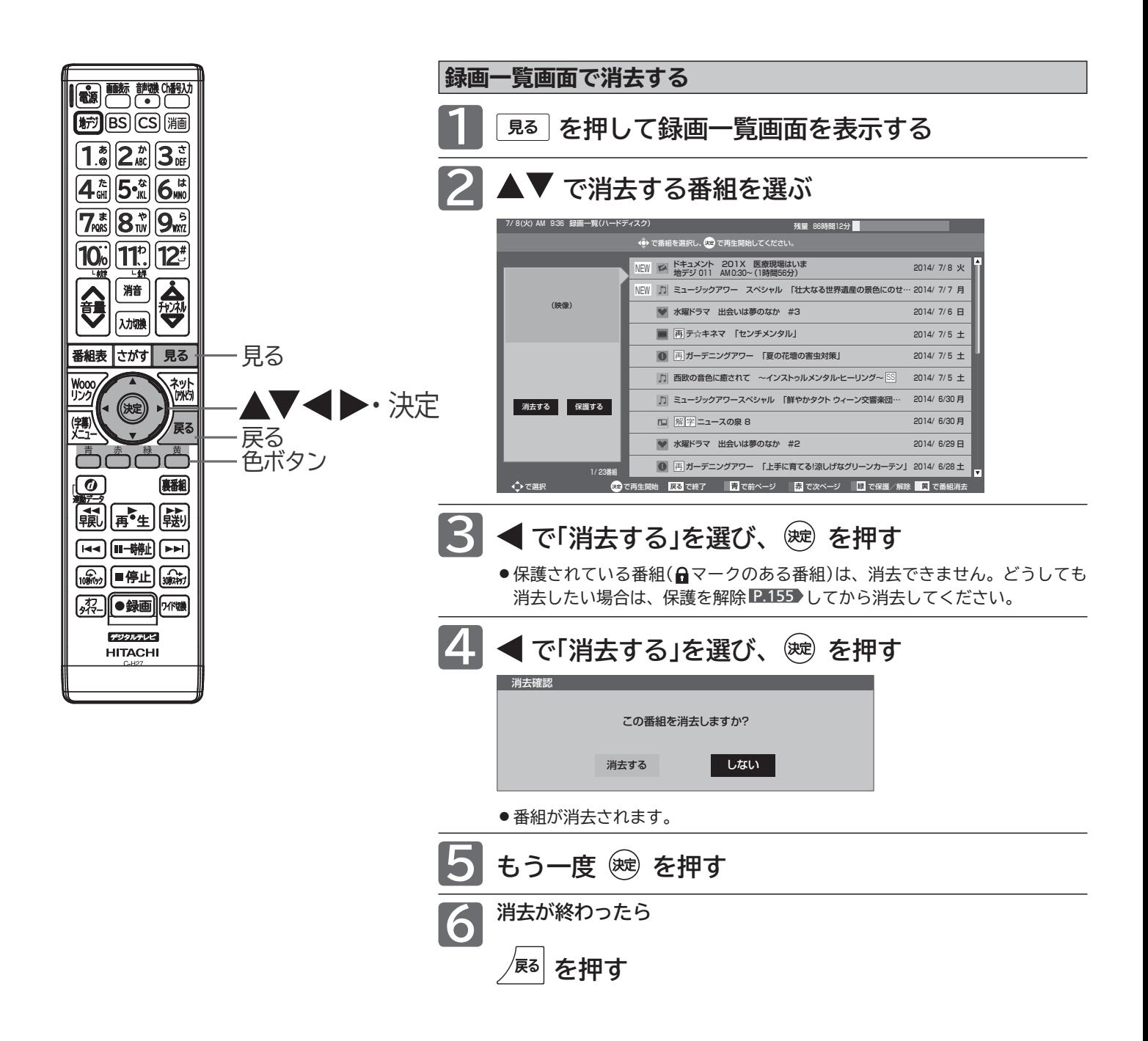

# **ハードディスクを初期化する/登録を削除する**

外付ハードディスク一覧では、接続中のハードディスクの初期化と、接続していないハードディスクの登録を削除で きます。初期化や登録削除を行うと、そのハードディスク内の番組は再生できなくなりますのでご注意ください。

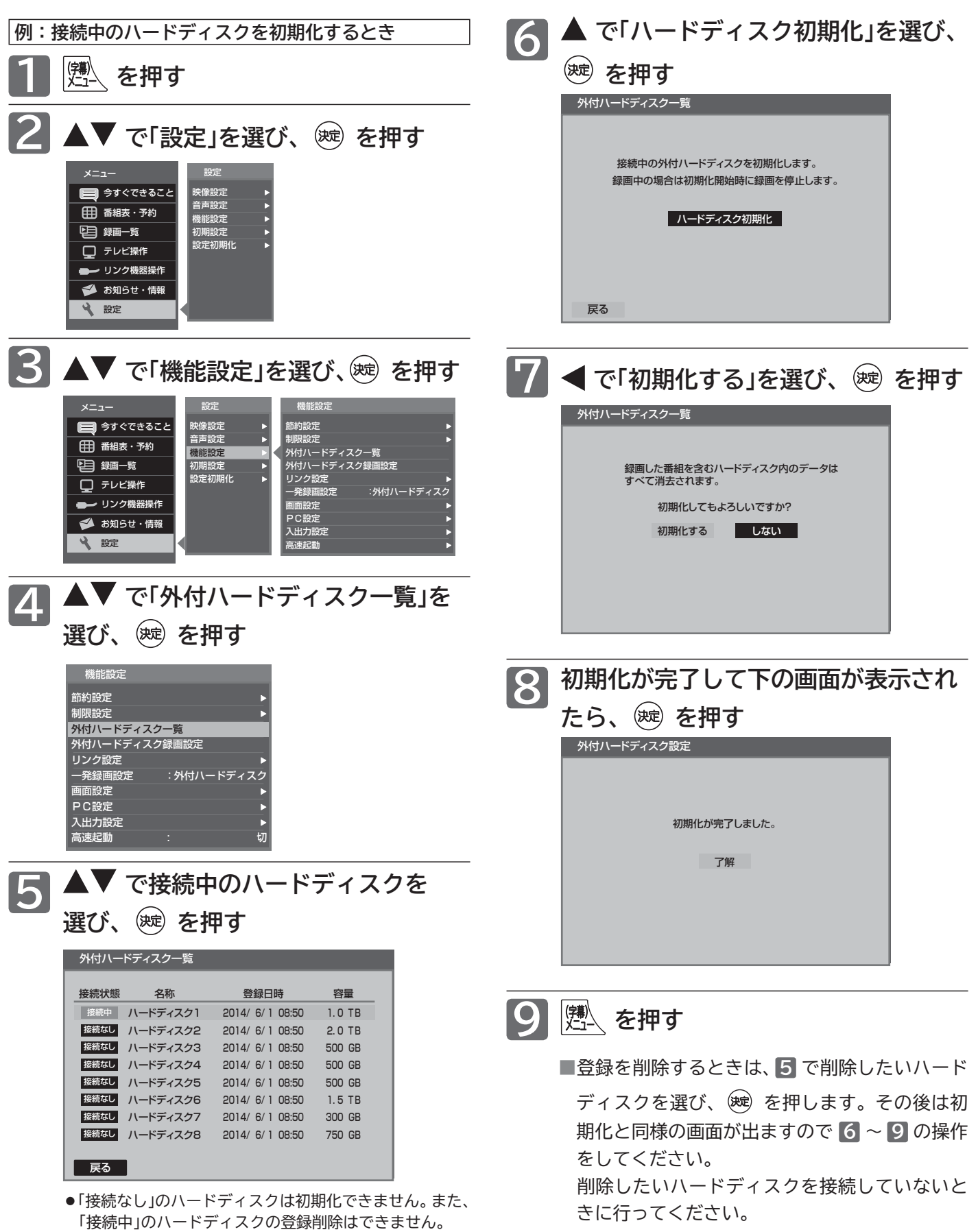

**番組を消去する**

# **ハードディスクを取り外す**

本機が電源「入」の状態で接続中のハードディスクを取り外す場合は、必ず以下の手順で行ってください。

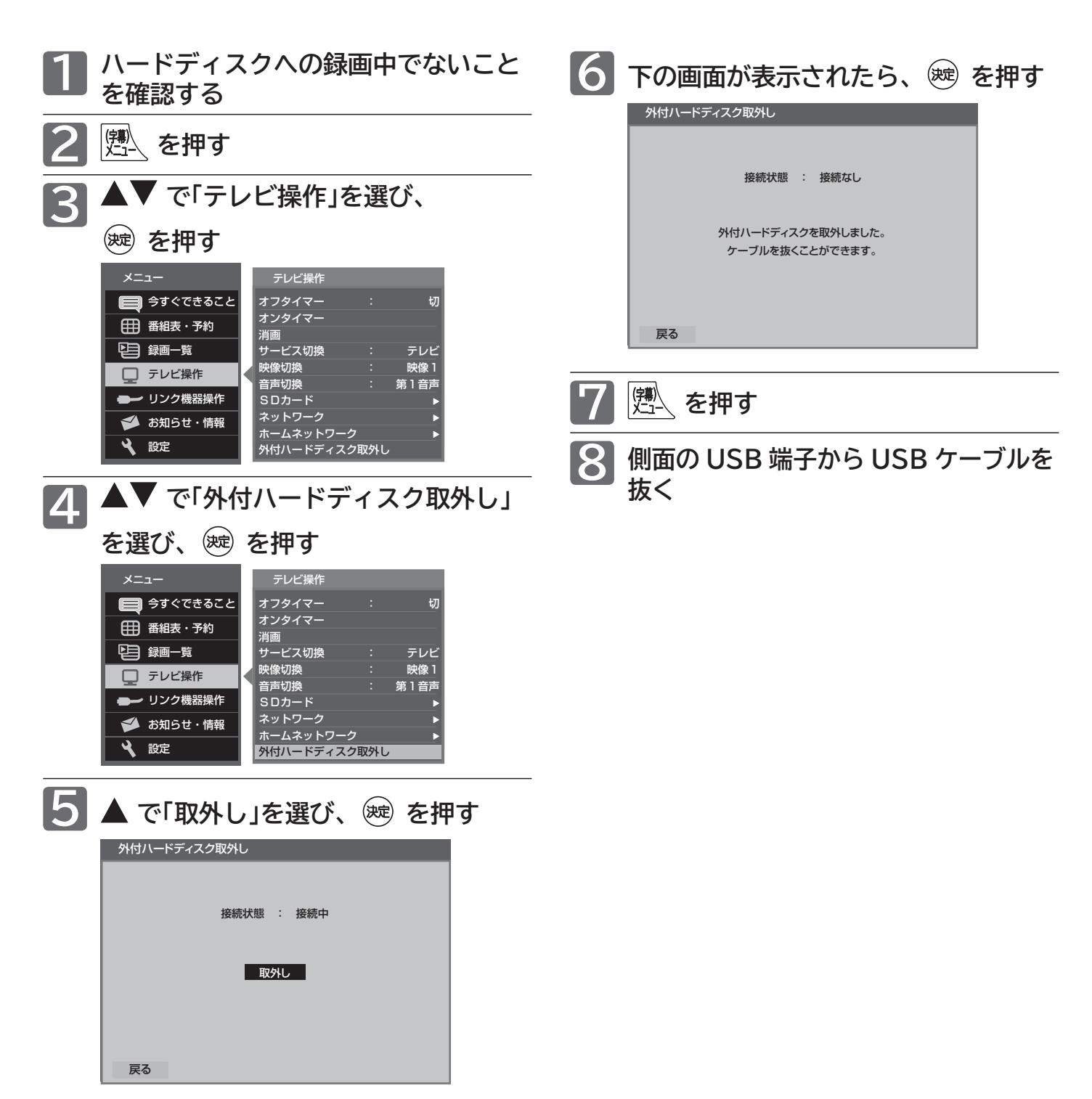

# **B-CAS カードについて**

地上・BS・110 度 CS デジタル放送を視聴するためには、B-CAS カードを必ず本機に挿入しておく必要があります。 ● 2004 年 4 月から、番組の著作権保護のために B-CAS カードを利用することになりました。B-CAS カードを挿

- 入しないと、すべてのデジタル放送を受信できません。
- 2008 年 7 月から「ダビング 10」 P.172 の運用が開始されましたが、運用開始後も全ての番組が「ダビング 10」に なるものではありません。

**●限定受信システム(CAS : Conditional Access Systems)とは** 限定受信システム(ČÅŜ)とは、有料放送の契約をした視聴者だけにスクランブル(放送内容をわからなく する技術)を解除して視聴できるようにする技術システムのことです。デジタル放送ではスクランブルの解 除以外に、データ放送の双方向サービスや放送局からのメッセージ送付にも利用されます。 ●(株)B-CAS とは

デジタル放送の限定受信システム(Cコム、)を管理するため設立された(株)ビーエス・コンディショナルアク セスシステムズの略称です。 $\breve{\mathsf{B}}$ -CĂ $\check{\mathsf{S}}$ カードの発行・管理をしています。

**b**゙<sup>-</sup>ČÅŜ カードに個人情報が書き込まれることはありません。

付属の B-CAS カード台紙に記載の内容をよくお読みください。 ■ B-CAS カードについてのお問い合わせは(2014年6月現在) (株)ビーエス・コンディショナルアクセスシステムズ カスタマーセンター TEL:0570-000-250(IP 電話からの場合は 045-680-2868) 受付時間 10:00 ~ 20:00(年中無休) http://www.b-cas.co.jp/

# **デジタル放送について**

本機は、地上・BS・110 度 CS デジタルチューナーを搭載しています。 UHF アンテナ(地上デジタル対応)や衛星アンテナ(110 度 CS 対応)を本機に接続すると、無料チャンネルと契約済 みの各デジタル放送を受信することができます。

●デジタル放送全般については、一般社団法人デジタル放送推進協会 (Dpa) http://www.dpa.or.jp/ をご覧ください。

#### **地上デジタル放送**

- ●受信可能放送局など、地上デジタルテレビ放送の受信に関するご相談・お問合わせは、総務省地上デジ タルテレビジョン放送受信相談センター 0570-07-0101(IP 電話:03-4334-1111)へ。 受付時間 午前 9 時~午後 6 時(12 月 29 日~ 1 月 3 日は休業)
- 地上デジタル放送を受信するには、UHF アンテナが必要です。現在お使いの UHF アンテナでも地上デ ジタル放送を受信できます。くわしくは、お買い上げ店にお問い合わせください。
- 地上デジタル放送は、ケーブルテレビ(CATV)でも受信できます。ケーブルテレビ放送会社によっては、 放送方式が異なります。くわしくは、ケーブルテレビ放送会社にお問い合わせください。 本機はすべての周波数(VHF 帯、MID 帯、SHB 帯、UHF 帯)に対応する【CATV パススルー対応】の 受信機です。
- ●携帯端末向けのワンセグ放送は、本機では受信できません。

お知らせ

#### **BS デジタル放送**

●放送衛星(Broadcasting Satellite)を使って放送されるハイビジョン放送やデータ放送が特長です。

BS 日テレ、BS 朝日、BS-TBS、BS ジャパン、BS フジなどは無料放送を行っています。 有料放送は、加入申し込みと契約が必要です。

■「WOWOW」カスタマーセンター(2014年6月現在) TEL:フリーダイヤル 0120-580-807 受付時間 9:00 ~ 20:00 (年中無休) http://www.wowow.co.jp/

■「スター・チャンネル」カスタマーセンター(2014 年 6 月現在) TEL:0570-013-111 または、045-650-4724 受付時間 10:00 ~ 18:00 http://www.star-ch.jp/

### **110 度 CS デジタル放送**

- BS デジタル放送と同じ東経 110 度の方角にある通信衛星(Communication Satellite)を使って放 送されるニュースや映画、スポーツ、音楽などの専門チャンネルがあるのが特長です。 ほとんどの放送が有料です。
- ●110 度 CS デジタル放送を視聴するには、「スカパー!」への加入申し込みと契約が必要です。110 度 CS デジタル放送には、CS1 と CS2 の 2 つの放送サービスがあり、その中に多くの放送局があります。

■スカパー!カスタマーセンター(総合窓口)(2014 年 6 月現在) TEL:0120-039-888 受付時間 10:00 ~ 20:00(年中無休) http://www.skyperfectv.co.jp/

#### **●双方向サービスとは**

データ放送で行われるサービスの 1 つで、インターネットまたは電話の回線を使い番組に連動して、放送 局と視聴者で双方向のやり取りができます。たとえばテレビ画面を見ながら、クイズの解答やショッピン グなどいろいろなサービスが考えられています。本機で双方向サービスを利用するには、インターネット 回線を接続してください。 P.29 ※電話回線のみで通信が行われる場合は、対応できません。 BSデジタル アンテナ **全学** サーデジタル お客様 アンテナ 地上デジタル BSデジタル 放送局 放送局 ß <sub>ビーキャス</sub><br>B-CASカード <del>インターネット</del> B ><br>木継 インターネット回線

**地上デジタル放送のチャンネルー** 

●かんたんセットアップ P.36·121 >や地上デジタル自動 P.122 でお住まいの地域を設定すると、チャンネル 1. の数字ボタンに下記の地上デジタルの放送局が割り当てられます。(2014 年 6 月現在)

#### お知らせ

お住まいの地域によっては、各都道府県名の欄にない放送局を受信できる場合もあります。数字ボタンに空きがあれば、その放送局を自 動的に任意の数字ボタンに割り当てます。

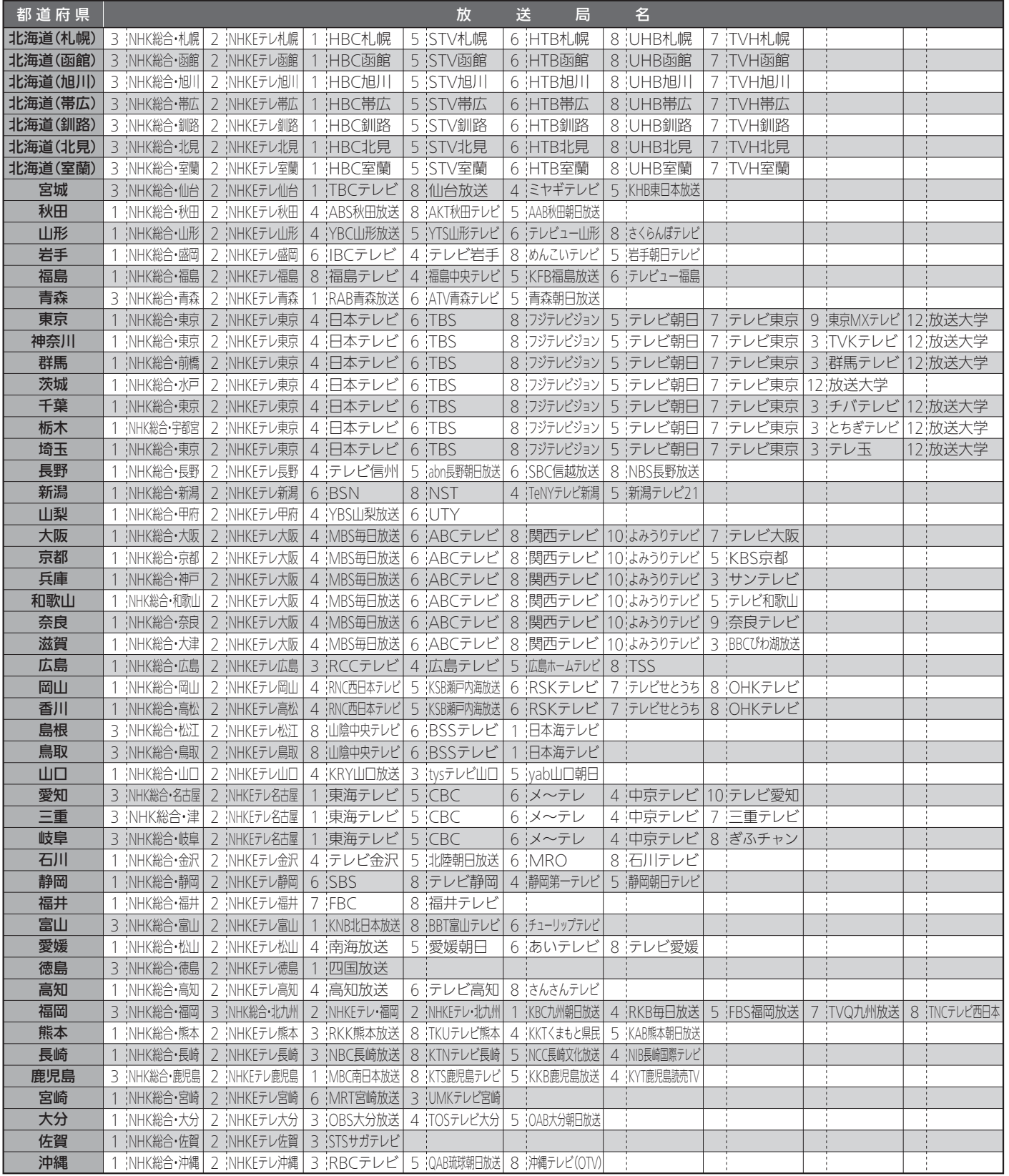

お知らせ

● この表の放送局名と画面に表示される放送局名は、一致しない場合があります。

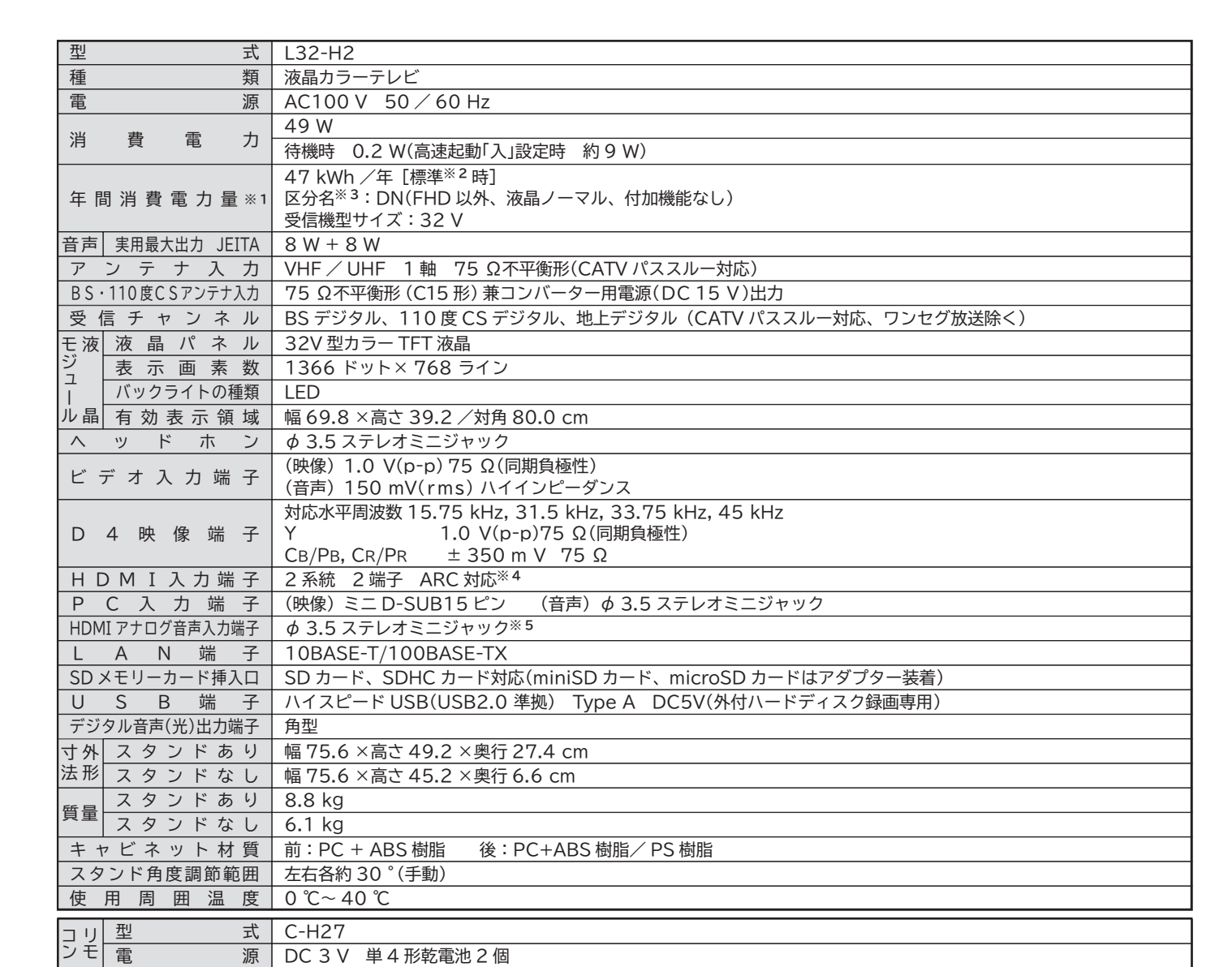

●テレビの V 型(32V 型等)は、有効画面の対角寸法を基準とした大きさの目安です。

●このテレビは日本国内用ですから、電源電圧・放送規格の異なる外国ではお使いになれません。また、アフターサービスもできません。 This television set is designed for use in Japan only and can not be used in any other countries. No servicing is available outside of Japan.

● 本商品は、ご使用終了時に再資源化の一助として主なプラスチック部品に材質名を表示しています。

● JIS C 61000-3-2 適合品:「JIS C 61000-3-2」適合品とは、日本工業規格「電磁両立性-第 3-2 部:限度値-高調波電流発生限度値(1 相当 たりの入力電流が 20A 以下の機器)」に基づき、商用電力系統の高調波環境目標レベルに適合して設計・製造した製品です。

※1:省エネ法(目標年度:平成24年度)に基づいて、一般家庭での平均視聴時間(4.5時間)を基準に算出した、一年間に使用する電力量です。 ※ 2: 一般的にご家庭でご使用される際のメーカー推奨の映像設定の一つです。このモデルでは、映像モード = スタンダード、バックライト補正 = 入、

をおすすめしています。

※ 3: 「エネルギーの使用の合理化に関する法律(省エネ法)」では、テレビに使用される画素数、表示素子、動画表示及び付加機能の有無等に基づい た区分を行っています。「区分名」とは、その区分名称をいいます。

※ 4: HDMI1 のみ対応。

**仕様**

※ 5: HDMI2 のみ対応。PC 入力端子兼用。

# **故障かな?と思ったら**

**次のような場合は故障ではないことがあります。販売店に連絡する前に下記のことを一応お確かめく ださい。それでも具合の悪い場合はご自分で修理をなさらず、お買い求めの販売店にご相談ください。**

#### **警告**

お客様による修理は危険ですから絶対におやめくださ い。

**注意**

アンテナ工事には、技術と経験が必要ですので、販売 店にご相談ください。

### ■ 電 源

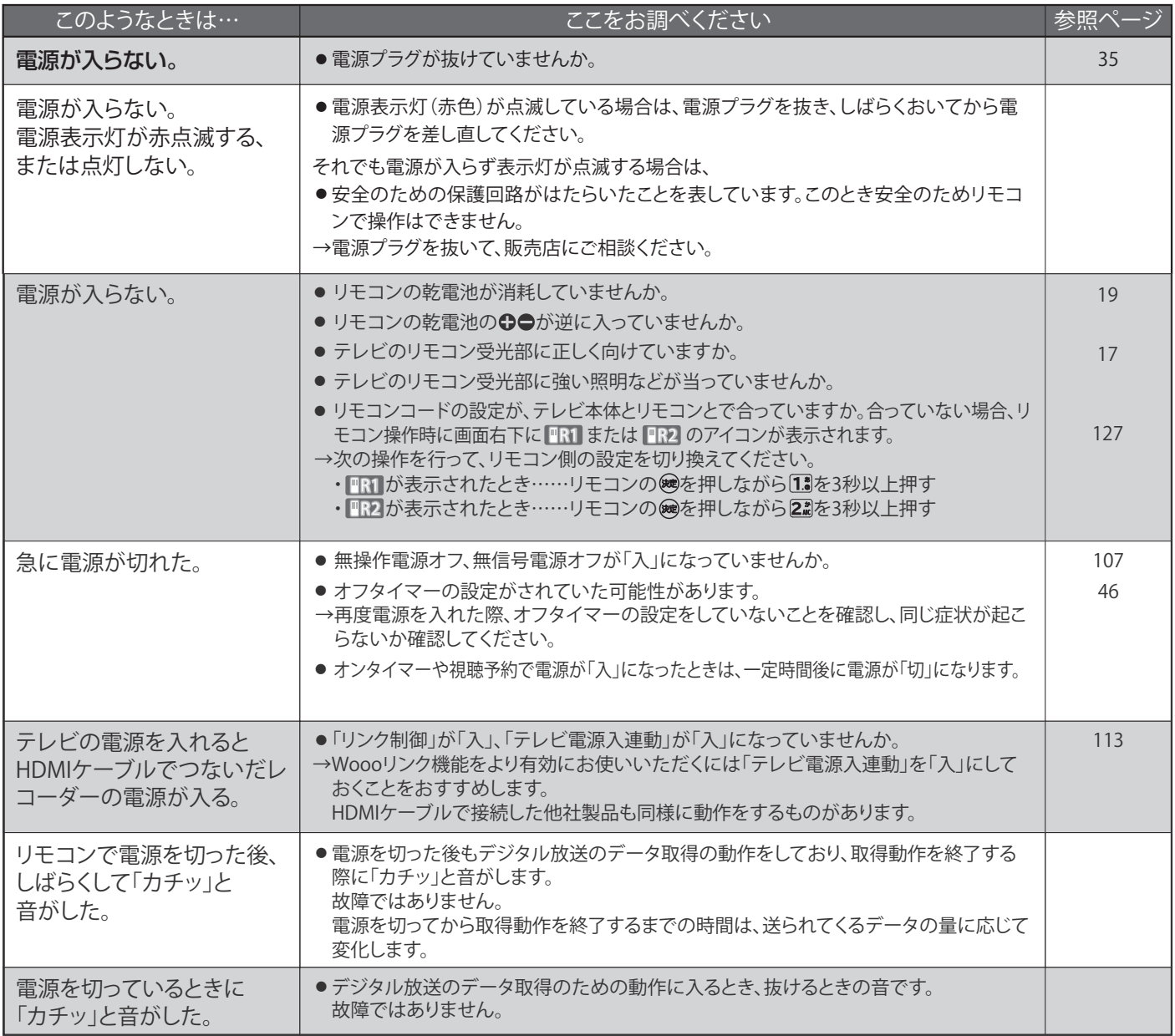

### ■ リモコン

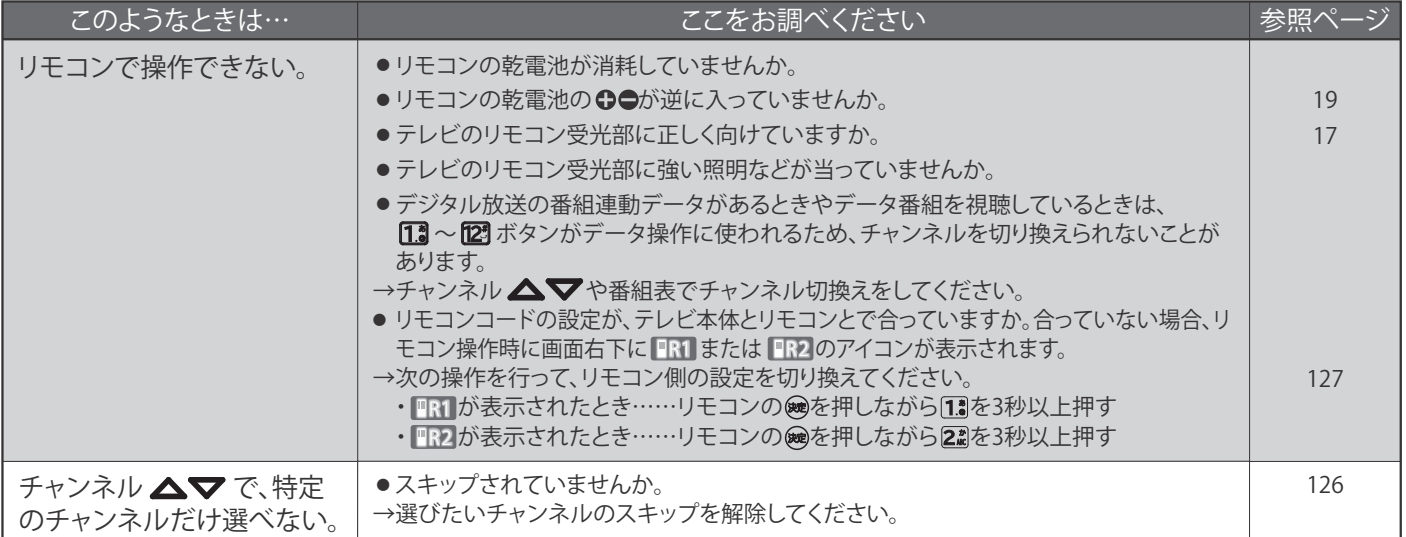

### ■ テレビを見ているとき

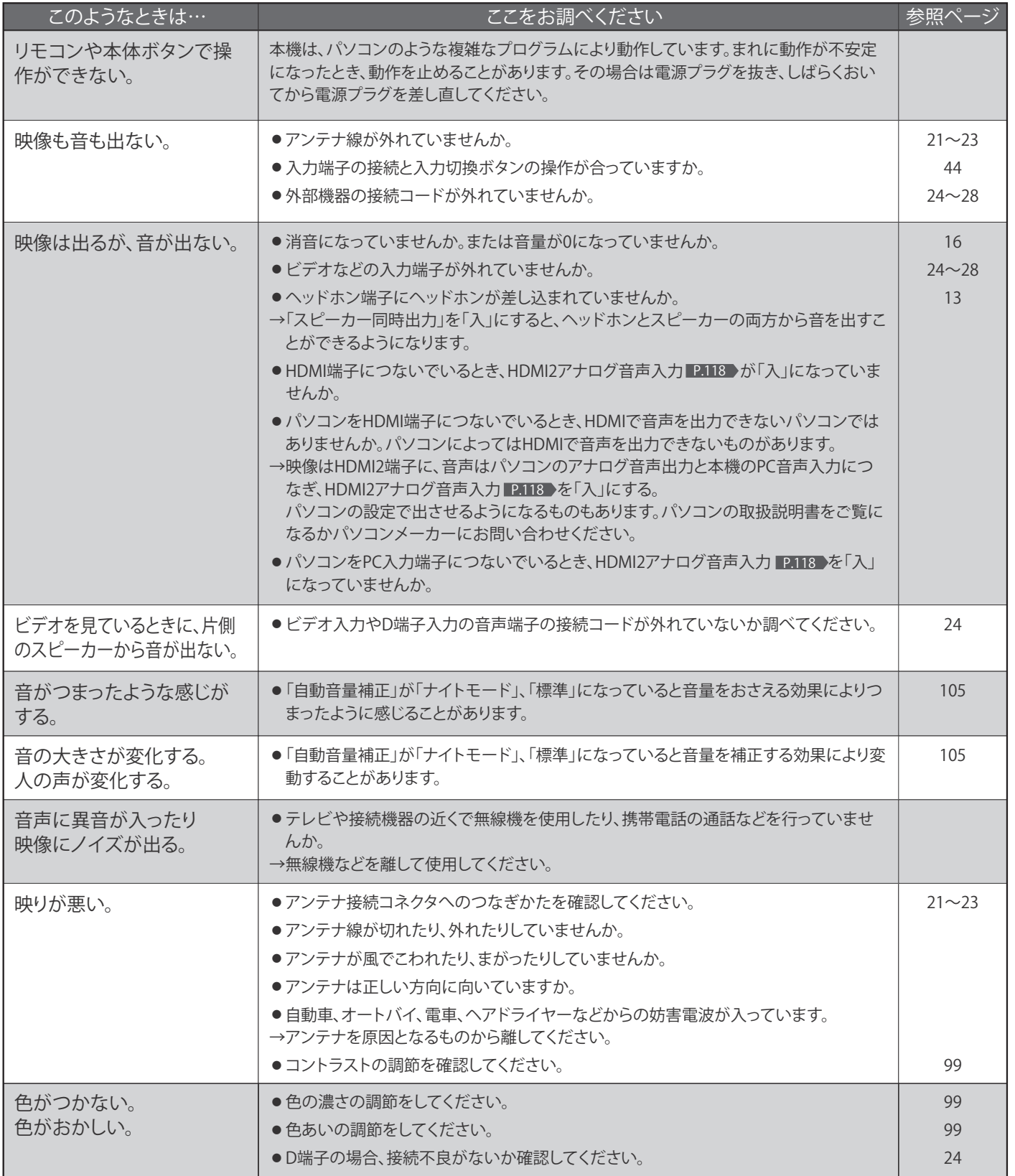

困ったとき **165**

### ■ テレビを見ているとき (つづき)

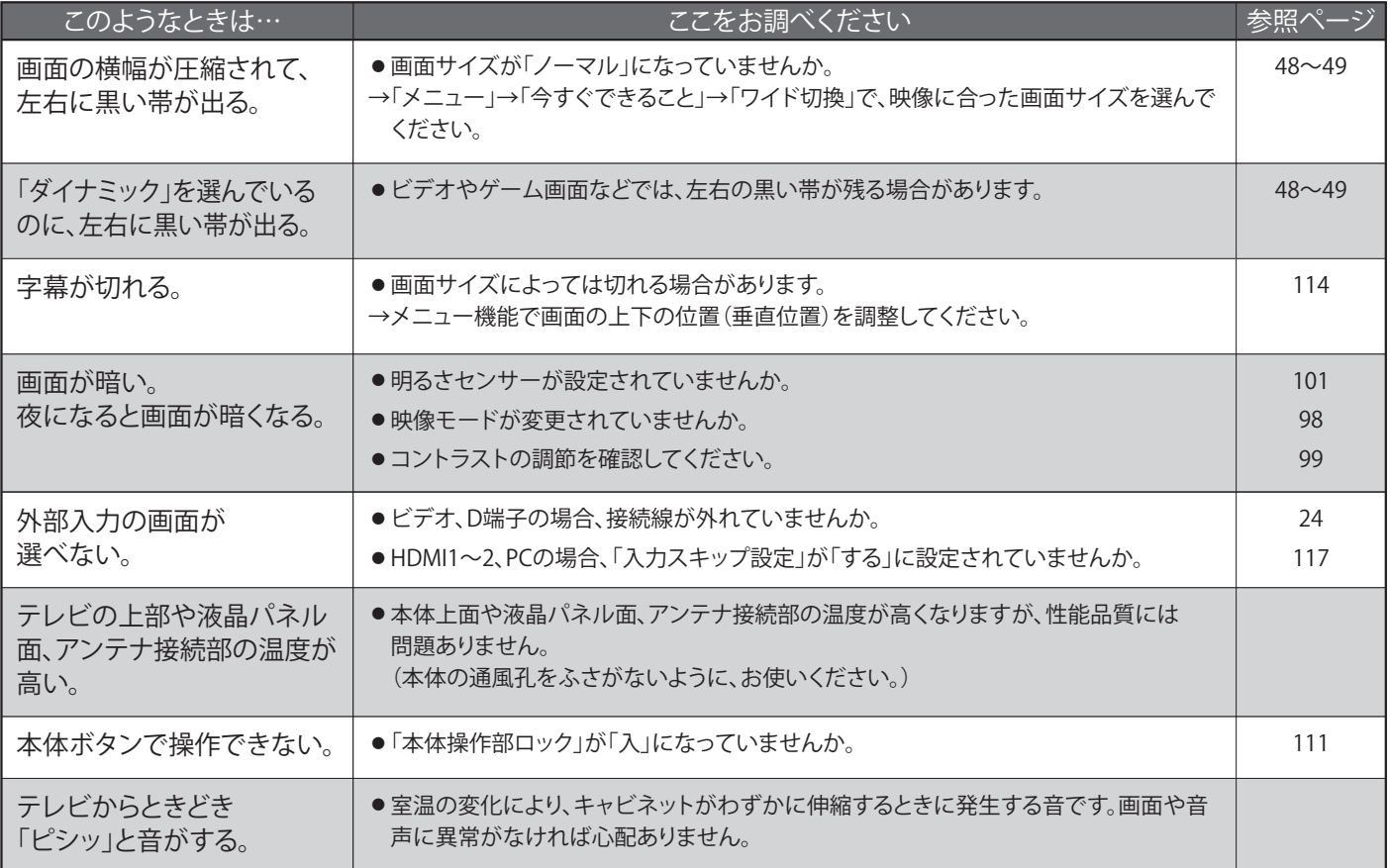

### ■デジタル放送のとき(共通)

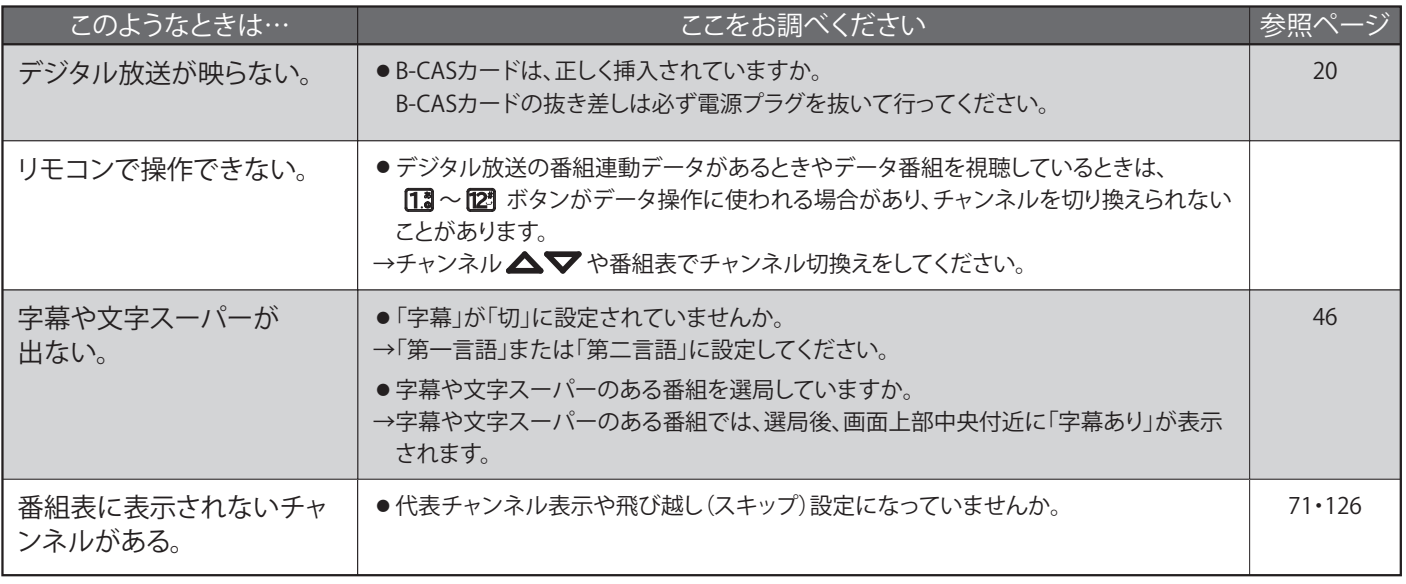

### ■ 地上デジタル放送のとき

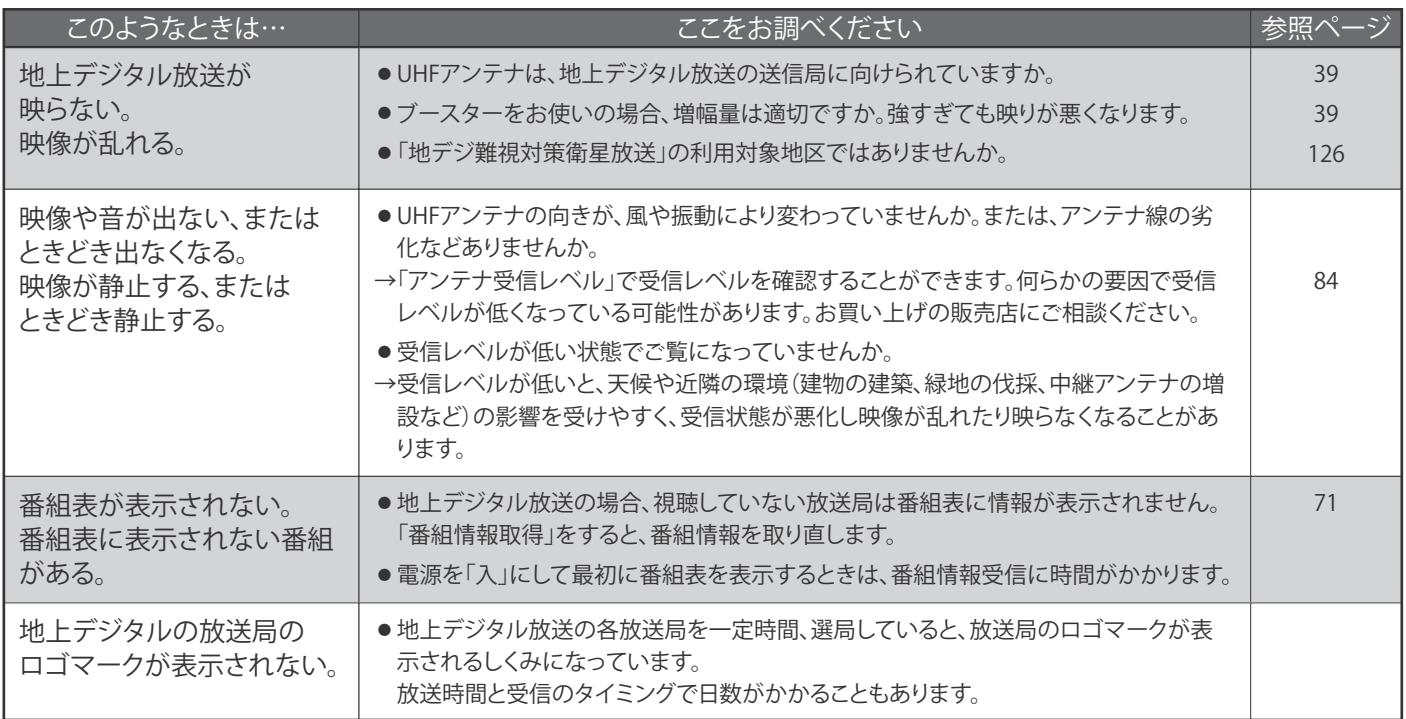

### ■ BS·110度CSデジタル放送のとき

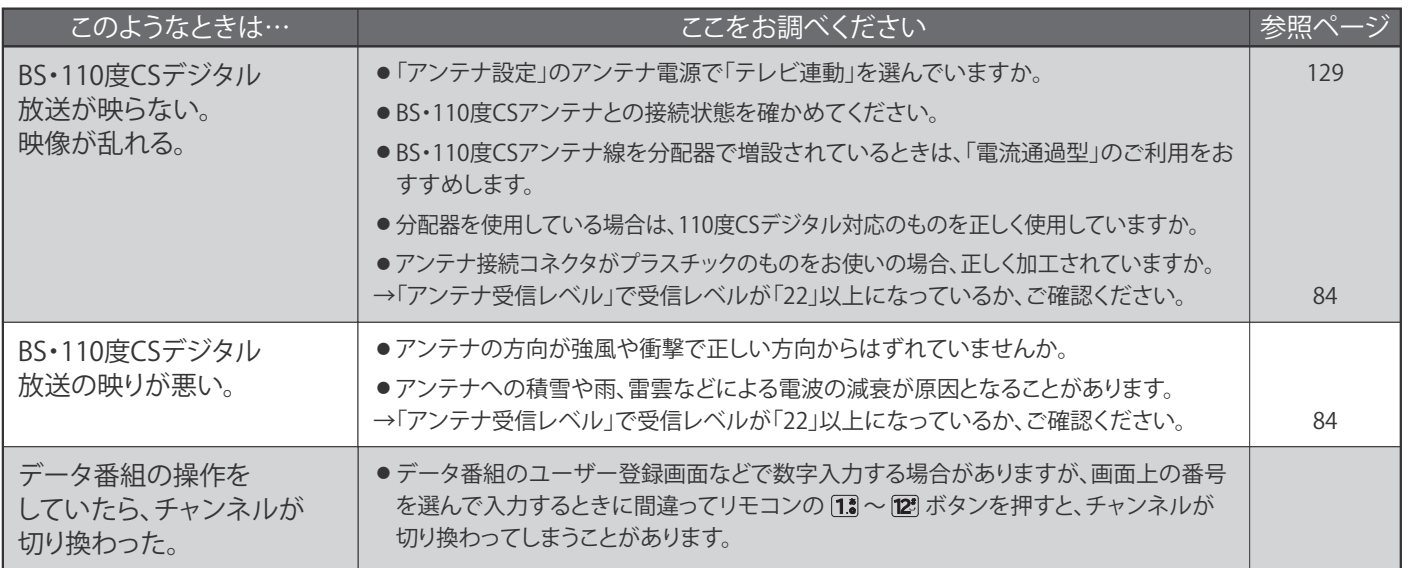

### ■ BS·110度CSデジタル放送のとき (つづき)

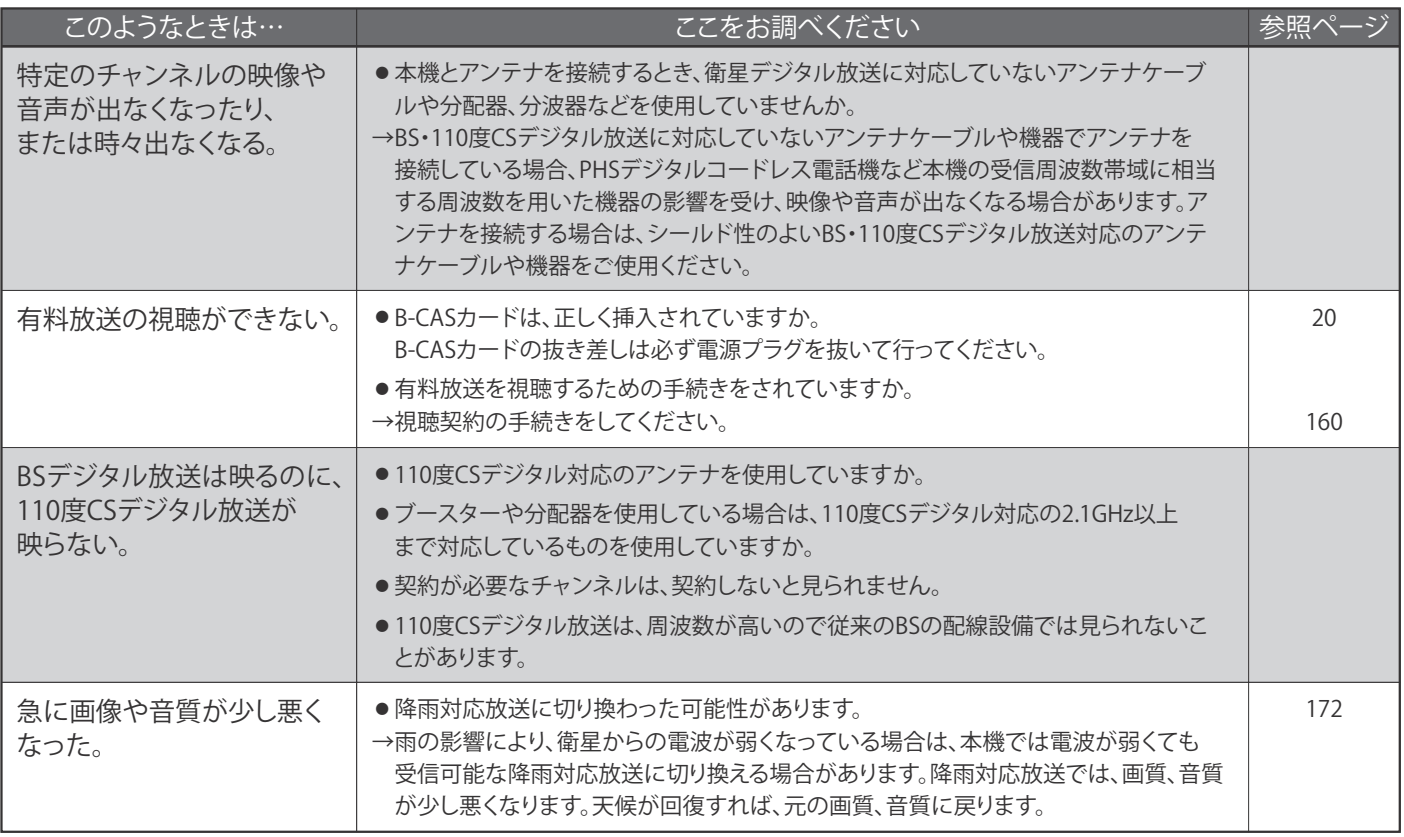

BS・110度CSアンテナへの積雪や豪雨などによる一時的な受信障害

● BS放送は雷雨や豪雨のような強い雨が降ったり、アンテナに雪が付着すると電波が弱くなり、一時的に画面にモザイク状のノイズが入ったり、 映像が停止したり、音声がとぎれたり、ひどい場合にはまったく受信できなくなることがあります。

### ■ 動画配信サービス

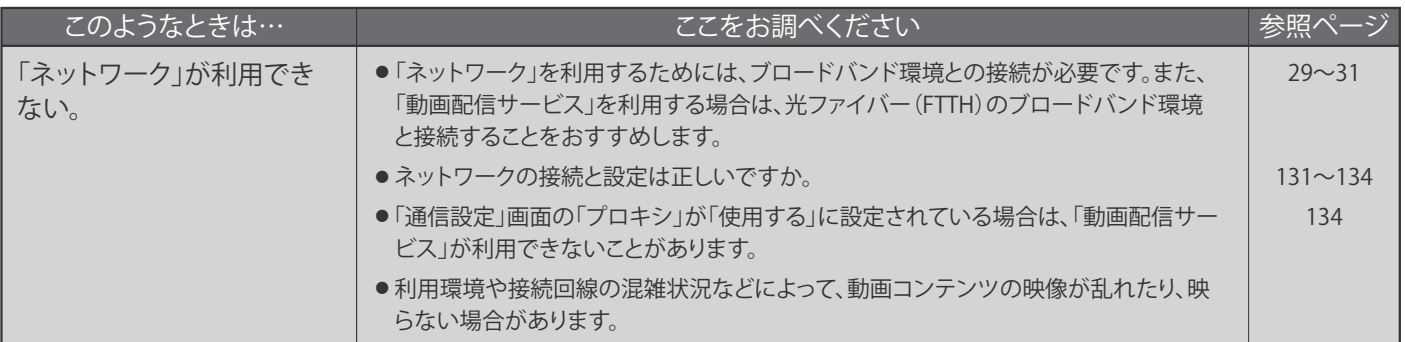

### ■ 家庭内ネットワーク

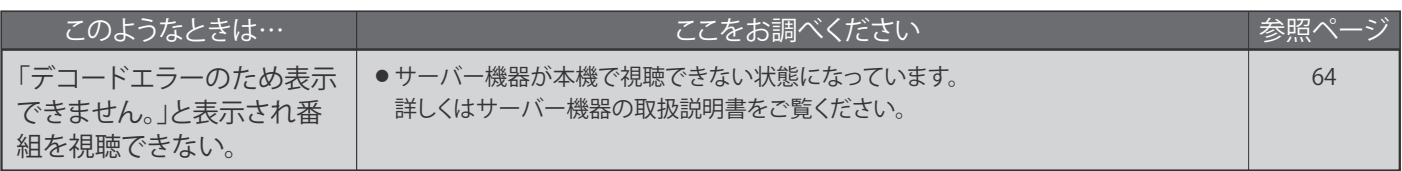

## ■ 外付ハードディスク

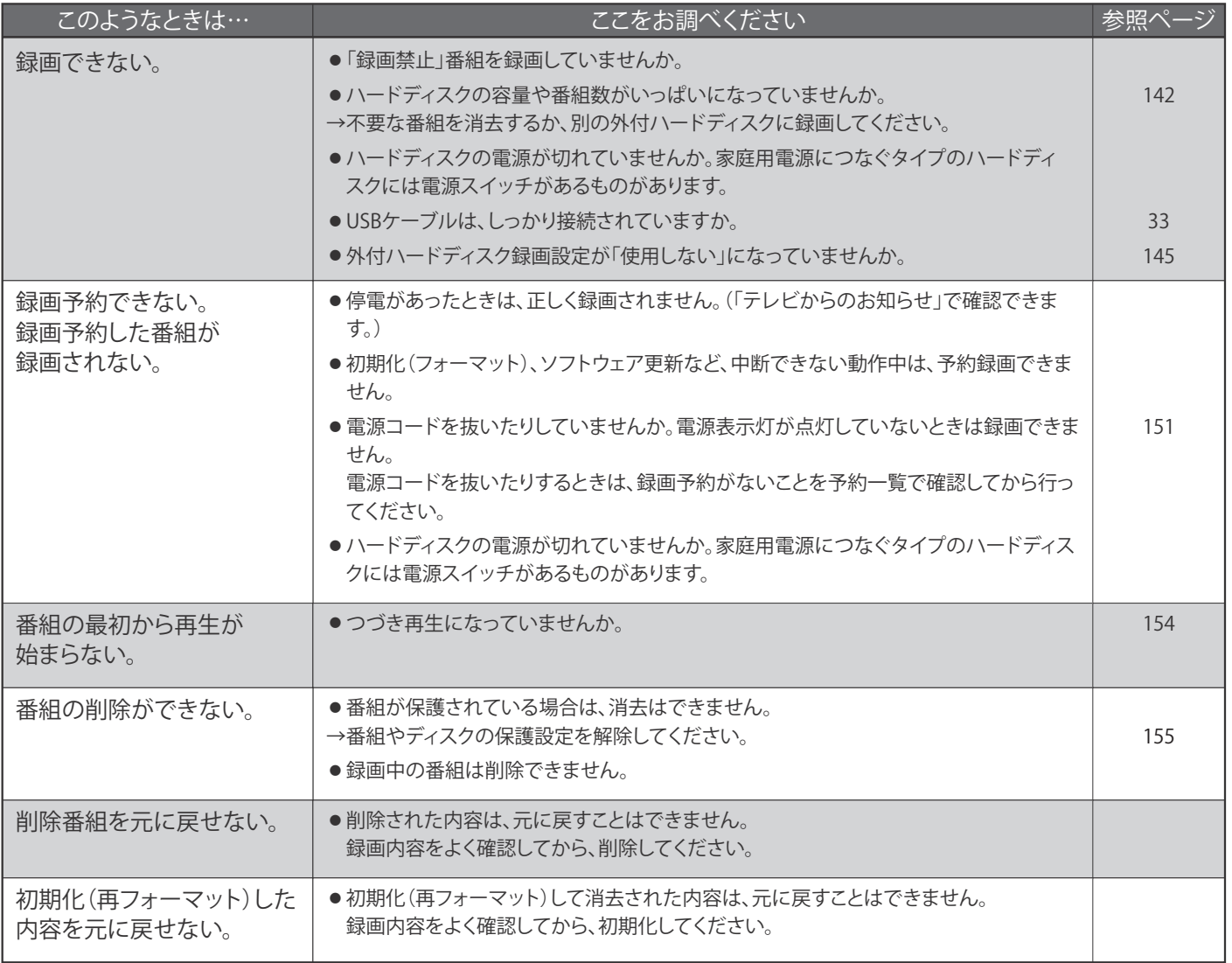

# **メッセージ表示一覧**

本機では、お知らせで送られてくる情報とは別に、状況に合わせて画面中央に「メッセージ」が表示されます。

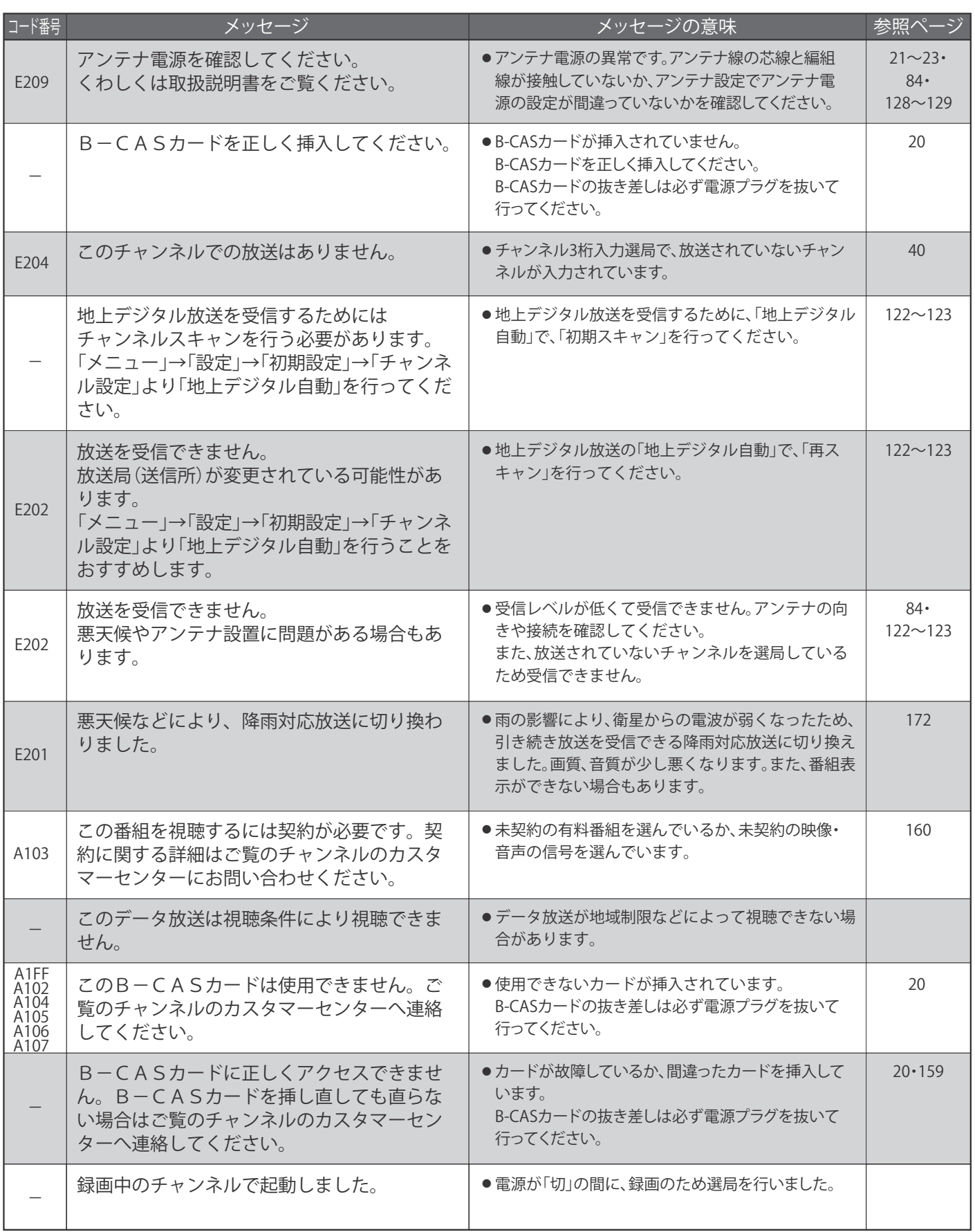

# **お手入れのしかた**

お手入れの前に、必ず電源プラグを抜いてください。

#### 液晶パネル

#### 液晶画面には、映り込みを抑えたり、映像を見やすくしたり するために特殊な表面処理を施しています。誤ったお手入れ をした場合、画面を損傷する原因にもなりますので次のこと を必ずお守りください。

●表面は、脱脂綿か柔らかい布で軽く拭きとってください。 また、きれいな布を使用されるとともに、同じ布の繰り返 し使用はお避けください。

ホコリのついた布・化学ぞうきんで表面をこすると液晶パ ネルの表面が剥がれることがあります。

●画面の清掃には、水、イソプロピルアルコール、ヘキサン をご使用ください。 研磨剤が入った洗剤は、表面を傷つけるので使用しないで ください。

アセトンなどのケトン系、エチルアルコール、トルエン、 エチル酸、塩化メチルは、画面に永久的な損傷を起こす可 能性がありますので、クリーナーの成分には十分ご注意く ださい。酸やアルカリもお避けください。

- ●水滴や溶剤などがかかった場合はすぐに拭きとってください。 そのままにすると液晶パネルの変質、変色の原因になります。
- ●清掃目的以外(静電気防止など)でも画面に溶剤等を使用 されますと画面の光沢ムラなどになることがあります。 ムラなどになった場合は、水ですぐに拭き取ってください。
- ※表面は傷つきやすいので硬いもので押したりこすったり、 たたいたりしないように、取り扱いには十分注意してくだ さい。

画面についたキズは修理できません。

※手指で触れる、などにより表面が汚れることのないように 十分にご注意ください。

キャビネット

キャビネットの表面はプラ スチックが多く使われてい ます。ベンジンやシンナー などで拭くと変質したり、 塗料がはげる原因になり

ます。

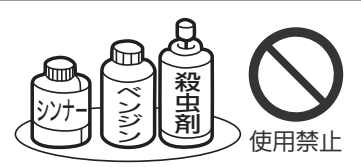

【化学ぞうきんご使用の際はその注意書に従ってください】

●柔らかい布で軽く拭きとってください。 特にパネルのまわりは傷つきやすいので、メ ガネ拭きなどの柔らかい布で拭きとってくだ さい。

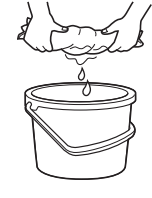

- ●汚れがひどいときは水で薄めた中性洗剤に 浸した布をよく絞り拭いてください。
- ●水滴などが液晶パネルの表面を伝ってテレ ビ内部に浸入すると故障の原因になります。

#### 内部

掃除は、販売店に依頼してください。

●1年に一度くらいを目安にしてください。 内部にほこりがたまったまま使うと、火災や故障の原因に なります。とくに梅雨期の前に行うのが効果的です。

#### 電源プラグ

●ほこりなどは定期的にとってください。 電源プラグにほこりがついたりコンセントの差し込みが不 完全な場合は、火災の原因になります。

困ったとき

# **アイコン一覧**

デジタル放送では、アイコン(機能表示のシンボルマーク)によって画面表示の情報をお知らせします。 放送局から情報が送られてこない場合は、正しいアイコンを表示しない場合があります。

番組表·番組内容 ع

番組表のジャンルアイコン ع

| アイコン             | アイコンの意味                 | アイコン             | アイコンの意味                              |
|------------------|-------------------------|------------------|--------------------------------------|
| HD               | デジタルハイビジョン放送            |                  | ドラマ番組                                |
| SD               | 標準テレビ放送                 | 1.111<br>المحمان | 映画番組                                 |
| $\boldsymbol{d}$ | データ放送<br>(テレビ·BSラジオに連動) | Л                | 音楽番組                                 |
| $((\bullet))$    | サラウンド放送                 | 不                | スポーツ番組                               |
| 字                | 字幕あり放送                  | テレビ視聴中           |                                      |
| ſ                | マルチビュー放送                | アイコン             | アイコンの意味<br>データ放送画面が                  |
| 6                | 視聴年齡制限番組                | $\boldsymbol{d}$ | すぐに表示できない状態                          |
|                  |                         | リモコン操作時          |                                      |
|                  | 二重音声放送                  | アイコン             | アイコンの意味                              |
| ●外付              | 録画予約済み番組<br>(外付ハードディスク) | <b>ER1</b>       | リモコンコードが、テレビ側と<br>リモコン側とで食い違っているときの、 |
|                  | 視聴予約済み番組                |                  | テレビ側のリモコンコード                         |

# **用語の説明**

#### **降雨対応放送**

衛星放送では、雨の影響で電波が弱くなったとき急激に画質が 劣化することがあります。

BS デジタル放送では、最低限必要な情報は電波が弱くなって も受信できるようなデータを送ることができます。

降雨対応放送が行われている場合、電波が弱くなると引き続き 受信できるように降雨対応放送へ自動的に切り換わります。降 雨対応放送では少し画質、音質が悪くなり、番組情報などのデ ータも表示されない場合もあります。

#### **サラウンド**

デジタル放送では、AAC 方式の最大 5.1 チャンネルサラウン ド音声の番組も行われ、臨場感ある音声をお楽しみいただけま す。

[5.1 チャンネル:5 チャンネルステレオ+低域強調チャンネル]

**「ダビング 10」(コピー 9 回+ムーブ 1 回)番組** 2008 年 7 月から運用が開始された、著作権保護・違法コピー 防止のため、10 回までダビングすることが許可されているデ ジタル放送の番組。ハードディスクに録画されたデジタル放送 番組のみ動作可能であり、「ダビング 10」番組をダビングす ると、9 回目までは「コピー」、10 回目は「ムーブ(移動)」 になります。デジタル放送の全ての番組がダビング 10 になる というものではありません。

**データ放送**

お客様が見たい情報を選んで画面に表示させることなどができ ます。例えば、お客様の住んでいる所の天気予報をいつでも好 きなときに表示させることができます。また、テレビ放送に連 動したデータ放送もあります。

その他に、通信回線を使用して視聴者参加番組、ショッピング、 チケット購入などの双方向(インタラクティブ)サービスなどが あります。

#### **デジタル放送**

#### **デジタル放送の特長**

- ・高画質・高音質
- ・1 つの放送電波に複数のチャンネルを送ることができる
- ・映像や音声だけでなく、文字や図形なども送ることができる

#### **デジタル放送の方式**

このテレビは、次のデジタル放送の方式に対応しています。

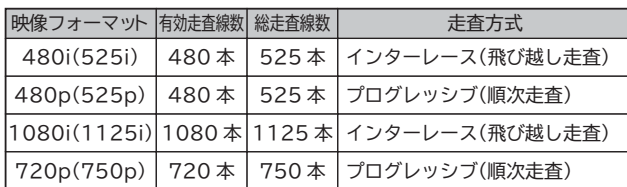

#### **電子番組ガイド(EPG : Electronic Program Guide)**

番組表のことをいいます。8 日分の番組情報が送られてくるの で、番組表から番組を選んだり、番組の詳細情報を見ることが できます。

#### **ビットストリーム**

圧縮されて、デジタル信号に置き換えられた信号です。サラウ ンド音声信号の入出力に使用されます。

#### **マルチビュー放送**

マルチビュー放送では、1 チャンネルで主番組、副番組の複数 映像を放送します。例えば、野球放送の場合、主番組は通常の 野球放送、副番組でそれぞれのチームをメインにした野球放送 を行う、などが考えられます。

#### **ADSL モデム**

本機やパソコンなどを ADSL 回線に接続する際に必要となる、 信号変換機です。公衆電話回線網を通じて送られてくる ADSL 信号をイーサーネットの信号に変換したり、その逆を行います。

#### **ARC(オーディオリターンチャンネル)**

テレビと AV アンプを HDMI ケーブル 1 本で接続して、映像 と音声のテレビへの入力とデジタル音声のテレビからの出力が 可能です。光デジタルケーブルが不要になります。テレビも AV アンプも ARC に対応している必要があります。

#### **AVCHD(エーブイシーエイチディー)**

ハイビジョン画質の映像を、ハイビジョン対応デジタルビデオ カメラでディスクや SD カードなどに撮影できるように開発さ れた規格です。

#### **CATV パススルー対応**

ケーブルテレビ(CATV)で地上デジタル放送を伝送する方式の うちには、UHF 以外の周波数帯域に変換して伝送する方式が あります。これを周波数変換パススルー方式と呼びます。この 方式での地上デジタル放送を受信するためには【CATV パスス ルー対応】の受信機が必要です。

本機は CATV パススルーに対応しています。

#### **D 端子**

映像信号を輝度、青系統、赤系統の 3 つの信号に分けて接続 するコンポーネント接続ができる業界で統一された映像端子で す。コンポーネント映像信号と走査方式などの制御信号を 1 本のケーブルで接続できます。

#### **D4 映像**

コンポーネント映像の 480i(525i)、480p(525p)、1080i (1125i)、720p(750p)に対応し、制御信号により信号フォ ーマット、画面サイズを識別できます。

このテレビには D4 映像端子が搭載されており、次の映像フォ ーマットに対応しています。

#### ・480i(525i)

有効走査線数 480 本(総走査線数 525 本)の飛び越し走査 ・480p(525p)

- 有効走査線数 480 本(総走査線数 525 本)の順次走査 ・1080i(1125i)
- 有効走査線数 1080 本(総走査線数 1125 本)の飛び越し走査 ・720p(750p)

有効走査線数 720 本(総走査線数 750 本)の順次走査

画面サイズ制御信号があるときは、自動的に画面サイズが切り 換わります。

#### **HDMI(High Definition Multimedia**

#### **Interface)**

ブルーレイディスクレコーダーや DVD レコーダー、DVD プ レーヤーなどと接続できる AV 用のデジタルインターフェース です。

映像信号と音声信号、制御信号を 1 本のケーブルで接続でき ます。

#### **MPEG-2 AAC**

MPEG は、Moving Picture Experts Group の略称です。 MPEG-2 は、通信・放送・コンピュータ業界で汎用的に使え ることをめざして 1994 年 11 月に制定され、動画のコマ間 の情報差だけを記録する方式で大幅なデータ圧縮を実現してい ます。

AAC は、Advanced Audio Coding の略称で、音声符号化 の規格の一つです。AAC は、CD 並の音質データを約 1 / 12 にまで圧縮できます。また、5ch +低域強調チャンネル(ウ ーハー)のサラウンド音声や多言語放送を行うこともできます。

#### **PCM**

Pulse Code Modulation の略称で CD などで使われてい るデジタル信号です。

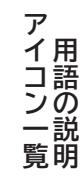

# **著作権等について**

#### ■**商標・登録商標について**

● ACCESS、ACCESS ロゴ、NetFront は、株式会社 ACCESS の日本国、米国またはその他の国における登録商標または商標です。 © 2012-2014 ACCESS CO., LTD. All rights reserved.

### ACCESS<sup>®</sup> NetFront®

- Dマーク、見および「acTVila」、「アクトビラ」は(株)アクトビ ラの商標です。
- ●「TSUTAYA TV」「筒」は、カルチュア・コンビニエンス・クラブ 株式会社の登録商標です。
- ドルビーラボラトリーズからの実施権に 基づき製造されています。 Dolby、ドルビーおよびダブル D 記号 は、ドルビーラボラトリーズの商標です。

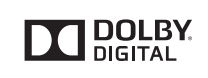

**■ソフトウェアについて**<br>本製品に組み込まれたソフトウェアは、複数のソフトウェアコンポーネン トで構成されています。それぞれ当社または第三者の著作権が存在します。

- 本製品は、株式会社 ACCESS の NetFront Browser NX、NetFront Browser DTV Profile BML Edition、NetFront DRM Client Marlin IPTV-ES Edition、 NetFront Media Player を搭載しています。
- 本製品の一部分に、Independent JPEG Group が開発したモジュールが 含まれています。
- 日本語変換は、オムロンソフトウェア(株)の Advanced Wnn を使用してい ます。
- Advanced Wnn © OMRON SOFTWARE Co., Ltd. 1999-2009 All Rights Reserved.
- 本製品は、以下のソフトウェアを使用しています。 camellia.h ver 1.2.0
- camellia.c ver 1.2.0
- 

Copyright (c) 2006,2007

NTT (Nippon Telegraph and Telephone Corporation) . All rights reserved. THIS SOFTWARE IS PROVIDED BY NTT "AS IS" AND ANY EXPRESS OR IMPLIED WARRANTIES, INCLUDING, BUT NOT LIMITED TO, THE IMPLIED WARRANTIES OF MERCHANTABILITY AND FITNESS FOR A PARTICULAR PURPOSE ARE DISCLAIMED.

IN NO EVENT SHALL NTT BE LIABLE FOR ANY DIRECT, INDIRECT, INCIDENTAL, SPECIAL, EXEMPLARY, OR CONSEQUENTIAL DAMAGES (INCLUDING, BUT NOT LIMITED TO, PROCUREMENT OF SUBSTITUTE GOODS OR SERVICES; LOSS OF USE,

DATA, OR PROFITS; OR BUSINESS INTERRUPTION) HOWEVER CAUSED AND ON ANY THEORY OF LIABILITY, WHETHER IN

CONTRACT, STRICT LIABILITY, OR TORT (INCLUDING NEGLIGENCE OR OTHERWISE) ARISING IN ANY WAY OUT OF THE USE OF THIS

SOFTWARE, EVEN IF ADVISED OF THE POSSIBILITY OF SUCH DAMAGE.

- 本製品は、FreeType を使用しています。<br>- The FreeType Project is copyright (C) 1996-2000 by David Turner, Robert Wilhelm, and Werner Lemberg. All rights reserved.
- 本製品は、OpenSSL を使用しています。<br>- OpenSSL License
- This product includes software

developed by the OpenSSL Project for use in the OpenSSL Toolkit. (http://www.openssl.org/)

Original SSLeay License

This product includes cryptographic software written by Eric Young (eay@cryptsoft.com)

● 本製品は、ntpdate を使用しています。

Copyright (c) University of Delaware 1992-2009 Permission to use, copy, modify, and distribute this software and its documentation for any purpose with or without fee is hereby granted, provided that the above copyright notice appears in all copies and that both the copyright notice and this permission notice appear in supporting documentation, and that the name University of Delaware not be used in advertising or publicity pertaining to distribution of the software without specific, written prior permission. The University of Delaware makes no representations about the suitability this software for any purpose. It is provided "as is" without express or implied warranty.

● 本製品は、libxml2 を使用しています。 libxml2 is free software available under the MIT License. The MIT License

Copyright (c) 1998-2003 Daniel Veillard. All Right Reserved.

Permission is hereby granted, free of charge, to any person obtaining a copy of this software and associated documentation files (the "Software"), to deal in the Software without restriction, including without limitation the rights to use, copy, modify, merge, publish, distribute, sublicense, and/or sell copies of the

- .The terms HDMI and HDMI High-Definition Multimedia Interface, and the HDMI Logo are trademarks or registered trademarks of HDMI Licensing LLC in the United States and other countries.
- "AVCHD"および "AVCHD"ロゴはパナソニック株式会社と ソニー株式会社の商標です。
- "SDHC"ロゴは SD-3C, LLC の商標です。

なお、各社の商標および製品商標に対しては特に注記のない場合 でも、これを十分尊重いたします。

Software, and to permit persons to whom the Software is furnished to do so, subject to the following conditions:

The above copyright notice and this permission notice shall be included in all copies or substantial portions of the Software.

THE SOFTWARE IS PROVIDED "AS IS", WITHOUT WARRANTY OF ANY KIND, EXPRESS OR IMPLIED, INCLUDING BUT NOT LIMITED TO THE WARRANTIES OF MERCHANTABILITY, FITNESS FOR A PARTICULAR PURPOSE AND NONINFRINGEMENT. IN NO EVENT SHALL THE AUTHORS OR COPYRIGHT HOLDERS BE LIABLE FOR ANY CLAIM, DAMAGES OR OTHER LIABILITY, WHETHER IN AN ACTION OF CONTRACT, TORT OR OTHERWISE, ARISING FROM, OUT OF OR IN CONNECTION WITH THE SOFTWARE OR THE USE OR OTHER DEALINGS IN THE SOFTWARE.

● 本製品は、libupnp を使用しています。 Copyright (c) 2000-2003 Intel Corporation All rights reserved.

Redistribution and use in source and binary forms, with or without modification, are permitted provided that the following conditions are met:

- Redistributions of source code must retain the above copyright notice, this list of conditions and the following disclaimer.
- Redistributions in binary form must reproduce the above copyright notice, this list of conditions and the following disclaimer in the documentation and/ or other materials provided with the distribution.
- Neither name of Intel Corporation nor the names of its contributors may be used to endorse or promote products derived from this software without specific prior written permission.

THIS SOFTWARE IS PROVIDED BY THE COPYRIGHT HOLDERS AND CONTRIBUTORS ''AS IS'' AND ANY EXPRESS OR IMPLIED WARRANTIES, INCLUDING, BUT NOT LIMITED TO, THE IMPLIED WARRANTIES OF MERCHANTABILITY AND FITNESS FOR A PARTICULAR PURPOSE ARE DISCLAIMED. IN NO EVENT SHALL INTEL OR CONTRIBUTORS BE LIABLE FOR ANY DIRECT, INDIRECT, INCIDENTAL, SPECIAL, EXEMPLARY, OR CONSEQUENTIAL DAMAGES (INCLUDING, BUT NOT LIMITED TO, PROCUREMENT OF SUBSTITUTE GOODS OR SERVICES; LOSS OF USE, DATA, OR PROFITS; OR BUSINESS INTERRUPTION) HOWEVER CAUSED AND ON ANY THEORY OF LIABILITY, WHETHER IN CONTRACT, STRICT LIABILITY, OR TORT (INCLUDING NEGLIGENCE OR OTHERWISE) ARISING IN ANY WAY OUT OF THE USE OF THIS SOFTWARE, EVEN IF ADVISED OF THE POSSIBILITY OF SUCH DAMAGE.

本製品には、以下のオープンソースのソフトウェアが搭載されています。

- 第三者の著作権が存在し、フリーソフトウェアとして配布されるソフトウ ェア
- GNU General Public License(以下、GPL)に基づき利用許諾されるソ フトウェア
- GNU Lesser General Public License(以下、LGPL)に基づき利用許 諾されるソフトウェア

本製品に組み込まれた GPL および LGPL のオープンソースのソフトウ ェアは、以下の[ソフトウェア情報]に記載の GPL および LGPL の条件 によりソースコードの入手、再配布の権利があります。

組み込まれた GPL および LGPL のオープンソースのソフトウェア・リ ストおよびソースコードに関するお問い合わせは下記メールアドレスか らお願いいたします。

http://www.hitachi-ls.co.jp/support/reference.html

このお問い合わせ先は、オープンソースに関するお問い合わせ専用の窓 口です。

なお、オープンソースのソースコードの内容に関するお問い合わせはご 遠慮ください。

当社または第三者が著作権を持つソフトウェアについては、ソースコー ドの配布対象ではありません。

#### **GNU GENERAL PUBLIC LICENSE Version 2, June 1991**

Copyright (C) 1989, 1991 Free Software Foundation, Inc. 59 Temple Place, Suite 330, Boston, MA 02111-1307 USA Everyone is permitted to copy and distribute verbatim copies of this license document, but changing it is not allowed.

#### **Preamble**

The licenses for most software are designed to take away your freedom to share and change it. By contrast, the GNU General Public License is intended to guarantee your freedom to share and change free software—to make sure the software is free for all its users. This General Public License applies to most of the Free Software Foundation's software and to any other program whose authors commit to using it. (Some other Free Software Foundation software is covered by the GNU Library General Public License instead.) You can apply it to your programs, too.

When we speak of free software, we are referring to freedom, not price. Our General Public Licenses are designed to make sure that you have the freedom to distribute copies of free software (and charge for this service if you wish), that you receive source code or can get it if you want it, that you can change the software or use pieces of it in new free programs; and that you know you can do these things.

To protect your rights, we need to make restrictions that forbid anyone to deny you these rights or to ask you to surrender the rights. These restrictions translate to certain responsibilities for you if you distribute copies of the software, or if you modify it.

For example, if you distribute copies of such a program, whether gratis or for a fee, you must give the recipients all the rights that you have. You must make sure that they, too, receive or can get the source code. And you must show them these terms so they know their rights.

We protect your rights with two steps: (1) copyright the software, and (2) offer you this license which gives you legal permission to copy, distribute and/or modify the software.

Also, for each author's protection and ours, we want to make certain that everyone understands that there is no warranty for this free software. If the software is modified by someone else and passed on, we want its recipients to know that what they have is not the original, so that any problems introduced by others will not reflect on the original authors' reputations.

Finally, any free program is threatened constantly by software patents. We wish to avoid the danger that redistributors of a free program will individually obtain patent licenses, in effect making the program proprietary. To prevent this, we have made it clear that any patent must be licensed for everyone's free use or not licensed at all.

The precise terms and conditions for copying, distribution and modification follow.

#### **GNU GENERAL PUBLIC LICENSE TERMS AND CONDITIONS FOR COPYING, DISTRIBUTION AND MODIFICATION**

0. This License applies to any program or other work which contains a notice placed by the copyright holder saying it may be distributed under the terms of this General Public License. The "Program", below, refers to any such program or work, and a "work based on the Program" means either the Program or any derivative work under copyright law: that is to say, a work containing the Program or a portion of it, either verbatim or with modifications and/or translated into another language. (Hereinafter, translation is included without limitation in the term "modification".) Each licensee is addressed as "you".

Activities other than copying, distribution and modification are not covered by this License; they are outside its scope. The act of running the Program is not restricted, and the output from the Program is covered only if its contents constitute a work based on the Program (independent of having been made by running the Program). Whether that is true depends on what the Program does.

 1. You may copy and distribute verbatim copies of the Program's source code as you receive it, in any medium, provided that you conspicuously and appropriately publish on each copy an appropriate copyright notice and disclaimer of warranty; keep intact all the notices that refer to this License and to the absence of any warranty; and give any other recipients of the Program a copy of this License along with the Program.

You may charge a fee for the physical act of transferring a copy, and you may at your option offer warranty protection in exchange for a fee.

 2. You may modify your copy or copies of the Program or any portion of it, thus forming a work based on the Program, and copy and distribute such modifications or work under the terms of Section 1 above, provided that you also meet all of these conditions:

a) You must cause the modified files to carry prominent notices stating that you changed the files and the date of any change.

b) You must cause any work that you distribute or publish, that in whole or in part contains or is derived from the Program or any part thereof, to be licensed as a whole at no charge to all third parties under the terms of this License.

c) If the modified program normally reads commands interactively when run,

you must cause it, when started running for such interactive use in the most ordinary way, to print or display an announcement including an appropriate copyright notice and a notice that there is no warranty (or else, saying that you provide a warranty) and that users may redistribute the program under these conditions, and telling the user how to view a copy of this License. (Exception: if the Program itself is interactive but does not normally print such an announcement, your work based on the Program is not required to print an announcement.)

These requirements apply to the modified work as a whole. If identifiable sections of that work are not derived from the Program, and can be reasonably considered independent and separate works in themselves, then this License, and its terms, do not apply to those sections when you distribute them as separate works. But when you distribute the same sections as part of a whole which is a work based on the Program, the distribution of the whole must be on the terms of this License, whose permissions for other licensees extend to the entire whole, and thus to each and every part regardless of who wrote it.

Thus, it is not the intent of this section to claim rights or contest your rights to work written entirely by you; rather, the intent is to exercise the right to control the distribution of derivative or collective works based on the Program.

In addition, mere aggregation of another work not based on the Program with the Program (or with a work based on the Program) on a volume of a storage or distribution medium does not bring the other work under the scope of this License.

3. You may copy and distribute the Program (or a work based on it, under Section 2) in object code or executable form under the terms of Sections 1 and 2 above provided that you also do one of the following:

a) Accompany it with the complete corresponding machine-readable source code, which must be distributed under the terms of Sections 1 and 2 above on a medium customarily used for software interchange; or,

b) Accompany it with a written offer, valid for at least three years, to give any third party, for a charge no more than your cost of physically performing source distribution, a complete machine-readable copy of the corresponding source code, to be distributed under the terms of Sections 1 and 2 above on a medium customarily used for software interchange; or,

c) Accompany it with the information you received as to the offer to distribute corresponding source code. (This alternative is allowed only for noncommercial distribution and only if you received the program in object code or executable form with such an offer, in accord with Subsection b above.)

The source code for a work means the preferred form of the work for making modifications to it. For an executable work, complete source code means all the source code for all modules it contains, plus any associated interface definition files, plus the scripts used to control compilation and installation of the executable. However, as a special exception, the source code distributed need not includ eanything that is normally distributed (in either source or binary form) with the major components (compiler, kernel, and so on) of the operating system on which the executable runs, unless that component itself accompanies the executable.

If distribution of executable or object code is made by offering access to copy from a designated place, then offering equivalent access to copy the source code from the same place counts as distribution of the source code, even though third parties are not compelled to copy the source along with the object code.

4. You may not copy, modify, sublicense, or distribute the Program except as expressly provided under this License. Any attempt otherwise to copy, modify, sublicense or distribute the Program is void, and will automatically terminate your rights under this License. However, parties who have received copies, or rights, from you under this License will not have their licenses terminated so long as such parties remain in full compliance.

5. You are not required to accept this License, since you have not signed it. However, nothing else grants you permission to modify or distribute the Program or its derivative works. These actions are prohibited by law if you do not accept this License. Therefore, by modifying or distributing the Program (or any work based on the Program), you indicate your acceptance of this License to do so, and all its terms and conditions for copying, distributing or modifying the Program or works based on it.

6. Each time you redistribute the Program (or any work based on the Program), the recipient automatically receives a license from the original licensor to copy, distribute or modify the Program subject to these terms and conditions. You may not impose any further restrictions on the recipients' exercise of the rights granted herein. You are not responsible for enforcing compliance by third parties to this License.

7. If, as a consequence of a court judgment or allegation of patent infringement or for any other reason (not limited to patent issues), conditions are imposed on you (whether by court order, agreement or otherwise) that contradict the conditions of this License, they do not excuse you from the conditions of this License. If you cannot distribute so as to satisfy simultaneously your obligations under this License and any other pertinent obligations, then as a consequence you may not distribute the Program at all. For example, if a patent license would not permit royalty-free redistribution of the Program by all those who receive copies directly or indirectly through you, then the only way you could satisfy both it and this License would be to refrain entirely from distribution of the Program. If any portion of this section is held invalid or unenforceable under any

particular circumstance, the balance of the section is intended to apply and the section as a whole is intended to apply in other circumstances.

It is not the purpose of this section to induce you to infringe any patents or other property right claims or to contest validity of any such claims; this section has the sole purpose of protecting the integrity of the free software distribution system, which is implemented by public license practices. Many people have made generous contributions to the wide range of software distributed through that system in reliance on consistent application of that system; it is up to the author/donor to decide if he or she is willing to distribute software through any other system and a licensee cannot impose that choice.

This section is intended to make thoroughly clear what is believed to be a consequence of the rest of this License.

8. If the distribution and/or use of the Program is restricted in certain countries either by patents or by copyrighted interfaces, the original copyright holder who places the Program under this License may add an explicit geographical distribution limitation excluding those countries, so that distribution is permitted only in or among countries not thus excluded. In such case, this License incorporates the limitation as if written in the body of this License.

9. The Free Software Foundation may publish revised and/or new versions of the General Public License from time to time. Such new versions will be similar in spirit to the present version, but may differ in detail to address new problems or concerns.

Each version is given a distinguishing version number. If the Program specifies a version number of this License which applies to it and "any later version", you have the option of following the terms and conditions either of that version or of any later version published by the Free Software Foundation. If the Program does not specify a version number of this License, you may choose any version ever published by the Free Software Foundation.

10. If you wish to incorporate parts of the Program into other free programs whose distribution conditions are different, write to the author to ask for permission. For software which is copyrighted by the Free Software Foundation, write to the Free Software Foundation; we sometimes make exceptions for this. Our decision will be guided by the two goals of preserving the free status of all derivatives of our free software and of promoting the sharing and reuse of software generally.

#### **NO WARRANTY**

11. BECAUSE THE PROGRAM IS LICENSED FREE OF CHARGE, THERE IS NO WARRANTY FOR THE PROGRAM, TO THE EXTENT PERMITTED BY APPLICABLE LAW. EXCEPT WHEN OTHERWISE STATED IN WRITING THE COPYRIGHT HOLDERS AND/OR OTHER PARTIES PROVIDE THE PROGRAM "AS IS" WITHOUT WARRANTY OF ANY KIND, EITHER EXPRESSED OR IMPLIED, INCLUDING, BUT NOT LIMITED TO, THE IMPLIED WARRANTIES OF MERCHANTABILITY AND FITNESS FOR A PARTICULAR PURPOSE. THE ENTIRE RISK AS TO THE QUALITY AND PERFORMANCE OF THE PROGRAM IS WITH YOU. SHOULD THE PROGRAM PROVE DEFECTIVE, YOU ASSUME THE COST OF ALL NECESSARY SERVICING, REPAIR OR CORRECTION.

12. IN NO EVENT UNLESS REQUIRED BY APPLICABLE LAW OR AGREED TO IN WRITING WILL ANY COPYRIGHT HOLDER, OR ANY OTHER PARTY WHO MAY MODIFY AND/OR REDISTRIBUTE THE PROGRAM AS PERMITTED ABOVE, BE LIABLE TO YOU FOR DAMAGES, INCLUDING ANY GENERAL, SPECIAL, INCIDENTAL OR CONSEQUENTIAL DAMAGES ARISING OUT OF THE USE OR INABILITY TO USE THE PROGRAM (INCLUDING BUT NOT LIMITED TO LOSS OF DATA OR DATA BEING RENDERED INACCURATE OR LOSSES SUSTAINED BY YOU OR THIRD PARTIES OR A FAILURE OF THE PROGRAM TO OPERATE WITH ANY OTHER PROGRAMS), EVEN IF SUCH HOLDER OR OTHER PARTY HAS BEEN ADVISED OF THE POSSIBILITY OF SUCH DAMAGES.

#### **END OF TERMS AND CONDITIONS**

How to Apply These Terms to Your New Programs

If you develop a new program, and you want it to be of the greatest possible use to the public, the best way to achieve this is to make it free software which everyone can redistribute and change under these terms.

To do so, attach the following notices to the program. It is safest to attach them to the start of each source file to most effectively convey the exclusion of warranty; and each file should have at least the "copyright" line and a pointer to where the full notice is found.

<one line to give the program's name and a brief idea of what it does.> Copyright  $(C)$  <year> <name of author>

This program is free software; you can redistribute it and/or modify it under the terms of the GNU General Public License as published by the Free Software Foundation; either version 2 of the License, or (at your option) any later version.

This program is distributed in the hope that it will be useful, but WITHOUT ANY WARRANTY; without even the implied warranty of

MERCHANTABILITY or FITNESS FOR A PARTICULAR PURPOSE. See the GNU General Public License for more details.

You should have received a copy of the GNU General Public License along with this program; if not, write to the Free Software Foundation, Inc., 59 Temple Place, Suite 330, Boston, MA 02111-1307 USA

Also add information on how to contact you by electronic and paper mail.

If the program is interactive, make it output a short notice like this when it starts in an interactive mode:

- Gnomovision version 69, Copyright (C) year name of author
- Gnomovision comes with ABSOLUTELY NO WARRANTY; for details type 'show w'. This is free software, and you are welcome to redistribute it under certain conditions; type 'show c' for details.

The hypothetical commands 'show w' and 'show c' should show the appropriate parts of the General Public License. Of course, the commands you use may be called something other than 'show w' and 'show c'; they could even be mouse-clicks or menu items—whatever suits your program.

You should also get your employer (if you work as a programmer) or your school, if any, to sign a "copyright disclaimer" for the program, if necessary. Here is a sample; alter the names:

Yoyodyne, Inc., hereby disclaims all copyright interest in the program 'Gnomovision' (which makes passes at compilers) written by James Hacker. <signature of Ty Coon>, 1 April 1989

Ty Coon, President of Vice

This General Public License does not permit incorporating your program into proprietary programs. If your program is a subroutine library, you may consider it more useful to permit linking proprietary applications with the library. If this is what you want to do, use the GNU Library General Public License instead of this License.

#### **GNU LESSER GENERAL PUBLIC LICENSE Version 2.1, February 1999**

Copyright (C) 1991, 1999 Free Software Foundation, Inc. 59 Temple Place, Suite 330, Boston, MA 02111-1307 USA Everyone is permitted to copy and distribute verbatim copies of this license document, but changing it is not allowed.

[This is the first released version of the Lesser GPL. It also counts as the successor of the GNU Library Public License, version 2, hence the version number 2.1.]

#### **Preamble**

The licenses for most software are designed to take away your freedom to share and change it. By contrast, the GNU General Public Licenses are intended to guarantee your freedom to share and change free software--to make sure the software is free for all its users.

This license, the Lesser General Public License, applies to some specially designated software packages--typically libraries--of the Free Software Foundation and other authors who decide to use it. You can use it too, but we suggest you first think carefully about whether this license or the ordinary General Public License is the better strategy to use in any particular case, based on the explanations below.

When we speak of free software, we are referring to freedom of use, not price. Our General Public Licenses are designed to make sure that you have the freedom to distribute copies of free software (and charge for this service if you wish); that you receive source code or can get it if you want it; that you can change the software and use pieces of it in new free programs; and that you are informed that you can do these things.

To protect your rights, we need to make restrictions that forbid distributors to deny you these rights or to ask you to surrender these rights. These restrictions translate to certain responsibilities for you if you distribute copies of the library or if you modify it.

For example, if you distribute copies of the library, whether gratis or for a fee, you must give the recipients all the rights that we gave you. You must make sure that they, too, receive or can get the source code. If you link other code with the library, you must provide complete object files to the recipients, so that they can relink them with the library after making changes to the library and recompiling it. And you must show them these terms so they know their rights

We protect your rights with a two-step method: (1) we copyright the library, and (2) we offer you this license, which gives you legal permission to copy, distribute and/or modify the library.

To protect each distributor, we want to make it very clear that there is no warranty for the free library. Also, if the library is modified by someone else and passed on, the recipients should know that what they have is not the original version, so that the original author's reputation will not be affected by problems that might be introduced by others.

Finally, software patents pose a constant threat to the existence of any free program. We wish to make sure that a company cannot effectively restrict the users of a free program by obtaining a restrictive license from a patent holder. Therefore, we insist that any patent license obtained for a version of the library must be consistent with the full freedom of use specified in this license.

Most GNU software, including some libraries, is covered by the ordinary GNU General Public License. This license, the GNU Lesser General Public License, applies to certain designated libraries, and is quite different from the ordinary General Public License. We use this license for certain libraries in order to permit linking those libraries into non-free programs.

When a program is linked with a library, whether statically or using a shared

library, the combination of the two is legally speaking a combined work, a derivative of the original library. The ordinary General Public License therefore permits such linking only if the entire combination fits its criteria of freedom. The Lesser General Public License permits more lax criteria for linking other code with the library.

We call this license the "Lesser" General Public License because it does Less to protect the user's freedom than the ordinary General Public License. It also provides other free software developers Less of an advantage over competing non-free programs. These disadvantages are the reason we use the ordinary General Public License for many libraries. However, the Lesser license provides advantages in certain special circumstances.

For example, on rare occasions, there may be a special need to encourage the widest possible use of a certain library, so that it becomes a de-facto standard. To achieve this, non-free programs must be allowed to use the library. A more frequent case is that a free library does the same job as widely used non-free libraries. In this case, there is little to gain by limiting the free library to free software only, so we use the Lesser General Public License.

In other cases, permission to use a particular library in non-free programs enables a greater number of people to use a large body of free software. For example, permission to use the GNU C Library in non-free programs enables many more people to use the whole GNU operating system, as well as its variant, the GNU/Linux operating system.

Although the Lesser General Public License is Less protective of the users' freedom, it does ensure that the user of a program that is linked with the Library has the freedom and the wherewithal to run that program using a modified version of the Library.

The precise terms and conditions for copying, distribution and modification follow. Pay close attention to the difference between a "work based on the library" and a "work that uses the library". The former contains code derived from the library, whereas the latter must be combined with the library in order to run.

#### **GNU LESSER GENERAL PUBLIC LICENSE TERMS AND CONDITIONS FOR COPYING, DISTRIBUTION AND MODIFICATION**

0. This License Agreement applies to any software library or other program which contains a notice placed by the copyright holder or other authorized party saying it may be distributed under the terms of this Lesser General Public License (also called "this License"). Each licensee is addressed as "you".

A "library" means a collection of software functions and/or data prepared so as to be conveniently linked with application programs (which use some of those functions and data) to form executables.

The "Library", below, refers to any such software library or work which has been distributed under these terms. A "work based on the Library" means either the Library or any derivative work under copyright law: that is to say, a work containing the Library or a portion of it, either verbatim or with modifications and/ or translated straightforwardly into another language. (Hereinafter, translation is included without limitation in the term "modification".)

"Source code" for a work means the preferred form of the work for making modifications to it. For a library, complete source code means all the source code for all modules it contains, plus any associated interface definition files, plus the scripts used to control compilation and installation of the library.

Activities other than copying, distribution and modification are not covered by this License; they are outside its scope. The act of running a program using the Library is not restricted, and output from such a program is covered only if its contents constitute a work based on the Library (independent of the use of the Library in a tool for writing it). Whether that is true depends on what the Library does and what the program that uses the Library does.

1. You may copy and distribute verbatim copies of the Library's complete source code as you receive it, in any medium, provided that you conspicuously and appropriately publish on each copy an appropriate copyright notice and disclaimer of warranty; keep intact all the notices that refer to this License and to the absence of any warranty; and distribute a copy of this License along with the Library.

You may charge a fee for the physical act of transferring a copy, and you may at your option offer warranty protection in exchange for a fee.

2. You may modify your copy or copies of the Library or any portion of it, thus forming a work based on the Library, and copy and distribute such modifications or work under the terms of Section 1 above, provided that you also meet all of these conditions:

a) The modified work must itself be a software library.

b) You must cause the files modified to carry prominent notices stating that you changed the files and the date of any change.

c) You must cause the whole of the work to be licensed at no charge to all third parties under the terms of this License.

d) If a facility in the modified Library refers to a function or a table of data to be supplied by an application program that uses the facility, other than as an argument passed when the facility is invoked, then you must make a good faith effort to ensure that, in the event an application does not supply such function or table, the facility still operates, and performs whatever part of its purpose remains meaningful.

(For example, a function in a library to compute square roots has a purpose

that is entirely well-defined independent of the application. Therefore, Subsection 2d requires that any application-supplied function or table used by this function must be optional: if the application does not supply it, the sy the rental must still compute square roots.)

These requirements apply to the modified work as a whole. If identifiable sections of that work are not derived from the Library, and can be reasonably considered independent and separate works in themselves, then this License, and its terms, do not apply to those sections when you distribute them as separate works. But when you distribute the same sections as part of a whole which is a work based on the Library, the distribution of the whole must be on the terms of this License, whose permissions for other licensees extend to the entire whole, and thus to each and every part regardless of who wrote it.

Thus, it is not the intent of this section to claim rights or contest your rights to work written entirely by you; rather, the intent is to exercise the right to control the distribution of derivative or collective works based on the Library.

In addition, mere aggregation of another work not based on the Library with the Library (or with a work based on the Library) on a volume of a storage or distribution medium does not bring the other work under the scope of this License.

3. You may opt to apply the terms of the ordinary GNU General Public License instead of this License to a given copy of the Library. To do this, you must alter all the notices that refer to this License, so that they refer to the ordinary GNU General Public License, version 2, instead of to this License. (If a newer version than version 2 of the ordinary GNU General Public License has appeared, then you can specify that version instead if you wish.) Do not make any other change in these notices.

Once this change is made in a given copy, it is irreversible for that copy, so the ordinary GNU General Public License applies to all subsequent copies and derivative works made from that copy.

This option is useful when you wish to copy part of the code of the Library into a program that is not a library.

4. You may copy and distribute the Library (or a portion or derivative of it, under Section 2) in object code or executable form under the terms of Sections 1 and 2 above provided that you accompany it with the complete corresponding machine-readable source code, which must be distributed under the terms of Sections 1 and 2 above on a medium customarily used for software interchange.

If distribution of object code is made by offering access to copy from a designated place, then offering equivalent access to copy the source code from the same place satisfies the requirement to distribute the source code, even though third parties are not compelled to copy the source along with the object code.

5. A program that contains no derivative of any portion of the Library, but is designed to work with the Library by being compiled or linked with it, is called a "work that uses the Library". Such a work, in isolation, is not a derivative work of the Library, and therefore falls outside the scope of this License.

However, linking a "work that uses the Library" with the Library creates an executable that is a derivative of the Library (because it contains portions of the Library), rather than a "work that uses the library". The executable is therefore covered by this License. Section 6 states terms for distribution of such executables.

When a "work that uses the Library" uses material from a header file that is part of the Library, the object code for the work may be a derivative work of the Library even though the source code is not. Whether this is true is especially significant if the work can be linked without the Library, or if the work is itself a library. The threshold for this to be true is not precisely defined by law.

If such an object file uses only numerical parameters, data structure layouts and accessors, and small macros and small inline functions (ten lines or less in length), then the use of the object file is unrestricted, regardless of whether it is legally a derivative work. (Executables containing this object code plus portions of the Library will still fall under Section 6.)

Otherwise, if the work is a derivative of the Library, you may distribute the object code for the work under the terms of Section 6.Any executables containing that work also fall under Section 6, whether or not they are linked directly with the Library itself.

6. As an exception to the Sections above, you may also combine or link a "work that uses the Library" with the Library to produce a work containing portions of the Library, and distribute that work under terms of your choice, provided that the terms permit modification of the work for the customer's own use and reverse engineering for debugging such modifications.

You must give prominent notice with each copy of the work that the Library is used in it and that the Library and its use are covered by this License. You must supply a copy of this License. If the work during execution displays copyright notices, you must include the copyright notice for the Library among them, as well as a reference directing the user to the copy of this License. Also, you must do one of these things:

a) Accompany the work with the complete corresponding machine-readable source code for the Library including whatever changes were used in the work (which must be distributed under Sections 1 and 2 above); and, if the work is an executable linked with the Library, with the complete machinereadable "work that uses the Library", as object code and/or source code, so that the user can modify the Library and then relink to produce a modified executable containing the modified Library. (It is understood that the user

困ったとき

who changes the contents of definitions files in the Library will not necessarily be able to recompile the application to use the modified definitions.)

b) Use a suitable shared library mechanism for linking with the Library. A suitable mechanism is one that (1) uses at run time a copy of the library already present on the user's computer system, rather than copying library functions into the executable, and (2) will operate properly with a modified version of the library, if the user installs one, as long as the modified version is interface-compatible with the version that the work was made with.

c) Accompany the work with a written offer, valid for at least three years, to give the same user the materials specified in Subsection 6a, above, for a charge no more than the cost of performing this distribution.

d) If distribution of the work is made by offering access to copy from a designated place, offer equivalent access to copy the above specified materials from the same place.

e) Verify that the user has already received a copy of these materials or that you have already sent this user a copy.

For an executable, the required form of the "work that uses the Library" must include any data and utility programs needed for reproducing the executable from it. However, as a special exception, the materials to be distributed need not include anything that is normally distributed (in either source or binary form) with the major components (compiler, kernel, and so on) of the operating system on which the executable runs, unless that component itself accompanies the executable.

It may happen that this requirement contradicts the license restrictions of other proprietary libraries that do not normally accompany the operating system. Such a contradiction means you cannot use both them and the Library together in an executable that you distribute.

7. You may place library facilities that are a work based on the Library side-byside in a single library together with other library facilities not covered by this License, and distribute such a combined library, provided that the separate distribution of the work based on the Library and of the other library facilities is otherwise permitted, and provided that you do these two things:

a) Accompany the combined library with a copy of the same work based on the Library, uncombined with any other library facilities. This must be distributed under the terms of the Sections above.

b) Give prominent notice with the combined library of the fact that part of it is a work based on the Library, and explaining where to find the accompanying uncombined form of the same work.

8. You may not copy, modify, sublicense, link with, or distribute the Library except as expressly provided under this License. Any attempt otherwise to copy, modify, sublicense, link with, or distribute the Library is void, and will automatically terminate your rights under this License. However, parties who have received copies, or rights, from you under this License will not have their licenses terminated so long as such parties remain in full compliance.

9. You are not required to accept this License, since you have not signed it. However, nothing else grants you permission to modify or distribute the Library or its derivative works. These actions are prohibited by law if you do not accept this License. Therefore, by modifying or distributing the Library (or any work based on the Library), you indicate your acceptance of this License to do so, and all its terms and conditions for copying, distributing or modifying the Library or works based on it.

10. Each time you redistribute the Library (or any work based on the Library), the recipient automatically receives a license from the original licensor to copy, distribute, link with or modify the Library subject to these terms and conditions. You may not impose any further restrictions on the recipients' exercise of the rights granted herein. You are not responsible for enforcing compliance by third parties with this License.

11. If, as a consequence of a court judgment or allegation of patent infringement or for any other reason (not limited to patent issues), conditions are imposed on you (whether by court order, agreement or otherwise) that contradict the conditions of this License, they do not excuse you from the conditions of this License. If you cannot distribute so as to satisfy simultaneously your obligations under this License and any other pertinent obligations, then as a consequence you may not distribute the Library at all. For example, if a patent license would not permit royalty-free redistribution of the Library by all those who receive copies directly or indirectly through you, then the only way you could satisfy both it and this License would be to refrain entirely from distribution of the Library.

If any portion of this section is held invalid or unenforceable under any particular circumstance, the balance of the section is intended to apply, and the section as a whole is intended to apply in other circumstances.

It is not the purpose of this section to induce you to infringe any patents or other property right claims or to contest validity of any such claims; this section has the sole purpose of protecting the integrity of the free software distribution system which is implemented by public license practices. Many people have made generous contributions to the wide range of software distributed through that system in reliance on consistent application of that system; it is up to the author/donor to decide if he or she is willing to distribute software through any other system and a licensee cannot impose that choice.

This section is intended to make thoroughly clear what is believed to be a consequence of the rest of this License.

12. If the distribution and/or use of the Library is restricted in certain countries

either by patents or by copyrighted interfaces, the original copyright holder who places the Library under this License may add an explicit geographical distribution limitation excluding those countries, so that distribution is permitted only in or among countries not thus excluded. In such case, this License incorporates the limitation as if written in the body of this License.

13. The Free Software Foundation may publish revised and/or new versions of the Lesser General Public License from time to time. Such new versions will be similar in spirit to the present version, but may differ in detail to address new problems or concerns.

Each version is given a distinguishing version number. If the Library specifies a version number of this License which applies to it and "any later version", you have the option of following the terms and conditions either of that version or of any later version published by the Free Software Foundation. If the Library does not specify a license version number, you may choose any version ever published by the Free Software Foundation.

14. If you wish to incorporate parts of the Library into other free programs whose distribution conditions are incompatible with these, write to the author to ask for permission. For software which is copyrighted by the Free Software Foundation, write to the Free Software Foundation; we sometimes make exceptions for this. Our decision will be guided by the two goals of preserving the free status of all derivatives of our free software and of promoting the sharing and reuse of software generally.

#### **NO WARRANTY**

15. BECAUSE THE LIBRARY IS LICENSED FREE OF CHARGE, THERE IS NO WARRANTY FOR THE LIBRARY, TO THE EXTENT PERMITTED BY APPLICABLE LAW. EXCEPT WHEN OTHERWISE STATED IN WRITING THE COPYRIGHT HOLDERS AND/OR OTHER PARTIES PROVIDE THE LIBRARY "AS IS" WITHOUT WARRANTY OF ANY KIND, EITHER EXPRESSED OR IMPLIED, INCLUDING, BUT NOT LIMITED TO, THE IMPLIED WARRANTIES OF MERCHANTABILITY AND FITNESS FOR A PARTICULAR PURPOSE. THE ENTIRE RISK AS TO THE QUALITY AND PERFORMANCE OF THE LIBRARY IS WITH YOU. SHOULD THE LIBRARY PROVE DEFECTIVE, YOU ASSUME THE COST OF ALL NECESSARY SERVICING, REPAIR OR CORRECTION.

16. IN NO EVENT UNLESS REQUIRED BY APPLICABLE LAW OR AGREED TO IN WRITING WILL ANY COPYRIGHT HOLDER, OR ANY OTHER PARTY WHO MAY MODIFY AND/OR REDISTRIBUTE THE LIBRARY AS PERMITTED ABOVE, BE LIABLE TO YOU FOR DAMAGES, INCLUDING ANY GENERAL, SPECIAL, INCIDENTAL OR CONSEQUENTIAL DAMAGES ARISING OUT OF THE USE OR INABILITY TO USE THE LIBRARY (INCLUDING BUT NOT LIMITED TO LOSS OF DATA OR DATA BEING RENDERED INACCURATE OR LOSSES SUSTAINED BY YOU OR THIRD PARTIES OR A FAILURE OF THE LIBRARY TO OPERATE WITH ANY OTHER SOFTWARE), EVEN IF SUCH HOLDER OR OTHER PARTY HAS BEEN ADVISED OF THE POSSIBILITY OF SUCH DAMAGES.

#### **END OF TERMS AND CONDITIONS**

How to Apply These Terms to Your New Libraries

If you develop a new library, and you want it to be of the greatest possible use to the public, we recommend making it free software that everyone can redistribute and change. You can do so by permitting redistribution under these

terms (or, alternatively, under the terms of the ordinary General Public License). To apply these terms, attach the following notices to the library. It is safest to

attach them to the start of each source file to most effectively convey the exclusion of warranty; and each file should have at least the "copyright" line and a pointer to where the full notice is found.

<one line to give the library's name and a brief idea of what it does.>

Copyright (C) <year> <name of author>

This library is free software; you can redistribute it and/or modify it under the terms of the GNU Lesser General Public License as published by the Free Software Foundation; either version 2 of the License, or (at your option) any later version.

This library is distributed in the hope that it will be useful, but WITHOUT ANY WARRANTY; without even the implied warranty of MERCHANTABILITY or FITNESS FOR A PARTICULAR PURPOSE. See the GNU Lesser General Public License for more details.

You should have received a copy of the GNU Lesser General Public License along with this library; if not, write to the Free Software Foundation, Inc., 59 Temple Place, Suite 330, Boston, MA 02111-1307 USA

Also add information on how to contact you by electronic and paper mail. You should also get your employer (if you work as a programmer) or your school, if any, to sign a "copyright disclaimer" for the library, if necessary. Here is a sample; alter the names:

Yoyodyne, Inc., hereby disclaims all copyright interest in the library 'Frob' (a library for tweaking knobs) written by James Random Hacker.

<signature of Ty Coon>, 1 April 1990 Ty Coon, President of Vice That's all there is to it!

# **外形寸法について**

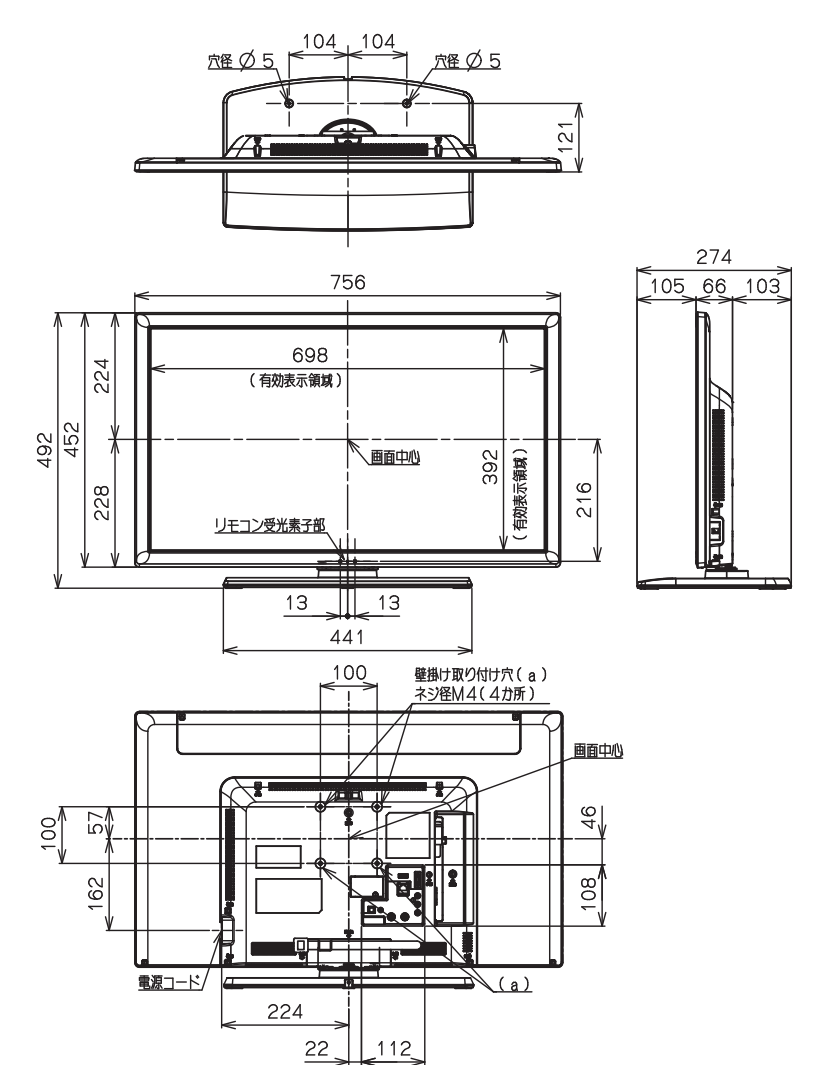

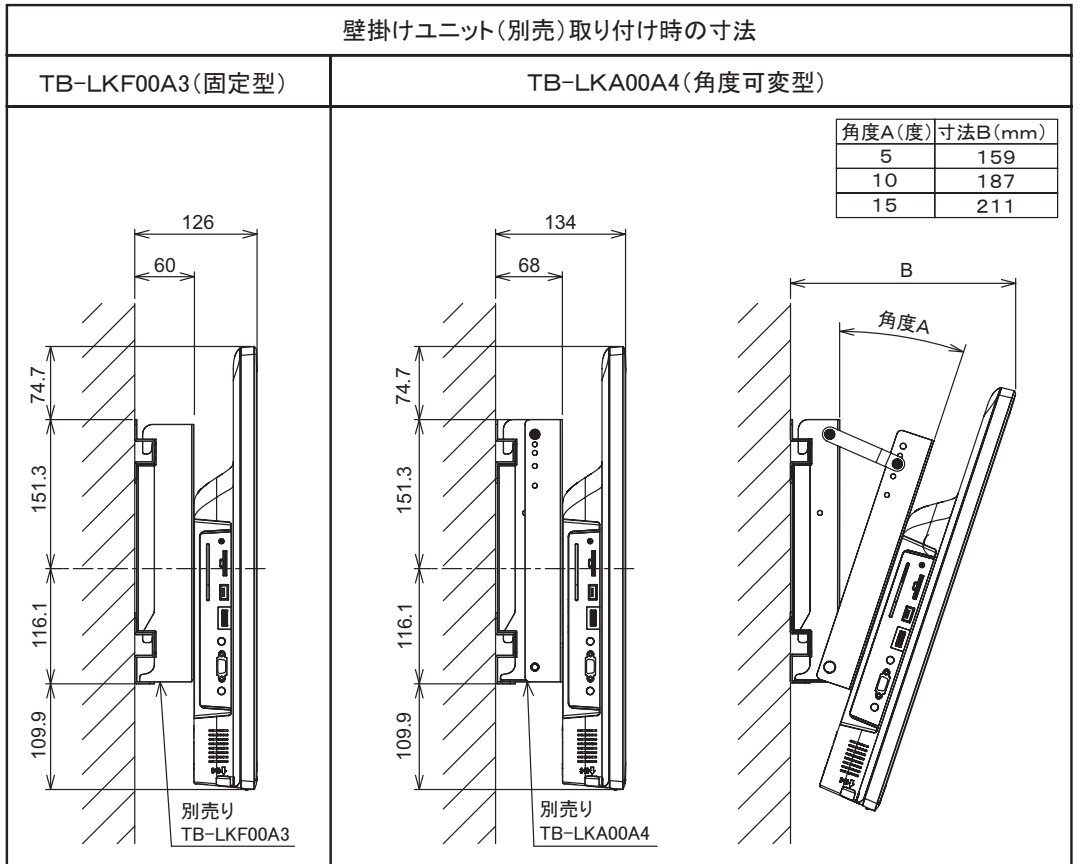

(単位:mm)

著作権等について外形式法について **<br>その他がある。**<br>
<br>
<br>
<br>
<br>
<br><br><br><br><br><br><br><br><br><br><br><br><br> **トルコントランス** 困ったとき **179**

#### **壁掛け / 天吊りユニット ( 別売 ) 取り付け時の注意**

- ●壁掛け / 天吊りユニット (別売) を取り付ける際は、壁掛けユニットに付属の取り付けネジを使用して ください。
- ●壁掛けユニットに付属の取り付けネジ以外は使用しないでください。
- ●壁掛け / 天吊りユニット取り付け面からのネジ挿入長さは下図のように設定されています。
- ●必ず設定範囲内の長さのネジを使用して取り付けてください。

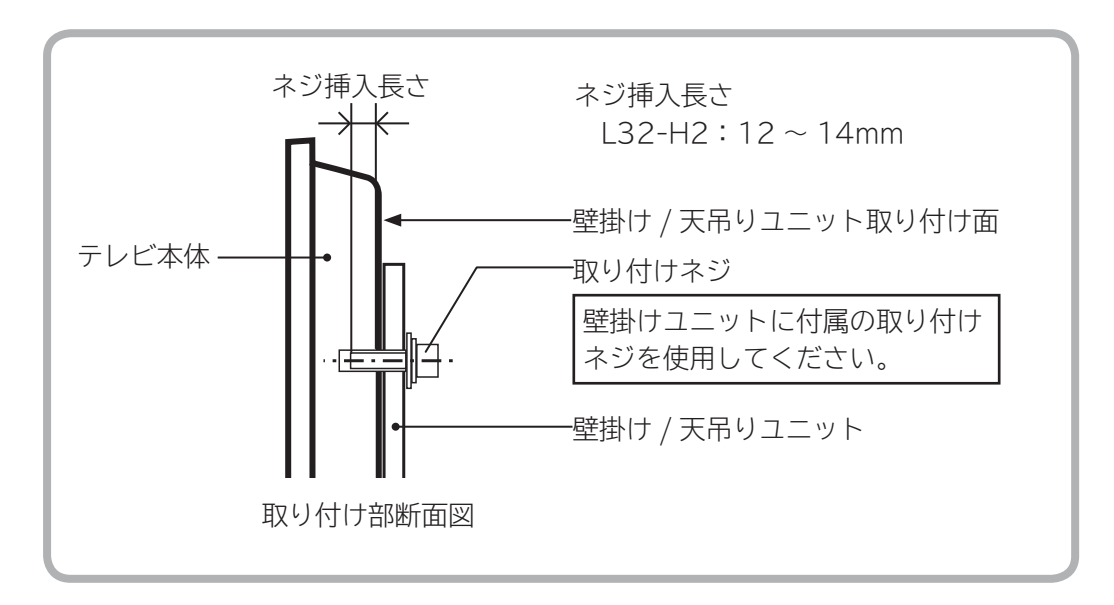

**注意**

ネジの長さが短すぎるとテレビ本体の重さを維持することができず、落下してけがの原因となることが あります。 また、長すぎるとネジを完全に締めることができません。

壁掛け / 天吊りユニット取り付け面からのネジの長さは非常に重要です。
# **保証とアフターサービス(必ずご覧ください)**

#### 修理を依頼されるときは(出張修理)

<u>P.163~170</u>)ページに従って調べていただき、なお異常のあるときは、必ず電源ブラグを抜いてから、 お買い上げの販売店にご連絡ください。 

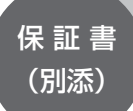

保証書は必ず「お買い上げ日・販売店名」な どの記入をお確かめのうえ、販売店から受け 取っていただき、内容をよくお読みのあと、 大切に保管してください。

尚、保証期間内でも次の場合には原則として 有料修理にさせていただきます。

(イ)使用上の誤り、または改造や不当な修 理による故障及び損傷。

( ロ ) お買い上げ後の取付場所の移動、落下、 輸送等による故障及び損傷。

( ハ ) 火災、地震、風水害、落雷、その他天 災地変、塩害、公害、ガス害(硫化ガスなど) や異常電圧、指定外の使用電源(電圧、周波数) による故障及び損傷。

( 二 ) 一般家庭用以外《例えば業務用等への 長時間使用及び車両(車載用を除く)、船舶 への搭載》に使用された場合の故障及び損傷。 ( ホ ) 受信不能あるいは故障の原因が本機以 外にある場合で改善を要するとき 。

保証期間…お買い上げ日から 1 年です。

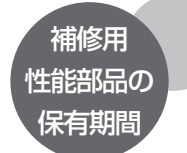

テレビの補修用性能部品の保有期間は、 製造打切後 8 年です。 補修用性能部品とは、その製品の機能を 維持するために必要な部品です。

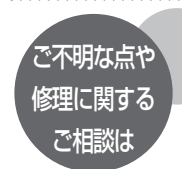

修理に関するご相談ならびにご不明な点 は、お買い上げの販売店または最寄りの 「ご相談窓口」にお問い合わせください。

部品について 修理の際、弊社の品質基準に適合した再利用部品を使用することがあります。

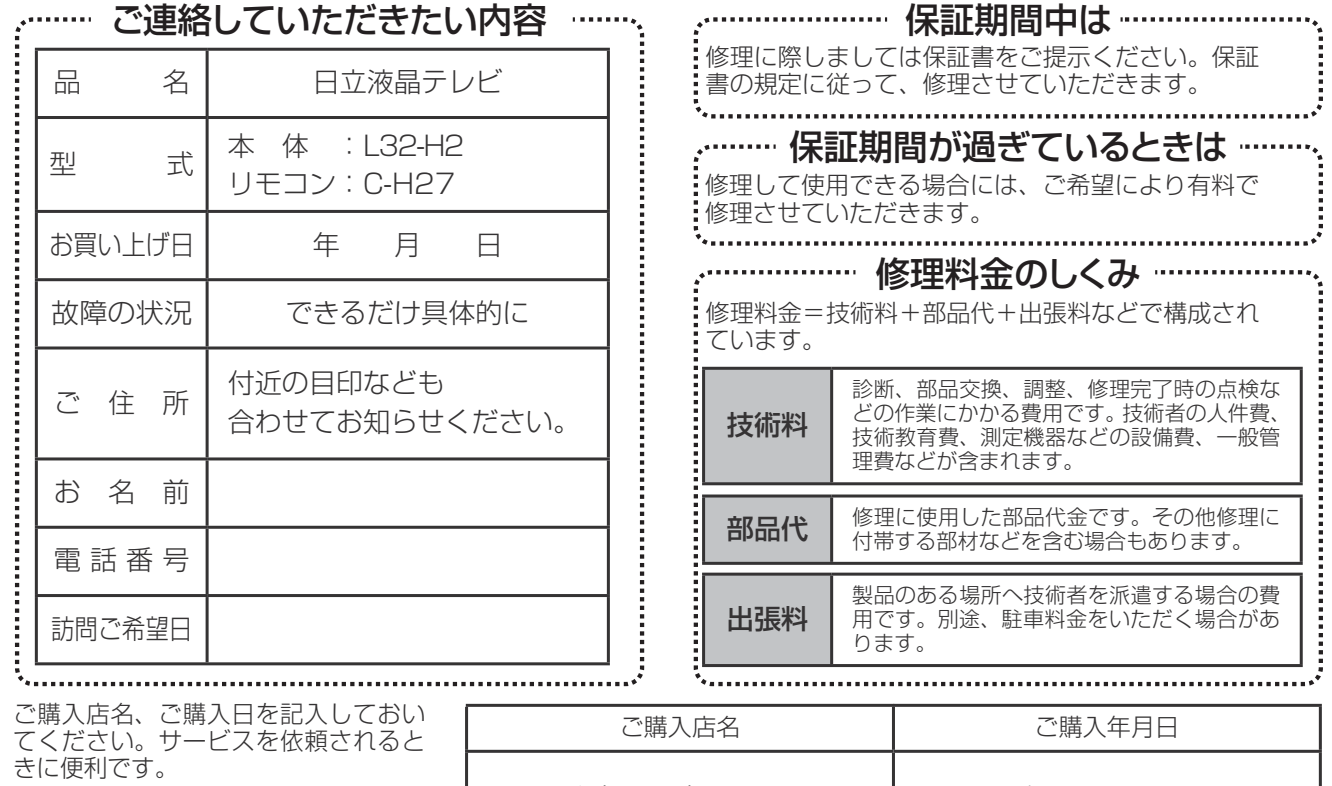

電話(すい) しんしん インタート 年の月の日 長年ご使用のテレビの点検をぜひ!・・・  $\bullet$ 

熱、湿気、ほこりなどの影響や、使用度合いにより部品が劣化し、故障したり、時には安全を損なって事故につながることもあります。

 $\rightarrow$ 

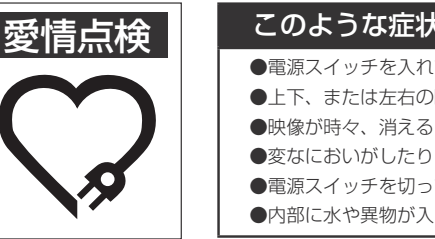

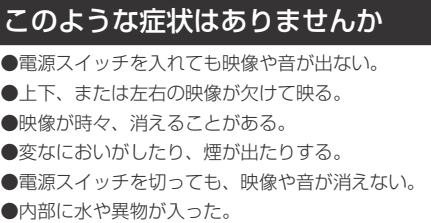

ご使用中止 故障や事故防止のため、 スイッチを切り、コンセ ントから電源プラグをは ずし必ず販売店にご相談 ください。

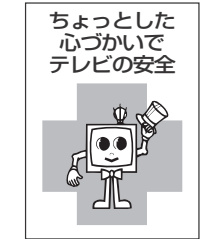

保証とアフターサービス **インター・ス 外形寸法について**

困ったとき

**181**

## **お客様ご相談窓口**

## 日立家電品についてのご相談や修理はお買上げの販売店へ

なお、転居されたり、贈物でいただいたものの修理などで、ご不明な点は下記窓口にご相談ください。

ホームページに 「 よくあるご質問 」 について掲載しておりますので、ご活用ください。 http://av.hitachi-ls.co.jp/qa/

修理などアフターサービスに関するご相談の前に、 故障かな?と思ったら ■163~169 をご覧ください。

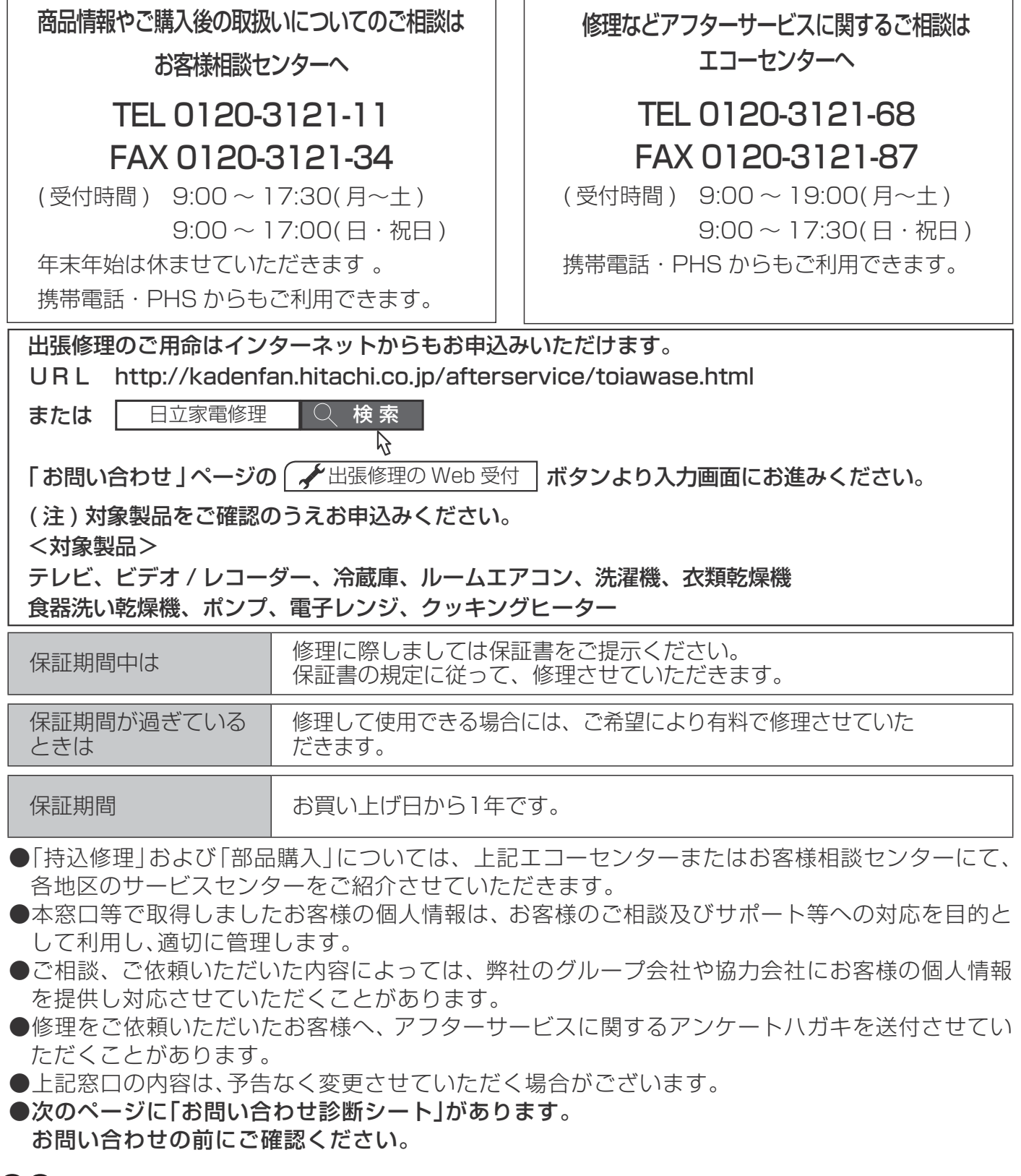

## お問い合わせ診断シー

本機の故障・不具合などのお問い合わせの際には、以下の情報が役に立ちます。 このシートにご記入の上、お客様相談センターへお問い合わせください。

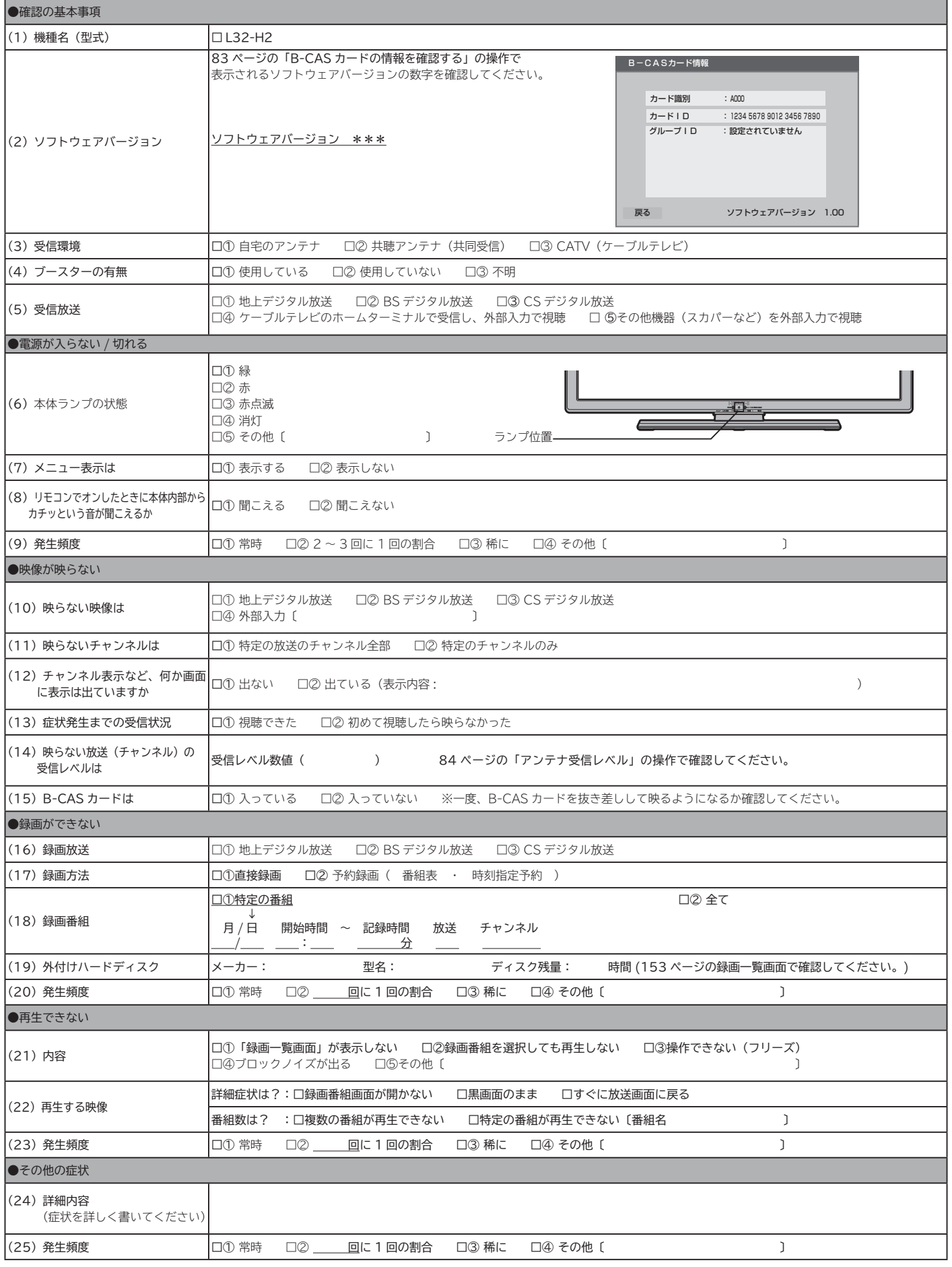

お問い合わせ診断シート **お問い合わせ診断シート お客様相談窓口**

困ったとき

## 索引

## あ

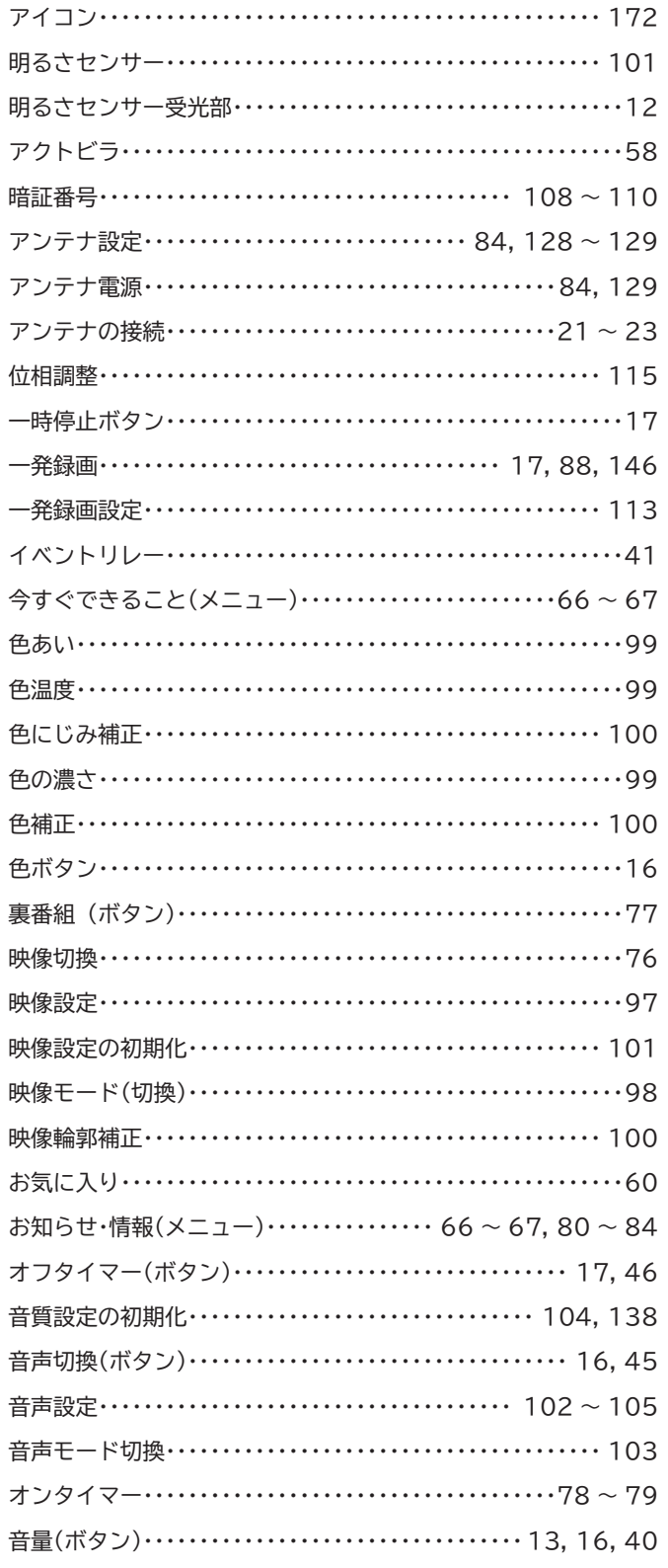

#### ゕ

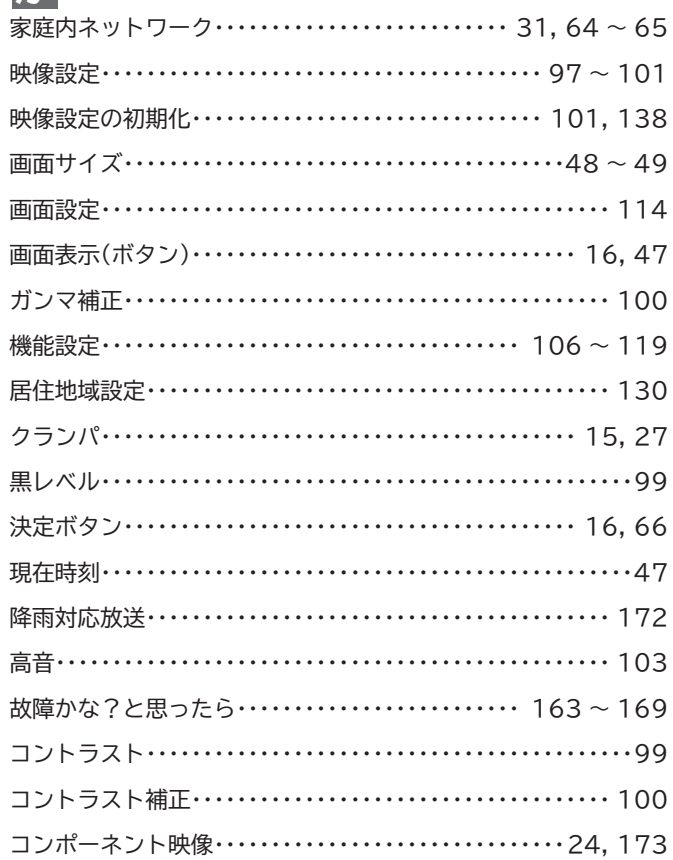

### さ

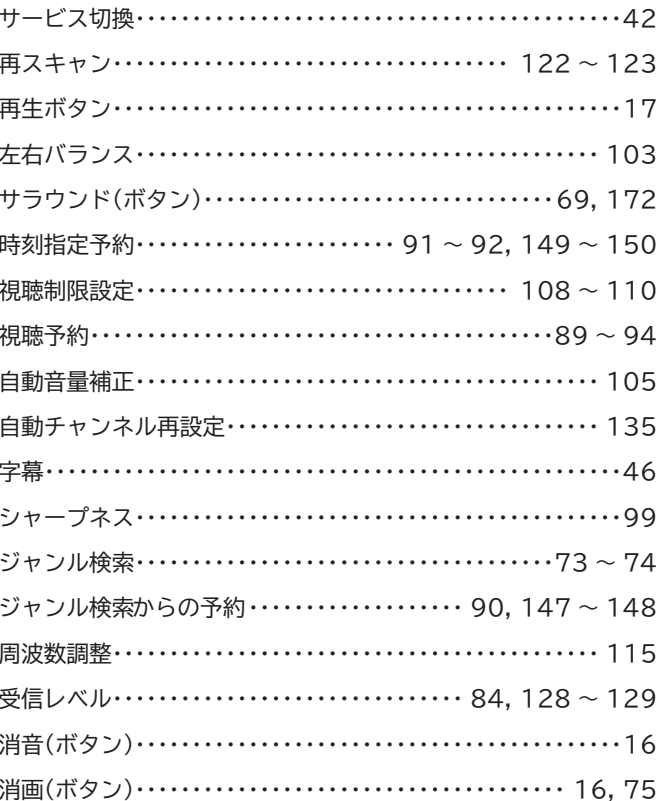

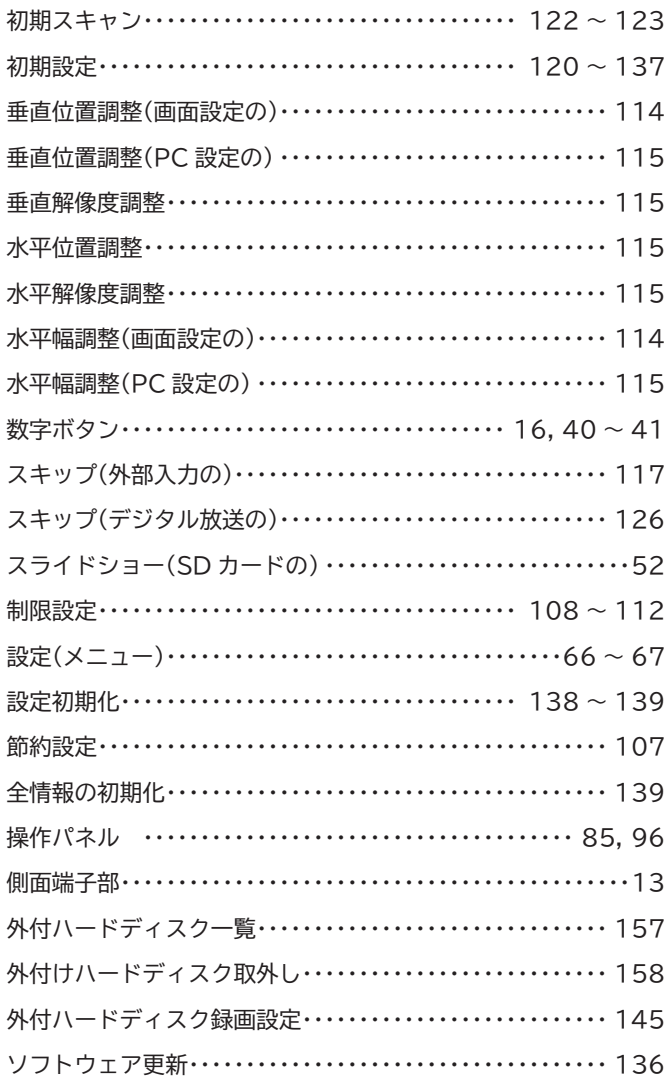

## 左

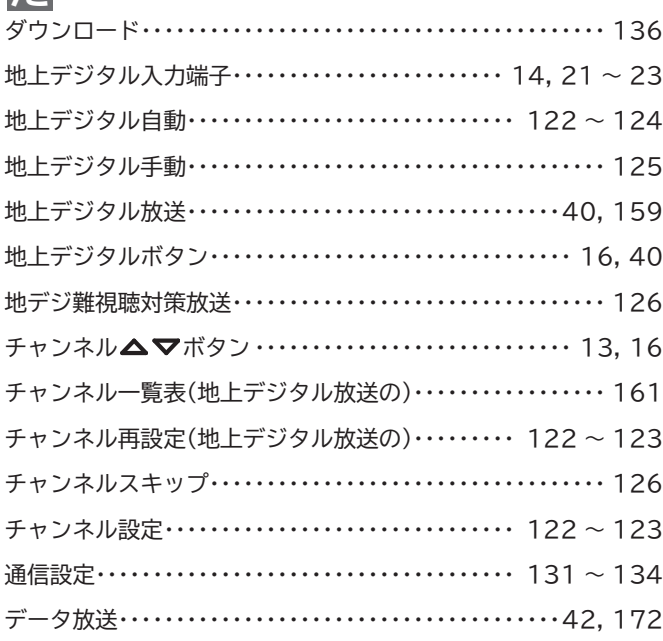

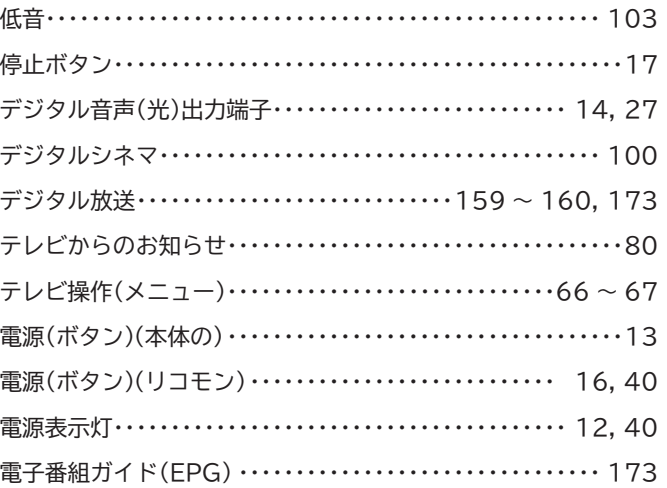

## な

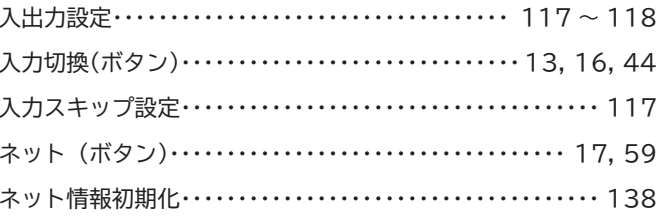

## は

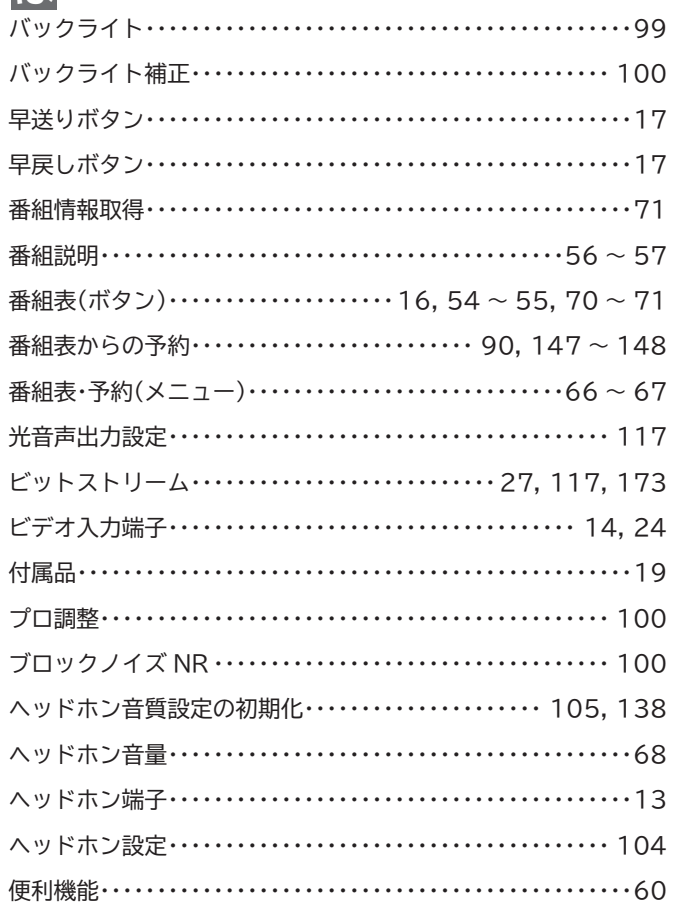

索引

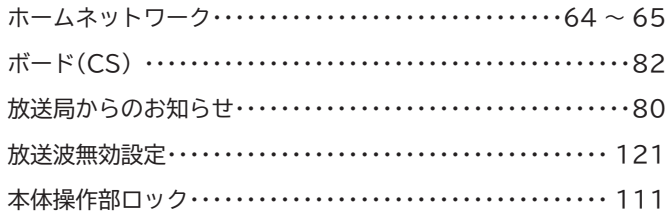

#### ま

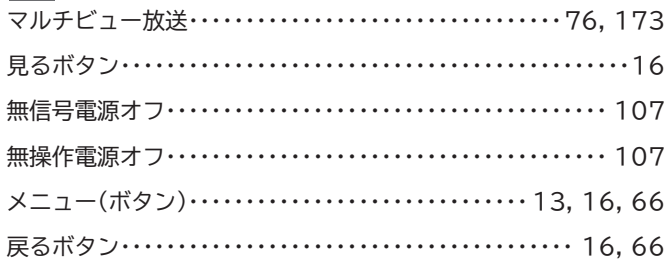

#### $\blacktriangledown$

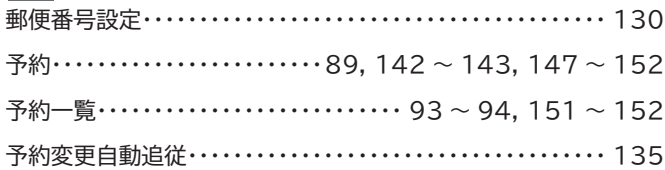

#### $\overline{5}$

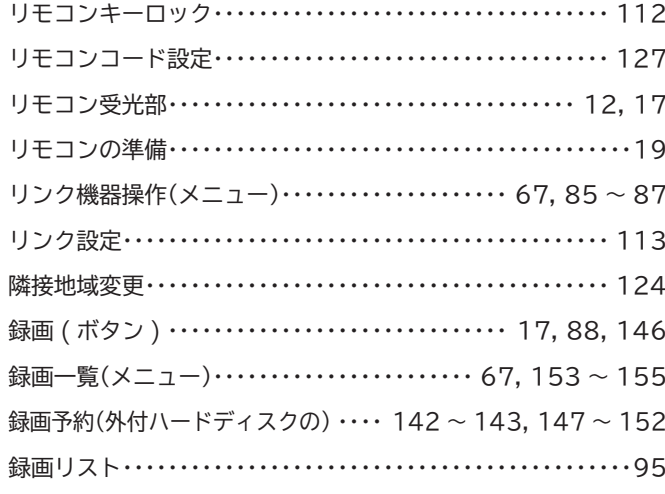

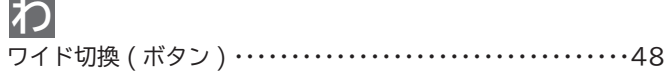

#### $A, B, C \cdot \cdot \cdot$ acTVila(アクトビラ)…………………………………58 ADSL モデム …………………………………29, 173 ARC(オーディオリターンチャンネル) ……………26, 173 AVCHD(エーブイシーエイチディー)………… 50, 64, 172 B-CAS カード …………………………… 15, 20, 159 B-CAS カード情報 ……………………………………83 BS·110度 CS-IF 入力端子 ……………………… 14, 22 BS デジタル放送 ····························40 ~ 41, 160 BS ボタン ……………………………… 16, 40 ~ 41 BS ラジオ放送 ………………………………………42 Ch番号入力ボタン ……………………………… 16,40 CS ボタン ……………………………… 16, 40 ~ 41 CS1 手動 /CS2 手動 ……………………………… 125 D端子 ……………………………………………… 173 D端子入力 ……………………………………… 14, 24 D 端子判定 …………………………………………… 114 d データボタン ………………………………… 16,42 D4 映像 …………………………………………… 173 EPG(電子番組ガイド) ……………………………… 173 FTTH 回線終端装置 ……………………………29 ~ 30 HDMI RGB レンジ設定 …………………………… 118 HDMI2 アナログ音声入力 ····························· 118 HDMI 映像・音声入力端子 ………… 13 ~ 14, 25 ~ 26, 28 ID-1 判定 ………………………………………… 114 LAN 端子………………………………… 14, 29 ~ 31 PC 設定 …………………………………………… 115 PC 設定の初期化 …………………………………… 116 PC 入力端子 ……………………………………… 13, 28

#### **1、2、3・・・**

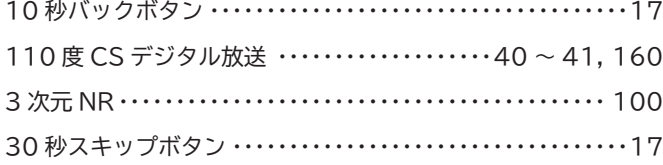

## **記号**

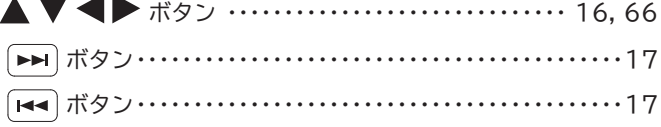

#### この取扱説明書について

●画面表示の細部や説明文、表現、ガイド、メッセージの表示位置などは、本書と製品で異なることがあります。

- ●本書で例として記載している各画面の内容やキーワードなどは説明用です。
- ●画面の背景や放送などの映像や絵は、はめ込み画像です。

困ったとき **187**

索引

**廃棄時にご注意ください。 家電リサイクル法では、お客様がご使用済みのテレビ(ブラウン管式、液晶式、プラズマ式)を廃棄される場合は、 収集・運搬料金、再商品化等料金(リサイクル料金)をお支払いいただき、対象品を販売店や市町村に適正に引き 渡すことが求められています。**

日立コンシューマ・マーケティング株式会社リビングサプライ社 **6** 

〒 162-0814 東京都新宿区新小川町 6-29(アクロポリス東京) TEL 03-3260-9611 FAX 03-3260-9739

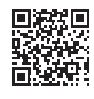